## aludu cisco.

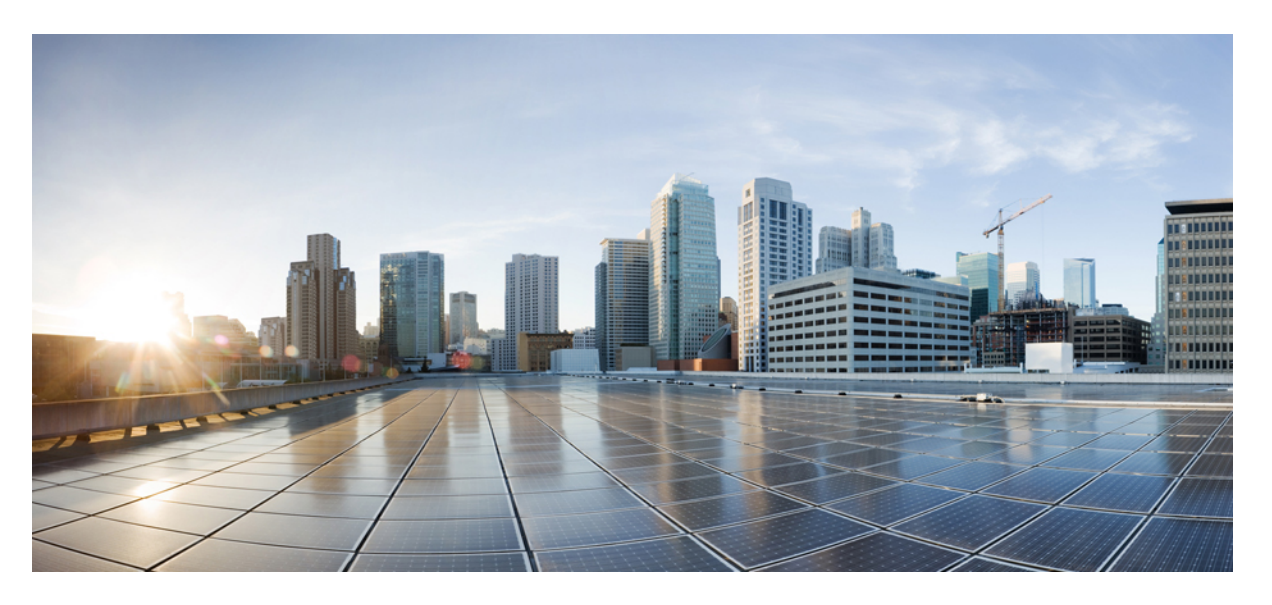

## **Multicast Command Reference for the Cisco NCS 6000 Series Routers**

**First Published:** 2016-11-01 **Last Modified:** 2018-03-30

## **Americas Headquarters**

Cisco Systems, Inc. 170 West Tasman Drive San Jose, CA 95134-1706 USA http://www.cisco.com Tel: 408 526-4000 800 553-NETS (6387) Fax: 408 527-0883

THE SPECIFICATIONS AND INFORMATION REGARDING THE PRODUCTS IN THIS MANUAL ARE SUBJECT TO CHANGE WITHOUT NOTICE. ALL STATEMENTS, INFORMATION, AND RECOMMENDATIONS IN THIS MANUAL ARE BELIEVED TO BE ACCURATE BUT ARE PRESENTED WITHOUT WARRANTY OF ANY KIND, EXPRESS OR IMPLIED. USERS MUST TAKE FULL RESPONSIBILITY FOR THEIR APPLICATION OF ANY PRODUCTS.

THE SOFTWARE LICENSE AND LIMITED WARRANTY FOR THE ACCOMPANYING PRODUCT ARE SET FORTH IN THE INFORMATION PACKET THAT SHIPPED WITH THE PRODUCT AND ARE INCORPORATED HEREIN BY THIS REFERENCE. IF YOU ARE UNABLE TO LOCATE THE SOFTWARE LICENSE OR LIMITED WARRANTY, CONTACT YOUR CISCO REPRESENTATIVE FOR A COPY.

The Cisco implementation of TCP header compression is an adaptation of a program developed by the University of California, Berkeley (UCB) as part of UCB's public domain version of the UNIX operating system. All rights reserved. Copyright © 1981, Regents of the University of California.

NOTWITHSTANDING ANY OTHER WARRANTY HEREIN, ALL DOCUMENT FILES AND SOFTWARE OF THESE SUPPLIERS ARE PROVIDED "AS IS" WITH ALL FAULTS. CISCO AND THE ABOVE-NAMED SUPPLIERS DISCLAIM ALL WARRANTIES, EXPRESSED OR IMPLIED, INCLUDING, WITHOUT LIMITATION, THOSE OF MERCHANTABILITY, FITNESS FOR A PARTICULAR PURPOSE AND NONINFRINGEMENT OR ARISING FROM A COURSE OF DEALING, USAGE, OR TRADE PRACTICE.

IN NO EVENT SHALL CISCO OR ITS SUPPLIERS BE LIABLE FOR ANY INDIRECT, SPECIAL, CONSEQUENTIAL, OR INCIDENTAL DAMAGES, INCLUDING, WITHOUT LIMITATION, LOST PROFITS OR LOSS OR DAMAGE TO DATA ARISING OUT OF THE USE OR INABILITY TO USE THIS MANUAL, EVEN IF CISCO OR ITS SUPPLIERS HAVE BEEN ADVISED OF THE POSSIBILITY OF SUCH DAMAGES.

Any Internet Protocol (IP) addresses and phone numbers used in this document are not intended to be actual addresses and phone numbers. Any examples, command display output, network topology diagrams, and other figures included in the document are shown for illustrative purposes only. Any use of actual IP addresses or phone numbers in illustrative content is unintentional and coincidental.

Cisco and the Cisco logo are trademarks or registered trademarks of Cisco and/or its affiliates in the U.S. and other countries. To view a list of Cisco trademarks, go to this URL: [https://www.cisco.com/go/trademarks.](https://www.cisco.com/go/trademarks) Third-party trademarks mentioned are the property of their respective owners. The use of the word partner does not imply a partnership relationship between Cisco and any other company. (1721R)

© 2016–2018 Cisco Systems, Inc. All rights reserved.

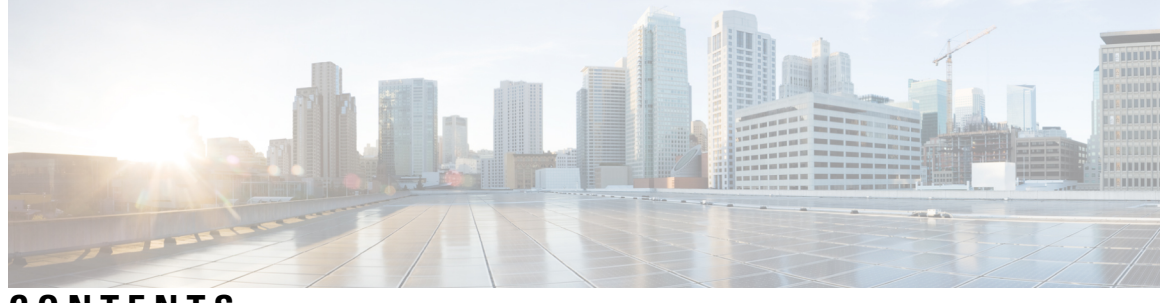

## **CONTENTS**

## **PREF ACE [Preface](#page-8-0) ix**

Changes to this [Document](#page-8-1) **ix** Obtaining [Documentation](#page-8-2) and Submitting a Service Request **ix**

## **CHAPTER 1 IGMP [Commands](#page-10-0) 1**

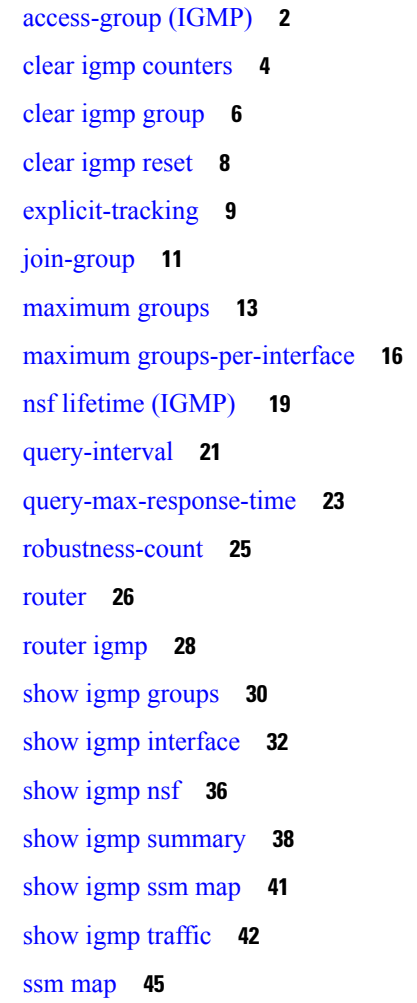

[static-group](#page-55-0) **46** [version](#page-57-0) **48**

### **CHAPTER 2 Multicast Source Discovery Protocol [Commands](#page-60-0) 51**

cache-sa [holdtime](#page-61-0) **52** [cache-sa-state](#page-62-0) **53** clear [msdp](#page-64-0) peer **55** clear msdp [sa-cache](#page-65-0) **56** clear [msdp](#page-67-0) stats **58** [connect-source](#page-68-0) **59** [default-peer](#page-70-0) **61** [description](#page-71-0) (peer) **62** maximum [external-sa](#page-72-0) **63** maximum [peer-external-sa](#page-74-0) **65** [mesh-group](#page-76-0) (peer) **67** [originator-id](#page-77-0) **68** [password](#page-78-0) (peer) **69** peer [\(MSDP\)](#page-80-0) **71** remote-as [\(multicast\)](#page-81-0) **72** [sa-filter](#page-82-0) **73** show msdp [globals](#page-84-0) **75** show [msdp](#page-86-0) peer **77** show [msdp](#page-88-0) rpf **79** show msdp [sa-cache](#page-90-0) **81** show msdp [statistics](#page-94-0) peer **85** show msdp [summary](#page-96-0) **87** [shutdown](#page-98-0) (MSDP) **89** [ttl-threshold](#page-99-0) (MSDP) **90**

### **CHAPTER 3 Multicast Routing and [Forwarding](#page-102-0) Commands 93**

[accounting](#page-103-0) per-prefix **94** [boundary](#page-104-0) **95** clear mfib [counter](#page-105-0) **96** clear mfib [database](#page-106-0) **97**

disable [\(multicast\)](#page-107-0) **98** enable [\(multicast\)](#page-109-0) **100** [forwarding-latency](#page-111-0) **102** interface [\(multicast\)](#page-112-0) **103** [interface](#page-114-0) all enable **105** [interface-inheritance](#page-116-0) disable **107** [log-traps](#page-118-0) **109** [maximum](#page-119-0) disable **110** [multicast-routing](#page-120-0) **111** nsf [\(multicast\)](#page-121-0) **112** [oom-handling](#page-123-0) **114** [rate-per-route](#page-124-0) **115** show mfib [connections](#page-125-0) **116** show mfib [counter](#page-127-0) **118** [show](#page-129-0) mrib cofo **120** show mfib hardware route [accept-bitmap](#page-131-0) **122** show mfib [hardware](#page-132-0) route olist **123** [show](#page-134-0) mrib cofo **125** show mrib [client](#page-136-0) **127** [show](#page-139-0) mrib nsf **130** [show](#page-141-0) mrib route **132** show mrib [route-collapse](#page-143-0) **134** show mrib [table-info](#page-145-0) **136** [ttl-threshold](#page-146-0) (multicast) **137**

**CHAPTER 4 Multicast PIM [Commands](#page-148-0) 139** [accept-register](#page-150-0) **141** auto-rp [candidate-rp](#page-151-0) **142** auto-rp [mapping-agent](#page-153-0) **144** bsr [candidate-bsr](#page-155-0) **146** clear pim [counters](#page-157-0) **148** clear pim [topology](#page-160-0) **151** [dr-priority](#page-162-0) **153** global [maximum](#page-164-0) bsr crp-cache threshold **155** [hello-interval](#page-166-0) (PIM) **157** [interface](#page-168-0) (PIM) **159** [join-prune-interval](#page-170-0) **161** [join-prune-mtu](#page-172-0) **163** maximum [register-states](#page-173-0) **164** maximum [route-interfaces](#page-174-0) **165** [maximum](#page-175-0) routes **166** [neighbor-check-on-recv](#page-176-0) enable **167** [neighbor-check-on-send](#page-177-0) enable **168** [neighbor-filter](#page-178-0) **169** nsf [lifetime](#page-179-0) (PIM) **170** [old-register-checksum](#page-181-0) **172** [router](#page-182-0) pim **173** [rp-address](#page-184-0) **175** rpf topology [route-policy](#page-186-0) **177** [rpf-redirect](#page-187-0) **178** [rpf-redirect](#page-188-0) bundle **179** [rpf-vector](#page-190-0) **181** [rp-static-deny](#page-191-0) **182** show auto-rp [candidate-rp](#page-192-0) **183** show pim global [summary](#page-194-0) **185** show pim [group-map](#page-196-0) **187** show pim [interface](#page-198-0) **189** show pim [join-prune](#page-201-0) statistic **192** show pim [rpf-redirect](#page-203-0) **194** show pim [rpf-redirect](#page-204-0) route **195** show pim [mstatic](#page-205-0) **196** [show](#page-207-0) pim nsf **198** show pim [range-list](#page-209-0) **200** show pim [traffic](#page-211-0) **202** show pim [tunnel](#page-214-0) info **205** [spt-threshold](#page-216-0) infinity **207** [ssm](#page-217-0) **208**

H

**CHAPTER 5 Multicast Tool and Utility [Commands](#page-220-0) 211** [mrinfo](#page-221-0) **212** [mtrace](#page-223-0) **214** sap [cache-timeout](#page-225-0) **216** sap [listen](#page-226-0) **217** [show](#page-227-0) sap **218**

### **Contents**

I

I

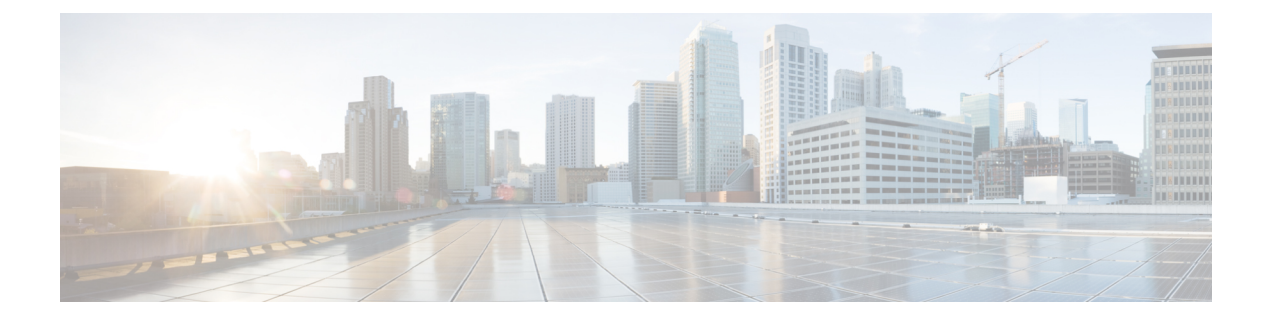

# <span id="page-8-0"></span>**Preface**

The Preface contains these topics:

- Changes to this [Document,](#page-8-1) on page ix
- Obtaining [Documentation](#page-8-2) and Submitting a Service Request, on page ix

## <span id="page-8-1"></span>**Changes to this Document**

This table lists the technical changes made to this document since it was first printed.

**Table 1: Changes to This Document**

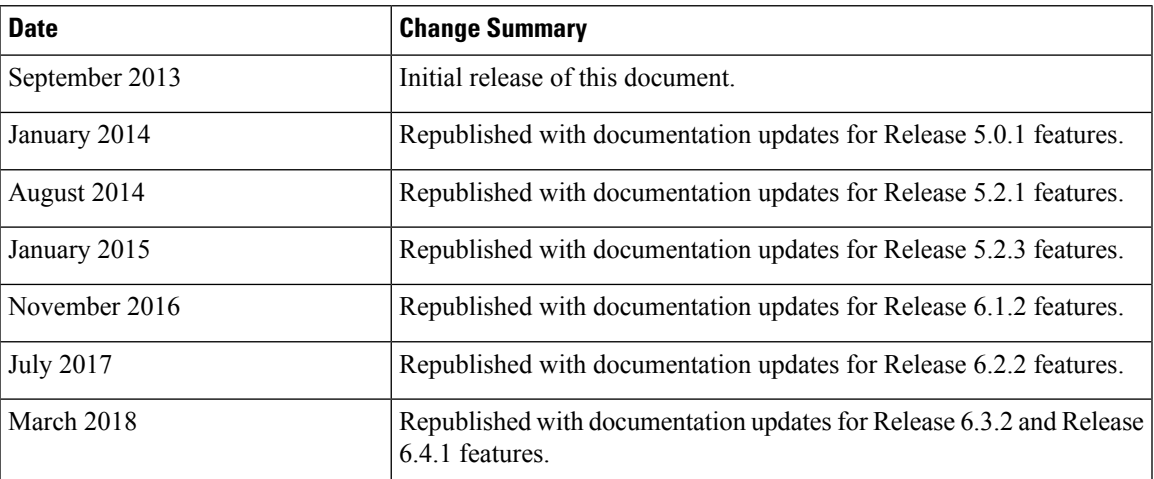

# <span id="page-8-2"></span>**Obtaining Documentation and Submitting a Service Request**

For information on obtaining documentation, using the Cisco Bug Search Tool (BST), submitting a service request, and gathering additional information, see What's New in Cisco Product [Documentation.](http://www.cisco.com/c/en/us/td/docs/general/whatsnew/whatsnew.html)

To receive new and revised Cisco technical content directly to your desktop, you can subscribe to the . RSS feeds are a free service.

I

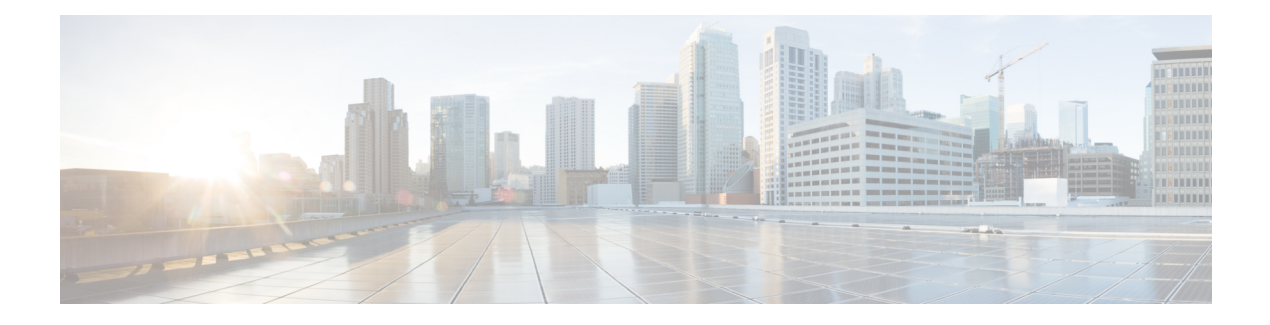

# <span id="page-10-0"></span>**IGMP Commands**

This chapter describes the commands used to configure and monitor IPv4 .

For detailed information about multicast routing concepts, configuration tasks, and examples, refer to the Implementing Multicast Routing on Cisco IOS XR Software configuration module in *Multicast Configuration Guide for Cisco NCS 6000 Series Routers* .

- [access-group](#page-11-0) (IGMP), on page 2
- clear igmp [counters,](#page-13-0) on page 4
- clear igmp [group,](#page-15-0) on page 6
- clear igmp [reset,](#page-17-0) on page 8
- [explicit-tracking,](#page-18-0) on page 9
- [join-group,](#page-20-0) on page 11
- [maximum](#page-22-0) groups, on page 13
- maximum [groups-per-interface,](#page-25-0) on page 16
- nsf lifetime [\(IGMP\)](#page-28-0), on page 19
- [query-interval,](#page-30-0) on page 21
- [query-max-response-time,](#page-32-0) on page 23
- [robustness-count,](#page-34-0) on page 25
- [router,](#page-35-0) on page 26
- [router](#page-37-0) igmp, on page 28
- show igmp [groups,](#page-39-0) on page 30
- show igmp [interface,](#page-41-0) on page 32
- [show](#page-45-0) igmp nsf, on page 36
- show igmp [summary,](#page-47-0) on page 38
- [show](#page-50-0) igmp ssm map, on page 41
- show igmp [traffic,](#page-51-0) on page 42
- ssm [map,](#page-54-0) on page 45
- [static-group,](#page-55-0) on page 46
- [version,](#page-57-0) on page 48

## <span id="page-11-0"></span>**access-group (IGMP)**

To set limits on an interface for multicast-group join requests by hosts, use the **access-group** command in the appropriate configuration mode. To return to the default behavior, use the **no** form of this command.

**access-group** *access-list* **no access-group** *access-list*

**Syntax Description** *access-list* Number or name of a standard IP access list. Range is 1 to 99. **Command Default** No default behavior or values

**Command Modes** IGMP interface configuration

**Command History Release Modification** Release This command was introduced. 5.0.0

**Usage Guidelines** To use this command, you must be in a user group associated with a task group that includes appropriate task IDs. If the user group assignment is preventing you from using a command, contact your AAA administrator for assistance.

> If this command is not specified in router Internet Group Management Protocol (IGMP) configuration mode, the interface accepts all multicast join requests by hosts.

**Task ID Task ID Operations**

multicast read, write

**Examples** In the following example, hosts serviced by GigabitEthernet interface 0/1/0/1 can join only group 225.2.2.2:

> RP/0/RP0/CPU0:router# **configure** RP/0/RP0/CPU0:router(config)# **ipv4 access-list mygroup permit 225.2.2.2 0.0.0.0** RP/0/RP0/CPU0:router(config)# **router igmp** RP/0/RP0/CPU0:router(config-igmp)# **interface GigE 0/1/0/1** RP/0/RP0/CPU0:router(config-igmp-default-if)# **access-group mygroup** RP/0/RP0/CPU0:router# **configure** RP/0/RP0/CPU0:router(config)# **ipv4 access-list mygroup permit 225.2.2.2 0.0.0.0** RP/0/RP0/CPU0:router(config)# **router igmp** RP/0/RP0/CPU0:router(config-igmp)# **interface GigE 0/1/0/1** RP/0/RP0/CPU0:router(config-igmp-default-if)# **access-group mygroup**

I

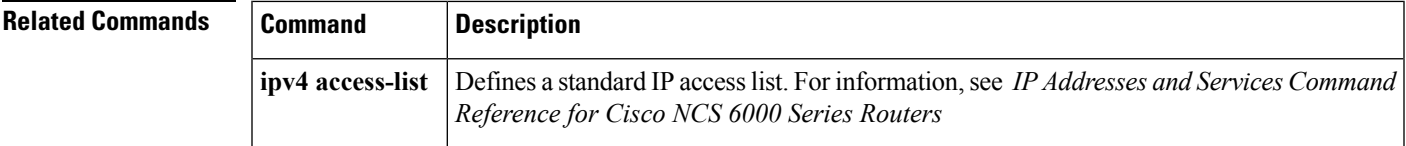

I

# <span id="page-13-0"></span>**clear igmp counters**

To clear IGMP traffic statistics, use the **clear igmp counters** command in EXEC mode.

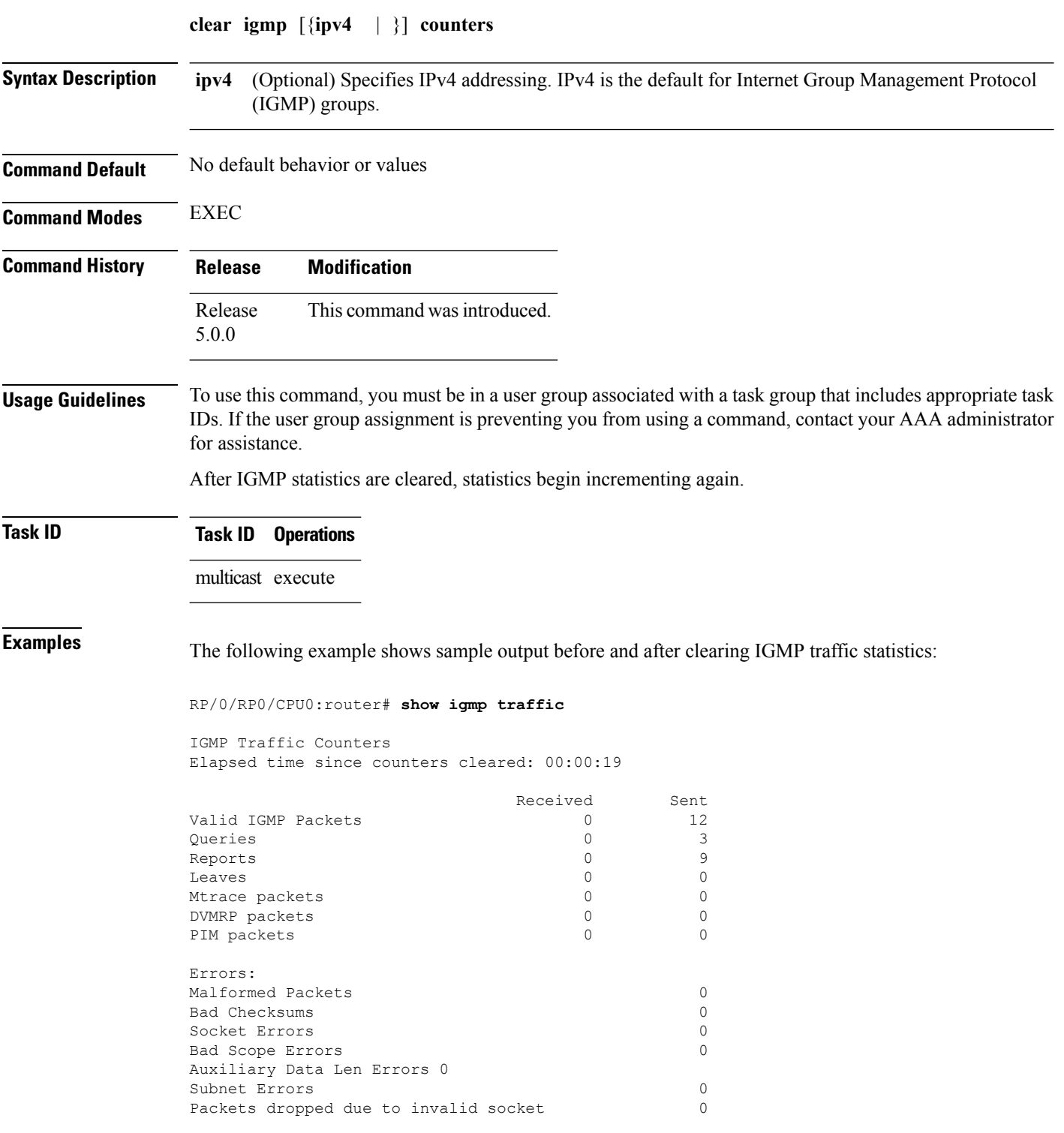

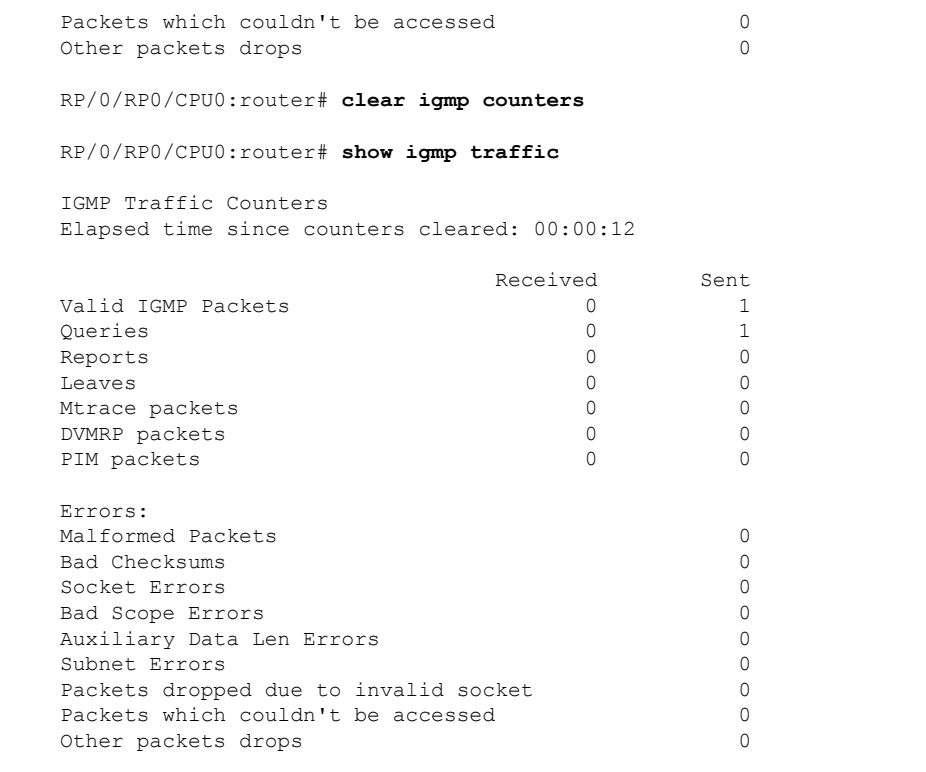

## **Related Commands Command Command Description**

show igmp [traffic,](#page-51-0) on page 42

Displays all the Internet Group Management Protocol (IGMP) traffic-related counters.

I

# <span id="page-15-0"></span>**clear igmp group**

To clear Internet Group Management Protocol (IGMP) groups on one or all interfaces, use the **clear igmp group** command in EXEC mode.

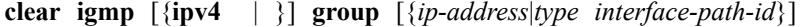

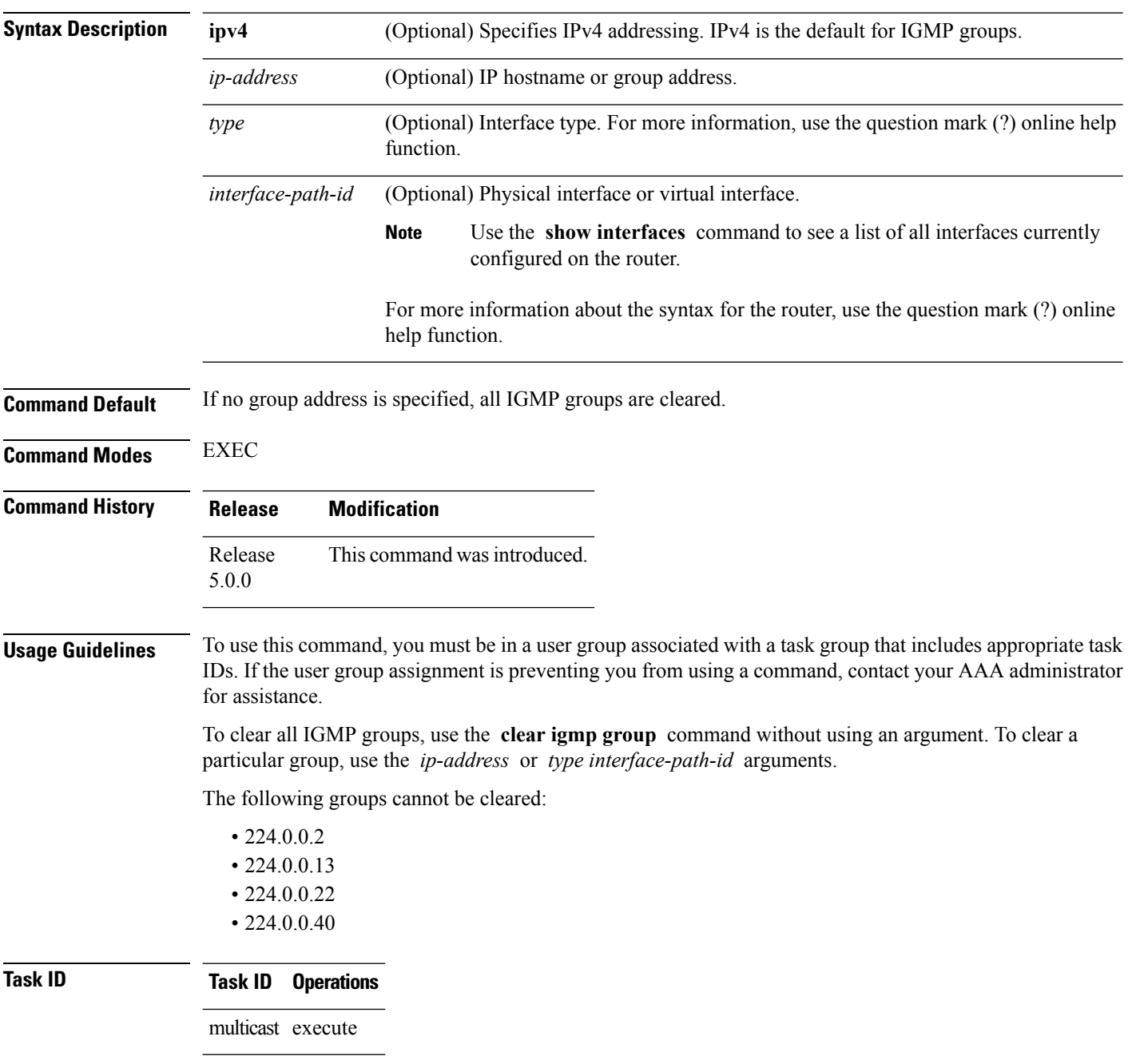

**Examples** The following example uses the **show igmp groups** command to display the IGMP Connected Group Membership, the **clear igmp group** command to clear address 239.1.1.1, and the **show igmp groups** command again to display the updated list.

```
RP/0/RP0/CPU0:router# show igmp groups tenGigE 0/4/0/0
```
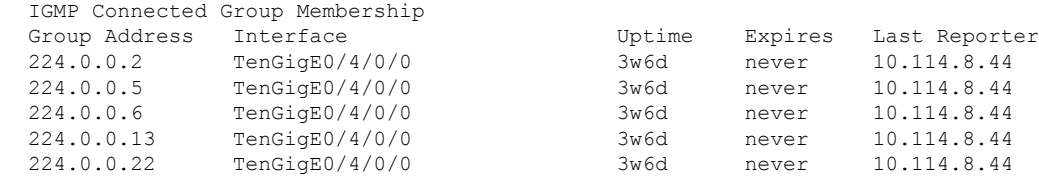

RP/0/RP0/CPU0:router# **clear igmp groups tenGigE 0/4/0/0**

RP/0/RP0/CPU0:router# **show igmp groups tenGigE 0/4/0/0**

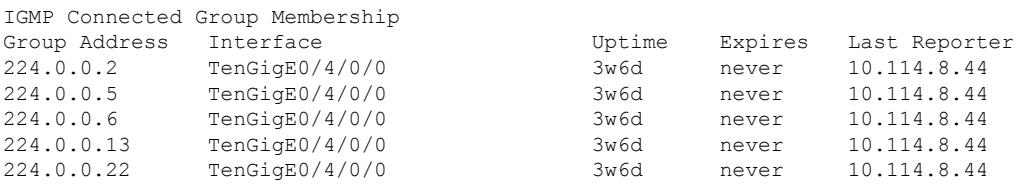

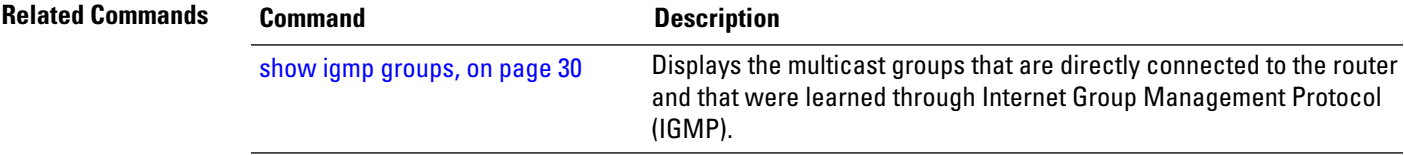

# <span id="page-17-0"></span>**clear igmp reset**

To clear all Internet Group Management Protocol (IGMP) membership entries and reset connection in the Multicast Routing Information Base (MRIB), use the **clear igmp reset** command in EXEC mode.

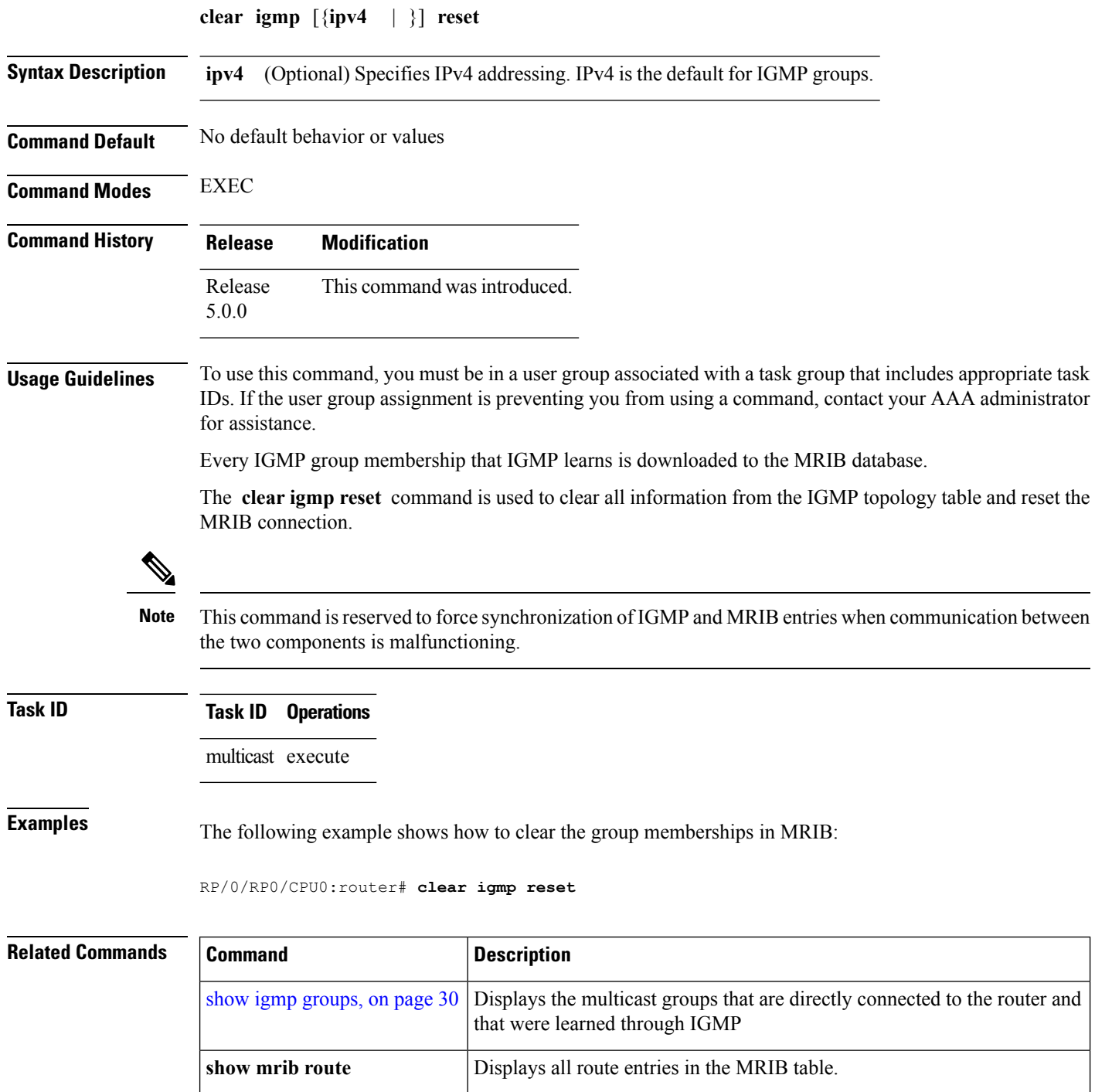

## <span id="page-18-0"></span>**explicit-tracking**

To configure explicit host tracking under Internet Group Management Protocol (IGMP) Version 3 , use the **explicit-tracking** command in the appropriate configuration mode. To disable explicit host tracking, use the **no** form of this command.

**explicit-tracking** [{*access-list***|disable**}] **no explicit-tracking Syntax Description** *access-list* (Optional) Access list that specifies the group range for host tracking. (Optional) Disables explicit host tracking on a specific interface. This option is available only in interface configuration mode. **disable Command Default** If this command is not specified in IGMP configuration mode, then explicit host tracking is disabled. **Command Modes** IGMP interface configuration MLD configuration **Command History Release Modification** Release This command was introduced. 5.0.0 **Usage Guidelines** To use this command, you must be in a user group associated with a task group that includes appropriate task IDs. If the user group assignment is preventing you from using a command, contact your AAA administrator for assistance. By default, IGMP supports Version 3, unless a Version 2 or Version 1 IGMP host message is detected in the network. For backward compatibility, IGMP downgrades to run at the IGMP version level that is installed. This feature allows the router to achieve minimal leave latencies when hosts leave a multicast group or channel.

> In router configuration mode, the **explicit-tracking** command enables explicit host tracking for all interfaces.To disable explicit tracking for all interfaces, use the **no** form of the command from IGMP configuration mode. To disable the feature on specific interfaces, use the **explicit-tracking** command in interface configuration mode with the **disable** keyword, as shown in the following example.

To monitor IGMP membership of hosts, use the **show igmp groups** command in EXEC mode.

 $\mathscr{D}_{\mathbf{z}}$ 

**Note**

If you configure this command in configuration mode, parameters are inherited by all new and existing interfaces. However, you can override these parameters on individual interfaces from IGMP interface configuration mode.

**Task ID Task ID Operations** multicast read, write

 $\mathbf I$ 

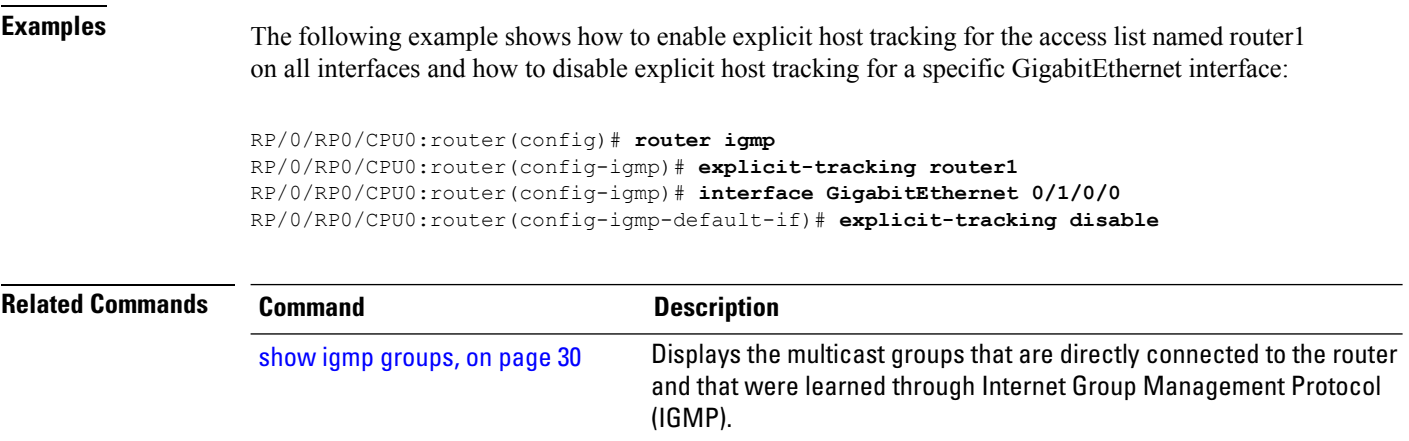

# <span id="page-20-0"></span>**join-group**

To have the router join a multicast group, use the **join-group** command in the appropriate configuration mode. To return to the default behavior, use the **no** form of this command.

**join-group** *group-address* [*source-address*] **no join-group** *group-address* [*source-address*]

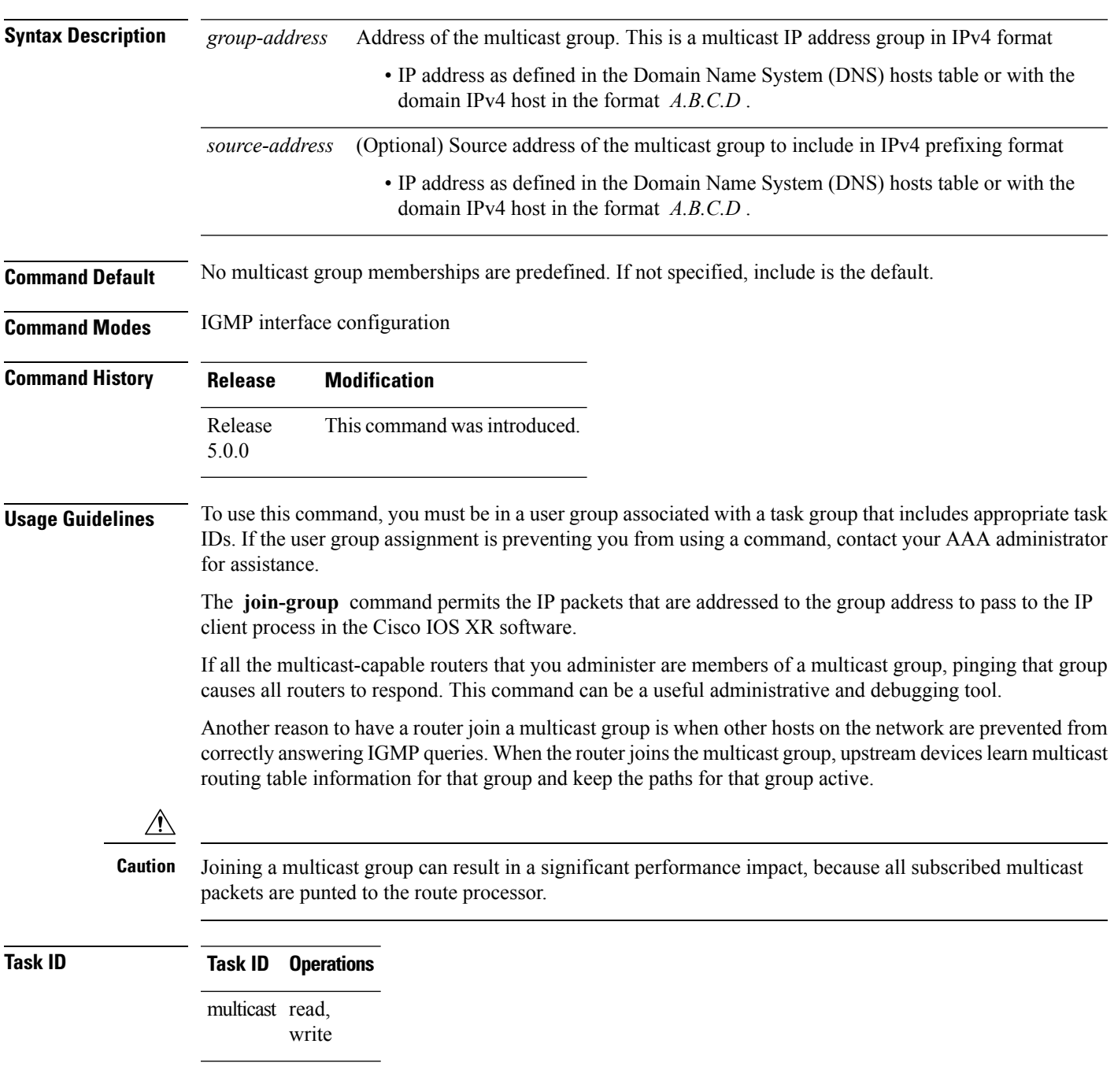

## **Examples** In the following example, the router joins multicast group 225.2.2.2:

```
RP/0/RP0/CPU0:router(config)# router igmp
RP/0/RP0/CPU0:router(config-igmp)# interface GigabitEthernet 0/1/0/0
RP/0/RP0/CPU0:router(config-igmp-default-if)# join-group 225.2.2.2
```
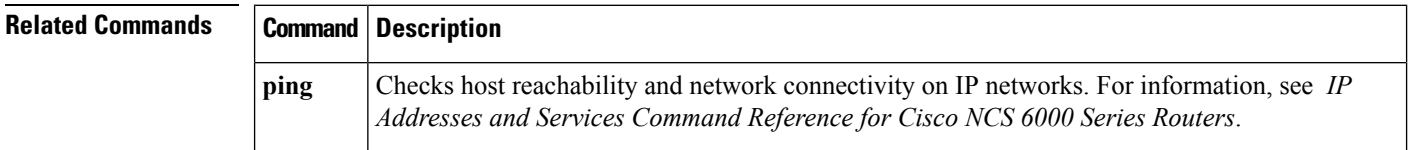

# <span id="page-22-0"></span>**maximum groups**

To configure the maximum number of groups used by Internet Group Management Protocol (IGMP) and accepted by a router, use the **maximum groups** command in the appropriate configuration mode. To return to the default behavior, use the **no** form of this command.

**maximum groups** *number* **no maximum groups**

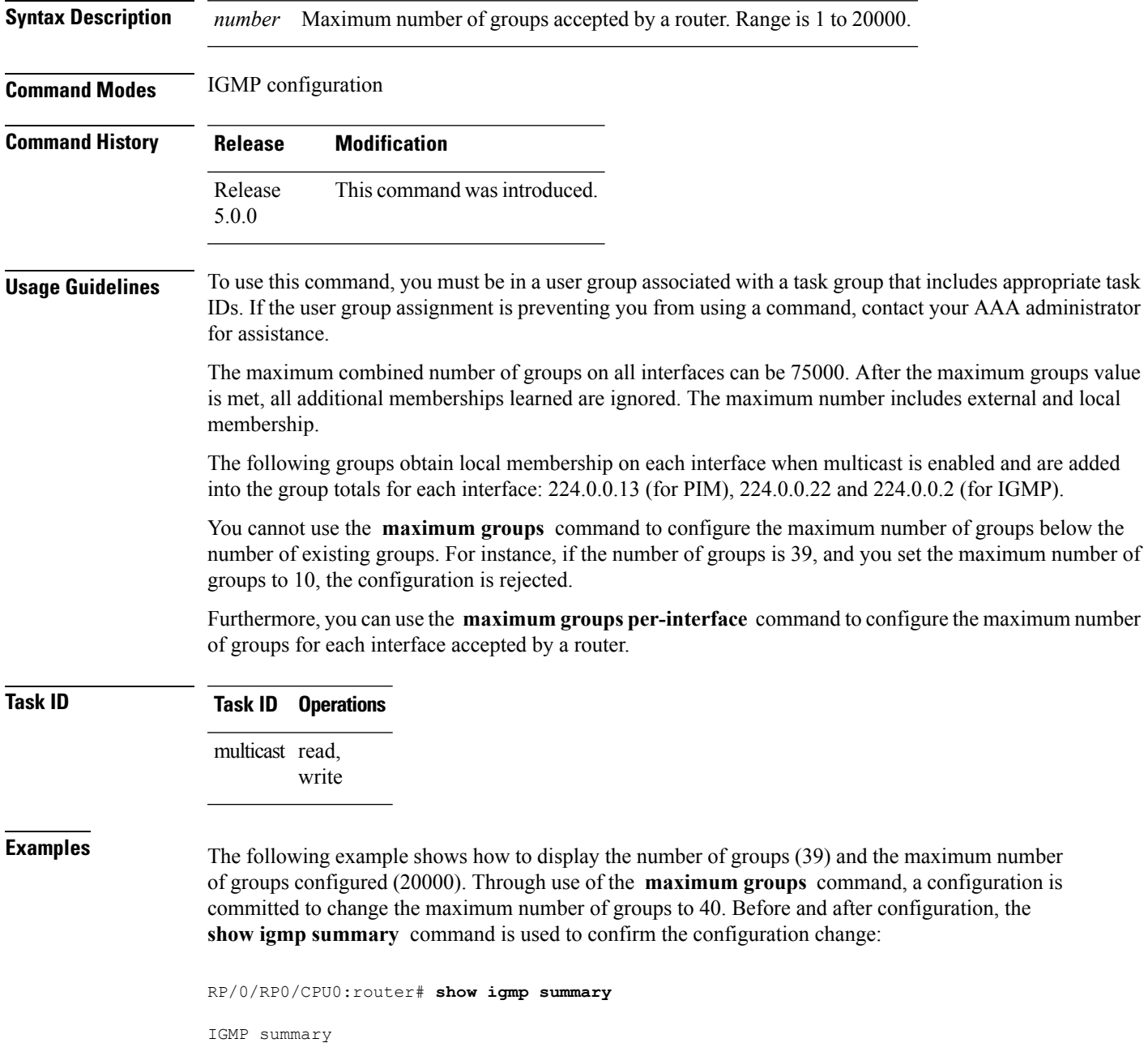

Robustness Value 2 No. of Group x Interfaces 61 Maximum number of Group x Interfaces 20000 Supported Interfaces : 18 Unsupported Interfaces : 2 Enabled Interfaces : 18 Disabled Interfaces : 2 Interface Grp No Max Grp No MgmtEth0/RSP0/CPU0/0 0 20000 Loopback0 4 20000 Bundle-POS24 3 20000 Bundle-Ether28 3 20000 Bundle-Ether28.1 3 20000 Bundle-Ether28.2 3 20000 Bundle-Ether28.3 3 20000 MgmtEth0/RP1/CPU0/0 0 20000 GigabitEthernet0/1/5/0 3 20000 GigabitEthernet0/1/5/1 5 20000<br>GigabitEthernet0/1/5/2 5 20000 GigabitEthernet0/1/5/2  $5$ POS0/1/0/1 5 20000 POS0/1/4/2 3 20000 GigabitEthernet0/6/5/1 3 20000 GigabitEthernet0/6/5/2 3 20000 GigabitEthernet0/6/5/7 3 20000<br>POS0/6/0/1 3 20000 POS0/6/0/1 3 POS0/6/4/4 3 20000 POS0/6/4/5 3 20000 POS0/6/4/6 3 20000 RP/0/RP0/CPU0:router# **configure** RP/0/RP0/CPU0:router(config)# **router igmp** RP/0/RP0/CPU0:router(config-igmp)# **maximum groups 10** RP/0/RP0/CPU0:router(config-igmp)# **commit** % Failed to commit one or more configuration items during an atomic operation, n o changes have been made. Please use 'show configuration failed' to view the errors RP/0/RP0/CPU0:router# **show configuration failed** [!! CONFIGURATION FAILED DUE TO SEMANTIC ERRORS router igmp maximum groups 10 !!% Invalid argument: The desired new maximum for the number of groups 10 must be equal or larger than the present number of groups, which is 61 RP/0/RP0/CPU0:router# **configure** RP/0/RP0/CPU0:router(config)# **router igmp** RP/0/RP0/CPU0:router(config-igmp)# **maximum groups 65** RP/0/RP0/CPU0:router(config-igmp)# **commit** RP/0/RP0/CPU0:routerMay 13 12:26:59.108 : config[65704]: %LIBTARCFG-6-COMMIT : Configuration committed by user 'cisco'. Use 'show commit changes 1000000025' to view the changes. RP/0/RP0/CPU0:router# **show igmp summary** Robustness Value 2 No. of Group x Interfaces 61 Maximum number of Group x Interfaces 65 Supported Interfaces : 18

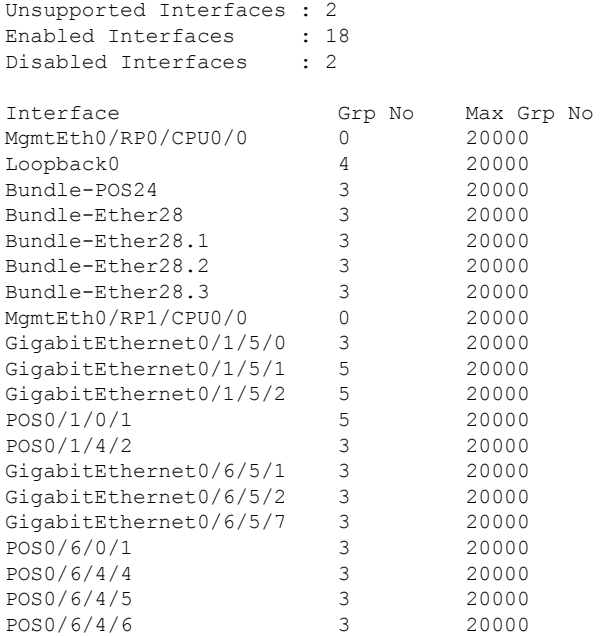

### **Related Commands Command Command Description** Configures the maximum number of groups for each interface maximum groups-per-interfa

 $\overline{a}$ 

Ι

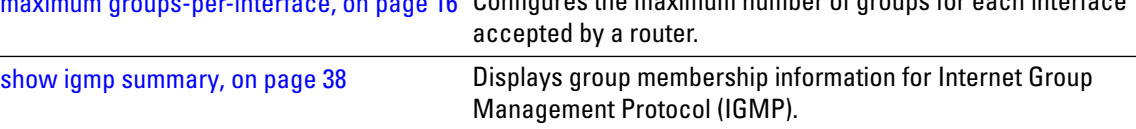

each interface

## <span id="page-25-0"></span>**maximum groups-per-interface**

To configure the maximum number of groups for each interface accepted by a router, use the **maximum groups-per-interface** command in the appropriate configuration mode. To return to the default behavior, use the **no** form of this command.

**maximum groups-per-interface** *number* **no maximum groups-per-interface**

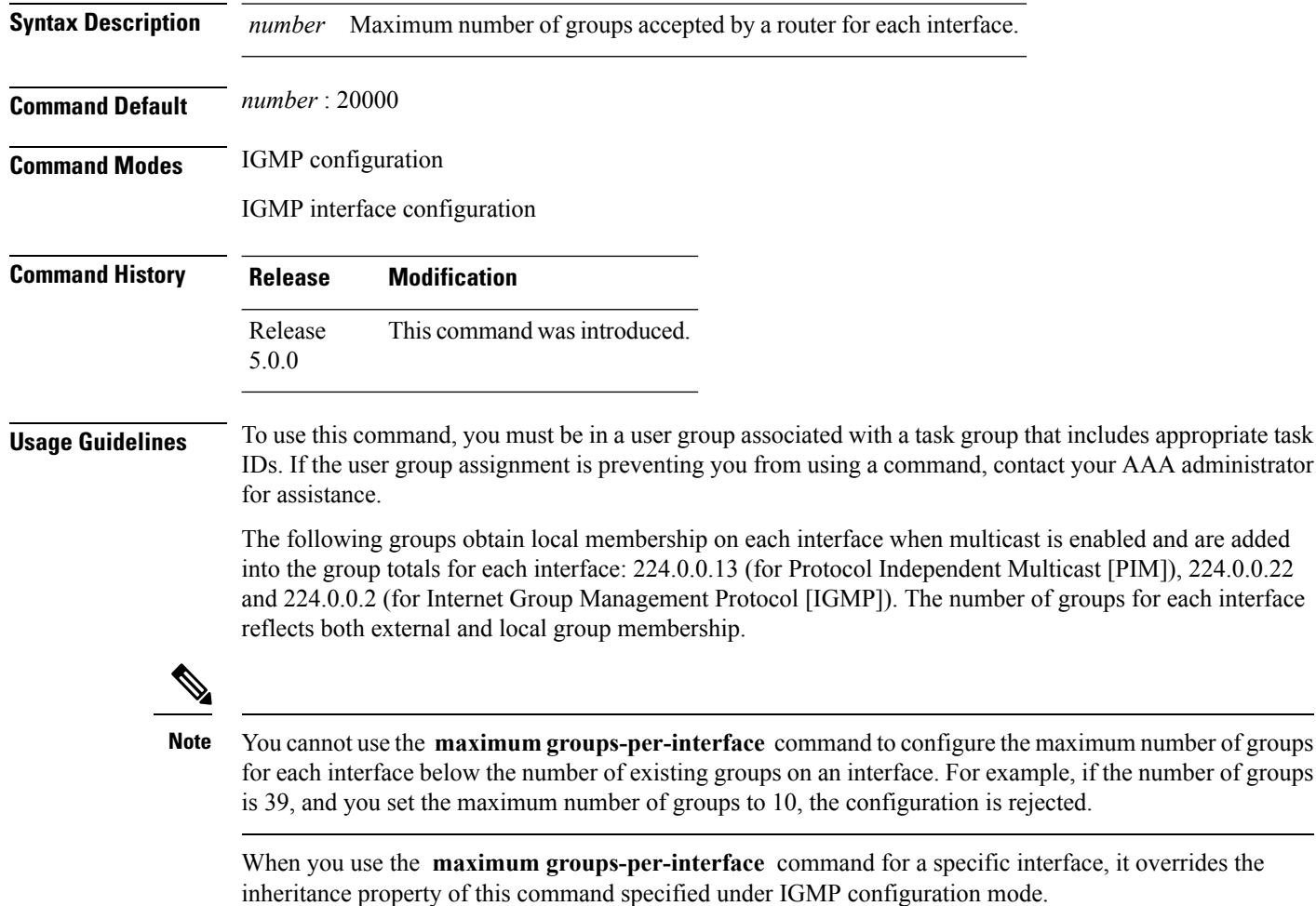

**Task ID Task ID Operations** multicast read, write

**Examples** The following example shows how to display the maximum number of groups for each interface. A configuration is committed to change the maximum number of groups for each interface to 12. Before and after configuration, use the **show igmp summary** command to confirm the configuration change:

RP/0/RP0/CPU0:router# **show igmp summary** IGMP summary Robustness Value 2 No. of Group x Interfaces 61 Maximum number of Group x Interfaces 50000 Supported Interfaces : 18 Unsupported Interfaces : 2 Enabled Interfaces : 18 Disabled Interfaces : 2 Interface Grp No Max Grp No MgmtEth0/RSP0/CPU0/0 0 25000<br>100bback0 4 25000 Loopback0 4 25000 Bundle-Ether28 3 25000 Bundle-Ether28.1 3 25000 Bundle-Ether28.2 3 25000 Bundle-Ether28.3 3 25000 MgmtEth0/RP1/CPU0/0 0 25000 GigabitEthernet0/1/5/0 3 25000  $\begin{tabular}{llll} \texttt{GigabitEthernet0/1/5/1} & 5 & 25000 \\ \texttt{GigabitEthernet0/1/5/2} & 5 & 25000 \\ \end{tabular}$ GigabitEthernet0/1/5/2 5 25000<br>GigabitEthernet0/6/5/1 3 25000<br>GigabitEthernet0/6/5/1 1 GigabitEthernet0/6/5/1 GigabitEthernet0/6/5/2 3 25000<br>GigabitEthernet0/6/5/7 3 25000 GigabitEthernet0/6/5/7 3 25000 RP/0/RP0/CPU0:router# **configure** RP/0/RP0/CPU0:router(config)# **router igmp** RP/0/RP0/CPU0:router(config-igmp)# **maximum groups-per-interface 5** RP/0/RP0/CPU0:router(config-igmp)# **commit** RP/0/RP0/CPU0:router# **show igmp summary** Robustness Value 2 No. of Group x Interfaces 61 Maximum number of Group x Interfaces 65 Supported Interfaces : 18 Unsupported Interfaces : 2 Enabled Interfaces : 18 Disabled Interfaces : 2 Interface Grp No Max Grp No MgmtEth0/RSP0/CPU0/0 0 5 Loopback0 4 5 Bundle-Ether28 3 5<br>Bundle-Ether28.1 3 5 Bundle-Ether28.1 3 5 Bundle-Ether28.2 3 5<br>Bundle-Ether28.3 3 5 Bundle-Ether28.3 3 5 MgmtEth0/RP1/CPU0/0 0 5<br>GigabitEthernet0/1/5/0 3 5<br>GigabitEthernet0/1/5/1 5 5 GigabitEthernet0/1/5/0 3 5<br>GigabitEthernet0/1/5/1 5 5 GigabitEthernet0/1/5/1 5<br> $S = 5$  5 GigabitEthernet0/1/5/2 5 5<br>GigabitEthernet0/6/5/1 3 5 GigabitEthernet0/6/5/1 3 5 GigabitEthernet0/6/5/2 3 5 GigabitEthernet0/6/5/7 3 5

RP/0/RP0/CPU0:router# **configure** RP/0/RP0/CPU0:router(config)# **router igmp** RP/0/RP0/CPU0:router(config-igmp)# **maximum groups-per-interface 3000** RP/0/RP0/CPU0:router(config-igmp)# **interface POS 0/4/0/0** RP/0/RP0/CPU0:router(config-igmp-default-if)# **maximum groups-per-interface 4000**

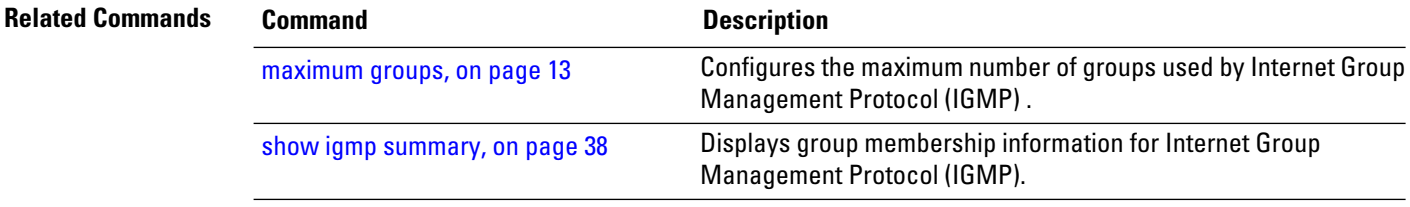

**Multicast Command Reference for the Cisco NCS 6000 Series Routers**

# <span id="page-28-0"></span>**nsf lifetime (IGMP)**

To configure the maximum time for the nonstop forwarding (NSF) timeout on the Internet Group Management Protocol (IGMP) process, use the **nsf lifetime** command in the appropriate configuration mode. To return to the default behavior, use the **no** form of this command.

**nsf lifetime** *seconds* **no nsf lifetime**

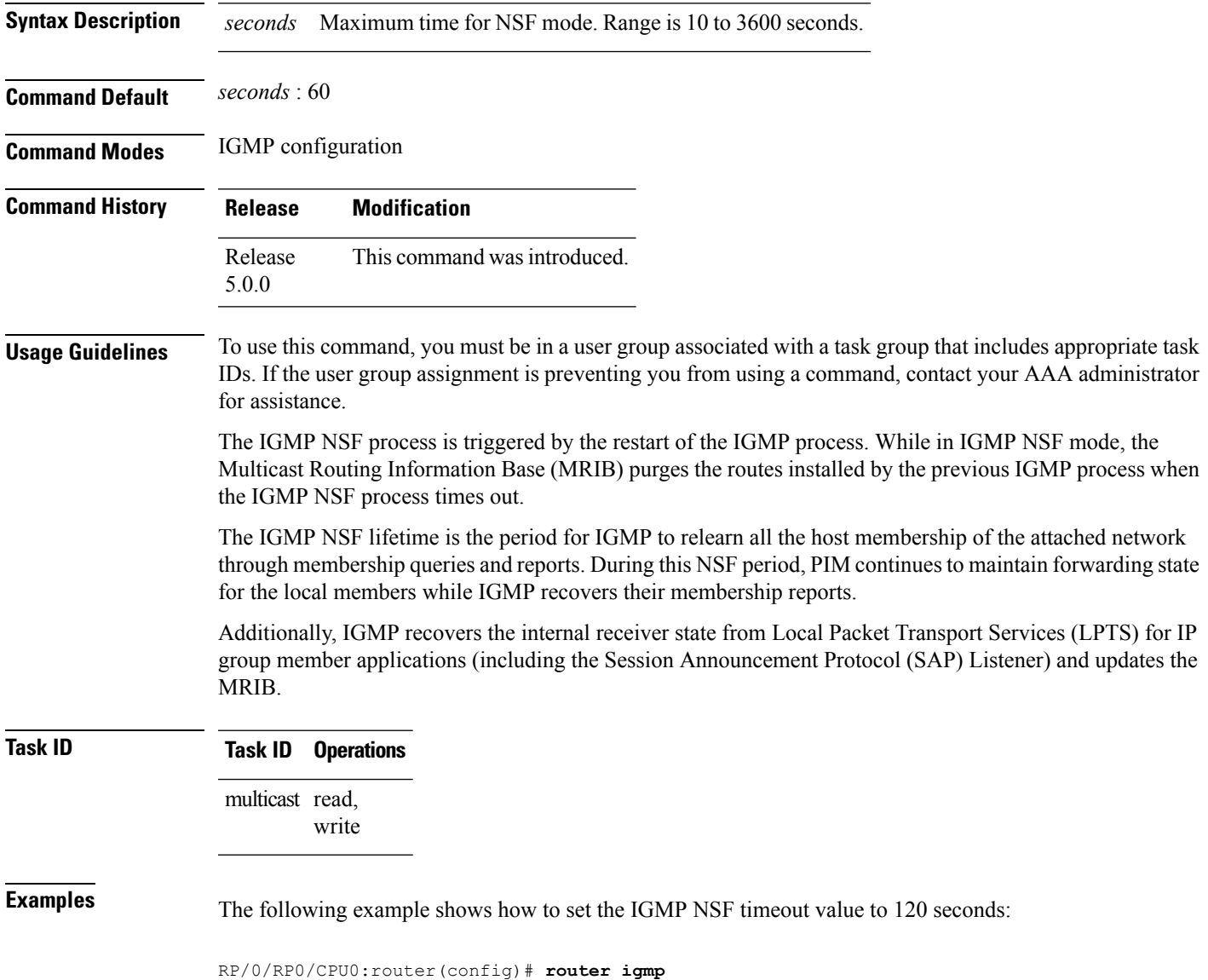

RP/0/RP0/CPU0:router(config-igmp)# **nsf lifetime 120**

**Multicast Command Reference for the Cisco NCS 6000 Series Routers**

I

### **Related Commands**

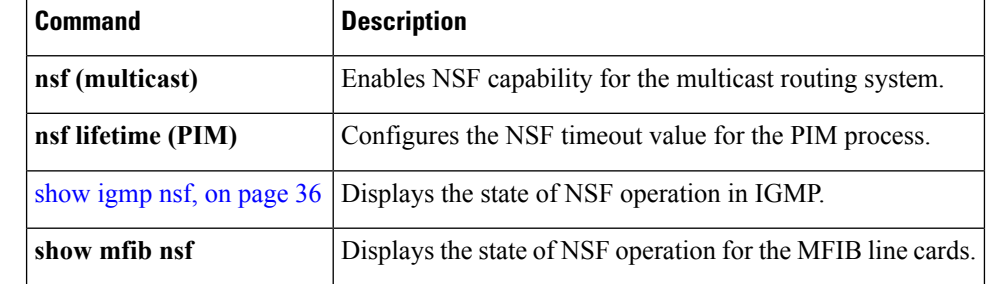

Ш

## <span id="page-30-0"></span>**query-interval**

To configure the frequency at which the Cisco IOS XR Software sends Internet Group Management Protocol (IGMP) host-query messages, use the **queryinterval** command in the appropriate configuration mode. To return to the default frequency, use the **no** form of this command.

**query-interval** *seconds* **no query-interval**

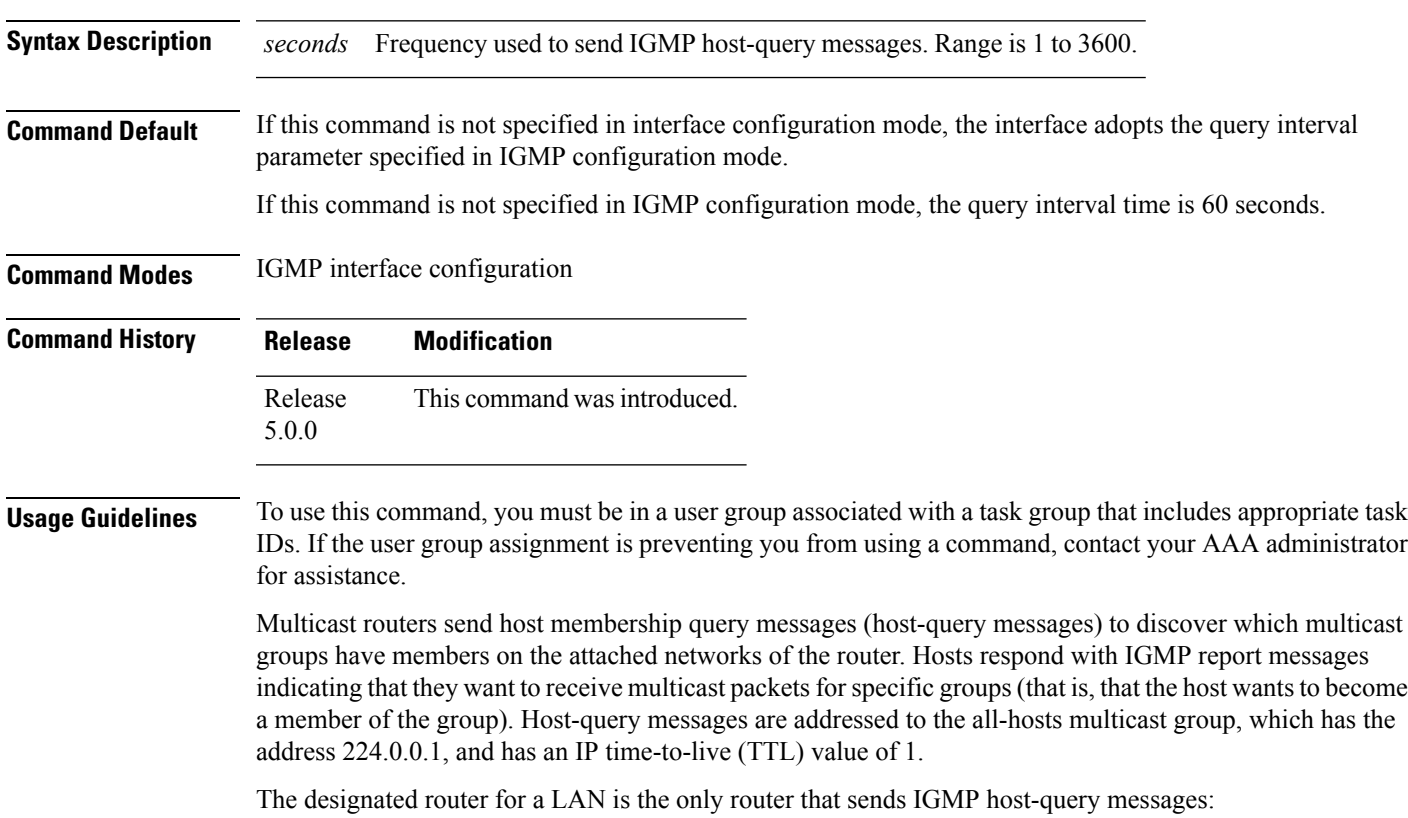

- For IGMP Version 1 (only), the designated router is elected according to the multicast routing protocol that runs on the LAN.
- For IGMP Versions 2 and 3, , the designated querier is the lowest IP-addressed multicast router on the subnet.

If the router hears no queries for the timeout period (controlled by the query-timeout command), it becomes the querier.

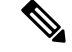

**Note**

Changing the value of the *seconds* argument may severely impact network performance. A short query interval may increase the amount of traffic on the attached network, and a long query interval may reduce the querier convergence time.

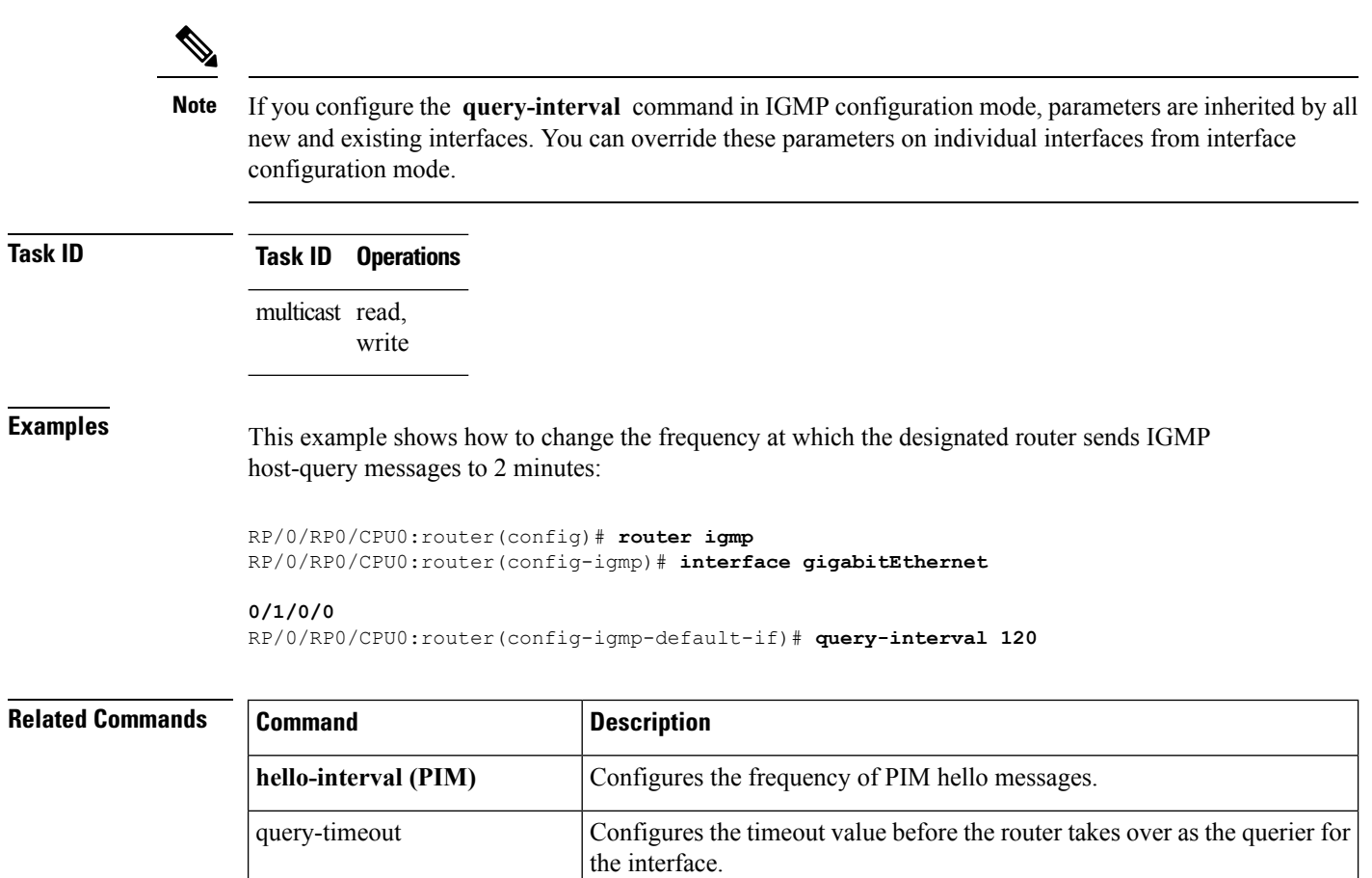

show igmp [groups,](#page-39-0) on page  $30 \mid$ Displays the multicast groups that are directly connected to the router and

that were learned through IGMP.

## <span id="page-32-0"></span>**query-max-response-time**

To configure the maximum response time advertised in Internet Group Management Protocol (IGMP) queries, use the **querymax-response-time** command in the appropriate configuration mode. To return to the default behavior, use the **no** form of this command.

**query-max-response-time** *seconds* **no query-max-response-time**

**Command Default** If this command is not specified in interface configuration mode, the interface adopts the maximum response time parameter specified in IGMP configuration mode.

**Syntax Description** *seconds* Maximum response time, in seconds, advertised in IGMP queries. Range is 1 to 12.

If this command is not specified in IGMP configuration mode, the maximum response time is 10 seconds.

**Command Modes** IGMP interface configuration

- **Command History Release Modification** Release This command was introduced. 5.0.0
- **Usage Guidelines** To use this command, you must be in a user group associated with a task group that includes appropriate task IDs. If the user group assignment is preventing you from using a command, contact your AAA administrator for assistance.

The **query-max-response-time** command is not supported on IGMP Version 1.

This command is used to control the maximum response time for hosts to answer an IGMP query message. Configuring a value less than 10 seconds enables the router to prune groups much faster, but this action results in network burstiness because hosts are restricted to a shorter response time period.

If you configure this command in IGMP configuration mode, parameters are inherited by all new and existing interfaces. You can override these parameters on individual interfaces in interface configuration mode.

If the hosts do not read the maximum response time in the query message correctly, group membership might be pruned inadvertently. Therefore, the hosts must know to respond faster than 10 seconds (or the value you configure). **Note**

**Task ID Task ID Operations** multicast read, write

**Examples** The following example shows how to configure a maximum response time of 8 seconds:

I

RP/0/RP0/CPU0:router(config)# **router igmp** RP/0/RP0/CPU0:router(config-igmp)# **interface gigabitEthernet 0/1/0/0** RP/0/RP0/CPU0:router(config-igmp-default-if)# **query-max-response-time 8**

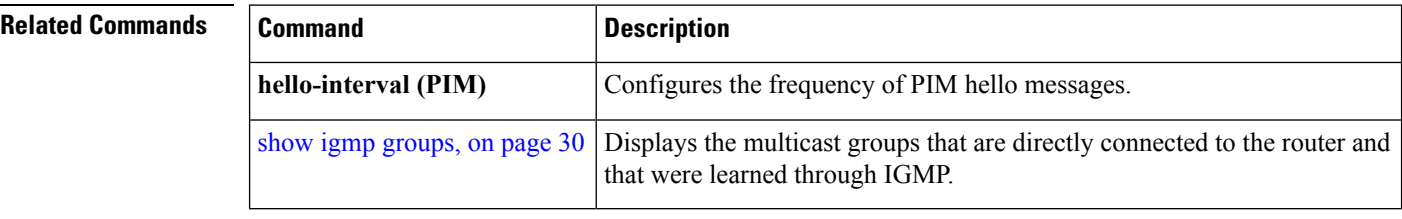

## <span id="page-34-0"></span>**robustness-count**

To set the robustness variable to tune for expected packet loss on a network, use the **robustness-count** command in the appropriate configuration mode. To return to the default setting, use the **no** form of this command.

**robustness-count** *count* **no robustness-count**

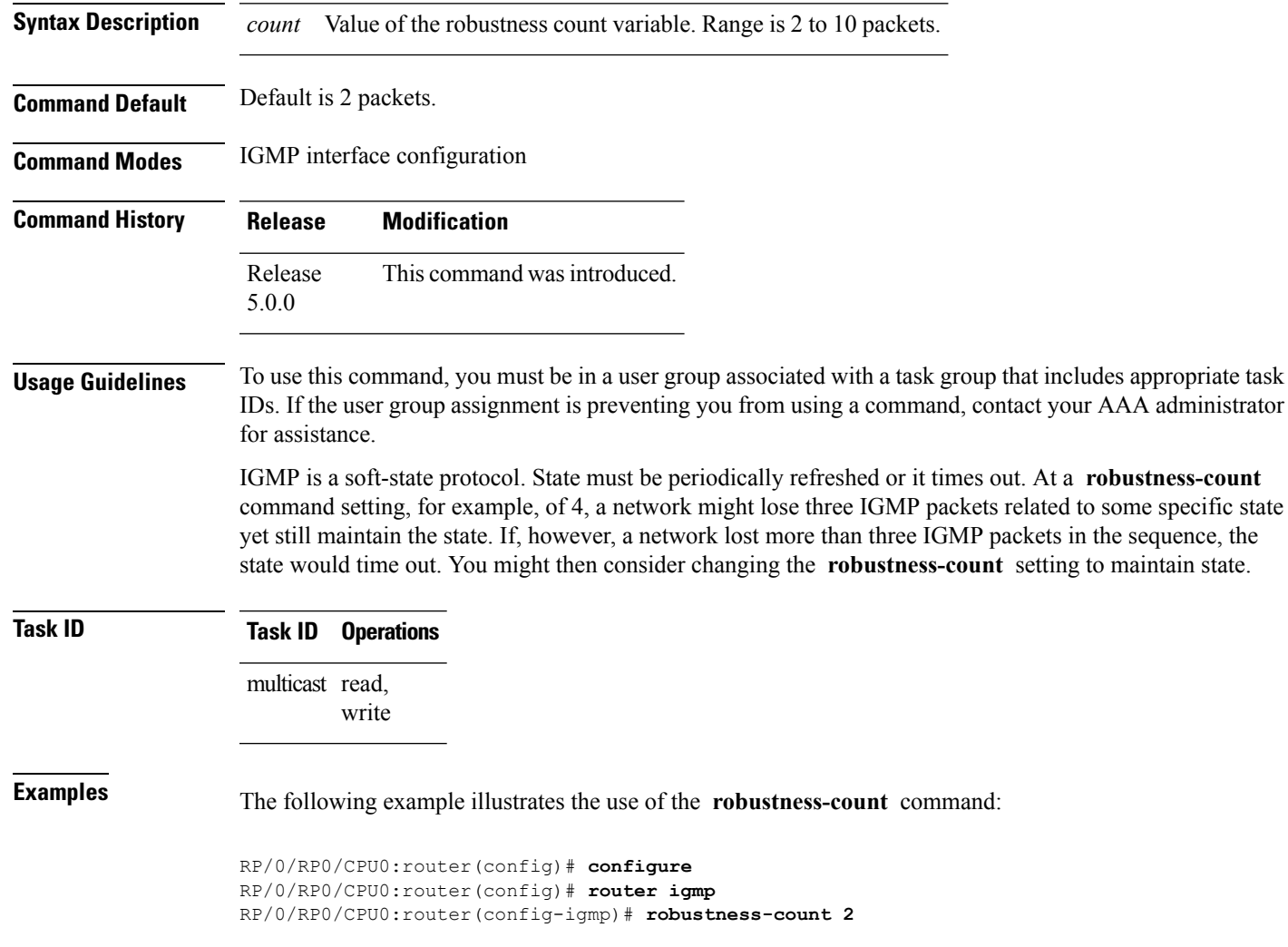

## <span id="page-35-0"></span>**router**

To disable or enable Internet Group Management Protocol (IGMP) membership tracking, use the **router** command in the appropriate configuration mode. To return to the default behavior, use the **no** form of this command.

**router** {**disable|enable**} **no router** {**disable|enable**}

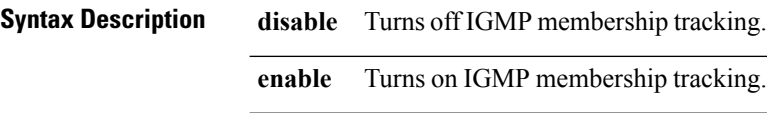

**Command Modes** IGMP interface configuration

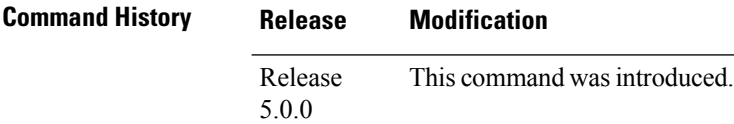

### **Usage Guidelines** To use this command, you must be in a user group associated with a task group that includes appropriate task IDs. If the user group assignment is preventing you from using a command, contact your AAA administrator for assistance.

The **router** command is used to enable and disable the IGMP router functionality on a specific interface. For instance, IGMP stops queries from an interface when the router functionality is disabled on that interface. Disabling IGMP router functionality does not prevent local group membership from being announced through the group membership report.

 $\mathscr{D}$ 

This command is useful if you want to disable or enable IGMP interfaces that have been previously enabled through the **multicast-routing** command. **Note**

**Task ID Task ID Operations**

multicast read, write

**Examples** The following example shows how to enable IGMP membership tracking functionality on all multicast enabled interfaces, except Packet-over-SONET/SDH (POS) interface 0/1/0/0:

> RP/0/RP0/CPU0:router(config)# **router igmp** RP/0/RP0/CPU0:router(config-igmp)# **interface gigabitEthernet 0/1/0/0** RP/0/RP0/CPU0:router(config-igmp-default-if)# **router enable**
$\mathbf l$ 

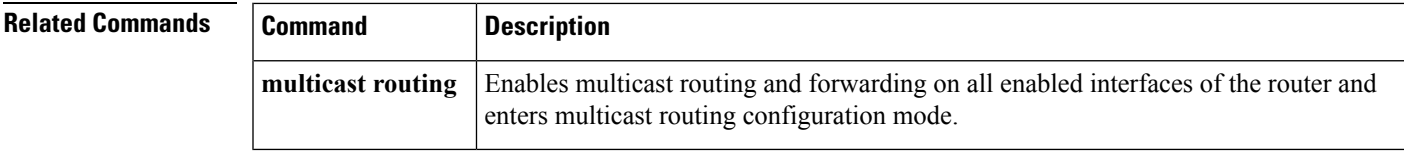

### **router igmp**

To enter Internet Group Management Protocol (IGMP) configuration mode, use the **router igmp** command in

XR Config

configuration mode. To return to the default behavior, use the **no** form of this command.

**router igmp no router igmp**

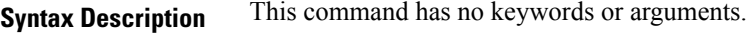

**Command Default** No default behavior or values

**Command Default** XR Config

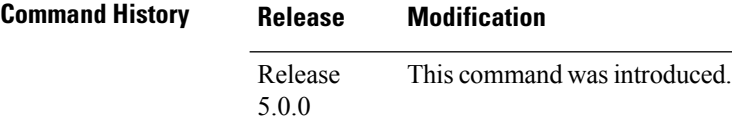

### **Usage Guidelines** To use this command, you must be in a user group associated with a task group that includes appropriate task

IDs. If the user group assignment is preventing you from using a command, contact your AAA administrator for assistance.

From IGMP configuration mode, you can configure the maximum response time advertised in IGMP queries and modify the host query interval.

The IGMP process is turned on when the **router igmp** command or the **multicast-routing** command is initiated. **Note**

**Task ID Task ID Operations** multicast read, write

**Examples** The following example shows how to enter IGMP configuration mode:

```
RP/0/RP0/CPU0:router(config)# router igmp
RP/0/RP0/CPU0:router(config-igmp)#
```
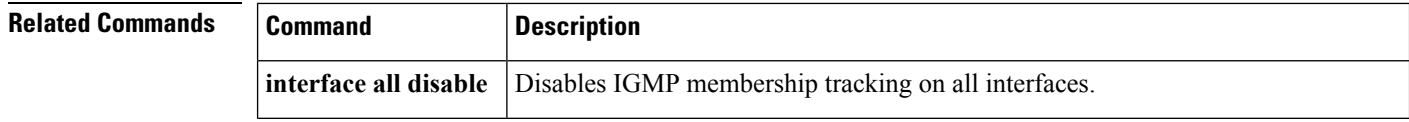

 $\mathbf l$ 

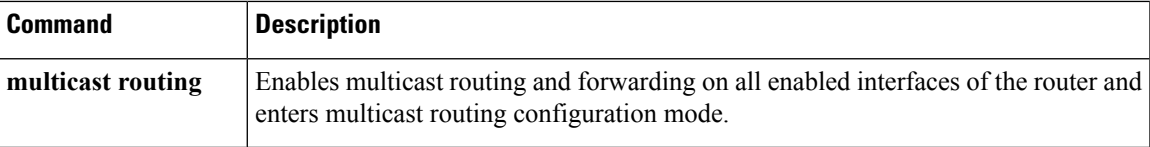

### <span id="page-39-0"></span>**show igmp groups**

To display the multicast groups that are directly connected to the router and that were learned through Internet Group Management Protocol (IGMP), use the **show igmp groups** command in

XR EXEC

mode.

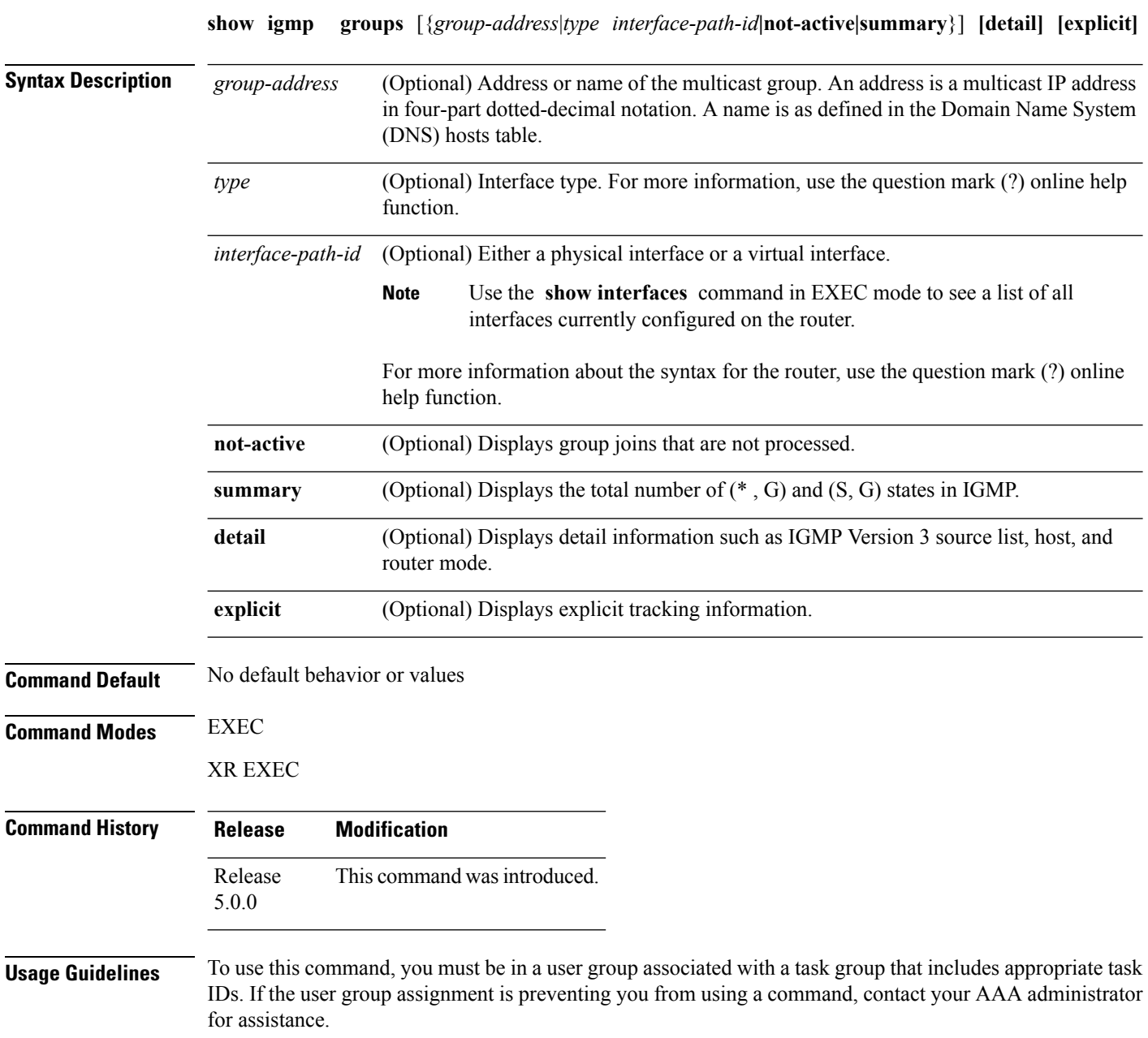

П

If you omit all optional arguments, the **show igmpgroups** command displays(by group address and interface name) all the multicast memberships that the directly connected networks have subscribed.

### **Task ID Task ID Operations**

multicast read

**Examples** The following is sample output from the **show igmp groups** command on a specific (tenGigE) interface:

#### RP/0/RP0/CPU0:router# **show igmp groups tenGigE 0/4/0/0**

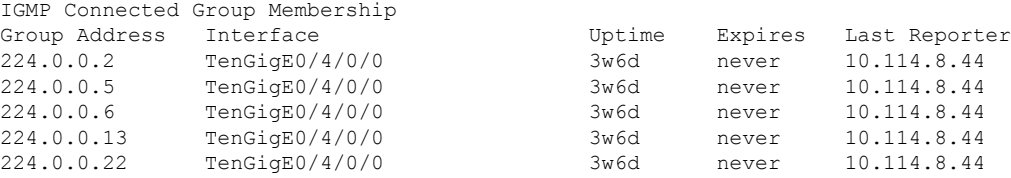

This table describes the significant fields shown in the display.

#### **Table 2: show igmp groups Field Descriptions**

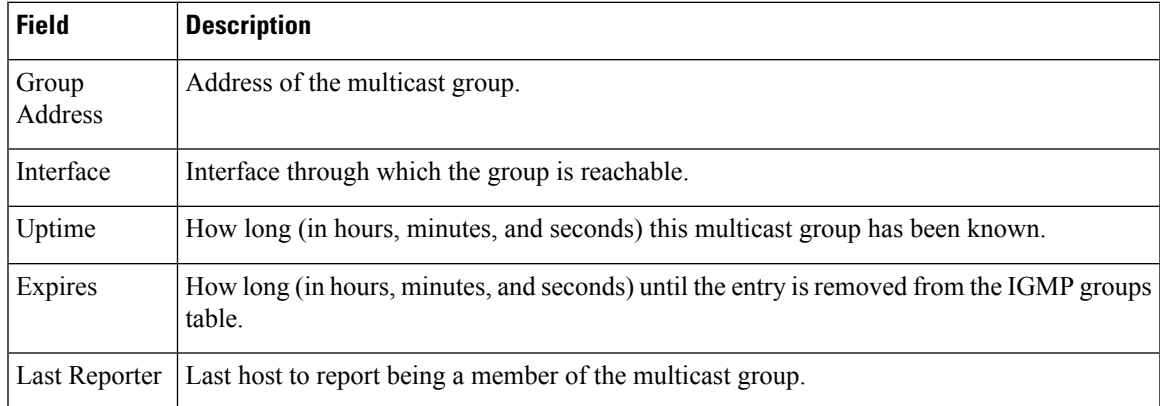

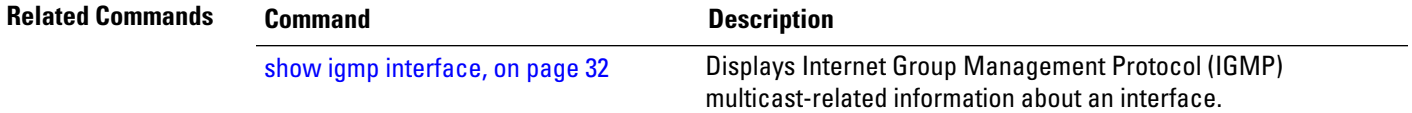

 $\mathbf l$ 

# <span id="page-41-0"></span>**show igmp interface**

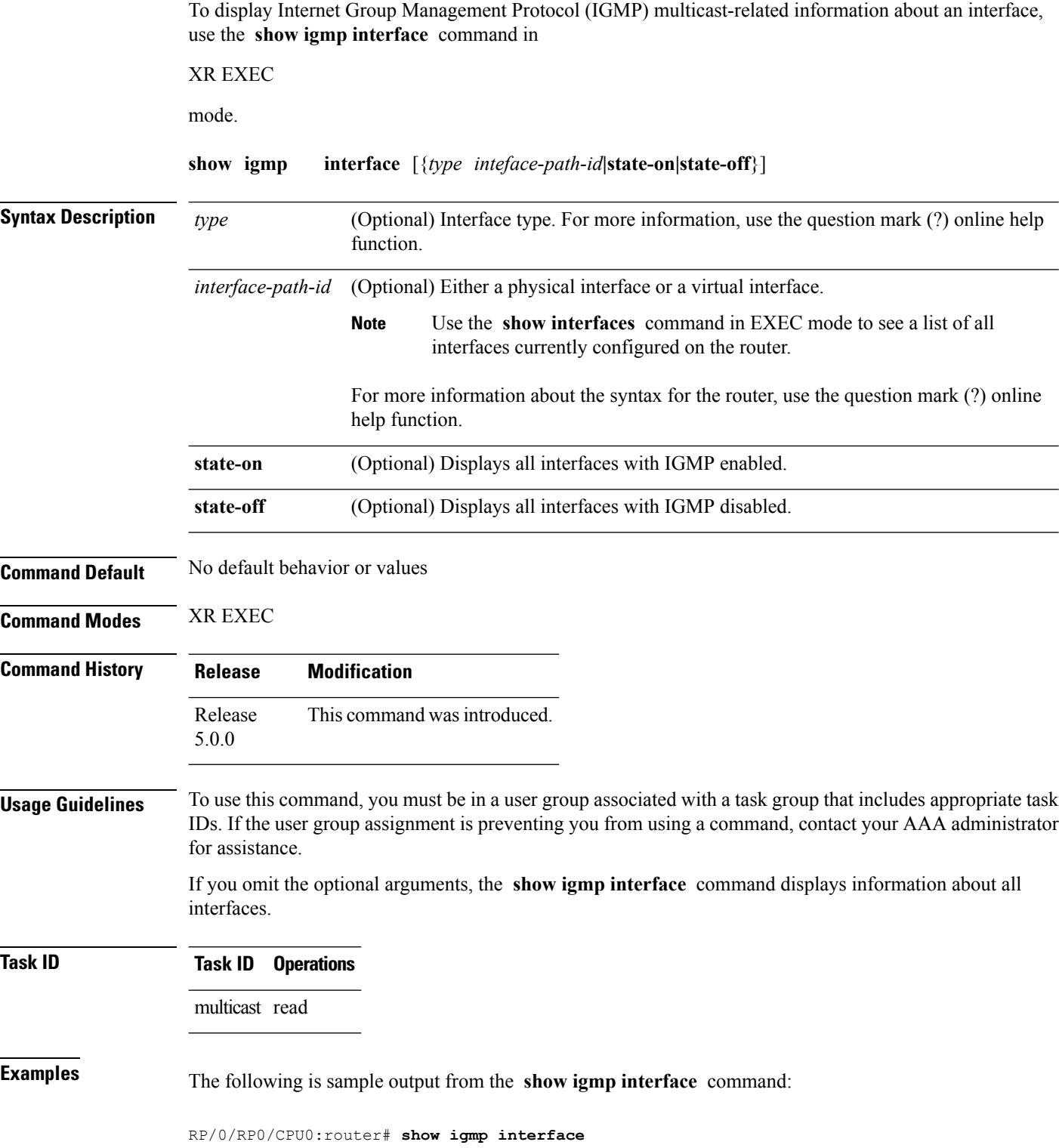

Loopback0 is up, line protocol is up Internet address is 10.144.144.144/32 IGMP is enabled on interface Current IGMP version is 3 IGMP query interval is 60 seconds IGMP querier timeout is 125 seconds IGMP max query response time is 10 seconds Last member query response interval is 1 seconds IGMP activity: 3 joins, 0 leaves IGMP querying router is 10.144.144.144 (this system) TenGigE0/4/0/0 is up, line protocol is up Internet address is 10.114.8.44/24 IGMP is enabled on interface Current IGMP version is 3 IGMP query interval is 60 seconds IGMP querier timeout is 125 seconds IGMP max query response time is 10 seconds Last member query response interval is 1 seconds IGMP activity: 9 joins, 4 leaves IGMP querying router is 10.114.8.11 Bundle-Ether16.162 is up, line protocol is up Internet address is 10.194.8.44/24 IGMP is disabled on interface Bundle-Ether16.163 is up, line protocol is up Internet address is 10.194.12.44/24 IGMP is disabled on interface GigabitEthernet0/1/0/2 is up, line protocol is up Internet address is 10.147.4.44/24 IGMP is enabled on interface Current IGMP version is 3 IGMP query interval is 60 seconds IGMP querier timeout is 125 seconds IGMP max query response time is 10 seconds Last member query response interval is 1 seconds IGMP activity: 6 joins, 0 leaves IGMP querying router is 10.147.4.44 (this system) GigabitEthernet0/1/0/8 is up, line protocol is up Internet address is 10.146.4.44/24 IGMP is enabled on interface Current IGMP version is 3 IGMP query interval is 60 seconds IGMP querier timeout is 125 seconds IGMP max query response time is 10 seconds Last member query response interval is 1 seconds IGMP activity: 5 joins, 0 leaves IGMP querying router is 10.146.4.44 (this system) GigabitEthernet0/1/0/18 is up, line protocol is up Internet address is 10.194.4.44/24 IGMP is enabled on interface Current IGMP version is 3 IGMP query interval is 60 seconds IGMP querier timeout is 125 seconds IGMP max query response time is 10 seconds Last member query response interval is 1 seconds IGMP activity: 7 joins, 2 leaves IGMP querying router is 10.194.4.19 GigabitEthernet0/1/0/23 is up, line protocol is up Internet address is 10.114.4.44/24 IGMP is enabled on interface Current IGMP version is 3 IGMP query interval is 60 seconds IGMP querier timeout is 125 seconds IGMP max query response time is 10 seconds

```
Last member query response interval is 1 seconds
  IGMP activity: 9 joins, 4 leaves
 IGMP querying router is 10.114.4.11
GigabitEthernet0/1/0/27 is up, line protocol is up
 Internet address is 10.145.4.44/24
  IGMP is enabled on interface
  Current IGMP version is 3
 IGMP query interval is 60 seconds
 IGMP querier timeout is 125 seconds
 IGMP max query response time is 10 seconds
 Last member query response interval is 1 seconds
  IGMP activity: 7 joins, 2 leaves
  IGMP querying router is 10.145.4.44 (this system)
```
This table describes the significant fields shown in the display.

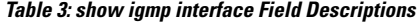

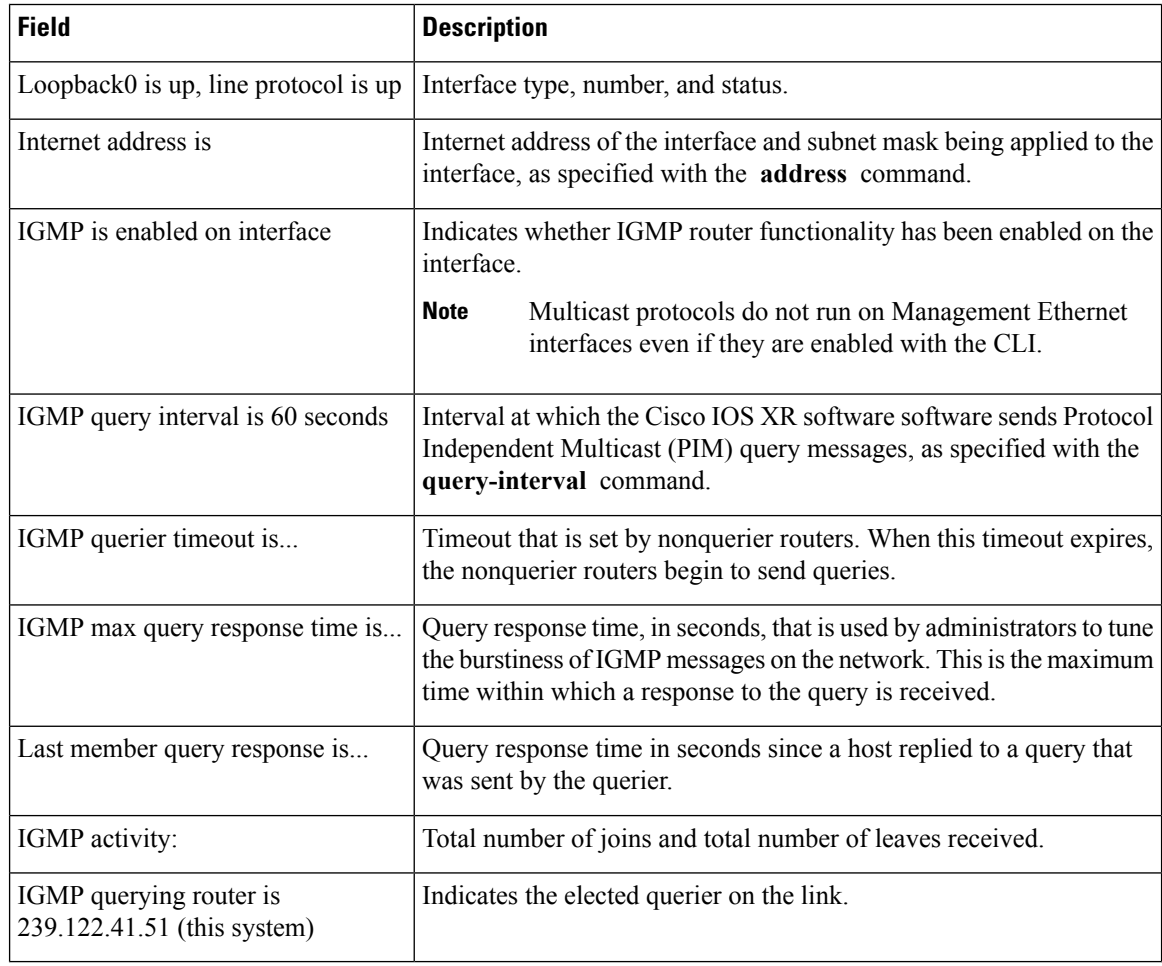

#### **Related Command**

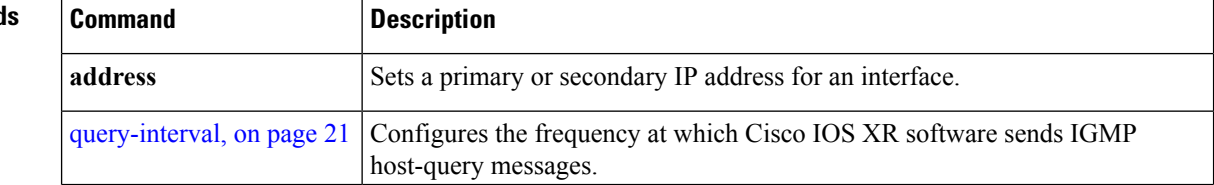

 $\mathbf{l}$ 

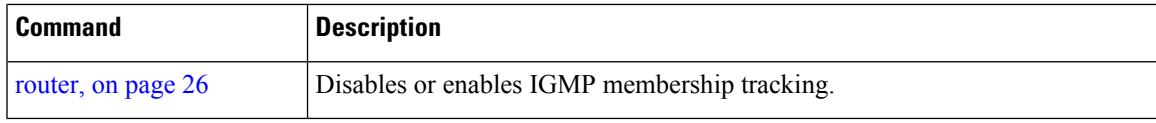

# **show igmp nsf**

To display the state of the nonstop forwarding (NSF) operation in Internet Group Management Protocol (IGMP), use the **show igmp nsf** command in

XR EXEC

.

**show igmp nsf**

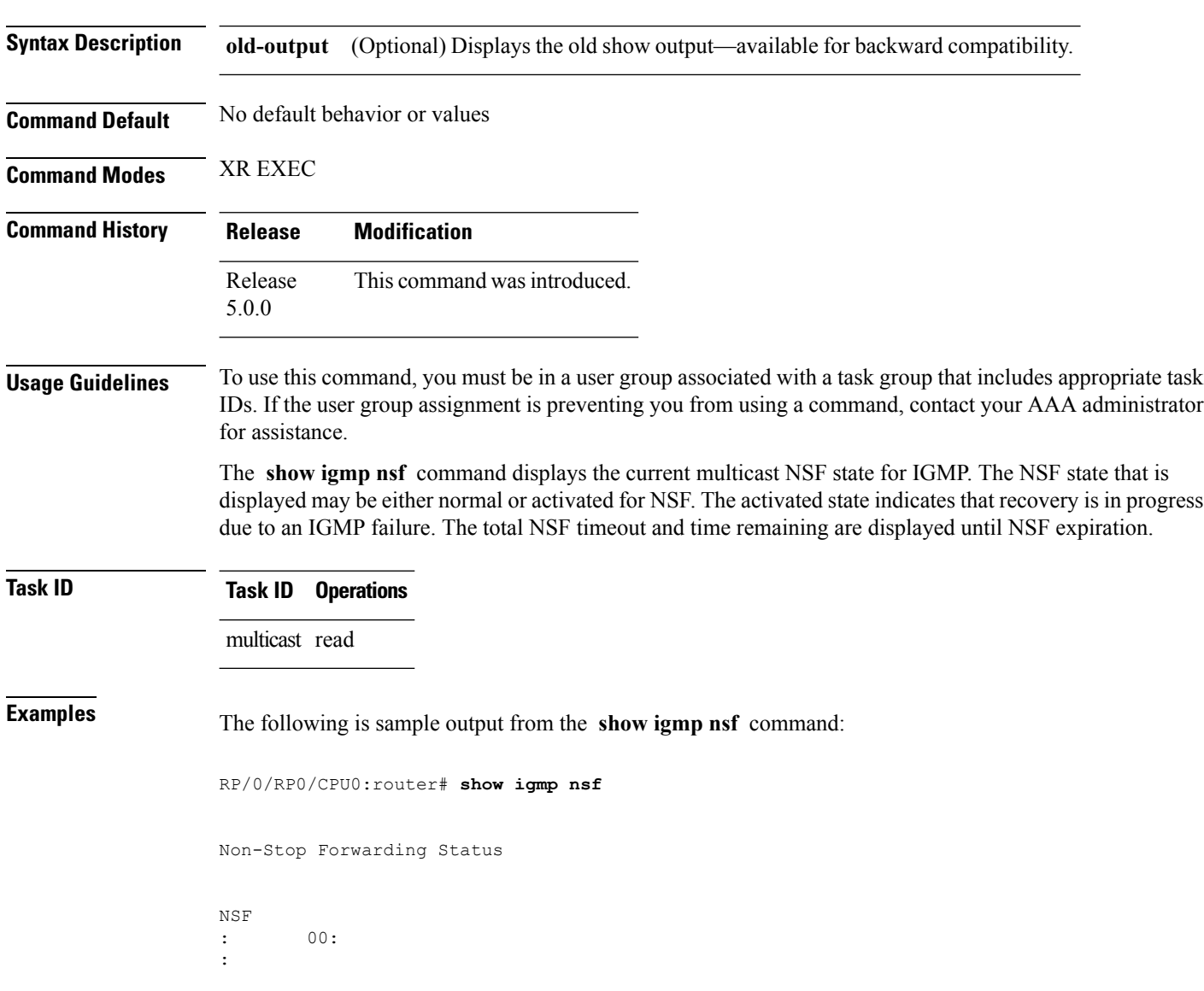

This table describes the significant fields shown in the display.

#### **Table 4: show igmp nsf Field Descriptions**

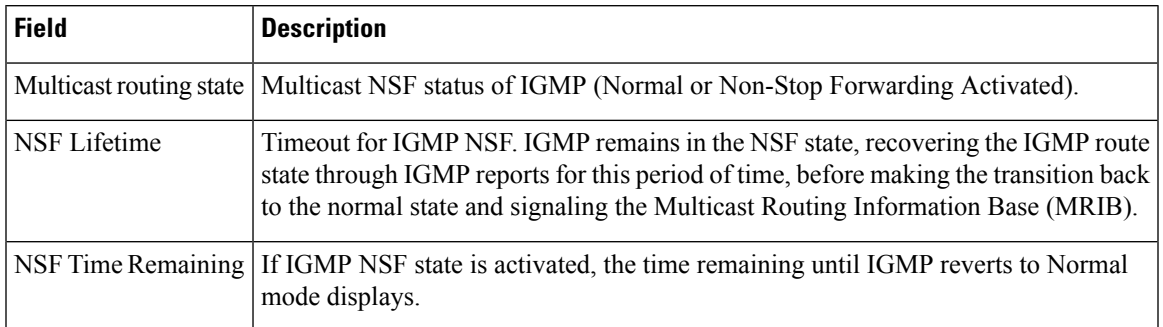

### **Related Commands**

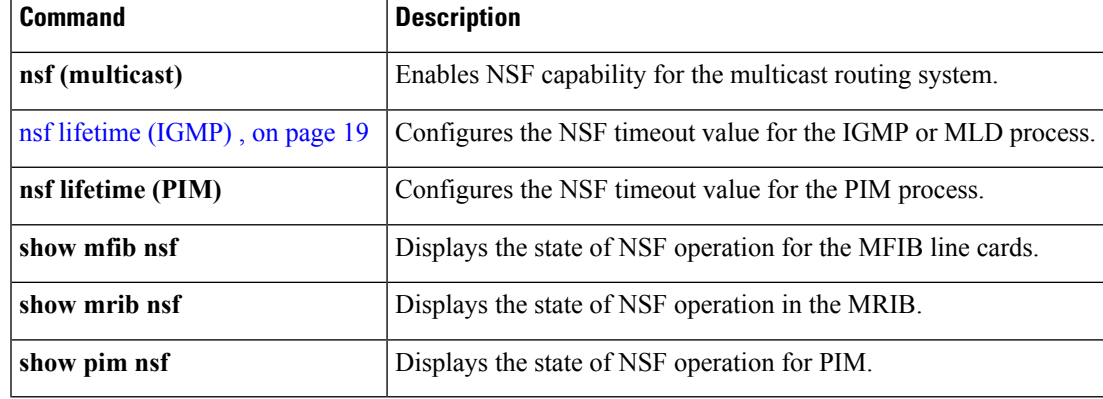

### **show igmp summary**

To display group membership information for Internet Group Management Protocol (IGMP), use the **show igmp summary** command in

XR EXEC

.

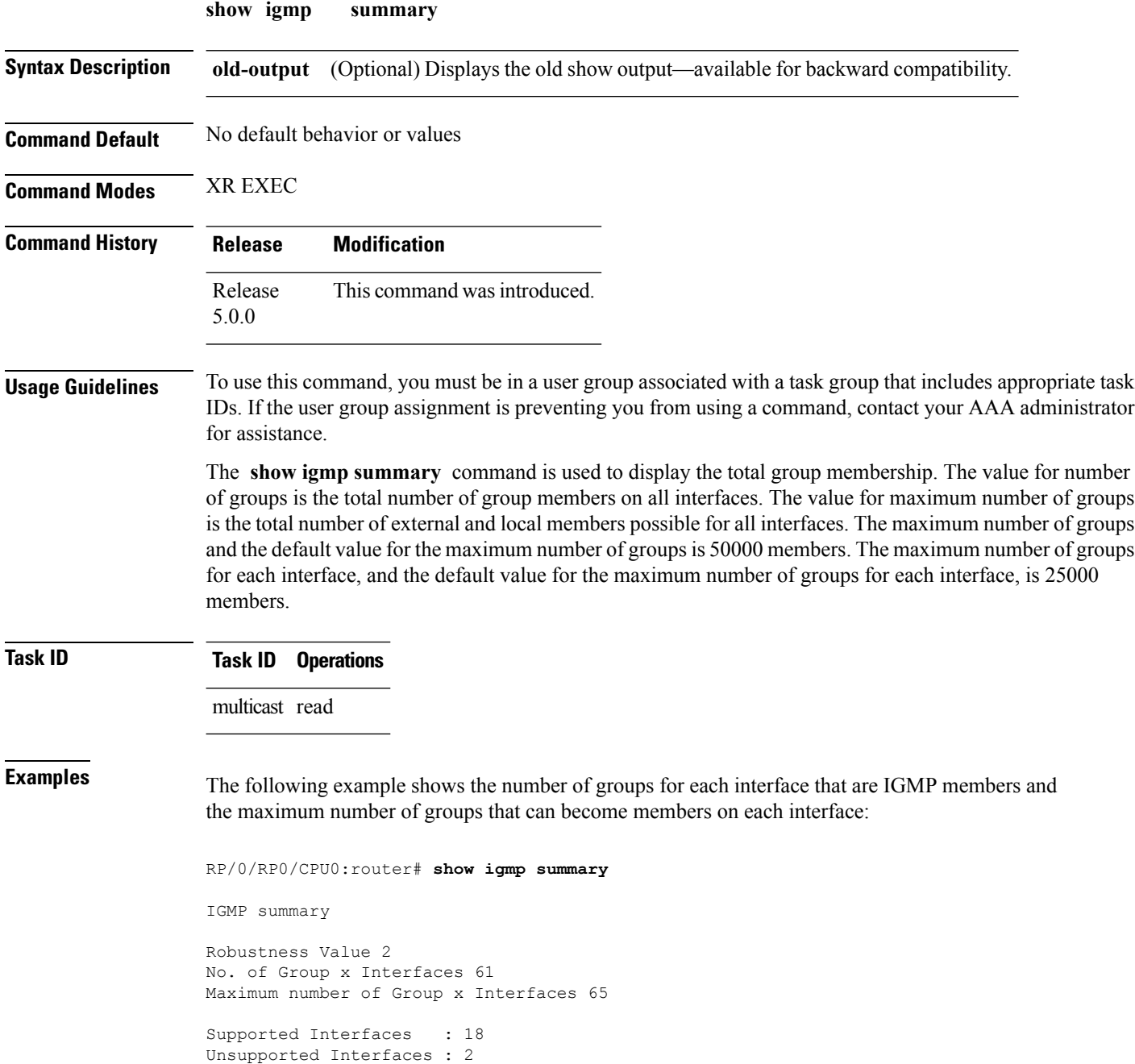

Ι

```
Enabled Interfaces : 18
Disabled Interfaces : 2
Bundle-Ether28.1 3 5
       5
       5
MgmtEth0/RP1/CPU0/0 0 5
  3 5
       5
       5
       5
       3 5
/
/
/
       5
GigabitEthernet0/
\frac{7}{3}\overline{5}GigabitEthernet0/
/5/
       5
/
/
/
       5
/6/
\begin{array}{c} 7 \\ 3 \end{array}3 5
/6/
/
```
3 5 /6/ / 3 5

This table describes the significant fields shown in the display.

#### **Table 5: show igmp summary Field Descriptions**

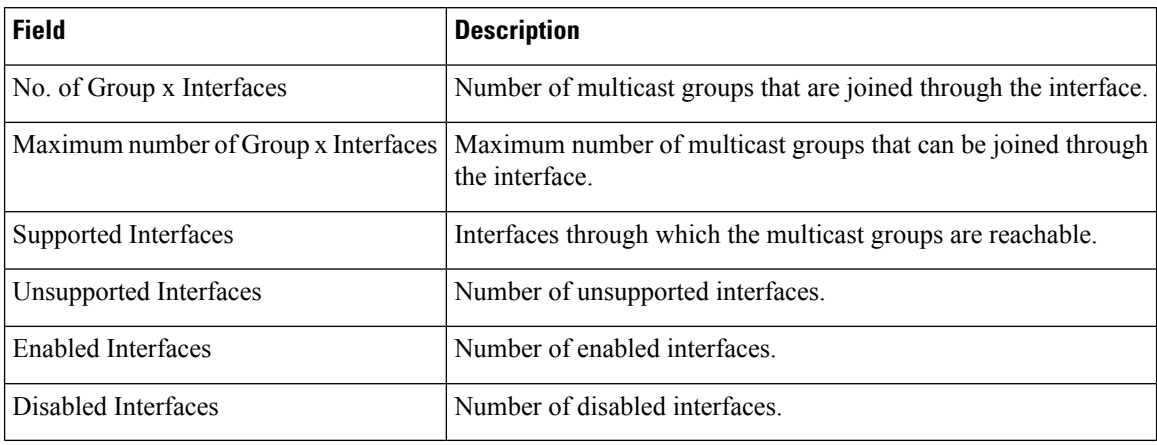

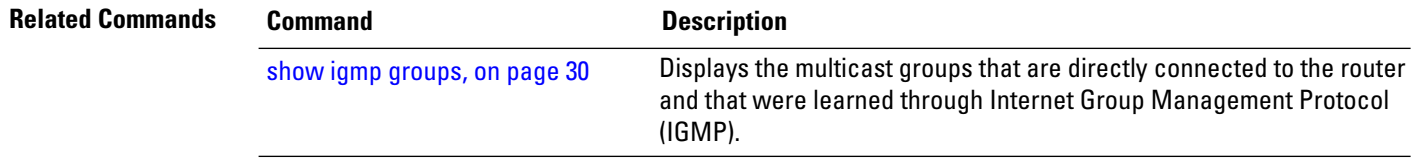

# **show igmp ssm map**

.

To query the source-specific mapping (SSM) state, use the **show igmp ssm map** command in

XR EXEC

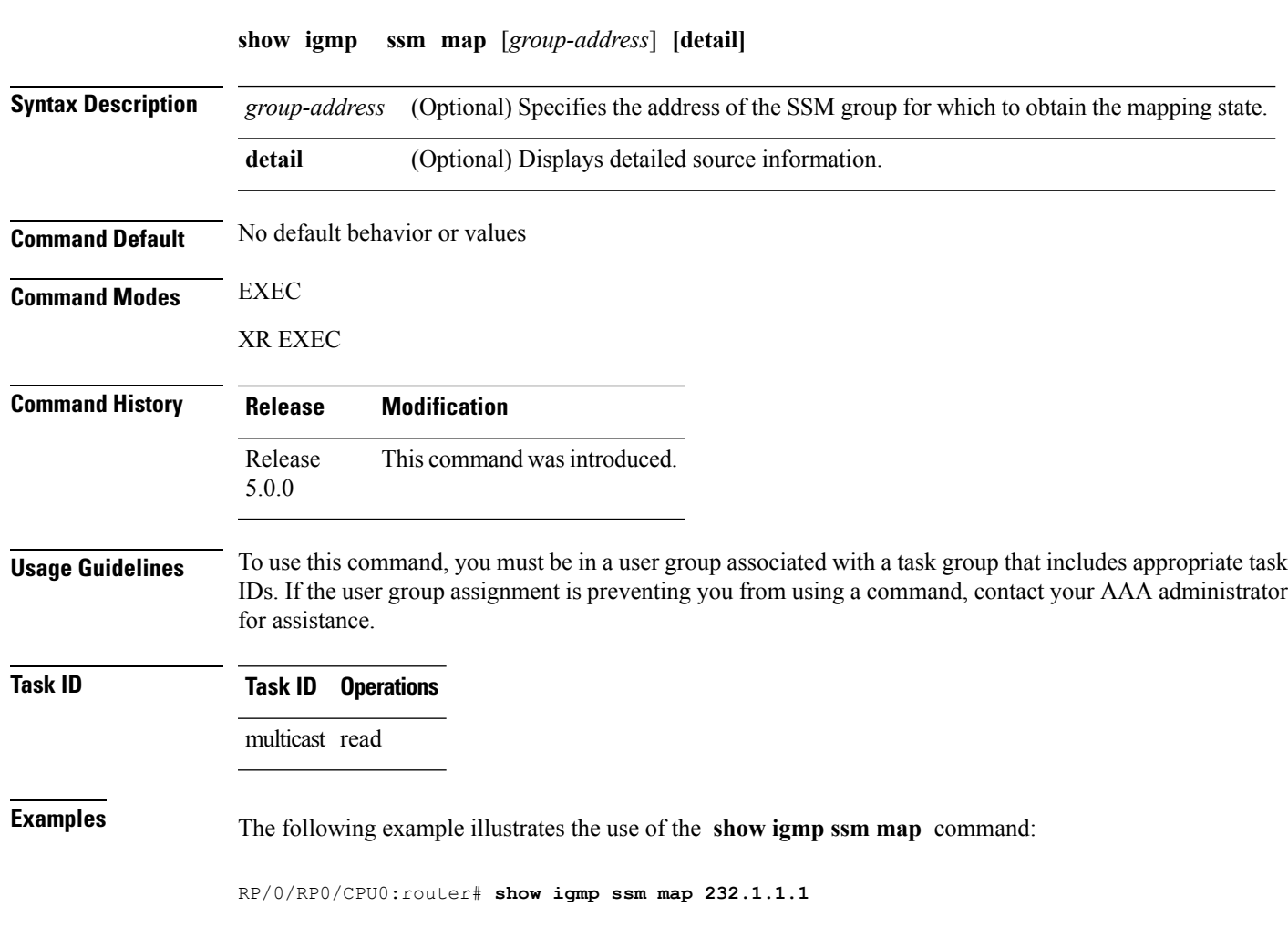

232.1.1.1 is static with 1 source

# **show igmp traffic**

To display all the Internet Group Management Protocol (IGMP) traffic-related counters, use the **show igmp traffic** command in

XR EXEC

.

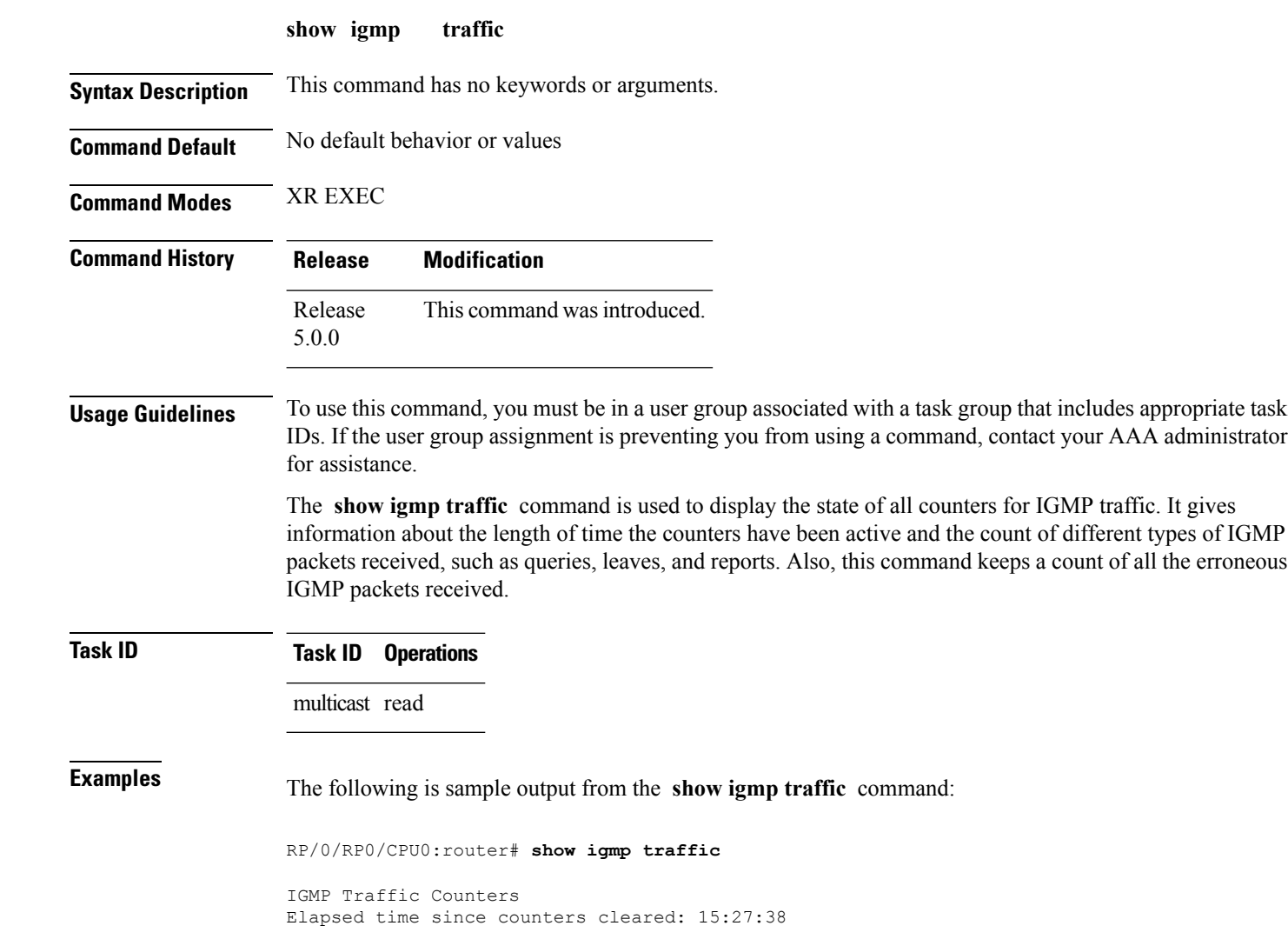

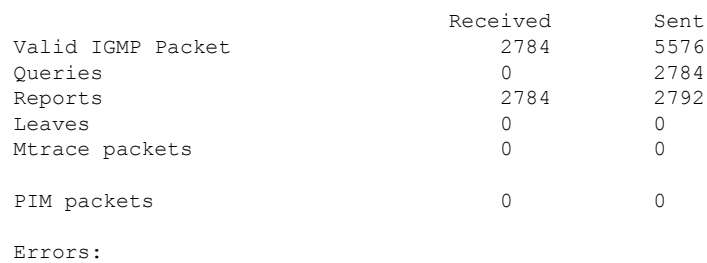

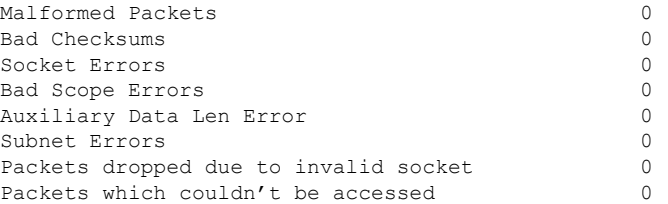

Thistable describesthe significant fieldsshown in the display for the **show igmp traffic** command.

#### **Table 6: show igmp traffic Field Descriptions**

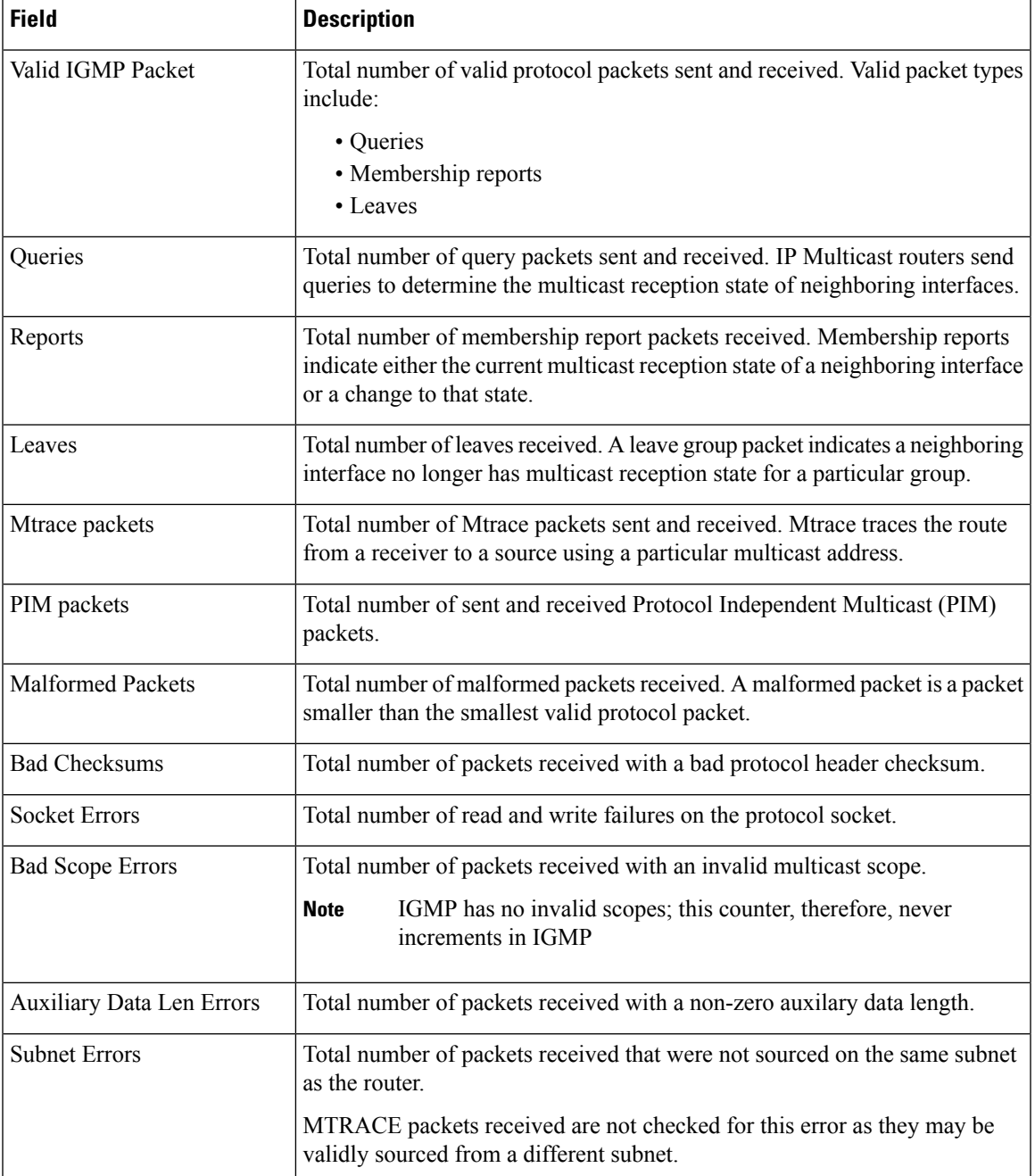

I

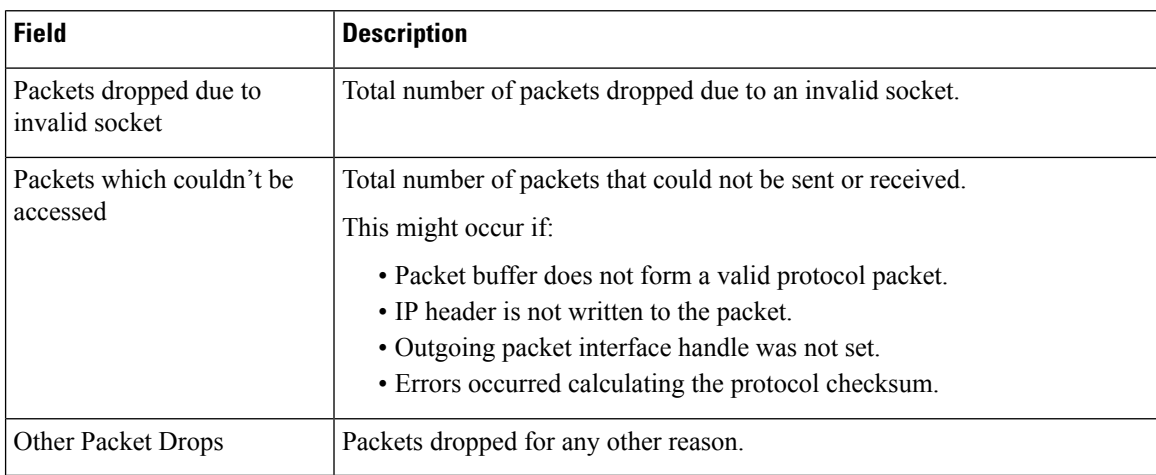

### $\overline{\text{Related Commands}}$

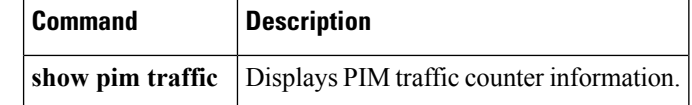

### **ssm map**

To map group memberships from legacy hosts in Source-Specific Multicast (SSM) groups accepted by an access control list (ACL) to aProtocol Independent Multicast (PIM)-SSM source or to configure DNS mapping for PIM-SSM sources to a set of SSM groups, use the **ssm map** command in the appropriate configuration mode. To revert to default behavior, use the **no** form of this command.

**ssm map** { **static** *source-address access-list* } **no ssm map** { **static** *source-address access-list* }

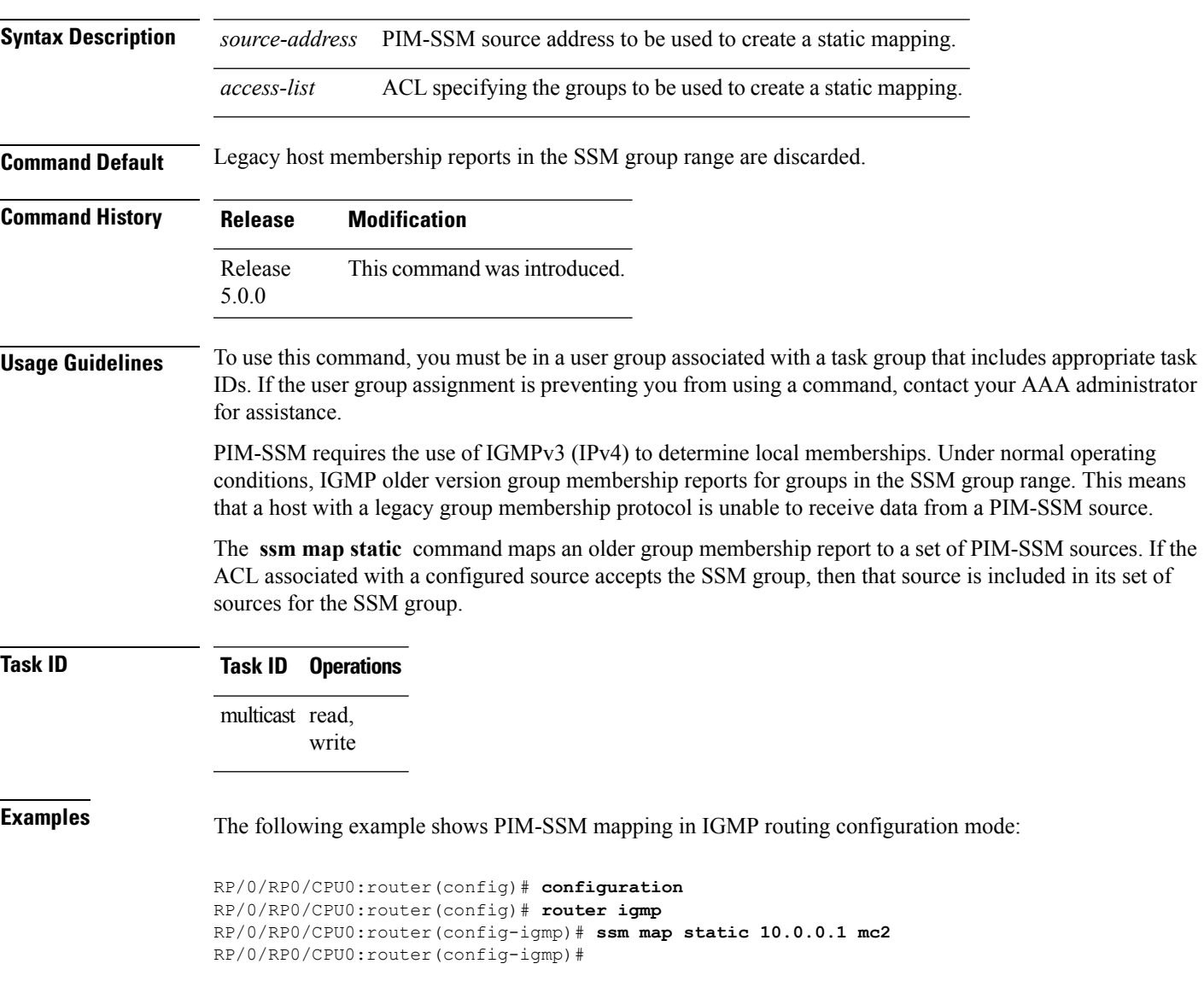

### **static-group**

To configure the router to be a statically configured member of the specified group on the interface, or to statically forward for a multicast group onto the interface, use the **static-group** command in the appropriate configuration mode. To return to the default behavior, use the **no** form of this command.

**static-group** *group-address* [**inc-mask** *mask* **count** *cnt*] [*source-address* [**inc-mask** *mask* **count** *cnt*]] **no static-group** *group-address* [**inc-mask** *mask* **count** *cnt*] [*source-address* [**inc-mask** *mask* **count** *cnt*]]

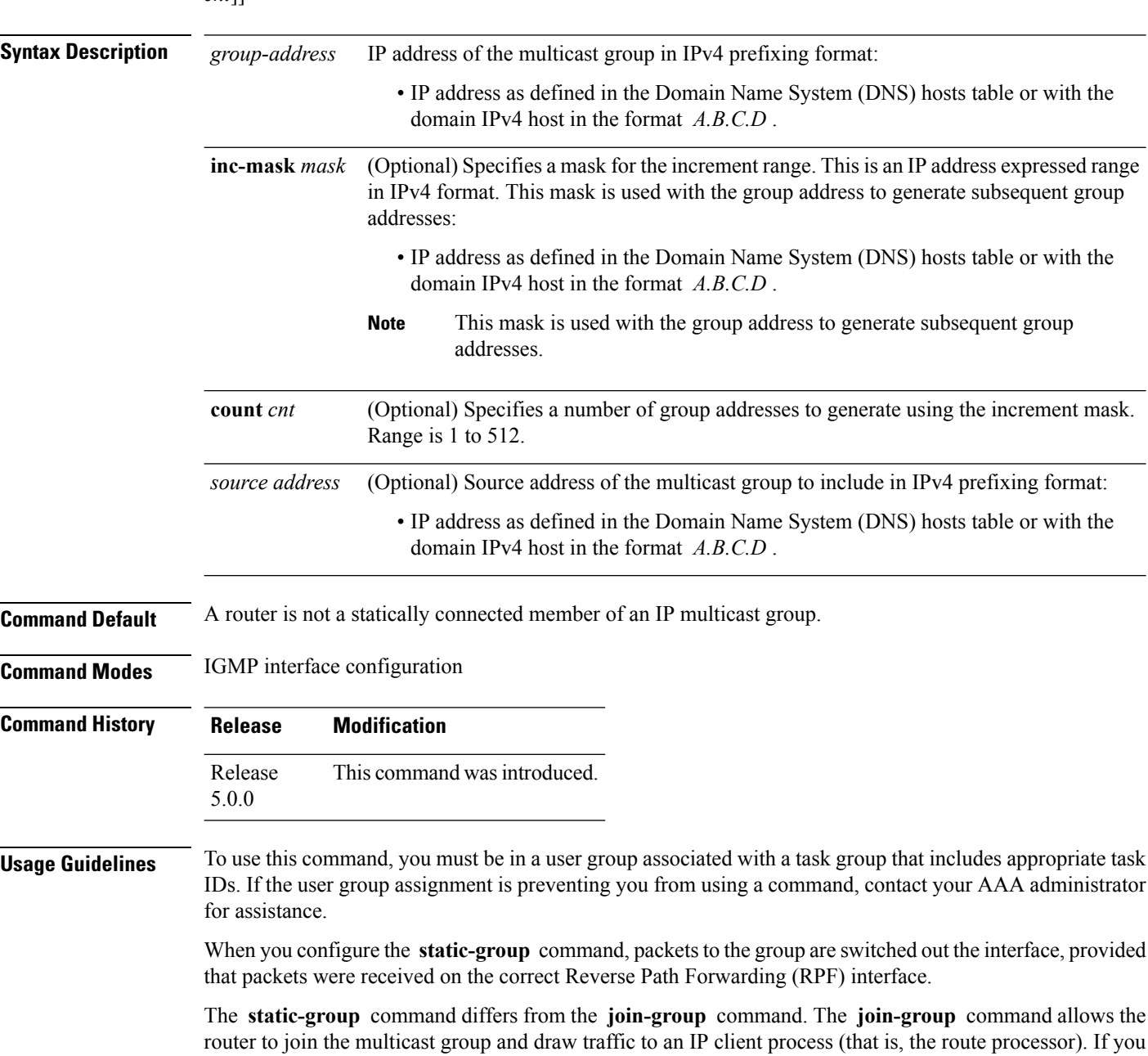

П

command takes precedence and the group behaves like a locally joined group.  $\overline{\mathscr{C}}$ **Note** The **static-group** command has no impact on system performance. **Task ID Task ID Operations** multicast read, write **Examples** In the following example, the router statically joins two multicast groups 225.2.2.2 and 225.2.2.4 for the specific source 1.1.1.1: RP/0/RP0/CPU0:router(config)# **router igmp** RP/0/RP0/CPU0:router(config-igmp)# **interface GigE 0/1/0/0** RP/0/RP0/CPU0:router(config-igmp-default-if)# **static-group 225.2.2.2 inc-mask 0.0.0.2 count 2 1.1.1.1**

### **version**

To configure an Internet Group Management Protocol (IGMP) version for the router, use the **version** command in the appropriate configuration mode. To restore the default value, use the **no** form of this command.

**version** {**1|2|3**} **no version**

**Syntax Description** 1 Specifies IGMP Version 1. 2 Specifies IGMP Version 2.

3 Specifies IGMP Version 3.

**Command Default** If this command is not specified in interface configuration mode, the interface adopts the IGMP version parameter specified in IGMP configuration mode.

If this command is not specified in IGMP configuration mode, IGMP uses Version 3 .

**Command Modes** IGMP configuration

IGMP interface configuration

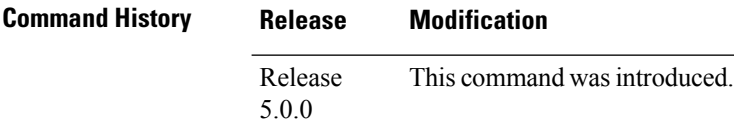

**Usage Guidelines** To use this command, you must be in a user group associated with a task group that includes appropriate task IDs. If the user group assignment is preventing you from using a command, contact your AAA administrator for assistance.

> All routers on the subnet must be configured with the same version of IGMP. For example, a router running Cisco IOS XR software does not automatically detect Version 1 systems and switch to Version 1. Hosts can have any IGMP version and the router will correctly detect their presence and query them appropriately.

The **query-max-response-time** and **query-timeout** commands require IGMP Version 2 or 3.

If you configure this command in IGMP configuration mode, parameters are inherited by all new and existing interfaces. You can override these parameters on individual interfaces from interface configuration mode. **Note**

**Task ID Task ID Operations**

multicast read, write

**Examples** The following example shows how to configure the router to use IGMP Version 3:

RP/0/RP0/CPU0:router(config)# **router igmp** RP/0/RP0/CPU0:router(config-igmp)# **version 3**

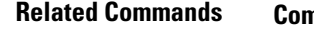

 $\overline{\phantom{a}}$ 

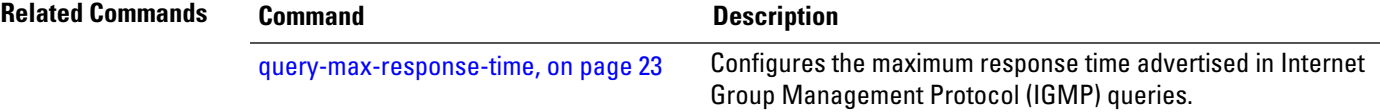

**version**

 $\mathbf I$ 

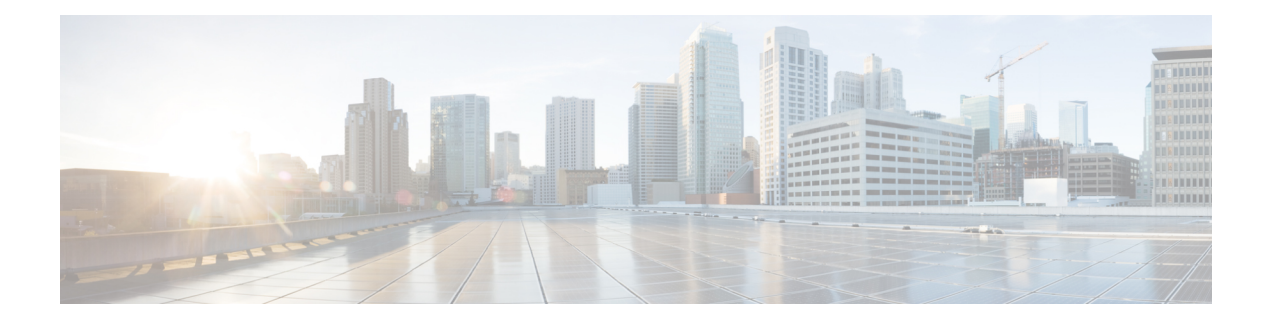

# **Multicast Source Discovery Protocol Commands**

This chapter describes the commands used to configure and monitor the Multicast Source Discovery Protocol (MSDP) on Cisco NCS 6000 Routers.

For detailed information about multicast routing concepts, configuration tasks, and examples, refer to the *Implementing Multicast Routing on* configuration module in *Multicast Configuration Guide for Cisco NCS 6000 Series Routers*.

- cache-sa [holdtime,](#page-61-0) on page 52
- [cache-sa-state,](#page-62-0) on page 53
- clear [msdp](#page-64-0) peer, on page 55
- clear msdp [sa-cache,](#page-65-0) on page 56
- clear [msdp](#page-67-0) stats, on page 58
- [connect-source,](#page-68-0) on page 59
- [default-peer](#page-70-0) , on page 61
- [description](#page-71-0) (peer), on page 62
- maximum [external-sa,](#page-72-0) on page 63
- maximum [peer-external-sa,](#page-74-0) on page 65
- [mesh-group](#page-76-0) (peer), on page 67
- [originator-id,](#page-77-0) on page 68
- [password](#page-78-0) (peer), on page 69
- peer [\(MSDP\),](#page-80-0) on page 71
- remote-as [\(multicast\),](#page-81-0) on page 72
- [sa-filter,](#page-82-0) on page 73
- show msdp [globals,](#page-84-0) on page 75
- show [msdp](#page-86-0) peer, on page 77
- show [msdp](#page-88-0) rpf, on page 79
- show msdp [sa-cache,](#page-90-0) on page 81
- show msdp [statistics](#page-94-0) peer, on page 85
- show msdp [summary,](#page-96-0) on page 87
- [shutdown](#page-98-0) (MSDP), on page 89
- [ttl-threshold](#page-99-0) (MSDP), on page 90

### <span id="page-61-0"></span>**cache-sa holdtime**

To configure the cache source-active (SA) state hold-time period on a router, use the **cache-sa-holdtime** command in MSDP configuration mode. To return to the default behavior, use the **no** form of this command. **cache-sa-holdtime** *holdtime-number* **no cache-sa-holdtime** *holdtime-number* **Syntax Description** *holdtime-number* Hold-time period (in seconds). Range is 150 to 3600. **Command Default** *holdtime-number* : 150 seconds **Command Modes** MSDP configuration **Command History Release Modification** Release This command was introduced. 5.0.0 **Usage Guidelines** To use this command, you must be in a user group associated with a task group that includes appropriate task IDs. If the user group assignment is preventing you from using a command, contact your AAA administrator for assistance. The **cache-sa-holdtime** command is used to increase the cache SA state hold time. Any cache entry that is created usually expires after 150 seconds. For troubleshooting purposes, you may need Multicast Source Discovery Protocol (MSDP) to keep SA cache entries for a longer period. **Task ID Task ID Operations** multicast read, write **Examples** The following example shows how to set the cache SA state hold-time period to 200 seconds: RP/0/RP0/CPU0:router# **configure** RP/0/RP0/CPU0:router(config)# **router msdp** RP/0/RP0/CPU0:router(config-msdp)# **cache-sa-holdtime 200 Related Commands Command Description** [cache-sa-state,](#page-62-0) on page 53 Controls cache source-active (SA) state on a router.

### <span id="page-62-0"></span>**cache-sa-state**

To control cache source-active (SA) state on a router, use the **cache-sa-state** command in MSDP configuration mode. To return to the default behavior, use the **no** form of this command.

**cache-sa-state** {**list** *access-list-number*|**rp-list** *access-list-name*} **no cache-sa-state** {**list** *access-list-number*|**rp-list** *access-list-name*}

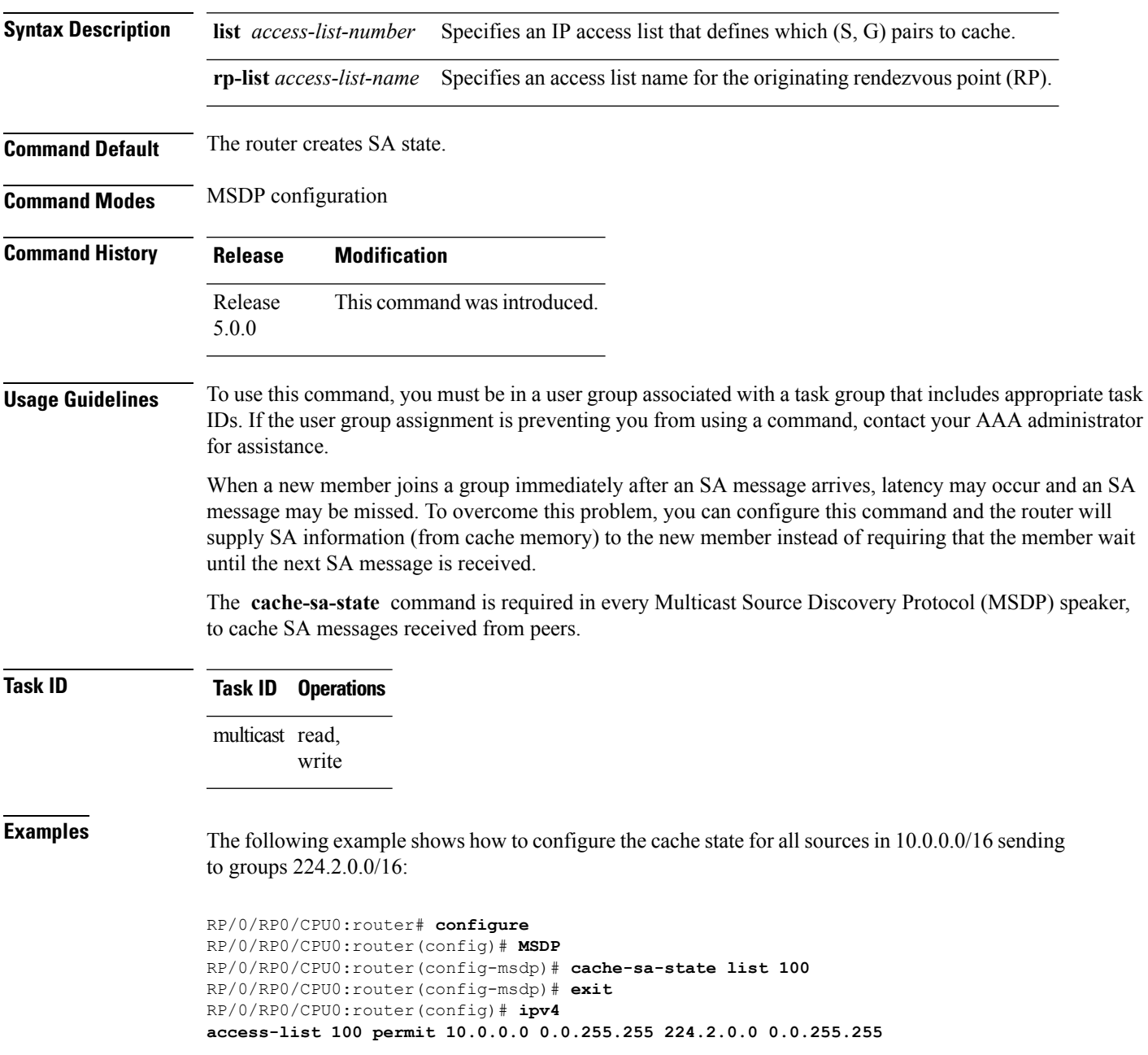

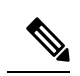

The source and destination fields in the access list matches on the (S,G) fields in the SA messages. We recommend that the first address and mask field in the access list is used for the source and the second field in the access list is used for the group or destination. **Note**

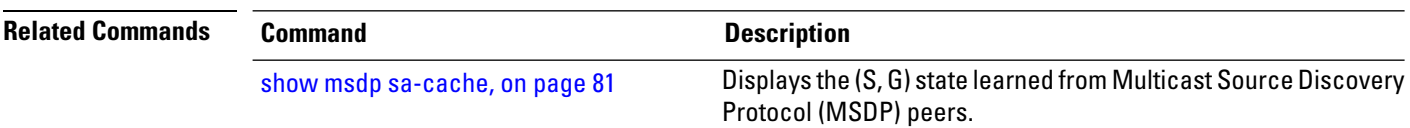

# <span id="page-64-0"></span>**clear msdp peer**

To clear the TCP connection of the specified Multicast Source Discovery Protocol (MSDP) peer, use the **clear msdp peer** command in EXEC mode.

**clear msdp [ipv4] peer** *peer-address*

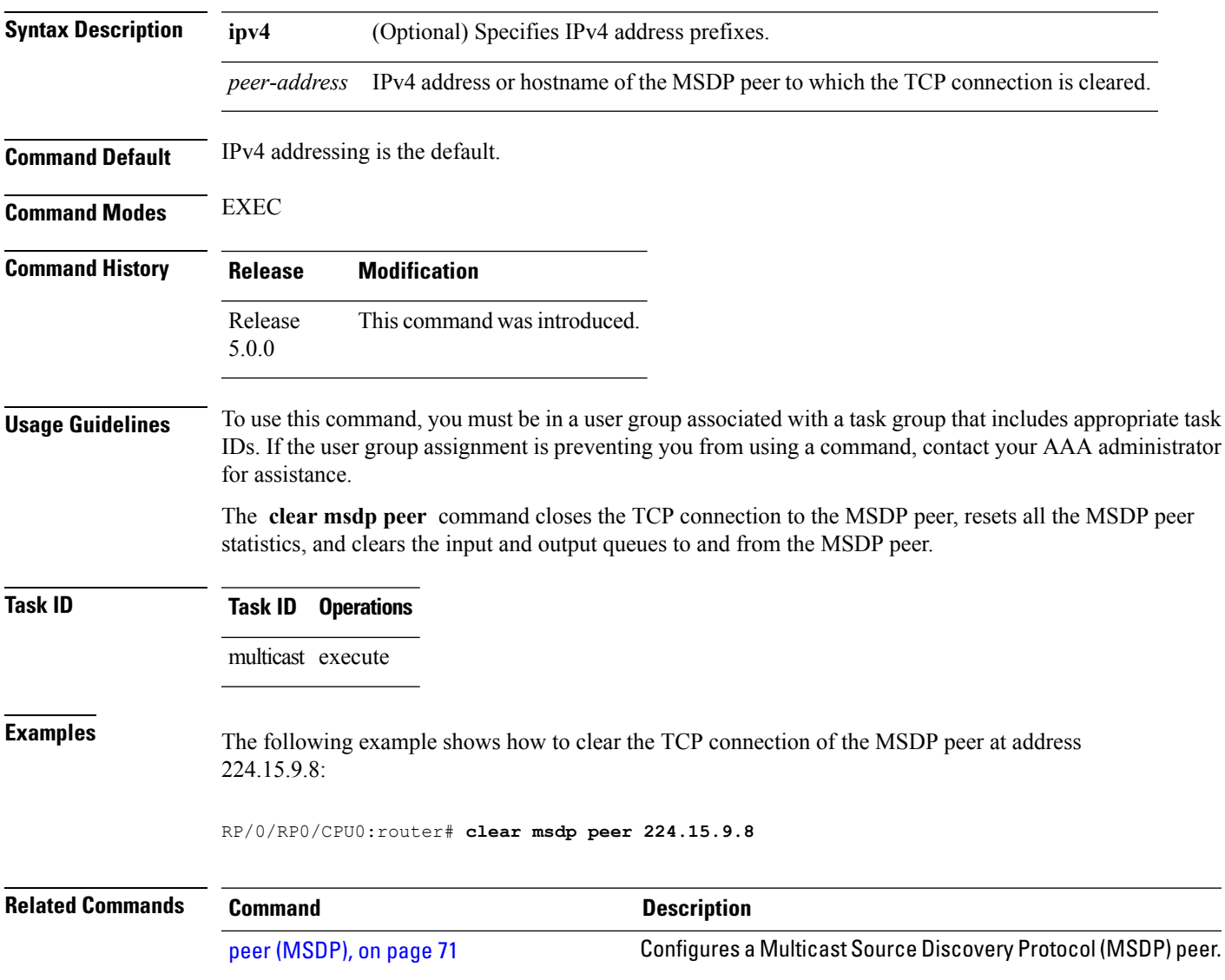

# <span id="page-65-0"></span>**clear msdp sa-cache**

To clear external Multicast Source Discovery Protocol (MSDP) source-active (SA) cache entries, use the **clear msdp sa-cache** command in EXEC mode.

**clear msdp [ipv4] sa-cache** [*group-address*]

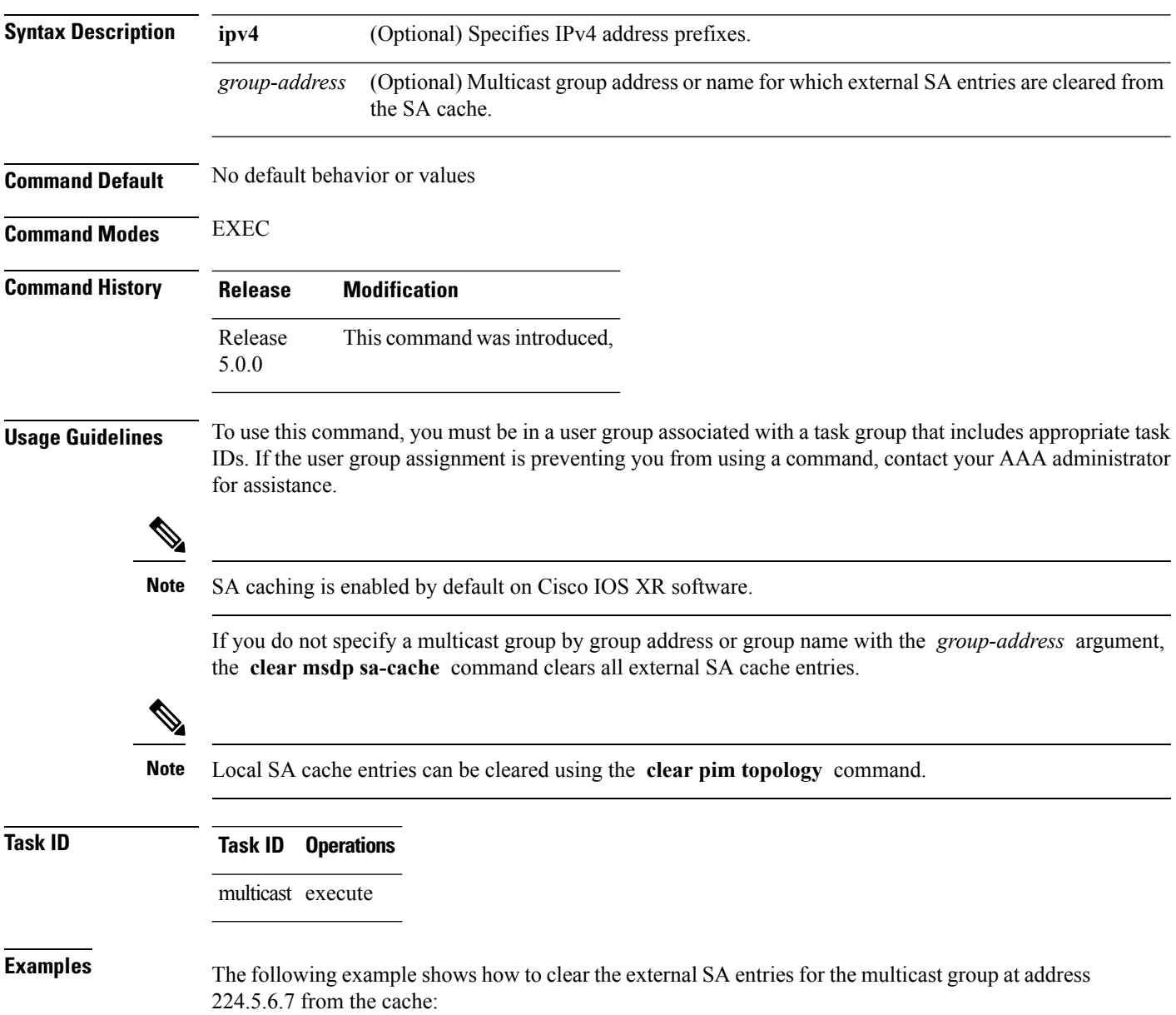

I

RP/0/RP0/CPU0:router# **clear msdp sa-cache 224.5.6.7**

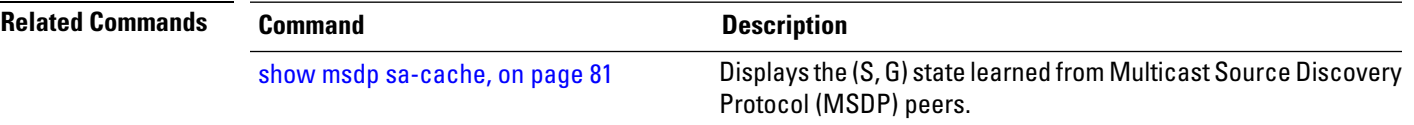

# <span id="page-67-0"></span>**clear msdp stats**

To reset Multicast Source Discovery Protocol (MSDP) peer statistic counters, use the **clear msdp stats** command in EXEC mode.

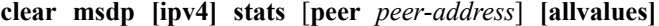

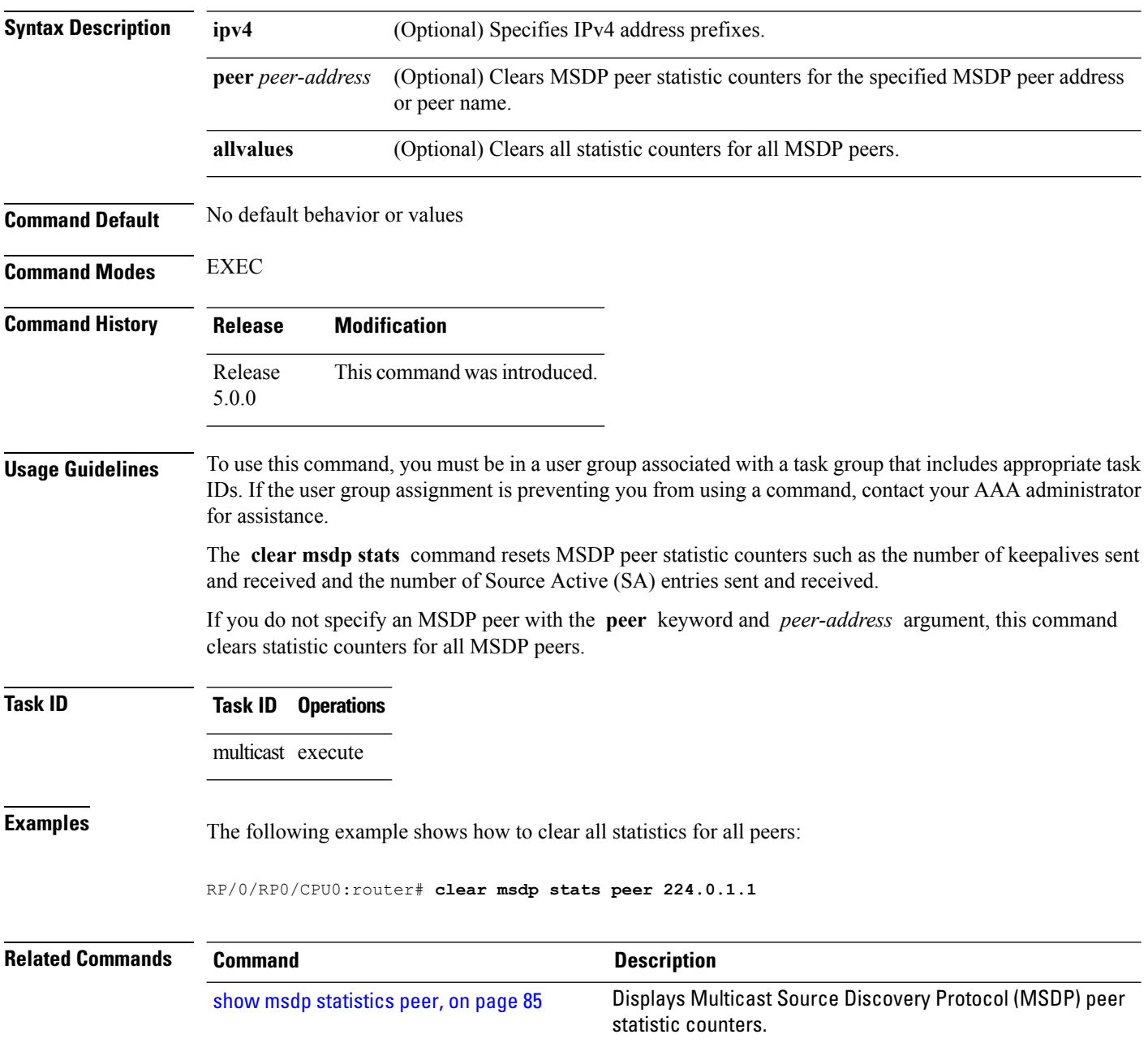

### <span id="page-68-0"></span>**connect-source**

To configure a source address used for a Multicast Source Discovery Protocol (MSDP) connection, use the **connect-source** command in the appropriate configuration mode. To return to the default behavior, use the **no** form of this command.

**connect-source** *type* [*interface-path-id*] **no connect-source** *type* [*interface-path-id*]

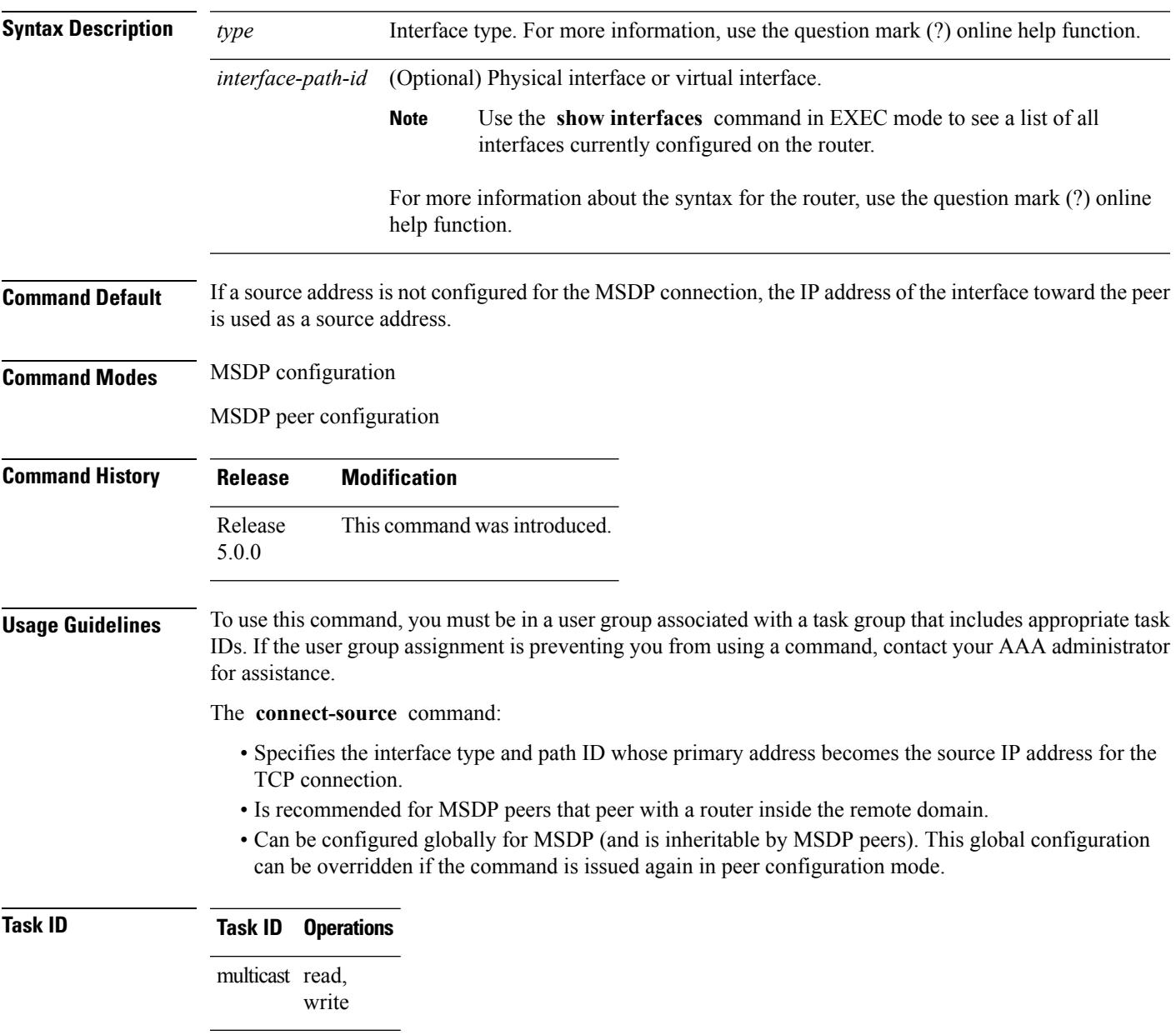

**Examples** The following example shows how to configure a loopback interface source address for an MSDP connection:

```
RP/0/RP0/CPU0:router(config)# interface loopback 0
RP/0/RP0/CPU0:router(config-if)# ipv4 address 10.1.1.1/24
RP/0/RP0/CPU0:router(config-if)# exit
RP/0/RP0/CPU0:router(config)# router msdp
RP/0/RP0/CPU0:router(config-msdp)# connect-source loopback 0
```
### <span id="page-70-0"></span>**default-peer**

To define a default peer from which to accept all Multicast Source Discovery Protocol (MSDP) source-active (SA) messages, use the **default-peer** command in MSDP configuration mode. To return to the default behavior, use the **no** form of this command.

**default-peer** *ip-address* **no default-peer**

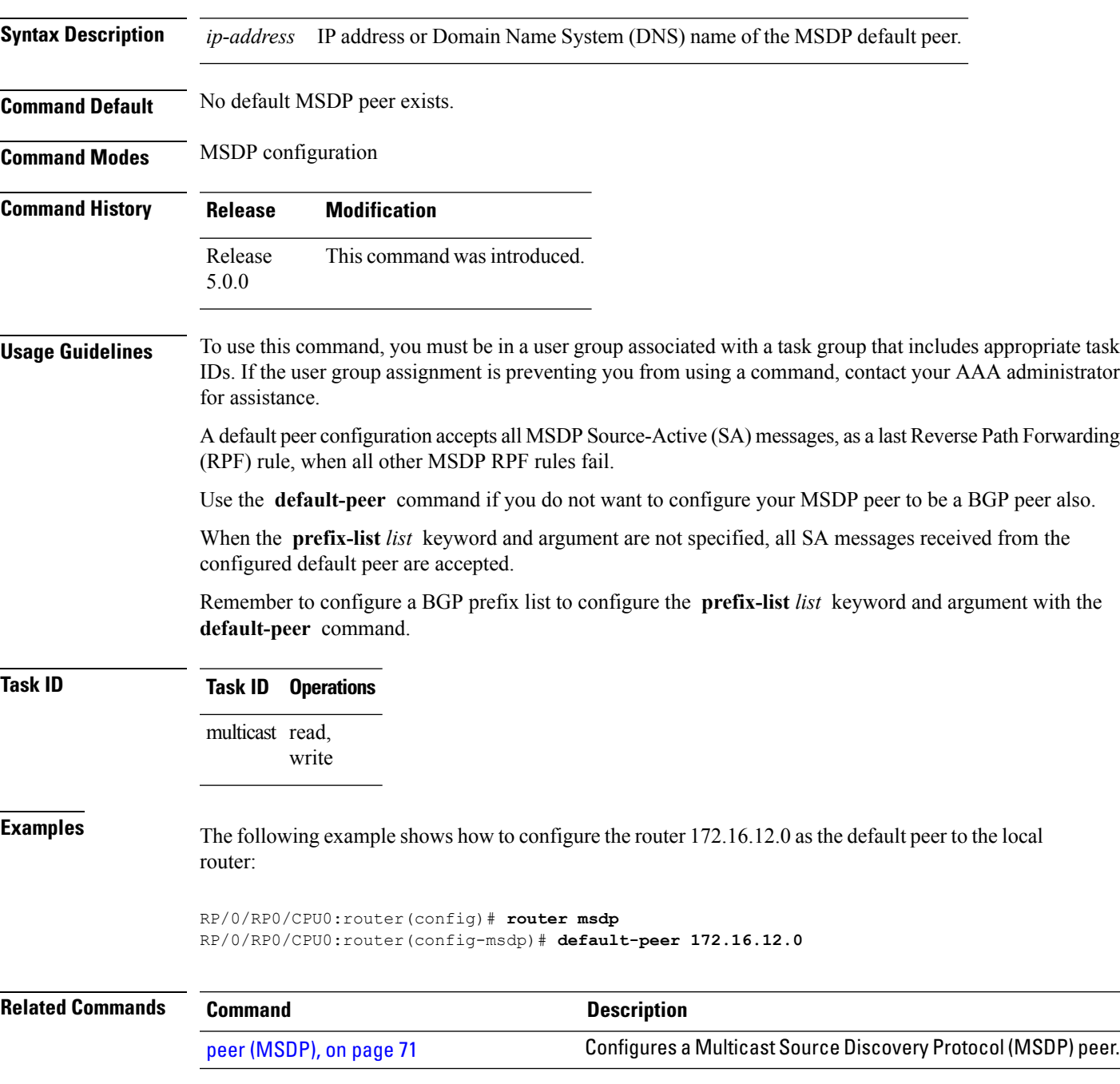

# <span id="page-71-0"></span>**description (peer)**

To add descriptive text to the configuration for a Multicast Source Discovery Protocol (MSDP) peer, use the **description** command in peer configuration mode. To return to the default behavior, use the **no** form of this command.

**description** *peer-address text* **no description** *peer-address text*

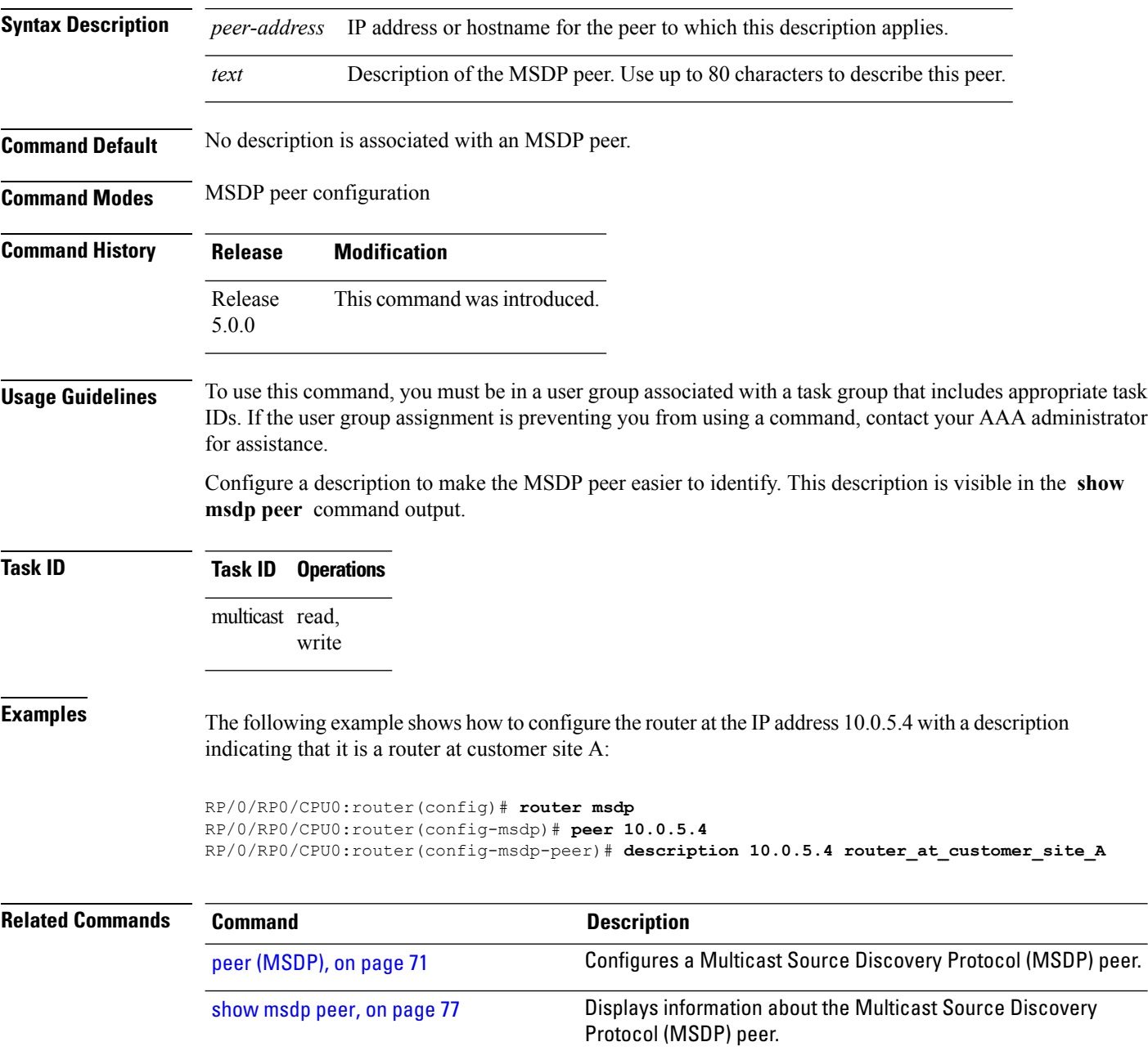
### <span id="page-72-0"></span>**maximum external-sa**

To configure the maximum number of external Multicast Source Discovery Protocol (MSDP) source-active (SA) entries that can be learned by the router or by a specific MSDP peer, use the **maximum external-sa** command in the appropriate configuration mode. To return to the default behavior, use the **no** form of this command.

**maximum external-sa** *entries* **no maximum external-sa**

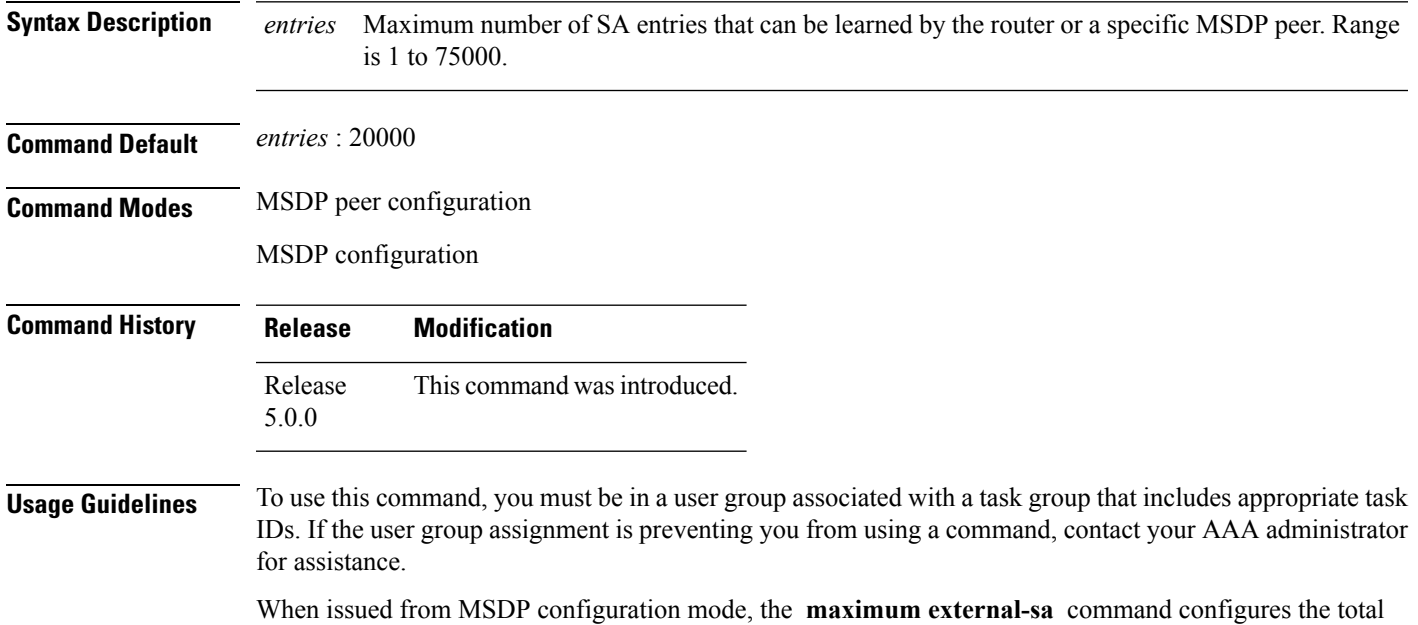

number of external SA entries (that is, the total cumulative SA state for all peers) that can be learned by the router. This command is used to control router resource utilization under heavy traffic conditions.

**Note**

The configuration fails if you configure the maximum number of external SA entries to be lower than the current accumulated SA state.

When issued from MSDP peer configuration mode, the **maximum external-sa** command configures the total number of external SA entries that can be learned by a specific MSDP peer. From MSDP configuration mode, this command can also be used to configure a specific MSPD peer to override the maximum external SA entry value configured with the **maximum peer-external-sa** command.

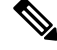

**Note**

The configuration fails if you configure the maximum number of external SA entries for a specific MSDP peer to be higher than the maximum number of external SA entries that can be learned by the router.

 $\mathbf I$ 

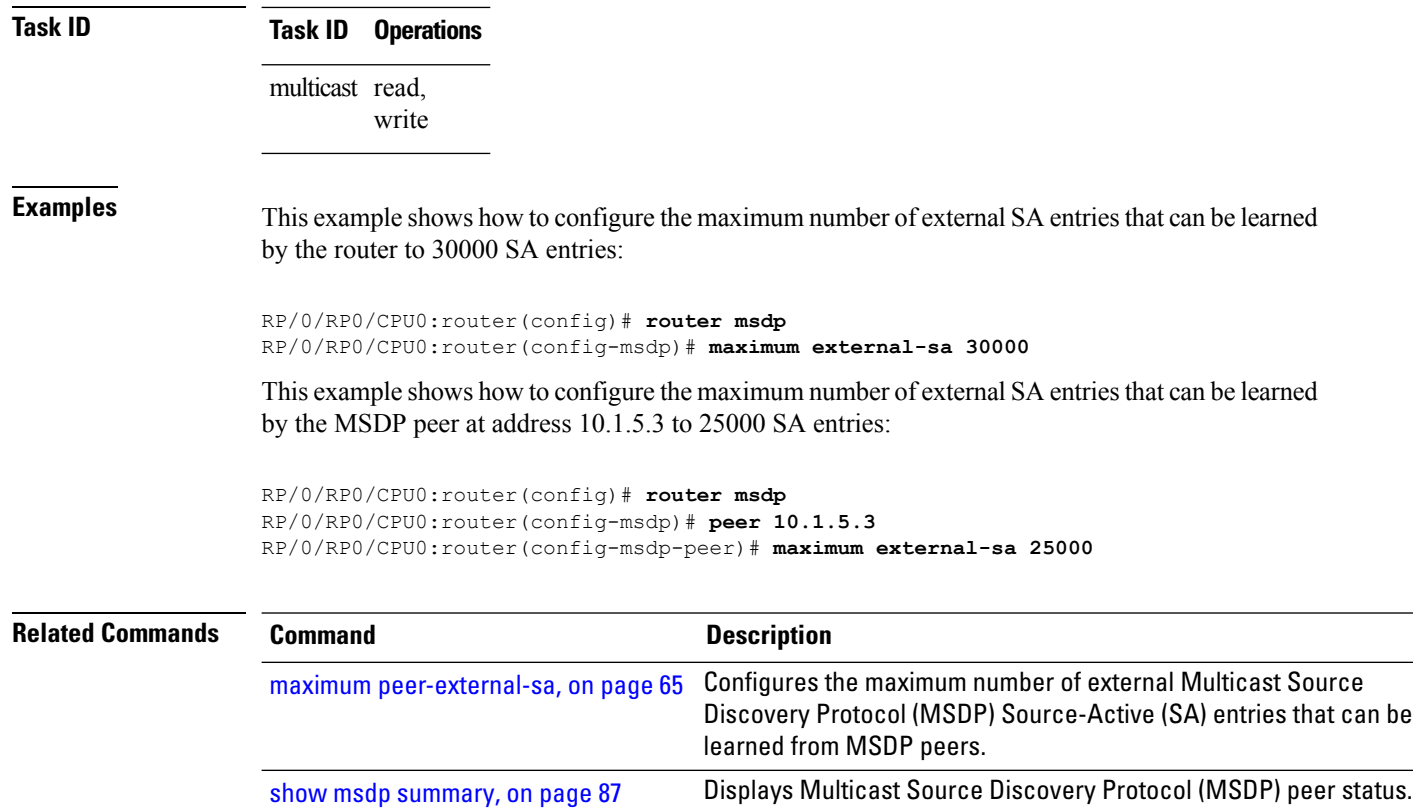

i.

# <span id="page-74-0"></span>**maximum peer-external-sa**

To configure the maximum number of external Multicast Source Discovery Protocol (MSDP) Source-Active (SA) entries that can be learned from MSDP peers, use the **maximum peer-external-sa** command in MSDP configuration mode. To return to the default behavior, use the **no** form of this command.

**maximum peer-external-sa** *entries* **no maximum peer-external-sa**

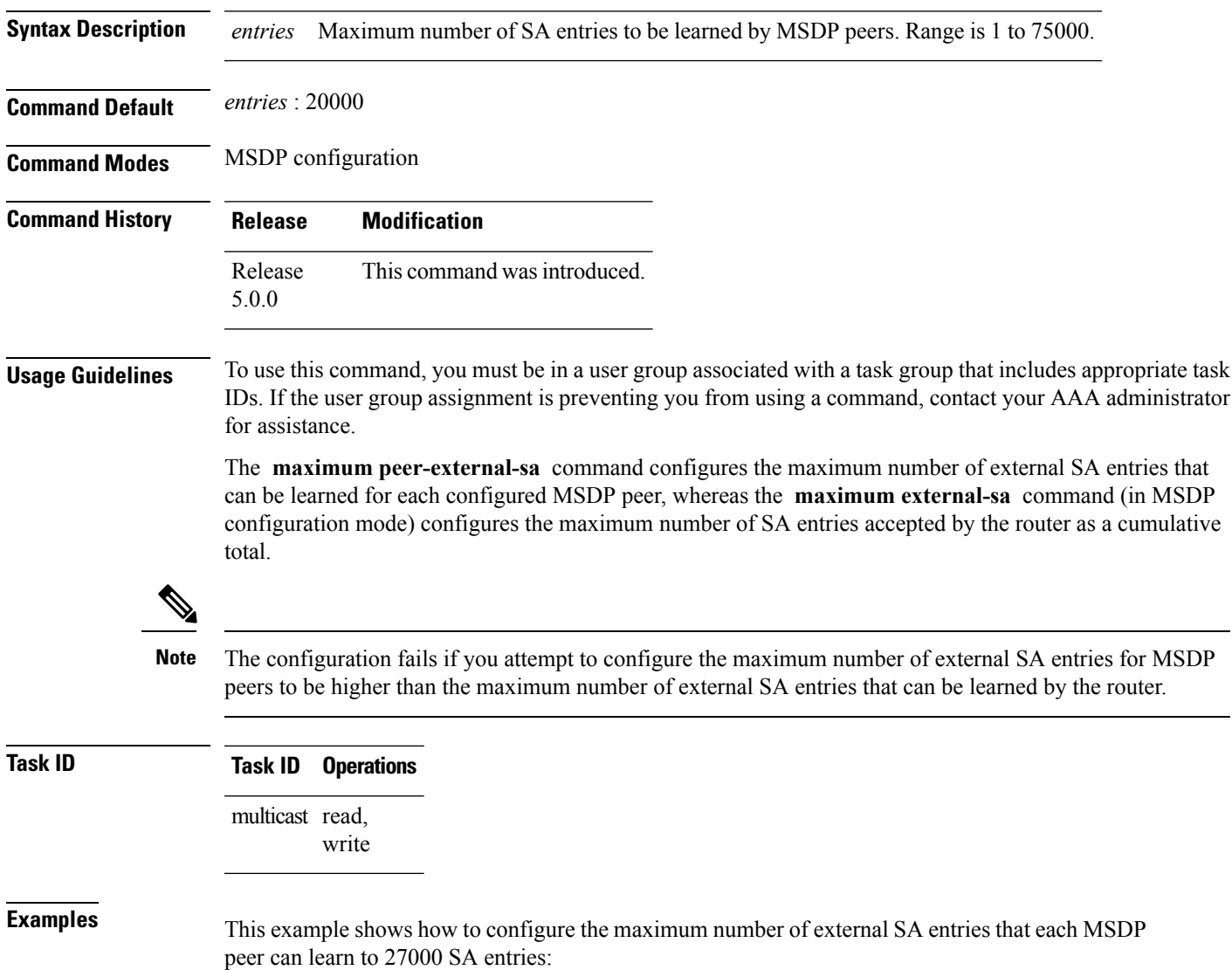

RP/0/RP0/CPU0:router(config)# **router msdp** RP/0/RP0/CPU0:router(config-msdp)# **maximum peer-external-sa 27000**

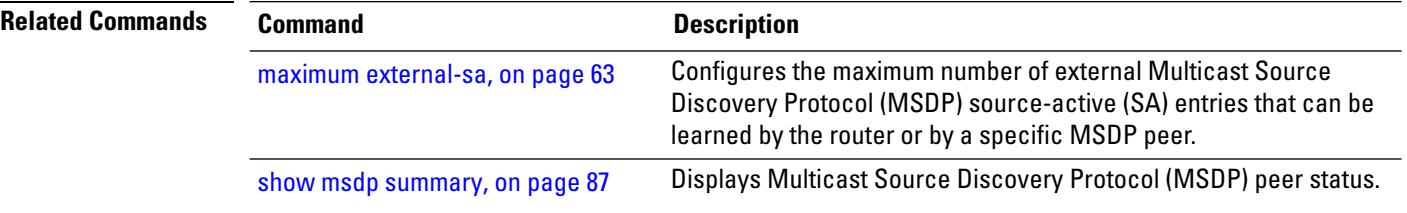

### **mesh-group (peer)**

To configure a Multicast Source Discovery Protocol (MSDP) peer to be a member of a mesh group, use the **mesh-group** command in peer configuration mode. To return to the default behavior, use the **no** form of this command.

**mesh-group** *name* **no mesh-group** *name*

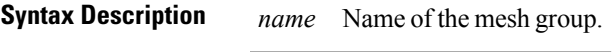

**Command Default** MSDP peers do not belong to a mesh group.

**Command Modes** MSDP peer configuration

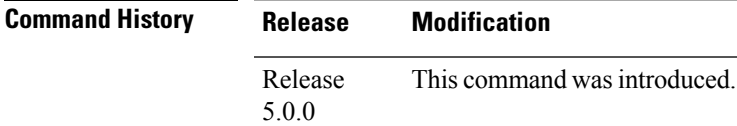

#### **Usage Guidelines** To use this command, you must be in a user group associated with a task group that includes appropriate task IDs. If the user group assignment is preventing you from using a command, contact your AAA administrator for assistance.

A *mesh group* is a group of MSDP speakers that have fully meshed MSDP connectivity among themselves. Any Source-Active (SA) messages received from a peer in a mesh group are not forwarded to other peers in the same mesh group.

Mesh groups can be used to:

- Reduce SA message flooding
- Simplify peer Reverse Path Forwarding (RPF) flooding (no need to run Border Gateway Protocol [BGP] among MSDP peers)

# **Task ID Task ID Operations** multicast read, write

**Examples** The following example shows how to configure the MSDP peer at address 10.0.5.4 to be a member of the mesh group named internal:

```
RP/0/RP0/CPU0:router# configure
RP/0/RP0/CPU0:router(config)# router msdp
RP/0/RP0/CPU0:router(config-msdp)# peer 10.0.5.4
RP/0/RP0/CPU0:router(config-msdp-peer)# mesh-group internal
```
# **originator-id**

To identify an interface type and instance to be used as the rendezvous point (RP) address in a Multicast Source Discovery Protocol (MSDP) Source-Active (SA) message, use the **originator-id** command in MSDP configuration mode. To return to the default behavior, use the **no** form of this command.

**originator-id** *type interface-path-id* **no originator-id** *type interface-path-id*

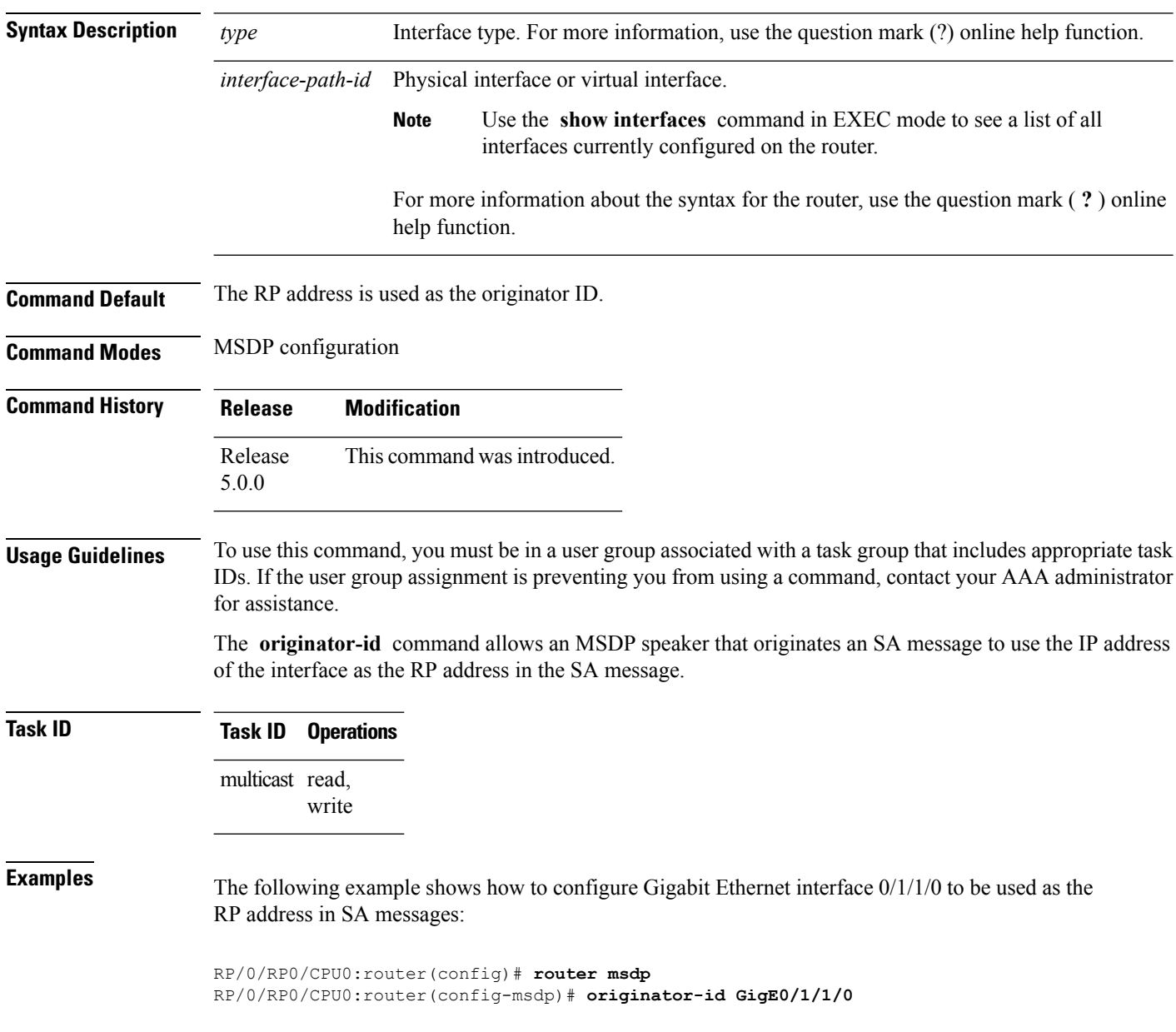

# **password (peer)**

To enable Message Digest 5 (MD5) authentication on a TCP connection between two Multicast Source Discovery Protocol (MSDP) peers, use the **password** command in MSDP peer configuration mode. To return to the default behavior, use the **no** form of this command.

**password** {**clear|encrypted**} *password* **no password** {**clear|encrypted**} *password*

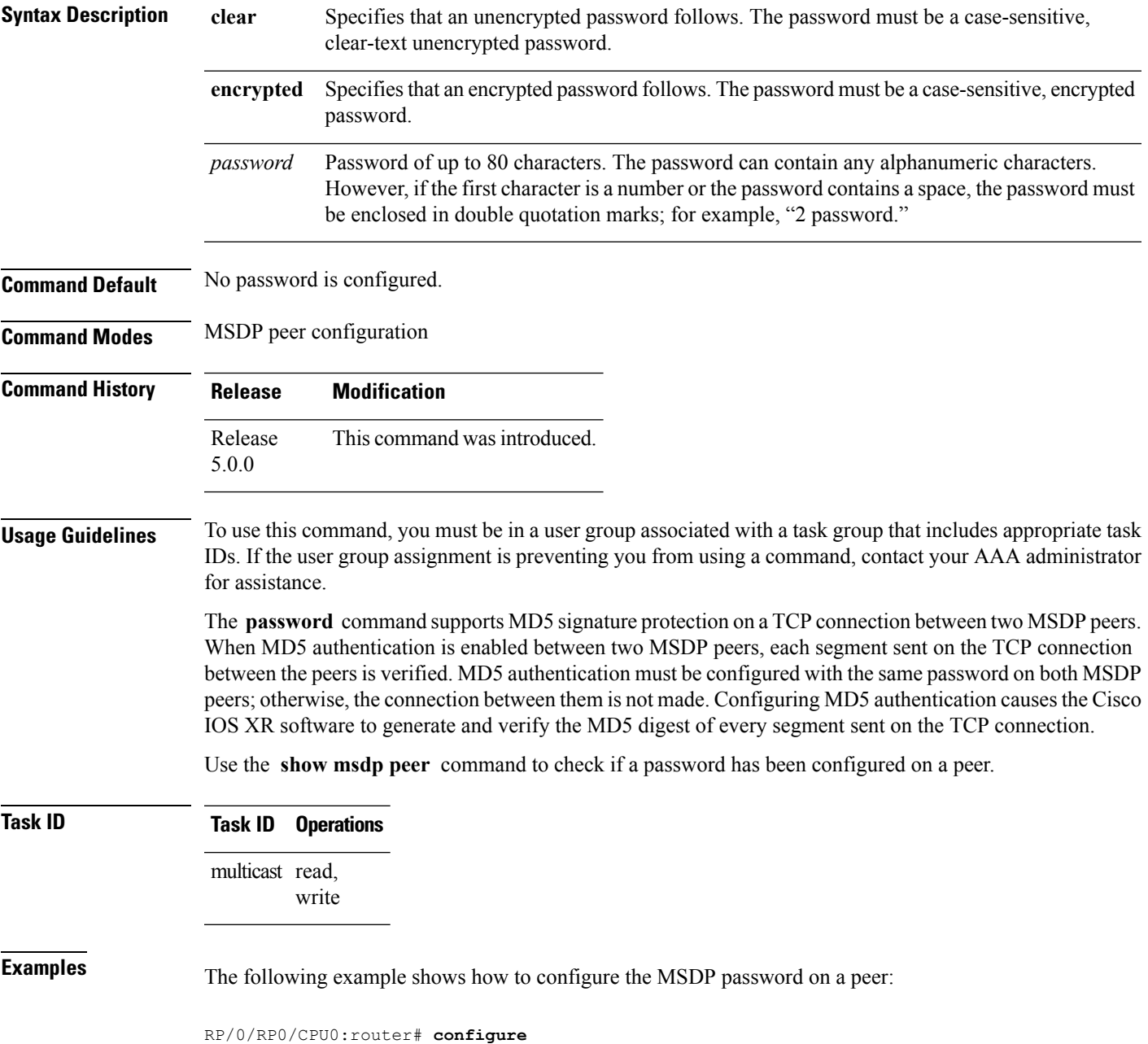

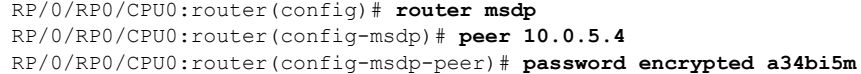

Protocol (MSDP) peer.

**Related Commands Command Command Command Description** Displays information about the Multicast Source Discovery show [msdp](#page-86-0) peer, on page 77

### <span id="page-80-0"></span>**peer (MSDP)**

To configure a Multicast Source Discovery Protocol (MSDP) peer, use the **peer** command in MSDP configuration mode. To return to the default behavior, use the **no** form of this command.

**peer** *peer-address* **no peer** *peer-address*

**Syntax Description** *peer-address* IP address or Domain Name System (DNS) name of the router that is to be the MSDP peer.

**Command Default** No MSDP peer is configured.

**Command Modes** MSDP configuration

**Command History Release Modification**

Release This command was introduced. 5.0.0

**Usage Guidelines** To use this command, you must be in a user group associated with a task group that includes appropriate task IDs. If the user group assignment is preventing you from using a command, contact your AAA administrator for assistance.

Configure the specified router as a Border Gateway Protocol (BGP) neighbor.

If you are also BGP peering with this MSDP peer, use the same IP address for MSDP as you do for BGP. However, you are not required to run BGP with the MSDP peer, as long as there is a BGP path between the MSDP peers. If there is no path, you must configure the **default-peer** command from MSDP configuration mode.

#### **Task ID Task ID Operations** multicast read, write

**Examples** The following example shows how to configure the router at the IP address 172.16.1.2 as an MSDP peer to the local router and enter MSDP peer configuration mode:

```
RP/0/RP0/CPU0:router# configure
RP/0/RP0/CPU0:router(config)# router msdp
RP/0/RP0/CPU0:router(config-msdp)# peer 172.16.1.2
RP/0/RP0/CPU0:router(config-msdp-peer)#
```
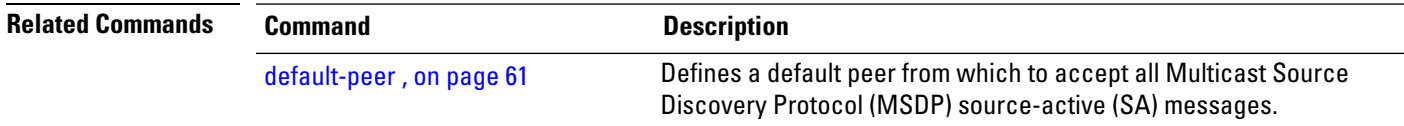

### **remote-as (multicast)**

To configure the remote autonomous system number of this peer, use the **remote-as** command in peer configuration mode. To return to the default behavior, use the **no** form of this command.

**remote-as** *as-number* **no remote-as** *as-number*

**Syntax Description** as-number Autonomous system number of this peer. Range for 2-byte numbers is 1 to 65535. Range for 4-byte numbers is 1.0 to 65535.65535. *as-number*

**Command Default** If this command is not issued during peer configuration, the remote autonomous system value is derived from BGP (if also configured) or initialized to zero, when only Interior Gateway Protocol (IGP) is present.

**Command Modes** MSDP peer configuration

**Command History Release Modification** Release This command was introduced. 5.0.0

#### **Usage Guidelines** To use this command, you must be in a user group associated with a task group that includes appropriate task IDs. If the user group assignment is preventing you from using a command, contact your AAA administrator for assistance.

Use the **remote-as** command to configure remote autonomous system if deriving the autonomous system value from the configured Border Gateway Protocol (BGP) is not required.

# **Task ID Task ID Operations**

multicast read, write

**Examples** The following example shows how to set the autonomous system number for the specified peer to 250:

> RP/0/RP0/CPU0:router(config)# **router msdp** RP/0/RP0/CPU0:router(config-msdp)# **peer 172.16.5.4** RP/0/RP0/CPU0:router(config-msdp-peer)# **remote-as 250**

### **sa-filter**

To configure an incoming or outgoing filter list for Source-Active (SA) messages received from the specified Multicast Source Discovery Protocol (MSDP) peer, use the **sa-filter** command in the appropriate configuration mode. To return to the default behavior, use the **no** form of this command.

**sa-filter** {**in|out**} {**list** *access-list-name*|**rp-list** *access-list-name*} **no sa-filter** {**in|out**} {**list** *access-list-name*|**rp-list** *access-list-name*}

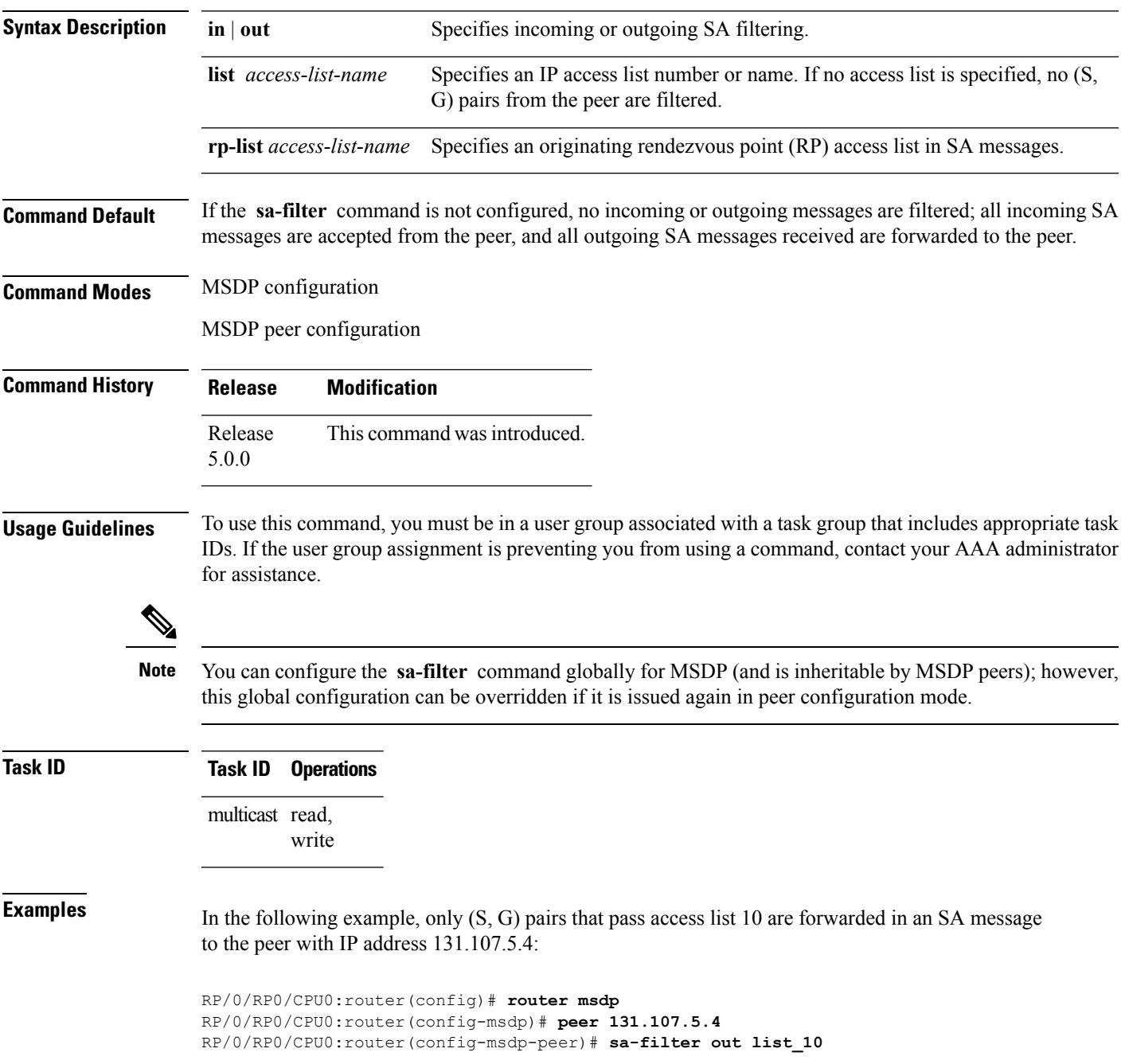

In the following example, only (S, G) pairs for the rendezvous point that passes access list 151 are forwarded in an SA message to the peer with the IP address 131.107.5.4:

```
RP/0/RP0/CPU0:router(config)# router msdp
RP/0/RP0/CPU0:router(config-msdp)# peer 131.107.5.4
RP/0/RP0/CPU0:router(config-msdp-peer)# sa-filter out rp-list list_151
```
**Note**

The source and destination fields in the access list matches on the (S,G) fields in the SA messages. We recommend that the first address and mask field in the access list is used for the source and the second field in the access list is used for the group or destination.

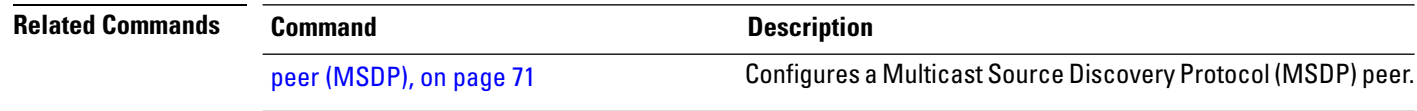

# **show msdp globals**

To display the Multicast Source Discovery Protocol (MSDP) global variables, use the **show msdp globals** command in

XR EXEC

.

#### **show msdp [ipv4] globals**

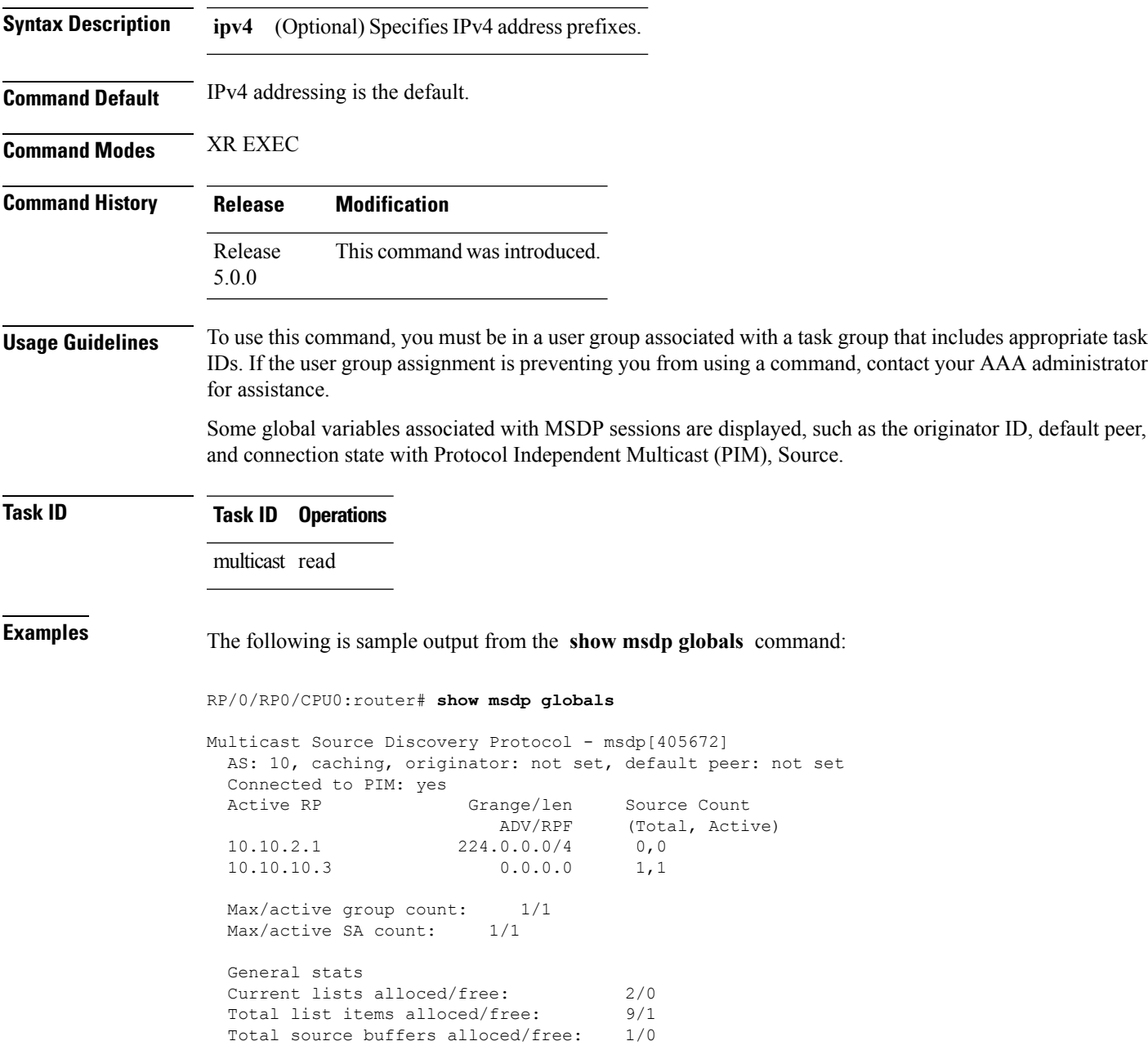

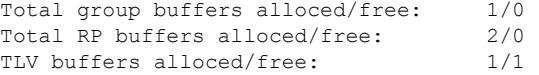

This table describes the significant fields shown in the display.

**Table 7: show msdp globals Field Descriptions**

| <b>Field</b>                      | <b>Description</b>                                                                                                    |
|-----------------------------------|----------------------------------------------------------------------------------------------------|
| <b>AS</b>                         | Local autonomous system.                                                                                                    |
| caching                           | SA caching that is enabled.                                                                                                    |
| originator                        | Local rendezvous point (RP).                                                                                                    |
| default peer                      | Default peer to accept Source Active (SA) messages from when all Reverse<br>Path Forwarding (RPF) rules fail.                                                                                                    |
| <b>Active RP</b>                  | All RPs involved in sending SA messages to this router.                                                                                                    |
| Grange/len                        | Multicast Group Range or Multicast Group Mask.                                                                                                    |
|                                   | The field is visible only when there is a specified group range for the local<br>RP. If a group range is unspecified (for example, for RPs that advertise<br>SAs) only the Advertiser address and the RPF information is displayed<br>(see ADV/RPF below). |
| Source Count                      | Total and active SA messages advertised by the respective RP.                                                                                                    |
| <b>ADV/RPF</b>                    | Advertiser and RPF entry.                                                                                                    |
| Max/active group count            | Maximum group count since router was booted and number of active<br>groups.                                                                                                    |
| Max/active SA count               | Maximum SA message count since router was booted, and number of active<br>SA messages.                                                                                                    |
| Total source buffers alloced/free | Number of internal source buffers allocated and freed after allocation.                                                                                                    |
| Total group buffers alloced/free  | Number of internal group buffers allocated and freed after allocation.                                                                                                    |
| Total RP buffers alloced/free     | Number of internal RP buffers allocated and freed after allocation.                                                                                                    |
| TLV buffers alloced/free          | Number of internal time-to-live buffers allocated and freed after allocation.                                                                                                    |

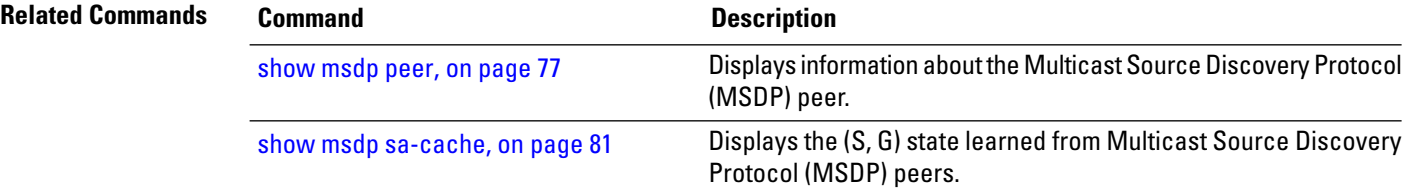

# <span id="page-86-0"></span>**show msdp peer**

To display information about the Multicast Source Discovery Protocol (MSDP) peer, use the **show msdp peer** command in

XR EXEC

.

**show msdp [ipv4] peer** [*peer-address*]

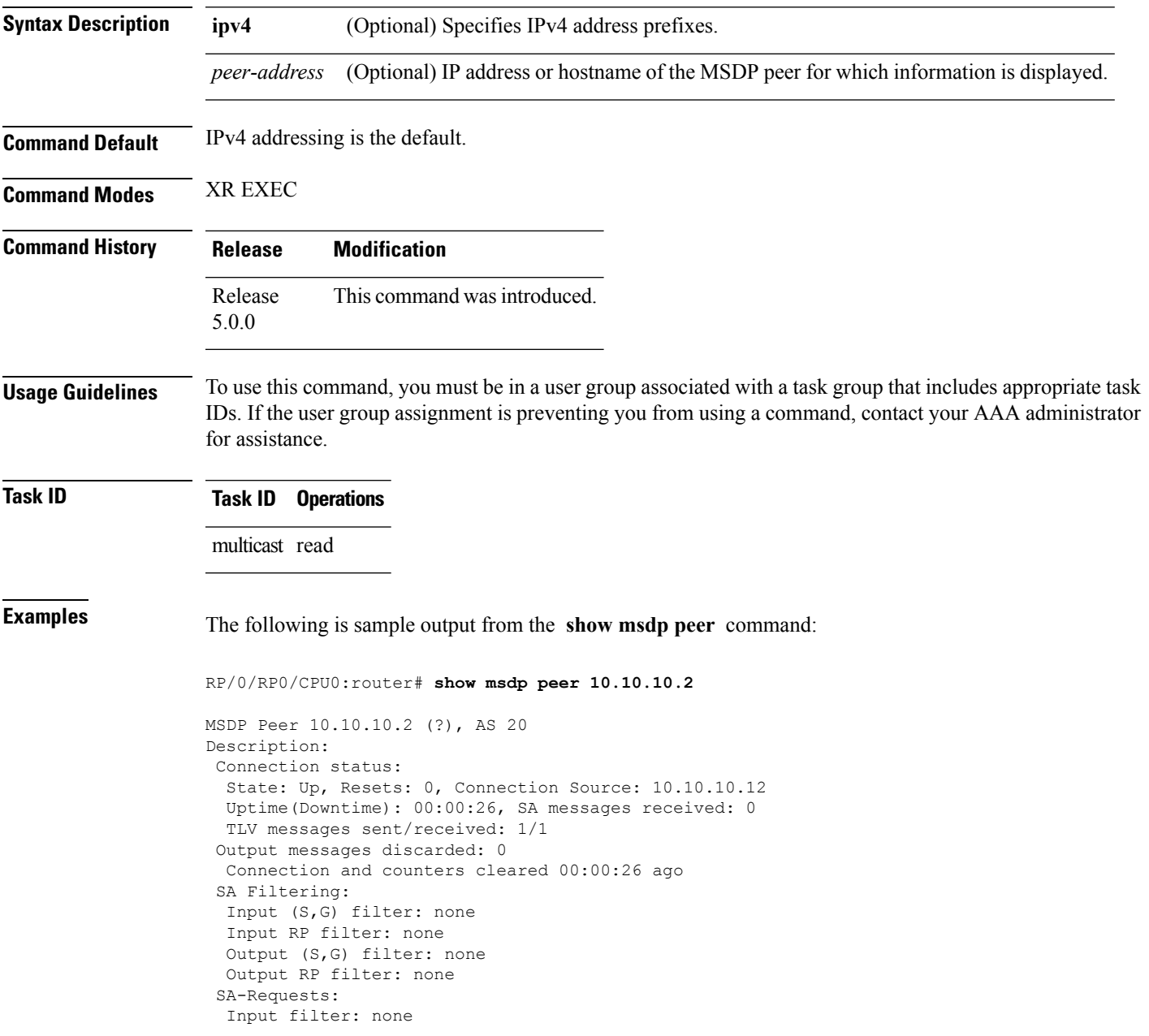

Sending SA-Requests to peer: disabled Password: None Peer ttl threshold: 0 Input queue size: 0, Output queue size: 0

This table describes the significant fields shown in the display.

#### **Table 8: show msdp peer Field Descriptions**

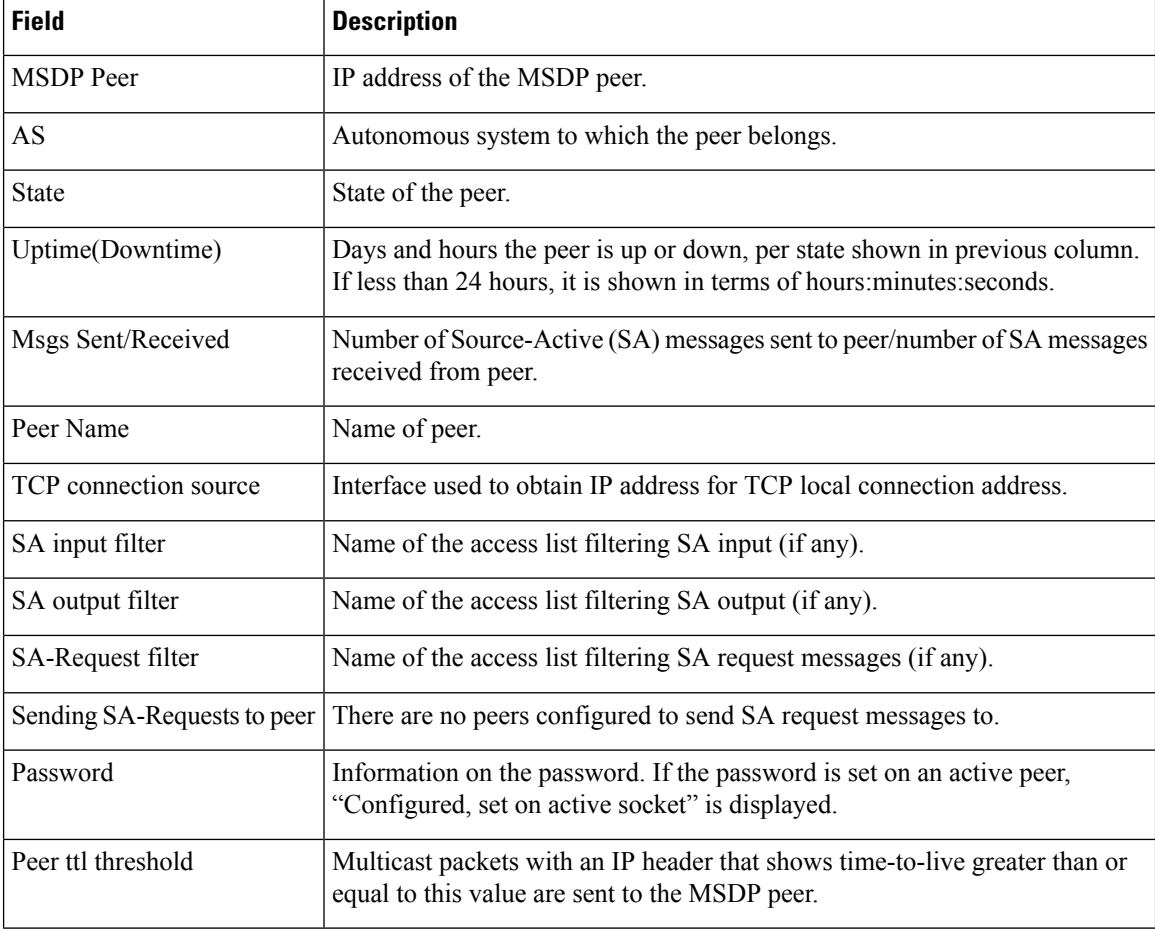

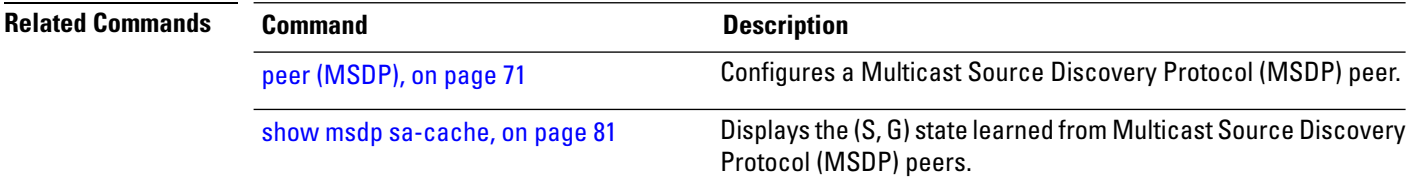

# **show msdp rpf**

To display the Multicast Source Discovery Protocol (MSDP) Reverse Path Forwarding (RPF) rule that governs whether an Source-Active (SA) from an originating RP will be accepted, use the **show msdp rpf** command in

XR EXEC

.

**show msdp [ipv4] rpf** *rpf-address*

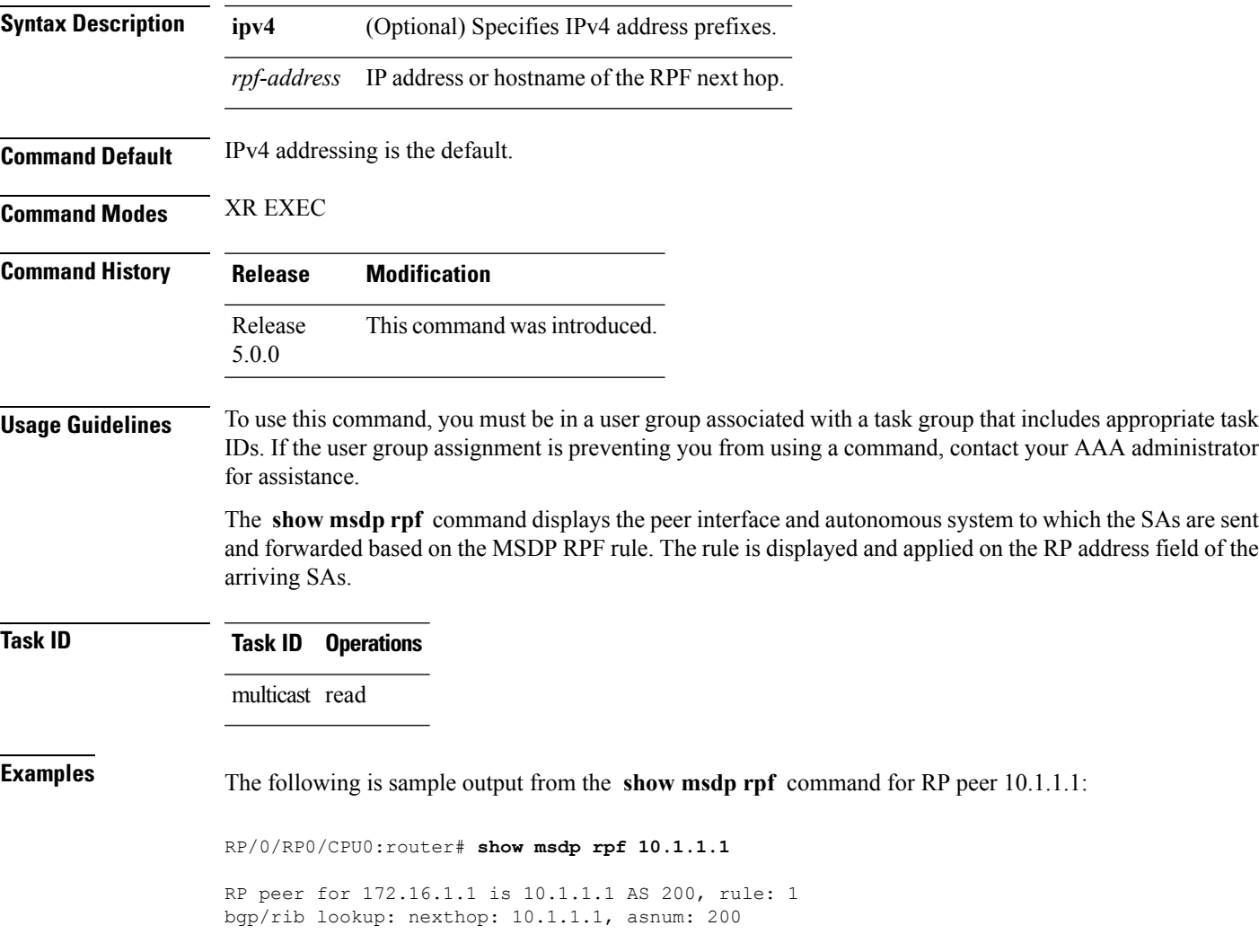

This table describes the significant fields shown in the display.

#### **Table 9: show msdp rpf Field Descriptions**

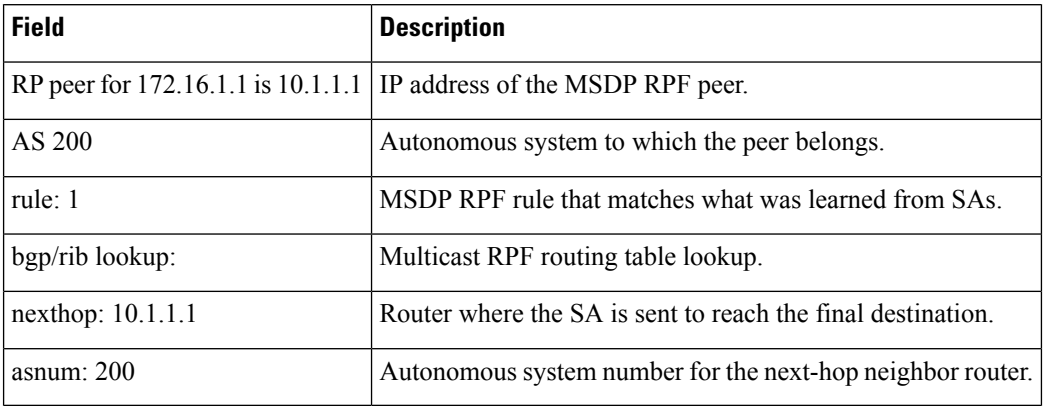

**Multicast Command Reference for the Cisco NCS 6000 Series Routers**

# <span id="page-90-0"></span>**show msdp sa-cache**

.

To display the (S, G) state learned from Multicast Source Discovery Protocol (MSDP) peers, use the **show msdp sa-cache** command in

XR EXEC

**show msdp [ipv4] sa-cache** [*source-address*] [*group-address*] **[all]** [**asnum** *as-number*] [**peer** *peer-address*] [**rpaddr** *rp-address*] **[summary]**

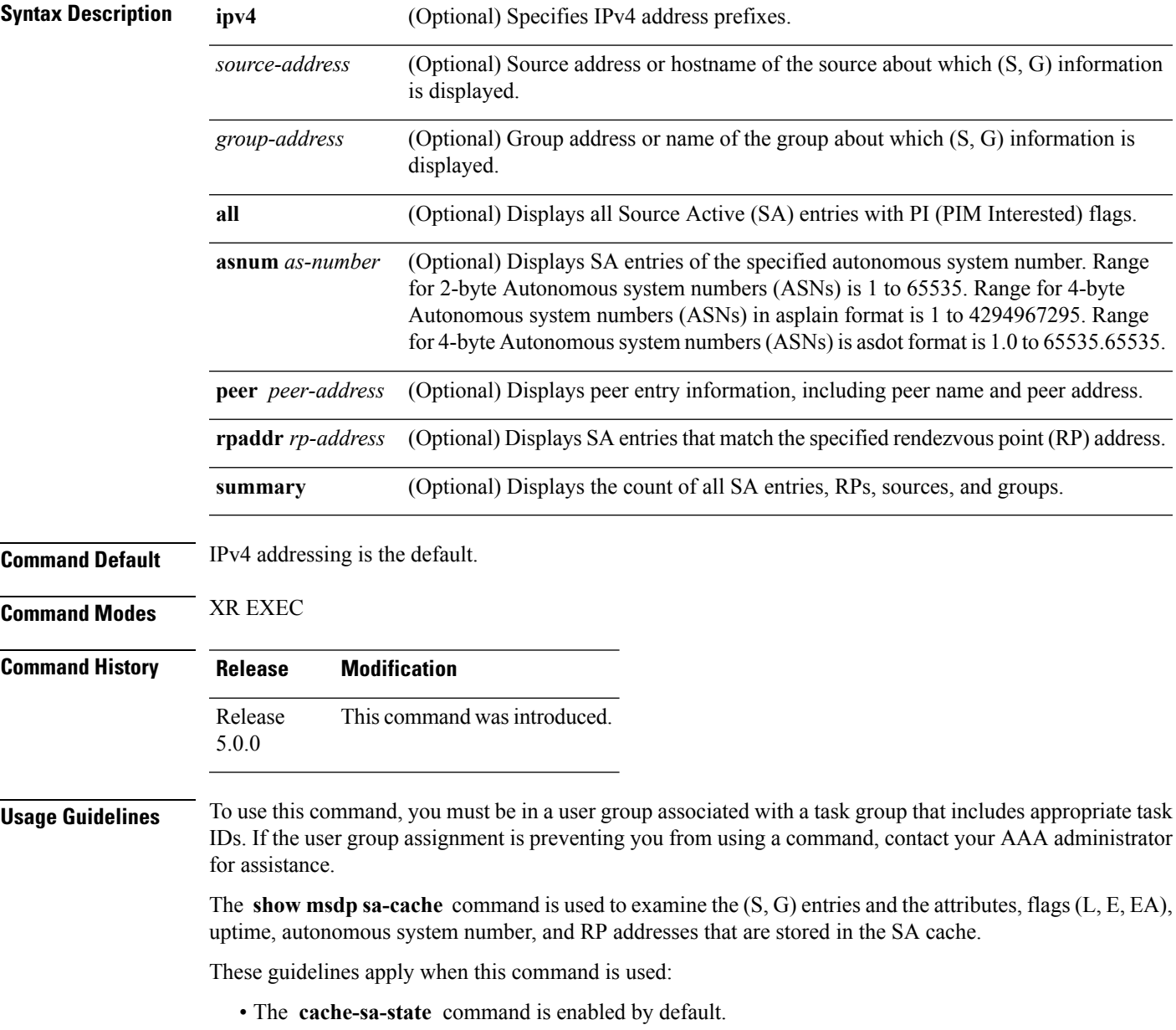

• When you specify the **summary** keyword, the total number of cache, group, and source entries, and entries advertised by each RP and autonomous system are displayed. • When you specify two addresses or names, an (S, G) entry corresponding to those addresses is displayed. • When you specify a single group address, all sources for that group are displayed. • When you specify no options, the entire SA cache is displayed, excluding the PI flag entries. **Task ID Task ID Operations** multicast read **Examples** This is a sample output from the **show** msdp **sa-cache** command: RP/0/RP0/CPU0:router# **show msdp sa-cache** MSDP Flags: E - set MRIB E flag, L - domain local source is active, EA - externally active source, PI - PIM is interested in the group, DE - SAs have been denied. Cache Entry: (10.10.5.102, 239.1.1.1), RP 10.10.4.3, AS 20, 15:44:03/00:01:17 Learned from peer 10.10.2.2, RPF peer 10.10.2.2 SA's recvd 1049, Encapsulated data received: 0

This table describes the significant fields shown in the display.

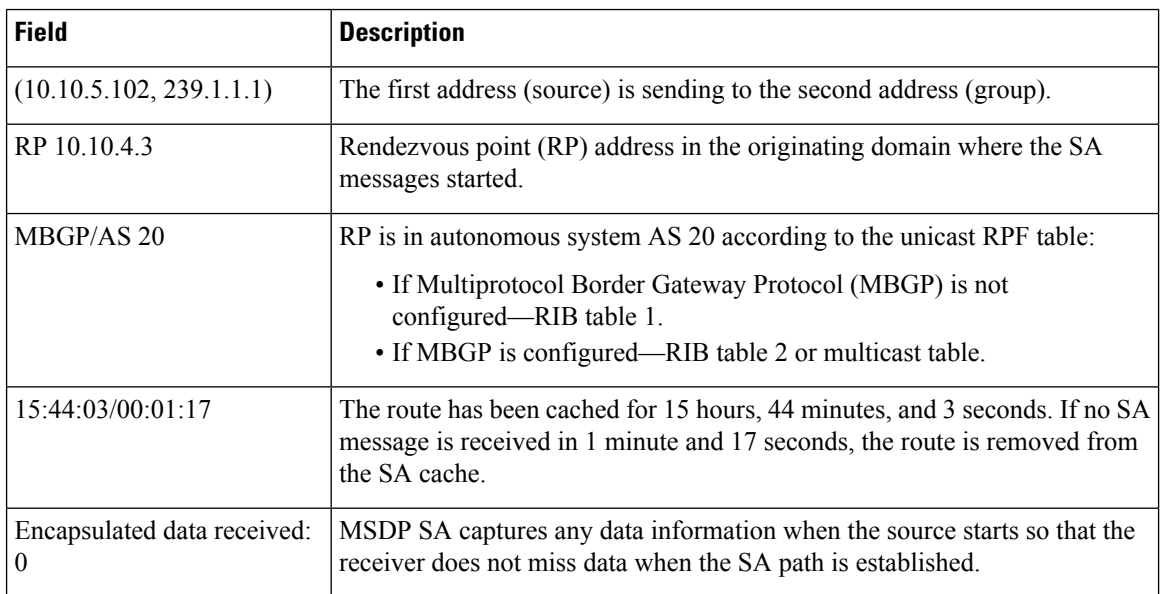

#### **Table 10: show msdp sa-cache Field Descriptions**

grp flags: PI, src flags: E, EA, PI

The following is sample output using the **all** keyword option:

```
RP/0/RP0/CPU0:router# show msdp sa-cache all
```

```
MSDP Flags:
E - set MRIB E flag, L - domain local source is active,
```
Ш

```
EA - externally active source, PI - PIM is interested in the group,
DE - SAs have been denied. Timers age/expiration,
Cache Entry:
(*, 239.1.1.1), RP 0.0.0.0, AS 0, 06:32:18/expired
Learned from peer local, RPF peer local
SAs recvd 0, Encapsulated data received: 0 grp flags: PI, src flags:
```
This table describes the significant fields shown in the display.

**Table 11: show msdp sa-cache all Field Descriptions**

| <b>Field</b>     | <b>Description</b>                                                                                                    |
|------------------|----------------------------------------------------------------------------------------------------|
| $(*, 239.1.1.1)$ | Protocol Independent Multicast (PIM) interest in the group due to a local Internet Group<br>Management Protocol (IGMP) join.                             |
| RP 0.0.0.0       | There is no RP associated with this entry.                                                                                                    |
| AS <sub>0</sub>  | This entry is 0, autonomous system $(AS)$ rendezvous point $(RP)$ is null.                                                                               |
|                  | 06:32:18/expired   Route is alive in hours, minutes, and seconds. Note that MSDP does not monitor this route<br>as it is received from the MRIB and PIM. |

The following is sample output using the **summary** keyword option:

RP/0/RP0/CPU0:router# **show msdp sa-cache summary**

```
Total # of SAs = 3
Total # of RPs = 2
Total # of Sources = 1
Total # of Groups = 3
Originator-RP SA total RPF peer
172.16.1.1 0 0.0.0.0
172.17.1.1 3 172.17.1.1
AS-num SA total
```
200 3

This table describes the significant fields shown in the display.

**Table 12: show msdp sa-cache summary Field Descriptions**

| <b>Field</b>      | <b>Description</b>                                                                               |
|-------------------|--------------------------------------------------------------------------------------------------|
| Total $\#$ of SAs | Total number of SAs that are currently active in the system.                                     |
| Total # of $RPs$  | Total number of RPs that have distributed the SA information to this system.                     |
|                   | Total # of Sources   Total number of sources that are active from all domains.                   |
| Total # of Groups | Total number of groups to which sources are sending data from all domains.                       |
| Originator-RP     | SA information based on the individual RPs and the originating domains that distributed<br>them. |

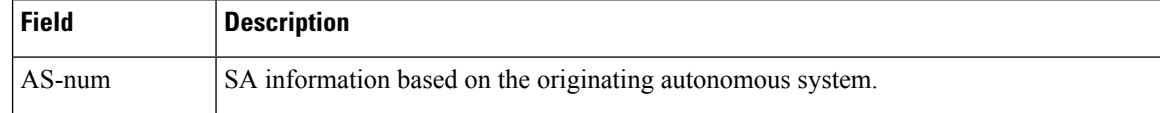

The following is sample output using the **asnum** keyword option:

RP/0/RP0/CPU0:router# **show msdp sa-cache asnum 200** MSDP Flags:  $E$  - set MRIB E flag,  $L$  - domain local source is active, EA - externally active source, PI - PIM is interested in the group, DE - SAs have been denied. Timers age/expiration, Cache Entry: (172.31.1.1, 239.1.1.1), RP 5.1.1.1, AS 200, 00:00:25/00:02:04 Learned from peer 5.1.1.1, RPF peer 172.17.1.1 SAs recvd 1, Encapsulated data received: 100 grp flags: none, src flags: EA (172.31.1.1, 239.1.1.2), RP 172.17.1.1, AS 200, 00:00:16/00:02:13 Learned from peer 172.17.1.1, RPF peer 172.17.1.1 SAs recvd 1, Encapsulated data received: 100 grp flags: none, src flags: EA (172.31.1.1, 239.1.1.3), RP 172.17.1.1, AS 200, 00:00:13/00:02:16 Learned from peer 172.17.1.1, RPF peer 172.17.1.1 SAs recvd 1, Encapsulated data received: 100 grp flags: none, src flags: EA

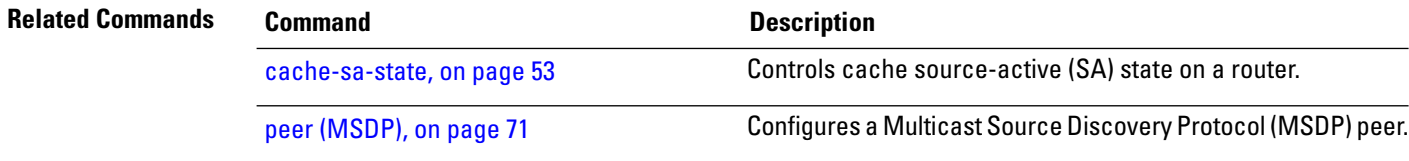

# **show msdp statistics peer**

To display MulticastSource DiscoveryProtocol (MSDP) peer statistic counters, use the **show msdpstatistics peer** command in

XR EXEC

.

**show msdp [ipv4] statistics peer** [*peer-address*]

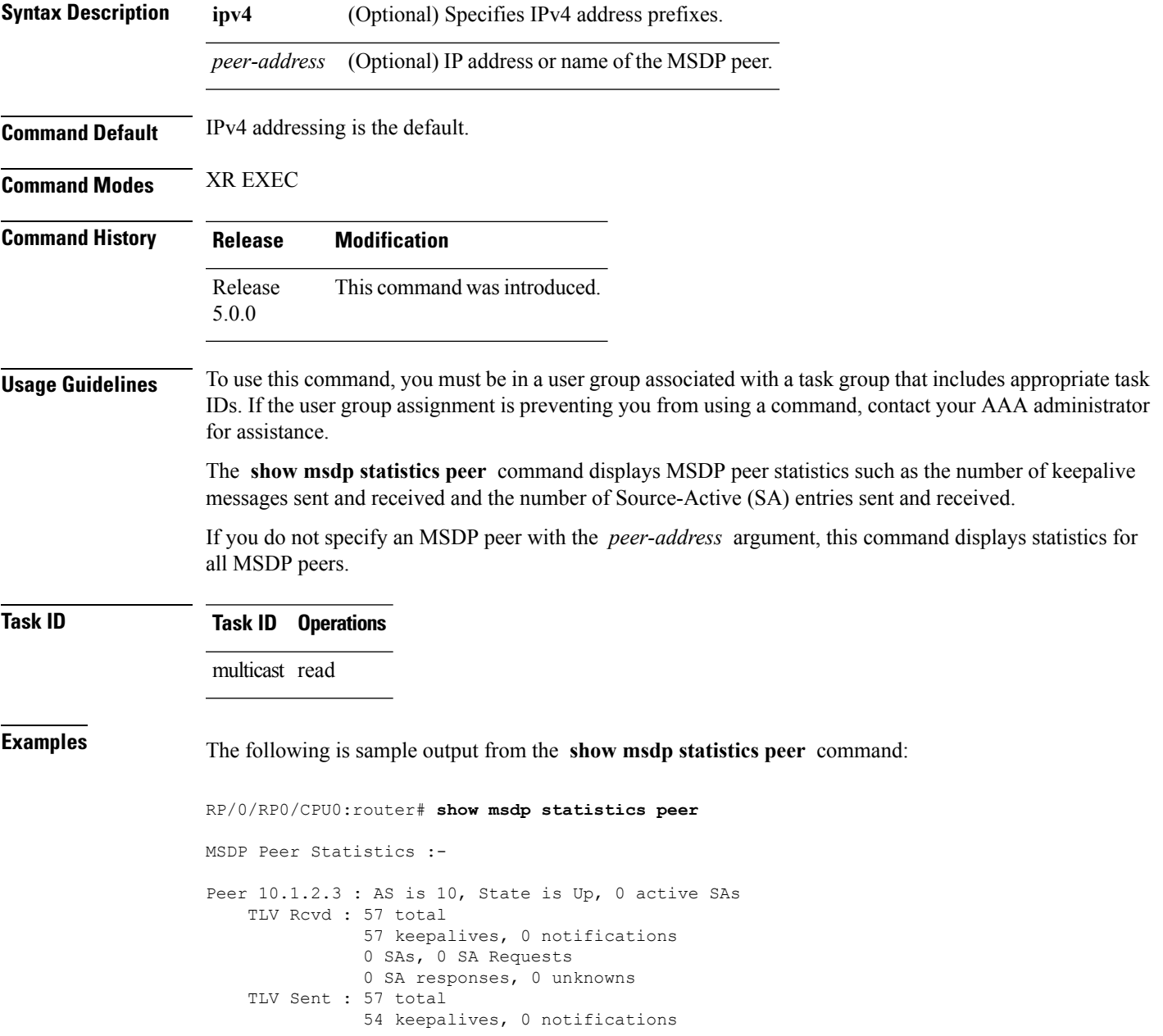

```
3 SAs, 0 SA Requests
              0 SA responses
   SA msgs : 0 received, 3 sent
Peer 10.2.3.4 : AS is 0, State is Connect, 0 active SAs
   TLV Rcvd : 0 total
              0 keepalives, 0 notifications
              0 SAs, 0 SA Requests
              0 SA responses, 0 unknowns
    TLV Sent : 0 total
              0 keepalives, 0 notifications
              0 SAs, 0 SA Requests
              0 SA responses
    SA msgs : 0 received, 0 sent
```
This table describes the significant fields shown in the display.

**Table 13: show msdp statistic peer Field Descriptions**

| <b>Field</b>     | <b>Description</b>                                                  |
|------------------|---------------------------------------------------------------------|
| Peer<br>10.1.2.3 | All statistics are displayed for MSDP peer.                         |
| AS <sub>10</sub> | Peer belongs to autonomous system (AS) 10.                          |
| State is UP      | Peer state is established.                                          |
|                  | 0 active SAs There are no active SAs from this peer.                |
| <b>TLV Revd</b>  | Information about the time-to-lives (TLVs) received from this peer. |
| <b>TLV</b> Sent  | Information about the TLVS sent to this peer.                       |
| SA msgs          | Information about the SA messages for this peer.                    |

#### **Related Commands Command Command Description** Resets Multicast Source Discovery Protocol (MSDP) peer statistic counters. clear [msdp](#page-67-0) stats, on page 58

# <span id="page-96-0"></span>**show msdp summary**

.

To display Multicast Source Discovery Protocol (MSDP) peer status, use the **show msdp summary** command in

XR EXEC

#### **show msdp [ipv4] summary**

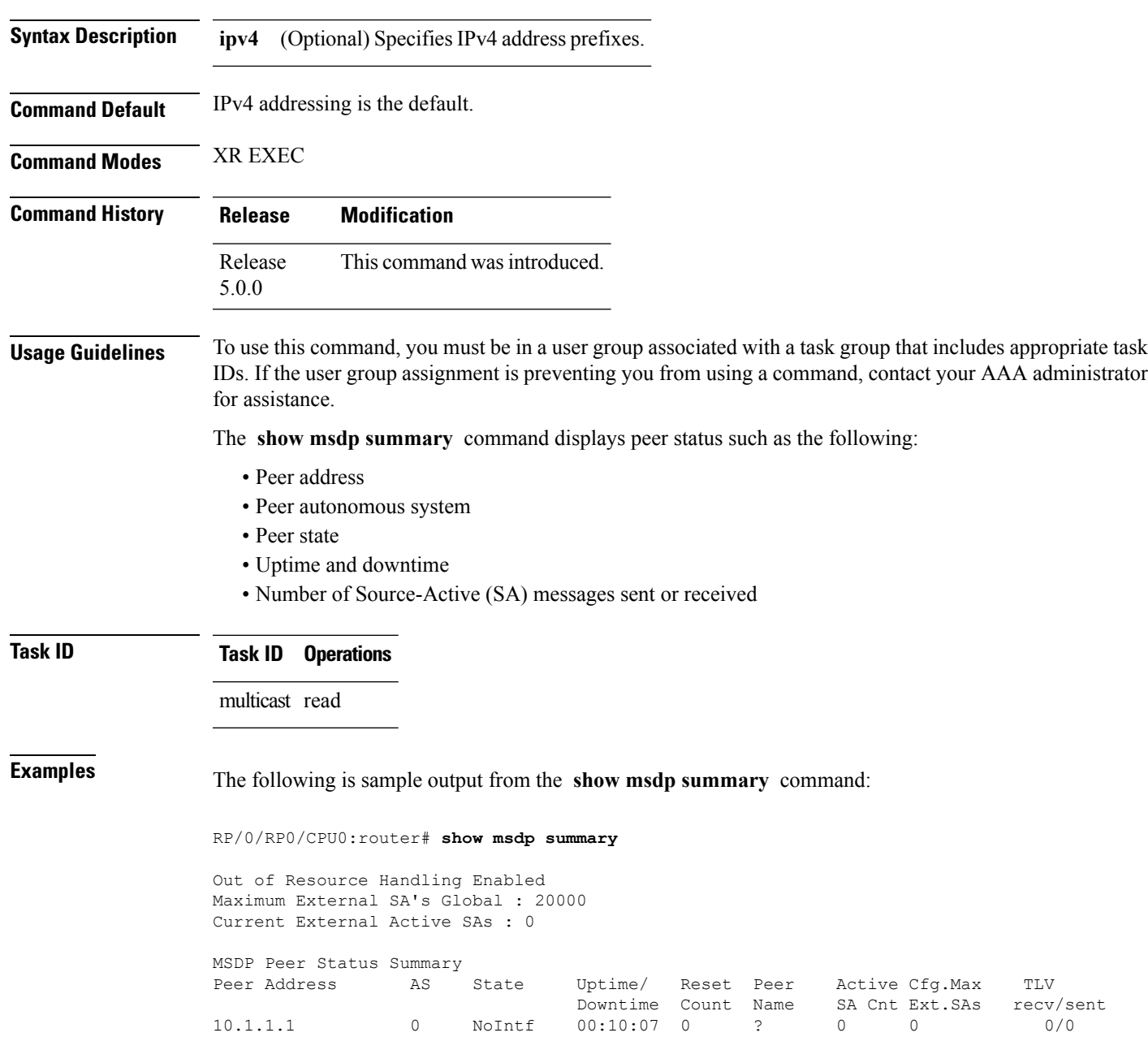

This table describes the significant fields shown in the display.

#### **Table 14: show msdp summary Field Descriptions**

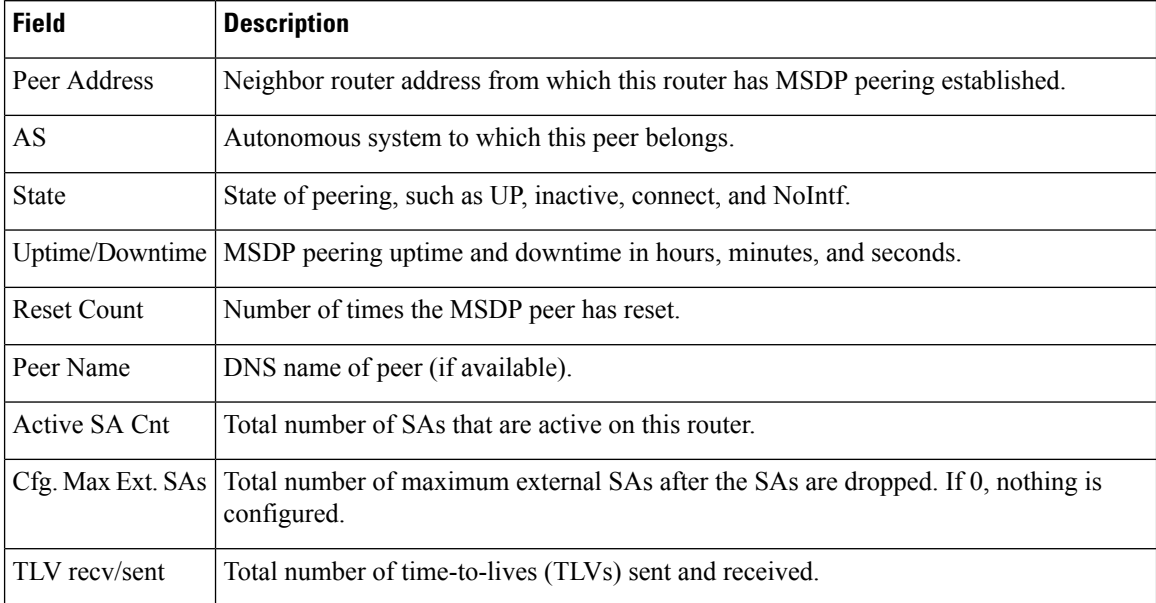

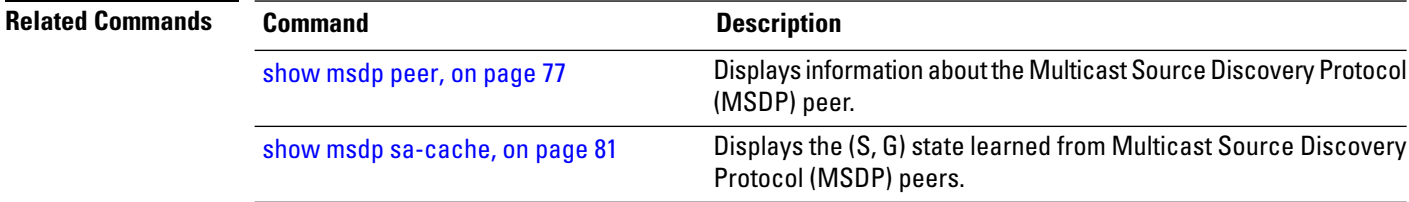

### **shutdown (MSDP)**

To shut down a Multicast Source Discovery Protocol (MSDP) peer, use the **shutdown** command in peer configuration mode. To return to the default behavior, use the **no** form of this command.

**shutdown no shutdown Syntax Description** This command has no keywords or arguments. **Command Default** No default behavior or values **Command Modes** MSDP peer configuration **Command History Release Modification** Release This command was introduced. 5.0.0 **Usage Guidelines** To use this command, you must be in a user group associated with a task group that includes appropriate task IDs. If the user group assignment is preventing you from using a command, contact your AAA administrator for assistance. Use the **shutdown** command to shut down the peer. To configure many MSDP commands for the same peer, shut down the peer, configure it, and activate the peer later.

You might also want to shut down an MSDP session without losing configuration information for the peer.

When a peer is shut down, the TCP connection is terminated and is not restarted.

#### **Task ID Task ID Operations**

multicast read, write

**Examples** The following example shows how to shut down the peer with the address 172.16.5.4:

RP/0/RP0/CPU0:router(config)# **router msdp** RP/0/RP0/CPU0:router(config-msdp)# **peer 172.16.5.4** RP/0/RP0/CPU0:router(config-msdp-peer)# **shutdown**

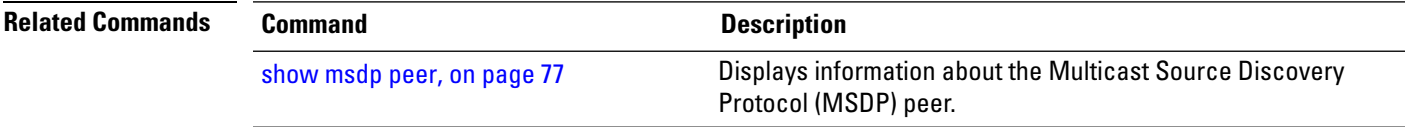

# **ttl-threshold (MSDP)**

To limit which multicast data packets are sent in Source-Active (SA) messages to a Multicast Source Discovery Protocol (MSDP) peer, use the **ttl-threshold** command in MSDP configuration mode or peer configuration mode. To return to the default behavior, use the **no** form of this command.

**ttl-threshold** *ttl* **no ttl-threshold** *ttl*

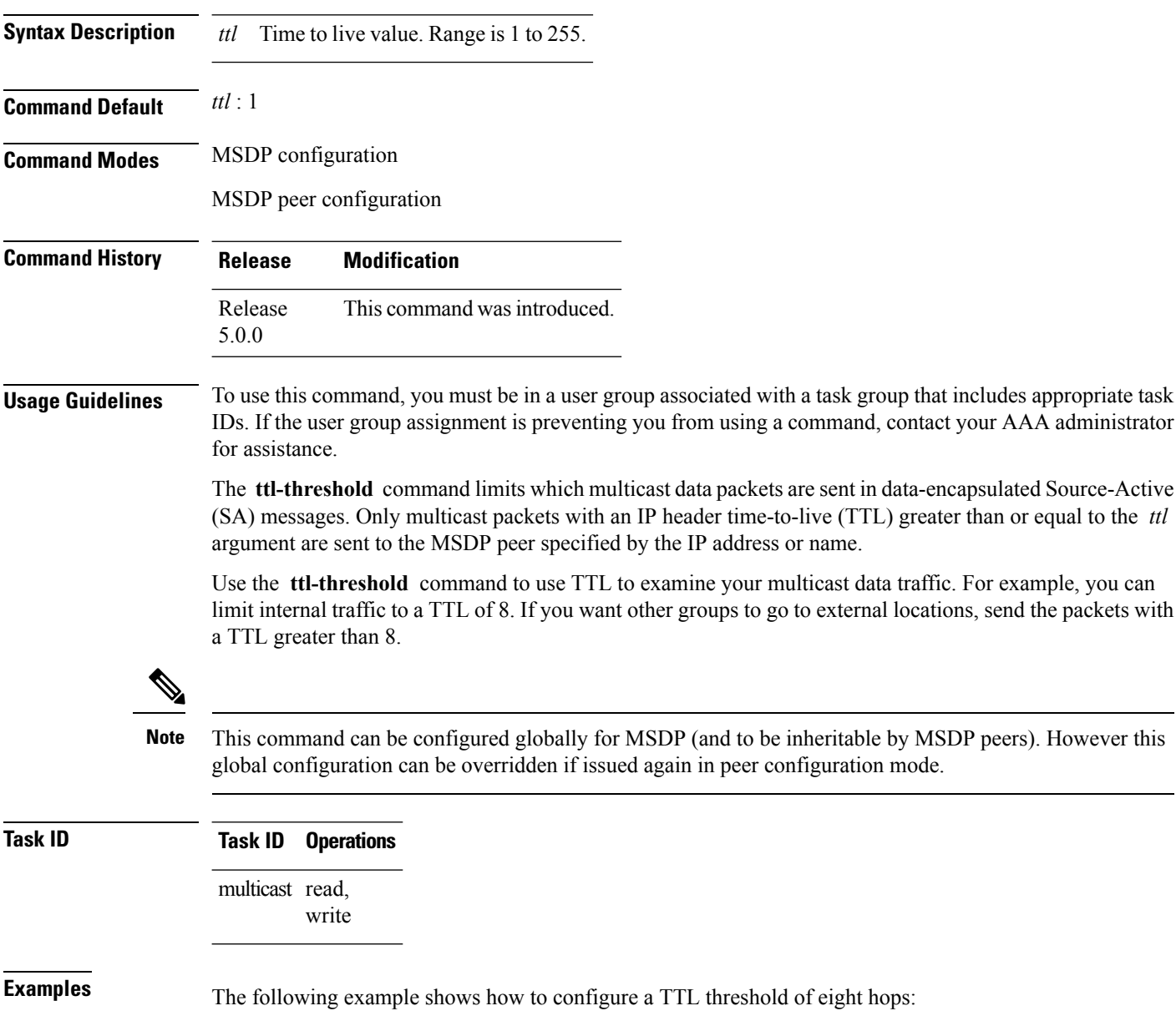

RP/0/RP0/CPU0:router(config)# **router msdp** RP/0/RP0/CPU0:router(config-msdp)# **ttl-threshold 8**

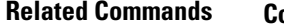

**Related Commands Command Description** peer [\(MSDP\),](#page-80-0) on page 71 Configures a Multicast Source Discovery Protocol (MSDP) peer.

I

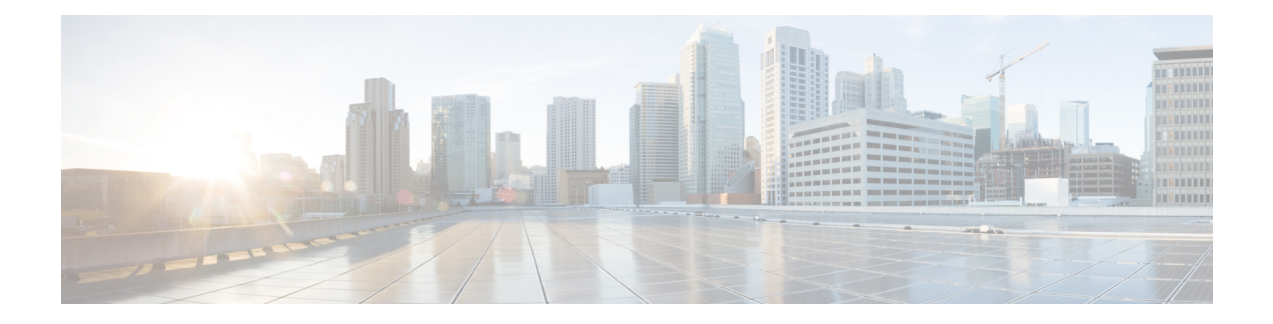

# **Multicast Routing and Forwarding Commands**

This module describes the commands used to configure and monitor multicast routing.

For detailed information about multicast routing concepts, configuration tasks, and examples, refer to the *Implementing Multicast Routing on Cisco IOS XR Software* configuration module in the *Multicast Configuration Guide for Cisco NCS 6000 Series Routers*.

- [accounting](#page-103-0) per-prefix, on page 94
- [boundary,](#page-104-0) on page 95
- clear mfib [counter,](#page-105-0) on page 96
- clear mfib [database,](#page-106-0) on page 97
- disable [\(multicast\),](#page-107-0) on page 98
- enable [\(multicast\),](#page-109-0) on page 100
- [forwarding-latency,](#page-111-0) on page 102
- interface [\(multicast\),](#page-112-0) on page 103
- [interface](#page-114-0) all enable, on page 105
- [interface-inheritance](#page-116-0) disable, on page 107
- [log-traps,](#page-118-0) on page 109
- [maximum](#page-119-0) disable, on page 110
- [multicast-routing,](#page-120-0) on page 111
- nsf [\(multicast\)](#page-121-0), on page 112
- [oom-handling,](#page-123-0) on page 114
- [rate-per-route,](#page-124-0) on page 115
- show mfib [connections,](#page-125-0) on page 116
- show mfib [counter,](#page-127-0) on page 118
- [show](#page-129-0) mrib cofo , on page 120
- show mfib hardware route [accept-bitmap,](#page-131-0) on page 122
- show mfib [hardware](#page-132-0) route olist, on page 123
- [show](#page-134-0) mrib cofo, on page 125
- show mrib [client,](#page-136-0) on page 127
- [show](#page-139-0) mrib nsf, on page 130
- show mrib [route,](#page-141-0) on page 132
- show mrib [route-collapse,](#page-143-0) on page 134
- show mrib [table-info,](#page-145-0) on page 136
- [ttl-threshold](#page-146-0) (multicast), on page 137

### <span id="page-103-0"></span>**accounting per-prefix**

To enable accounting for multicast routing, use the **accounting per-prefix** command in the appropriate configuration mode. To return to the default behavior, use the **no** form of this command.

**accounting per-prefix no accounting per-prefix**

- **Syntax Description** This command has no keywords or arguments.
- **Command Default** This feature is disabled by default.

**Command Modes** Multicast routing configuration

Multicast routing address family IPv4 and IPv6 configuration

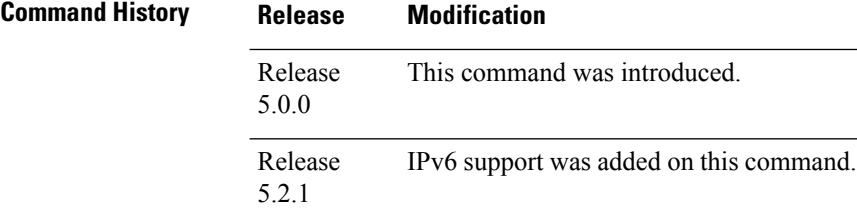

#### **Usage Guidelines** To use this command, you must be in a user group associated with a task group that includes appropriate task IDs. If the user group assignment is preventing you from using a command, contact your AAA administrator for assistance.

The **accounting per-prefix** command is used to enable per-prefix counters only in hardware. Cisco IOS XR Software counters are always present. When enabled, every existing and new (S, G) route is assigned forward, punt, and drop counters on the ingress route and forward and punt counters on the egress route. The (\*, G) routes are assigned a single counter.

There are a limited number of counters on all nodes. When a command is enabled, counters are assigned to routes only if they are available.

To display packet statistics, use the **show mfib route** and the **show mfib hardware route statistics** commands. These commands display "N/A" for counters when no hardware statistics are available or whenthe **accounting per-prefix** command is .

**Task ID Task ID Operations**

multicast read, write

**Examples** The following example shows how to enable accounting for multicast routing:

RP/0/RP0/CPU0:router(config)# **multicast-routing** RP/0/RP0/CPU0:router(config-mcast)# **accounting per-prefix**

# <span id="page-104-0"></span>**boundary**

 $\mathbf{l}$ 

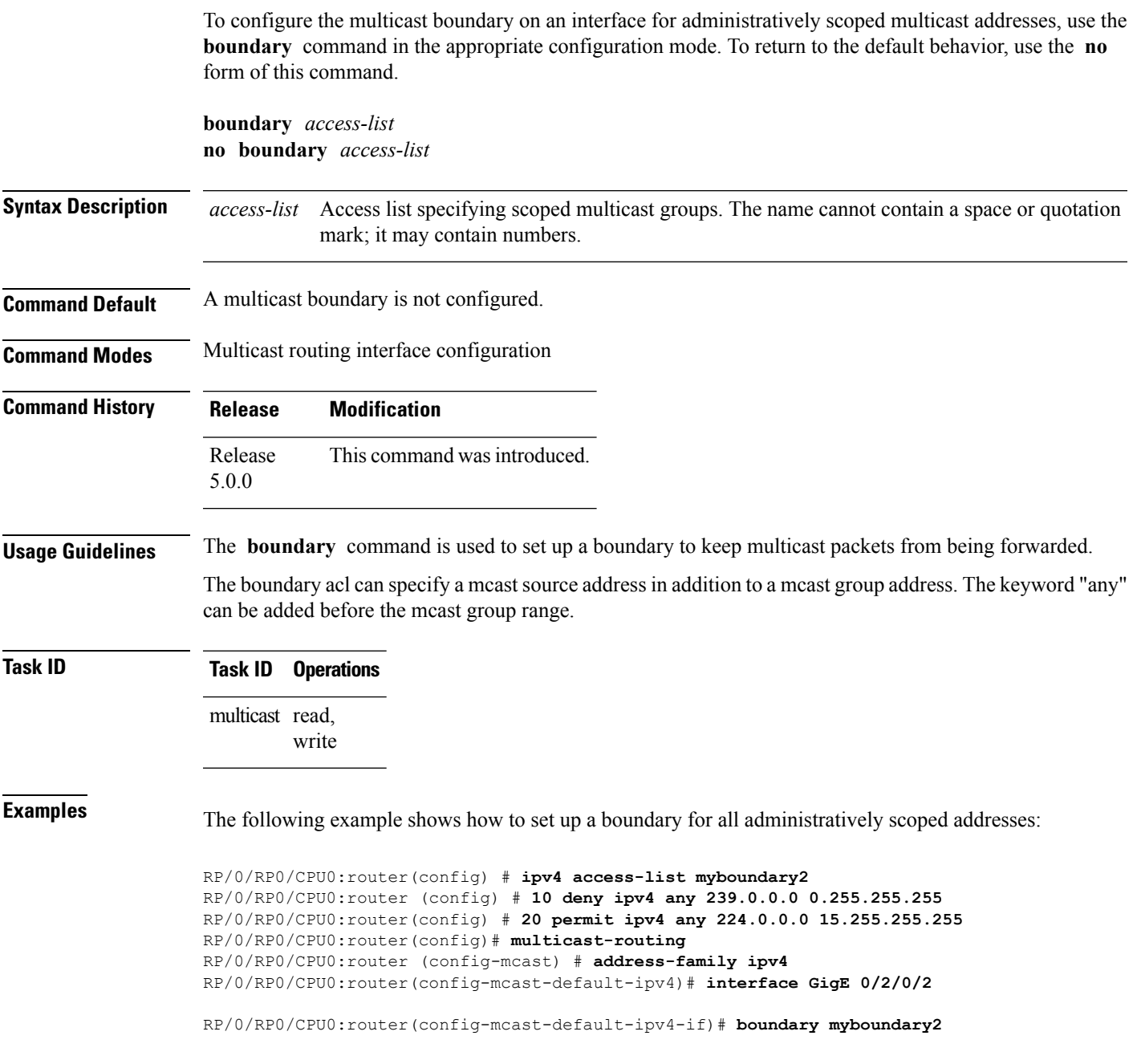

#### <span id="page-105-0"></span>**clear mfib counter**

To clear Multicast Forwarding Information Base (MFIB) route packet counters, use the **clear mfib counter** command in the appropriate mode.

**clear mfib** [{**ipv4|ipv6**}] **counter** [{*group-addresssource-address*}] [**location** {*node-id***|all**}] **Syntax Description ipv4** (Optional) Specifies IPv4 address prefixes. **ipv6** (Optional) Specifies IPv6 address prefixes. *group-address* (Optional) IP address of the multicast group. *source-address* (Optional) IP address of the source of the multicast route. **location** *node-id* (Optional) Clears route packet counters from the designated node. **all** The **all** keyword clears route packet counters on all nodes **Command Default** IPv4 addressing is the default. **Command Modes** XR EXEC **Command History Release Modification** Release This command was introduced. 5.0.0 Release IPv6 support was added on this command. 5.2.1 **Usage Guidelines** To use this command, you must be in a user group associated with a task group that includes appropriate task IDs. If the user group assignment is preventing you from using a command, contact your AAA administrator for assistance. This command only clears MFIB route packet software counters. To clear MFIB hardware statistics counters use the **clear mfib hardware route statistics** command. **Note Task ID Task ID Operations** multicast read, write **Examples** The following example shows how to clear MFIB route packet counters on all nodes:

RP/0/RP0/CPU0:router# **clear mfib counter location all**

# <span id="page-106-0"></span>**clear mfib database**

To clear the MulticastForwarding Information Base (MFIB) database, use the **clear mfibdatabase** command in the appropriate mode.

**clear mfib** [{**ipv4|ipv6**}] **database** [**location** {*node-id***|all**}]

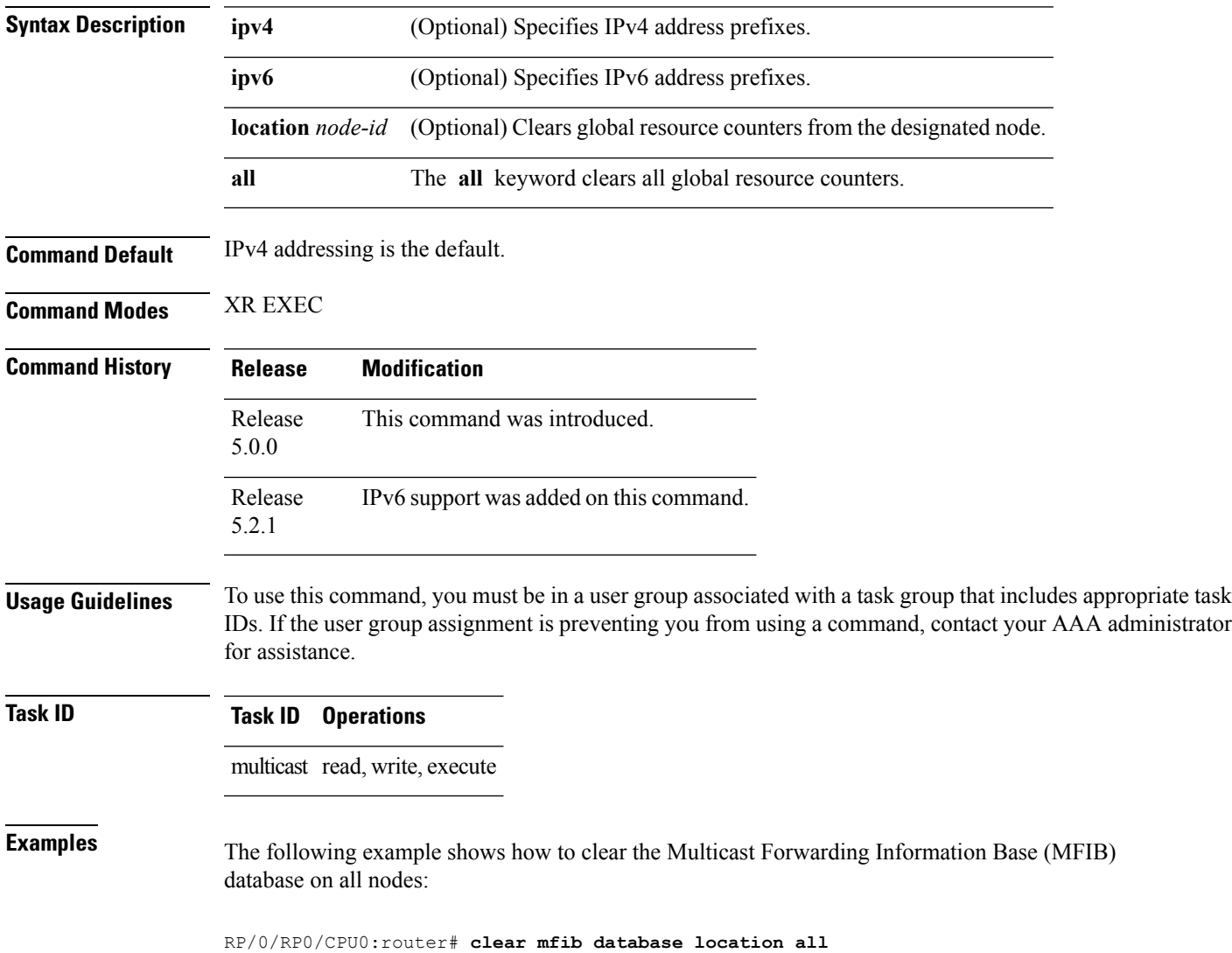

### <span id="page-107-0"></span>**disable (multicast)**

To disable multicast routing and forwarding on an interface, use the **disable** command in the appropriate configuration mode. To return to the default behavior, use the **no** form of this command.

**disable no disable Syntax Description** This command has no keywords or arguments. **Command Default** Multicast routing and forwarding settings are inherited from the global **interface enable all** command. Otherwise, multicast routing and forwarding is disabled. **Command Modes** Multicast routing interface configuration **Command History Release Modification** Release This command was introduced. 5.0.0 **Usage Guidelines** To use this command, you must be in a user group associated with a task group that includes appropriate task IDs. If the user group assignment is preventing you from using a command, contact your AAA administrator for assistance. The **disable** command modifies the behavior of a specific interface to disabled. This command is useful if you want to disable multicast routing on specific interfaces, but leave it enabled on all remaining interfaces. The following guidelines apply when the **enable** and **disable** commands (and the **no** forms) are used in conjunction with the **interface all enable** command: • If the **interface all enable** command is configured: • The **enable** and **no** forms of the command have no additional effect on a specific interface. • The **disable** command disables multicast routing on a specific interface. • The **no disable** command enables a previously disabled interface. • If the **interface all enable** command is not configured: • The **enable** command enables multicast routing on a specific interface. • The **no enable** command enables the previously disabled interface. • The **disable** and **no** forms of the command have no additional effect on a specific interface. **Task ID Task ID Operations** multicast read,

write
**Examples** The following example shows how to enable multicast routing on all interfaces and disable the feature only on GigabitEthernet interface 0/1/0/0:

```
RP/0/RP0/CPU0:router(config)# multicast-routing
RP/0/RP0/CPU0:router(config-mcast)# interface all enable
RP/0/RP0/CPU0:router(config-mcast-default-ipv4)# interface GigE 0/1/0/0
RP/0/RP0/CPU0:router(config-mcast-default-ipv4-if)# disable
```
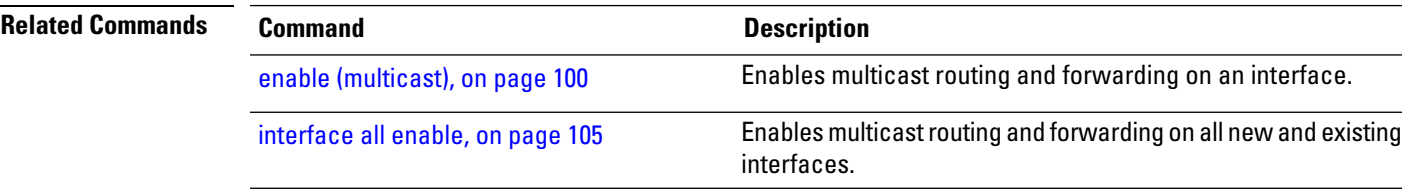

### <span id="page-109-0"></span>**enable (multicast)**

To enable multicast routing and forwarding on an interface, use the **enable** command in the appropriate configuration mode. To return to the default behavior, use the **no** form of this command.

**enable no enable Syntax Description** This command has no keywords or arguments. **Command Default** Multicast routing and forwarding settings are inherited from the global **interface enable all** command. Otherwise, multicast routing and forwarding is disabled. **Command Modes** Multicast routing interface configuration **Command History Release Modification** Release This command was introduced. 5.0.0 **Usage Guidelines** To use this command, you must be in a user group associated with a task group that includes appropriate task IDs. If the user group assignment is preventing you from using a command, contact your AAA administrator for assistance. The **enable** command modifies the behavior of a specific interface to enabled. This command is useful if you want to enable multicast routing on specific interfaces, but leave it disabled on all remaining interfaces. The following guidelines apply when the **enable** and **disable** commands (and the **no** forms) are used in conjunction with the **interface all enable** command: • If the **interface all enable** command is configured: • The **enable** and **no** forms of the command have no additional effect on a specific interface. • The **disable** command disables multicast routing on a specific interface. • The **no disable** command enables a previously disabled interface. • If the **interface all enable** command is not configured: • The **enable** command enables multicast routing on a specific interface. • The **no enable** command enables a previously enabled interface. • The **disable** and **no** forms of the command have no additional effect on a specific interface. **Task ID Task ID Operations** multicast read, write

### **Examples** The following example shows how to enable multicast routing on a specific interface only:

```
RP/0/RP0/CPU0:router(config)# multicast-routing
RP/0/RP0/CPU0:router(config-mcast)# interface GigE 0/1/0/0
RP/0/RP0/CPU0:router(config-mcast-default-ipv4-if)# enable
```
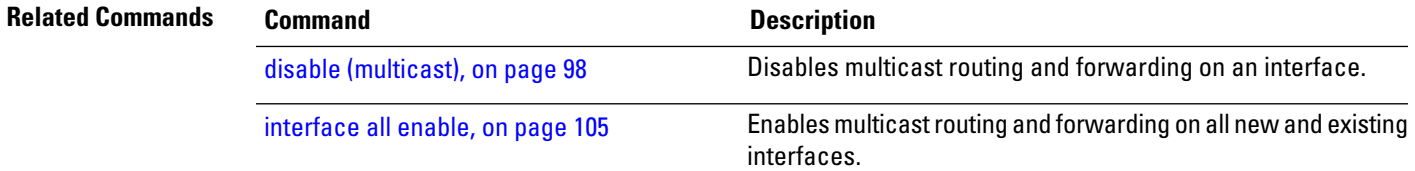

# **forwarding-latency**

To delay traffic being forwarded on a route, use the **forwarding-latency** command. To return to the default behavior, use the **no** form of this command.

**forwarding-latency** [**delay** *milliseconds*] **no forwarding-latency**

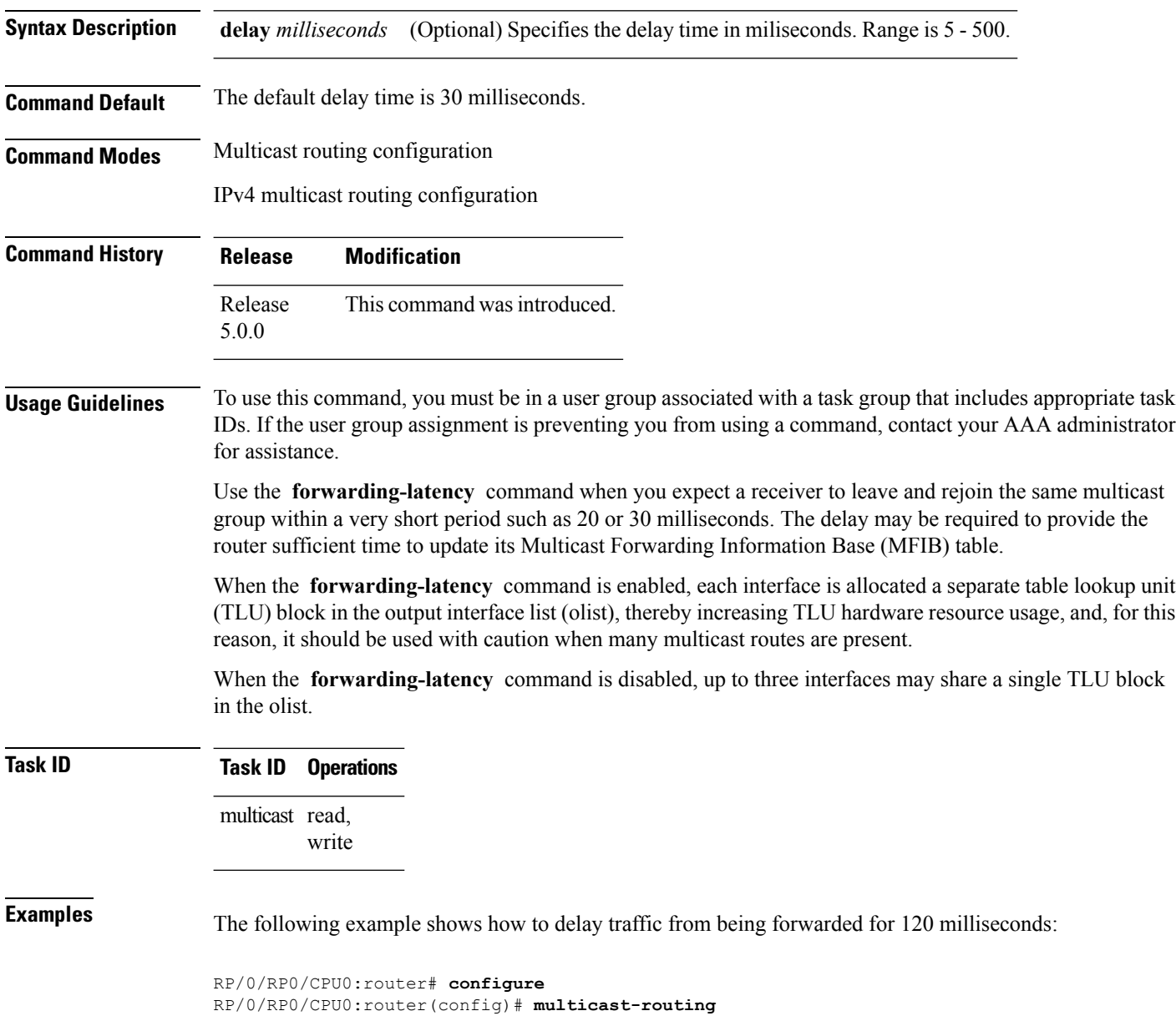

RP/0/RP0/CPU0:router# **forwarding-latency delay 120**

## <span id="page-112-0"></span>**interface (multicast)**

To configure multicast interface properties, use the **interface** command in the appropriate configuration mode. To disable multicast routing for interfaces, use the **no** form of this command.

**interface** *type interface-path-id* **no interface** *type interface-path-id*

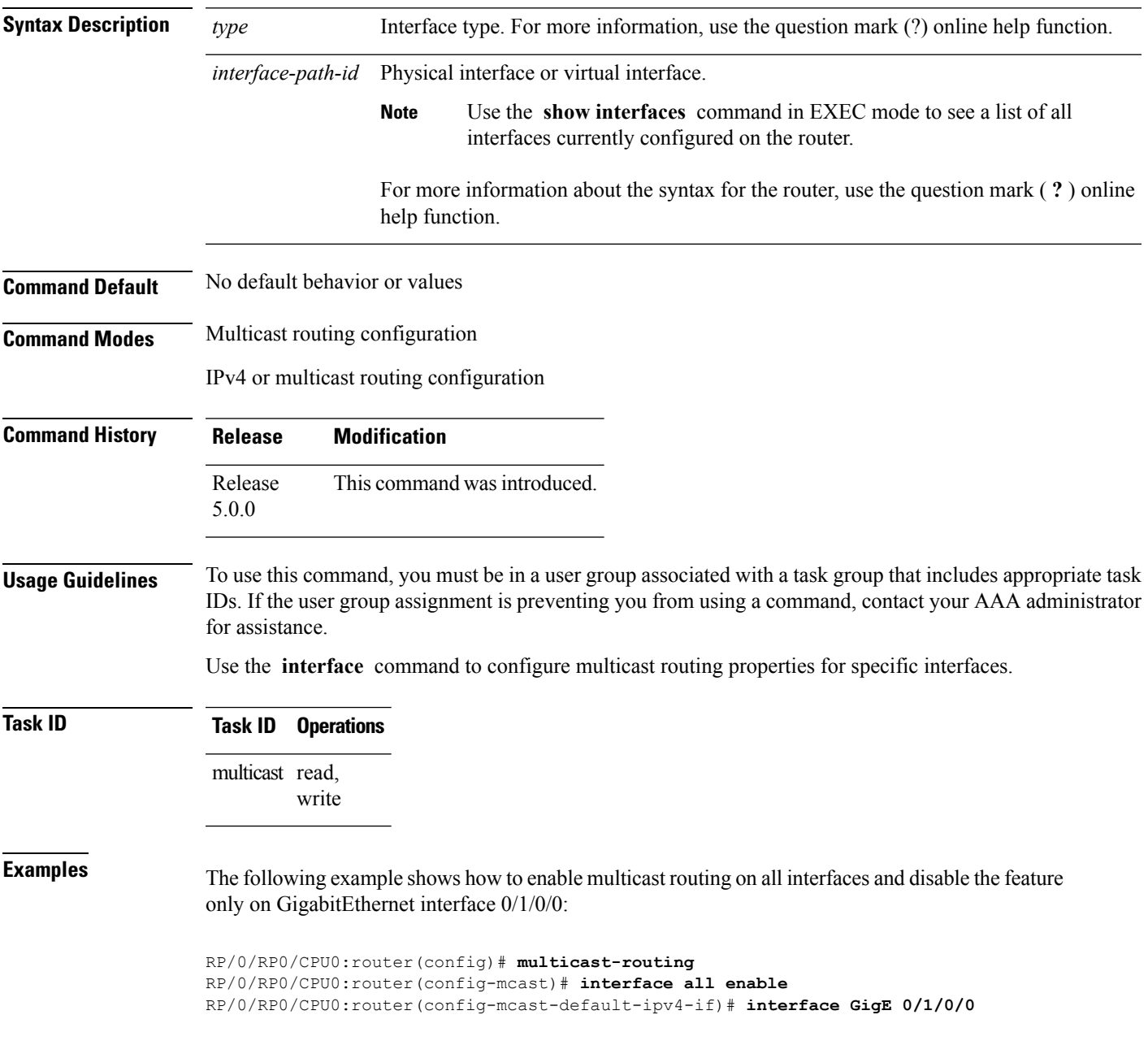

RP/0/RP0/CPU0:router(config-mcast-default-ipv4-if)# **disable**

### **Related Comman**

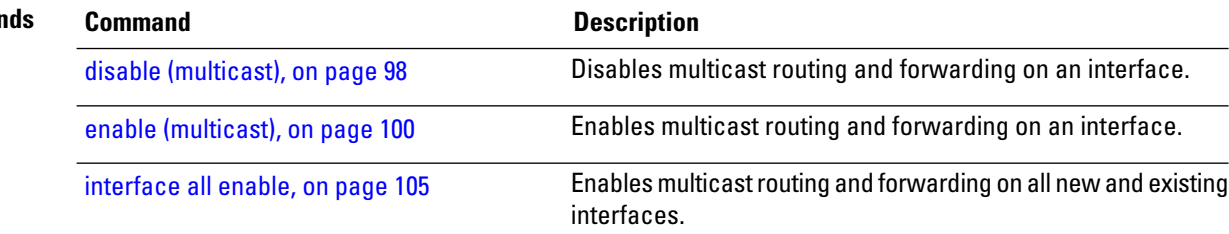

### <span id="page-114-0"></span>**interface all enable**

To enable multicast routing and forwarding on all new and existing interfaces, use the **interface all enable** command in the appropriate configuration mode. To return to the default behavior, use the **no** form of this command.

**interface all enable no interface all enable**

**Syntax Description** This command has no keywords or arguments.

**Command Default** Multicast routing and forwarding is disabled by default.

**Command Modes** Multicast routing configuration

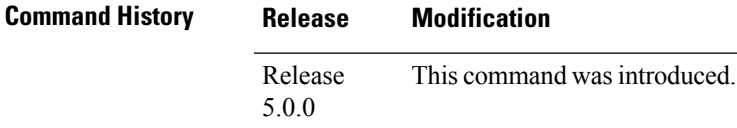

**Usage Guidelines** To use this command, you must be in a user group associated with a task group that includes appropriate task IDs. If the user group assignment is preventing you from using a command, contact your AAA administrator for assistance.

> This command modifies the default behavior for all new and existing interfaces to enabled unless overridden by the **enable** or **disable** keywords available in interface configuration mode.

> The following guidelines apply when the **enable** and **disable** commands (and the **no** forms) are used in conjunction with the **interface all enable** command:

- If the **interface all enable** command is configured:
	- The **enable** and **no** forms of the command have no additional effect on a specific interface.
	- The **disable** command disables multicast routing on a specific interface.
	- The **no disable** command enables a previously disabled interface.

• If the **interface all enable** command is not configured:

- The **enable** command enables multicast routing on a specific interface.
- The **no enable** command enables a previously enabled interface.
- The **disable** and **no** forms of the command have no additional effect on a specific interface.

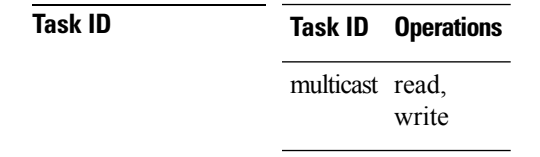

**Examples** The following example shows how to enable multicast routing on all interfaces and disable the feature only on GigabitEthernet interface 0/1/0/0:

```
RP/0/RP0/CPU0:router(config)# multicast-routing
RP/0/RP0/CPU0:router(config-mcast)# interface all enable
RP/0/RP0/CPU0:router(config-mcast)# interface GigE 0/1/0/0
RP/0/RP0/CPU0:router(config-mcast-default-ipv4-if)# disable
```
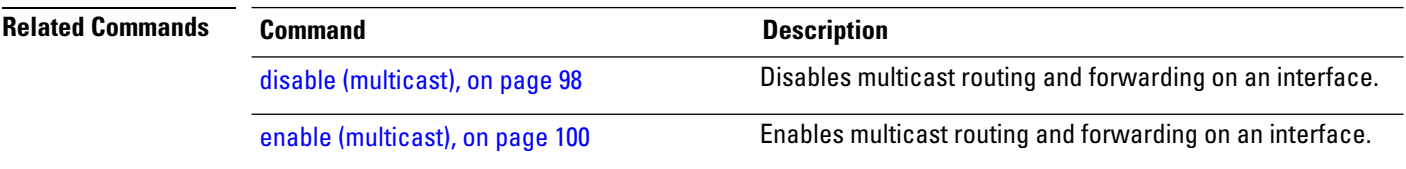

### **interface-inheritance disable**

To separate PIM and IGMP routing from multicast forwarding on all interfaces, use the **interface-inheritance disable** command under multicast routing address-family IPv4 submode. To restore the default functionality, use the **no** form of the command.

### **interface-inheritance disable no interface-inheritance disable**

- **Syntax Description** This command has no keywords or arguments.
- **Command Default** This feature is not enabled by default.
- **Command Modes** Multicast routing configuration
	- Address- family IPv4 configuration
- **Command History Release Modification** Release This command was introduced. 5.0.0
- **Usage Guidelines** To use this command, you must be in a user group associated with a task group that includes appropriate task IDs. If the user group assignment is preventing you from using a command, contact your AAA administrator for assistance.
	- Use of the **interface-inheritance disable** command together with the **interface** *type interface-path-id* or **interface all enable** command under multicast routing address-family IPv4 submode separates PIM and IGMP routing functionality from multicast forwarding on specified interfaces. You can nonetheless enable multicast routing functionality explicitly under PIM or IGMP routing configuration mode for individual interfaces.

- Although you can explicitly configure multicast routing functionality on individual interfaces, you cannot explicitly disable the functionality. You can only disable the functionality on all interfaces. **Note**
	- Used from the address-family ipv4 configuration submode, it prevents IGMP and PIM from inheriting the multicast-routing interface configuration.

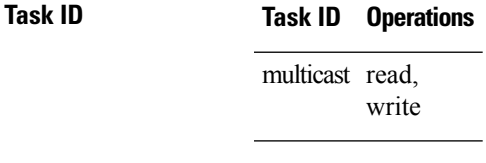

**Examples** The following configuration disables PIM and IGMP routing functionality on all the interfaces using the **interface-inheritance disable** command, but multicast forwarding is still enabled on all the interfaces in the example, based on use of the keywords **interface all enable** .

PIM is enabled on *Loopback 0* based on its explicit configuration ( **interface** *Loopback0* **enable** ) under router pim configuration mode.

IGMP protocol is enabled on GigabitEthernet0/6/0/3, because it too has been configured explicitly under router igmp configuration mode ( **interface** *GigabitEthernet0/6/0/3* **router enable** ):

```
RP/0/RP0/CPU0:router(config)# multicast-routing
RP/0/RP0/CPU0:router(config-mcast)# address-family ipv4
RP/0/RP0/CPU0:router(config-mcast-default-ipv4)# interface-inheritance disable
RP/0/RP0/CPU0:router(config-mcast-default-ipv4)# interface loopback 1 enable
```
RP/0/RP0/CPU0:router(config-mcast-default-ipv4)# **show run router pim**

With the **interface-inheritance disable** command in use, IGMPand PIM configuration are enabled in the protocol configuration as follows:

```
router igmp
 interface loopback 0
   router enable
router pim
   interface loopback 0
     enable
router pim default address-family ipv4
interface Loopback0
 enable
```
RP/0/RP0/CPU0:router(config-mcast-default-ipv4)# **show run router igmp**

```
router igmp
 default
  interface GigabitEthernet0/6/0/3
   router enable
```
### **log-traps**

Ш

To enable logging of trap events, use the **log-traps** command in the appropriate configuration mode. To remove this functionality, use the **no** form of this command.

**log-traps no log-traps**

**Syntax Description** This command has no keywords or arguments.

**Command Default** This command is disabled by default.

**Command Modes** Multicast routing address family IPv4 configuration

**Command History Release Modification** Release This command was introduced. 5.0.0

### **Usage Guidelines** To use this command, you must be in a user group associated with a task group that includes appropriate task IDs. If the user group assignment is preventing you from using a command, contact your AAA administrator for assistance.

**Task ID Task ID Operations** multicast read, write

**Examples** The following example shows how to enable logging of trap events:

RP/0/RP0/CPU0:router# **multicast-routing** RP/0/RP0/CPU0:router(config-mcast)# **log-traps**

## **maximum disable**

To disable maximum state limits, use the **maximum disable** command in the appropriate configuration mode. To remove this functionality, use the **no** form of this command.

**maximum disable no maximum disable**

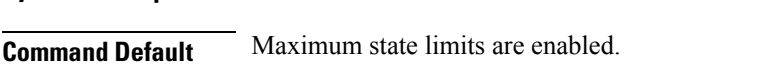

**Syntax Description** This command has no keywords or arguments.

**Command Modes** Multicast routing address family IPv4 configuration

**Command History Release Modification** Release This command was introduced. 5.0.0

### **Usage Guidelines** To use this command, you must be in a user group associated with a task group that includes appropriate task IDs. If the user group assignment is preventing you from using a command, contact your AAA administrator for assistance.

Use the **maximum disable** command to override the default software limit on the number of multicast routes.

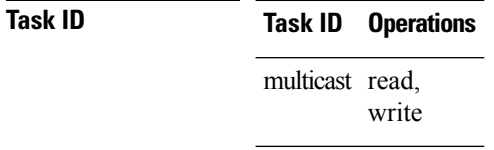

**Examples** The following example shows how to disable maximum state limits:

RP/0/RP0/CPU0:router# **multicast-routing** RP/0/RP0/CPU0:router(config-mcast)# **maximum disable** Ш

## **multicast-routing**

To enter multicast routing configuration mode, use the **multicast-routing** command in

XR Config

configuration mode. To return to the default behavior, use the **no** form of this command.

**multicast-routing no multicast-routing**

**Syntax Description** This command has no keywords or arguments.

**Command Default** No default behavior or values.

**Command Modes** XR Config

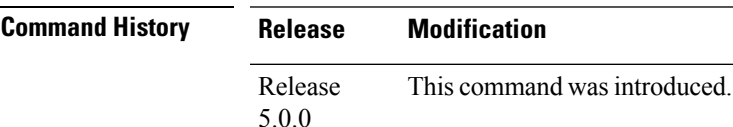

### **Usage Guidelines** To use this command, you must be in a user group associated with a task group that includes appropriate task IDs. If the user group assignment is preventing you from using a command, contact your AAA administrator for assistance.

### **Task ID Task ID Operations** multicast read, write

**Examples** The following example shows how to enter multicast routing configuration mode:

RP/0/RP0/CPU0:router(config)# **multicast-routing** RP/0/RP0/CPU0:router(config-mcast)#

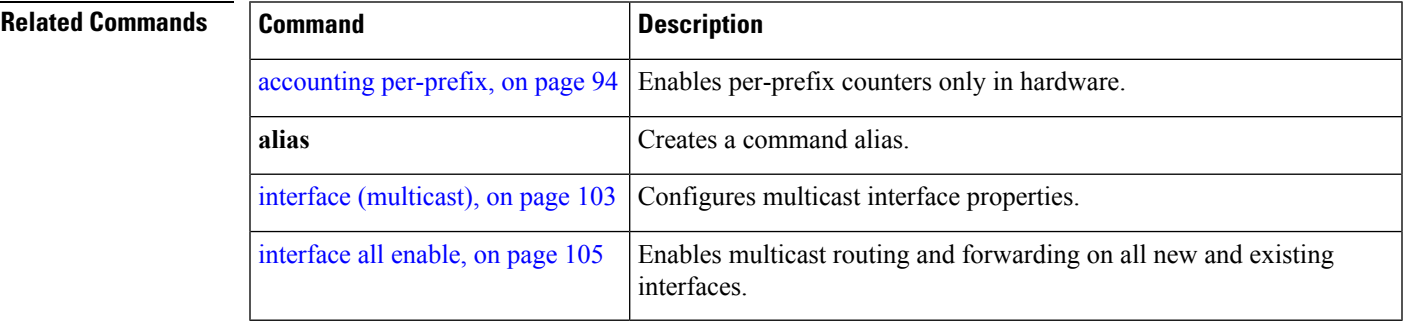

### <span id="page-121-0"></span>**nsf (multicast)**

To turn on the nonstop forwarding (NSF) capability for the multicast routing system, use the **nsf** command in multicast routing configuration mode. To turn off this function, use the **no** form of this command.

**nsf** [**lifetime** *seconds*] **no nsf [lifetime]**

**Syntax Description lifetime** *seconds* (Optional) Specifies the maximum time (in seconds) for NSF mode. Range is 30 to 3600.

**Command Default** This command is disabled by default.

**Command Modes** Multicast routing configuration

Multicast routing address family ipv4 configuration

**Command History Release Modification** Release This command was introduced. 5.0.0

**Usage Guidelines** To use this command, you must be in a user group associated with a task group that includes appropriate task IDs. If the user group assignment is preventing you from using a command, contact your AAA administrator for assistance.

> The **nsf** command does not enable or disable the multicast routing system, but just the NSF capability for all the relevant components. When the **no** form of this command is used, the NSF configuration is returned to its default disabled state.

Enable multicast NSF when you require enhanced availability of multicast forwarding. When enabled, failures of the control-plane multicast routing components Multicast Routing Information Base (MRIB) or Protocol Independent Multicast (PIM) will not cause multicast forwarding to stop. When these components fail or communication with the control plane is otherwise disrupted, existing Multicast Forwarding Information Base (MFIB) entries continue to forward packets until either the control plane recovers or the MFIB NSF timeout expires.

Enable multicast NSF when you upgrade control-plane Cisco IOS XR Software packages so that the live upgrade process does not interrupt forwarding.

When the MFIB partner processes enter NSF mode, forwarding on stale (nonupdated) MFIB entries continues as the control-plane components attempt to recover gracefully. Successful NSF recovery is signaled to the Multicast Forwarding Engine (MFWD) partner processes by MRIB. MRIB remains in NSF mode until Internet Group Management Protocol (IGMP) has recovered state from the network and host stack *and* until PIM has recovered state from the network and IGMP. When both PIM and IGMP have recovered and fully updated the MRIB, MRIB signals the MFIBs that NSF is ending, and begins updating the stale MFIB entries. When all updates have been sent, the MFWD partner processes delete all remaining stale MFIB entries and returns to normal operation, ending the NSF mode. MFIB NSF timeout prior to the signal from MRIB may cause NSF to end, and thus forwarding to stop.

When forwarding is in NSF mode, multicast flows may continue longer than necessary when network conditions change due to multicast routing protocols, unicast routing protocol reachability information, or local sender

and receiver changes. The MFWD partner processes halt forwarding on stale MFIB entries when the potential for a multicast loop is detected by receipt of incoming data on a forwarding interface for the matching MFIB entry.

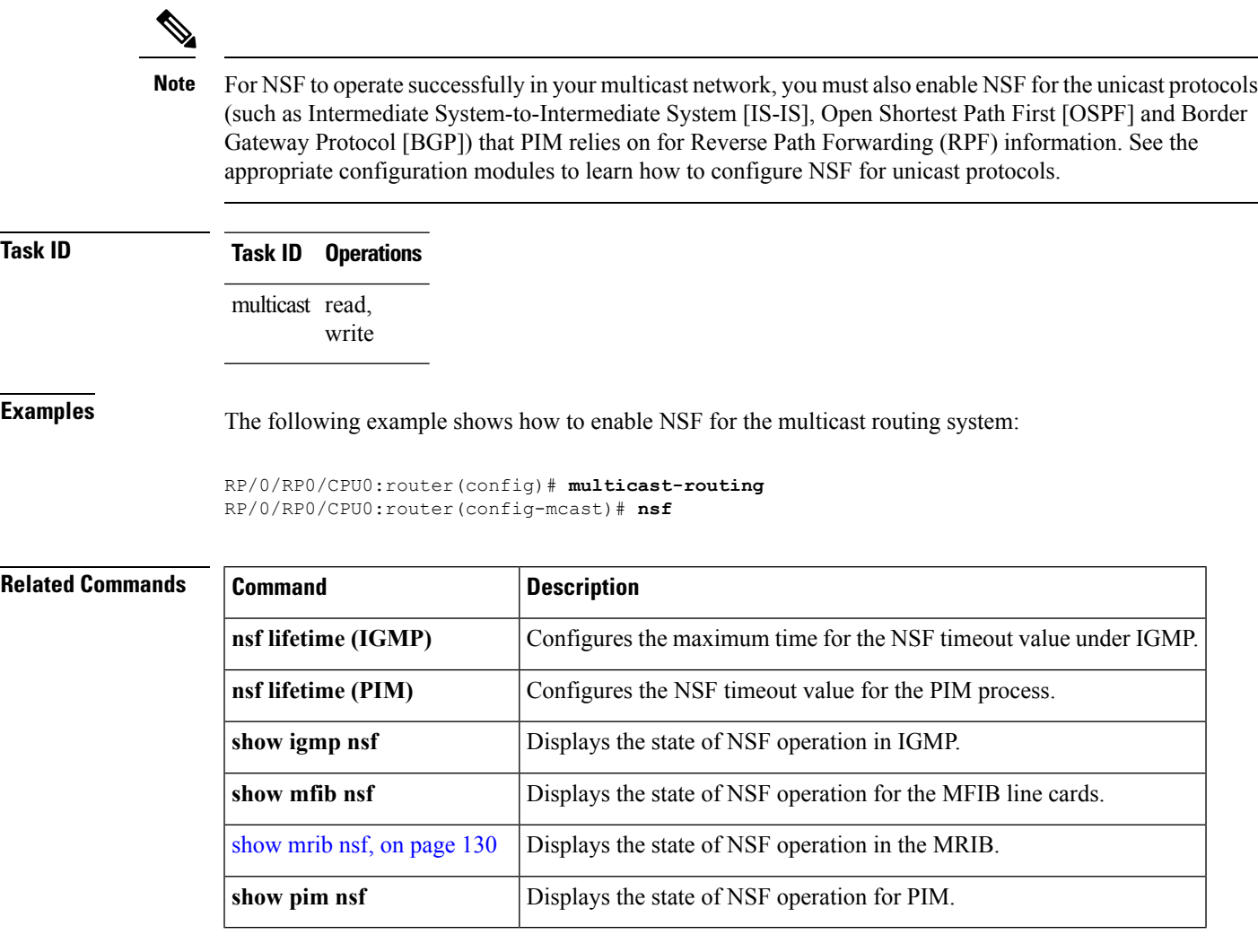

### **oom-handling**

To enable the out-of-memory (OOM) functionality on multicast routing software components, use the **oom-handling** command in multicast routing configuration mode. To remove this functionality, use the **no** form of this command.

**oom-handling no oom-handling**

**Syntax Description** This command has no keywords or arguments.

**Command Default** This command is disabled by default.

**Command Modes** Multicast routing address family ipv4 configuration

**Command History Release Modification** Release This command was introduced. 5.0.0

### **Usage Guidelines** To use this command, you must be in a user group associated with a task group that includes appropriate task IDs. If the user group assignment is preventing you from using a command, contact your AAA administrator for assistance.

When the **oom-handling** command is enabled, and the router memory is low or in a warning state, the following states are not created:

- Protocol Independent Multicast (PIM) route states in response to PIM join and prune messages, and register messages
- Internet Group Management Protocol (IGMP) group states
- External Source-Active (SA) states in Multicast Source Discovery Protocol (MSDP)

Multicast routing **show** commands such as the **show pim topology** command indicate when the router is running low on memory and that new state creation has stopped.

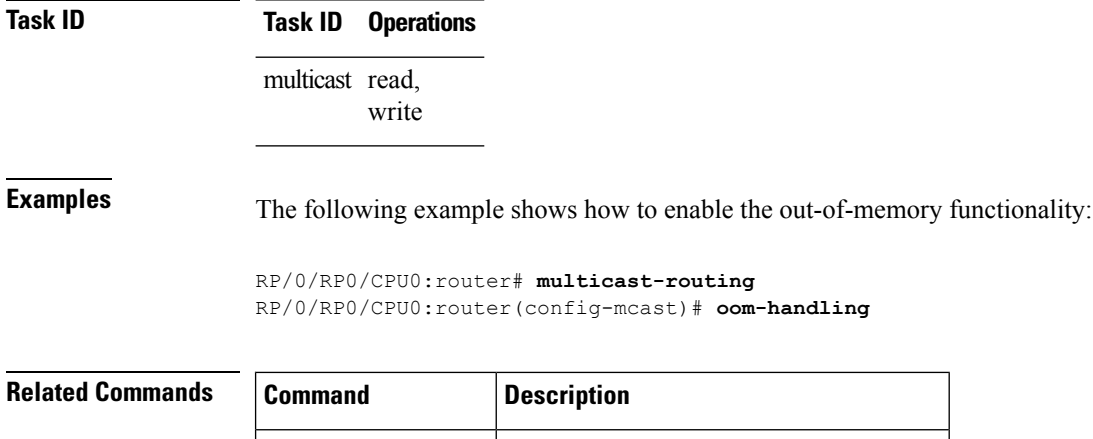

**show pim topology** Displays PIM topology table information.

### **rate-per-route**

Ш

To enable individual (source, group [S, G]) rate calculations, use the **rate-per-route** command in the appropriate configuration mode. To remove this functionality, use the **no** form of this command.

**rate-per-route no rate-per-route**

**Syntax Description** This command has no keywords or arguments.

**Command Default** This command is disabled by default.

**Command Modes** Multicast routing address family ipv4 configuration

**Command History Release Modification** Release This command was introduced. 5.0.0

### **Usage Guidelines** To use this command, you must be in a user group associated with a task group that includes appropriate task IDs. If the user group assignment is preventing you from using a command, contact your AAA administrator for assistance.

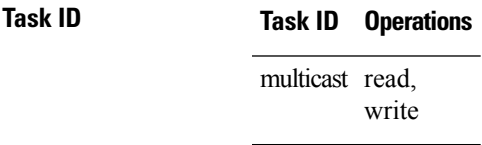

**Examples** The following example shows how to enable individual route calculations:

RP/0/RP0/CPU0:router# **multicast-routing vpn12 address-family ipv4** RP/0/RP0/CPU0:router(config-mcast)# **rate-per-route**

## **show mfib connections**

To display the status of Multicast Forwarding Information Base (MFIB) connections to servers, use the **show mfib connections** command in the appropriate mode.

**show mfib** [{**ipv4|ipv6**}] **connections** [**location** *node-id*]

| <b>Syntax Description</b> | ipv4                                                                                                    | (Optional) Specifies IPv4 address prefixes.                                                             |
|---------------------------|----------------------------------------------------------------------------------------------------|----------------------------------------------------------------------------------------------------|
|                           | ipv6                                                                                                    | (Optional) Specifies IPv6 address prefixes.                                                             |
|                           | location node-id                                                                                                    | (Optional) Specifies MFIB connections associated with an interface of the designated<br>node.           |
| <b>Command Default</b>    | IPv4 addressing is the default.                                                                                                    |                                                                                                    |
| <b>Command Modes</b>      | XR EXEC                                                                                                    |                                                                                                    |
|                           | <b>EXEC</b>                                                                                                    |                                                                                                    |
| <b>Command History</b>    | <b>Release</b>                                                                                                    | <b>Modification</b>                                                                                     |
|                           | Release<br>5.0.0                                                                                                    | This command was introduced.                                                                            |
|                           | Release<br>5.2.1                                                                                                    | IPv6 support was added on this command.                                                                 |
| <b>Usage Guidelines</b>   | To use this command, you must be in a user group associated with a task group that includes appropriate task<br>IDs. If the user group assignment is preventing you from using a command, contact your AAA administrator<br>for assistance. |                                                                                                    |
|                           | of the connections.                                                                                                    | Use the show mfib connections command to display a list of servers connected to the MFIB and the status |
| <b>Task ID</b>            | Task ID<br><b>Operations</b>                                                                                                    |                                                                                                    |
|                           | multicast read                                                                                                    |                                                                                                    |
| <b>Examples</b>           | The following is sample output from the show mfib connections command:                                                                                                    |                                                                                                    |
|                           | RP/0/RP0/CPU0: router# show mfib connections                                                                                                    |                                                                                                    |
|                           | Netio<br>ΙM<br>Pakman<br>MRIB<br>IFH<br>SysDB-Global<br>SysDB-Local                                                                                                    | : connected<br>connected<br>connected<br>connected<br>connected<br>: connected<br>: connected           |

 $\mathbf l$ 

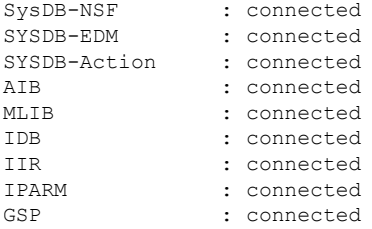

## <span id="page-127-0"></span>**show mfib counter**

To display Multicast Forwarding Information Base (MFIB) counter statistics for packets that have dropped, use the **show mfib counter** command in the appropriate mode.

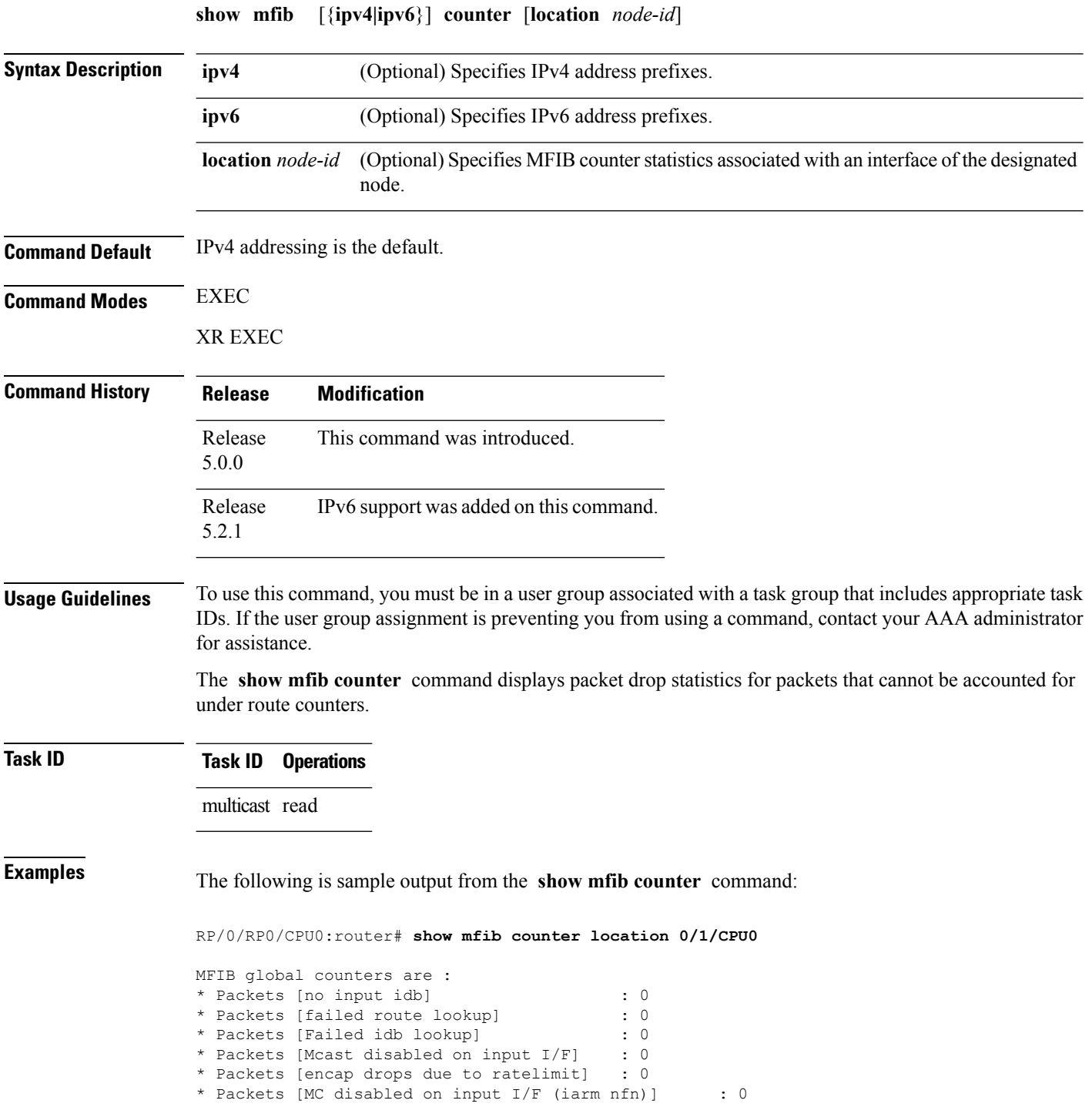

This table describes the significant fields shown in the display.

### **Table 15: show mfib counter Field Descriptions**

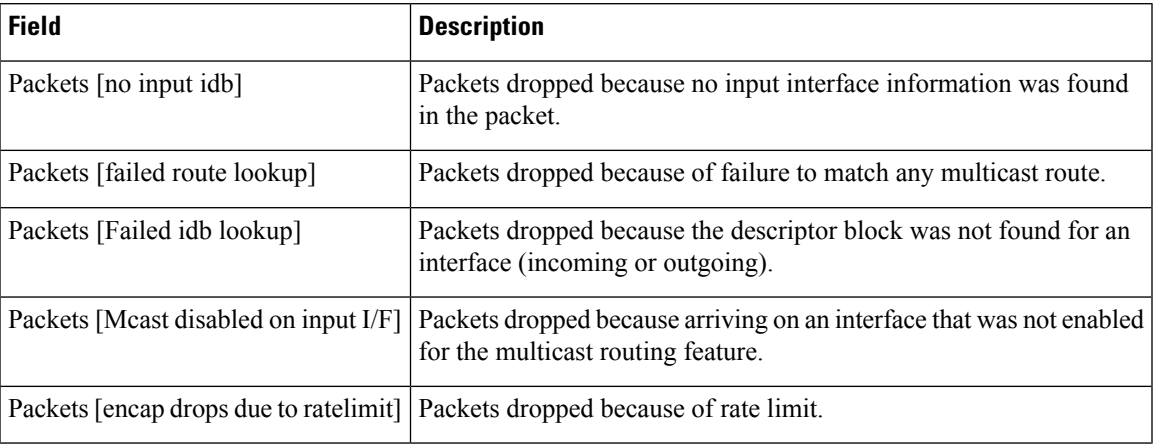

## **show mrib cofo**

To display collapsed forwarding route information for the Multicast Rorwarding Information Base (MRIB) process, use the **show mrib cofo** command in XR EXEC mode.

**show mrib { encap-id** *number* | **lsm label** *number* | **ip-multicast** *ip-address/prefix* | **summary }**

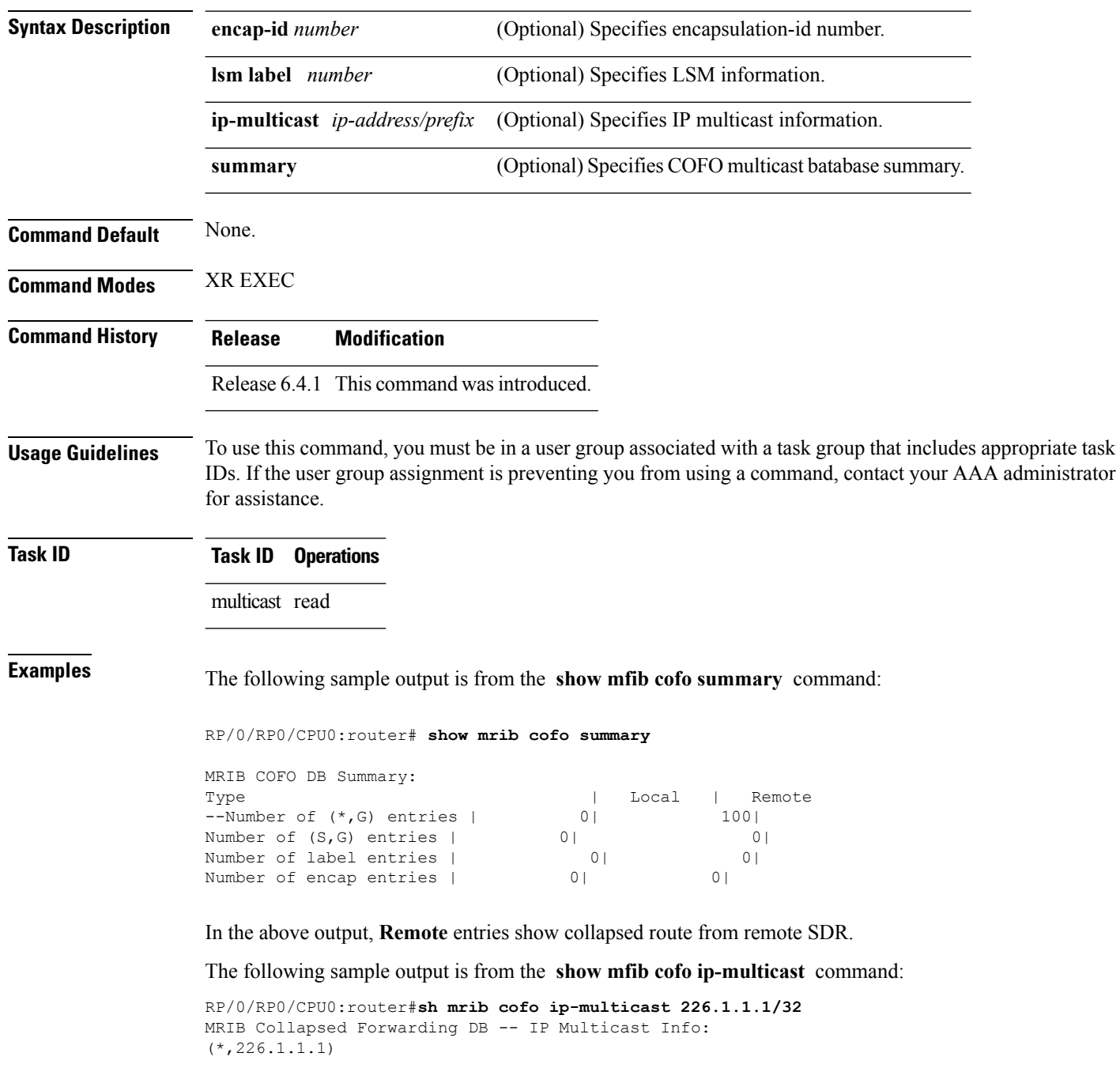

```
Origin: REMOTE
   Receive Count: 1
   Last Received: Thu Oct 12 03:18:55 2017
   Nodeset: 0/3/1
(2.8.1.2,226.1.1.1)
   Origin: REMOTE
   Receive Count: 1
   Last Received: Thu Oct 12 04:13:30 2017
   Nodeset: 0/3/1
```
# **show mfib hardware route accept-bitmap**

To display platform-specific Multicast Forwarding Information Base (MFIB) information for the interface list that accepts bidirectional routes, use the **show mfib hardware route accept-bitmap** command in XR EXEC mode..

**show mfib** [{**ipv4|ipv6**}] **hardware route accept-bitmap [\*]** [*source-address*] [*group-address* [/*prefix-length*]] **[detail]** [**location** *node-id*]

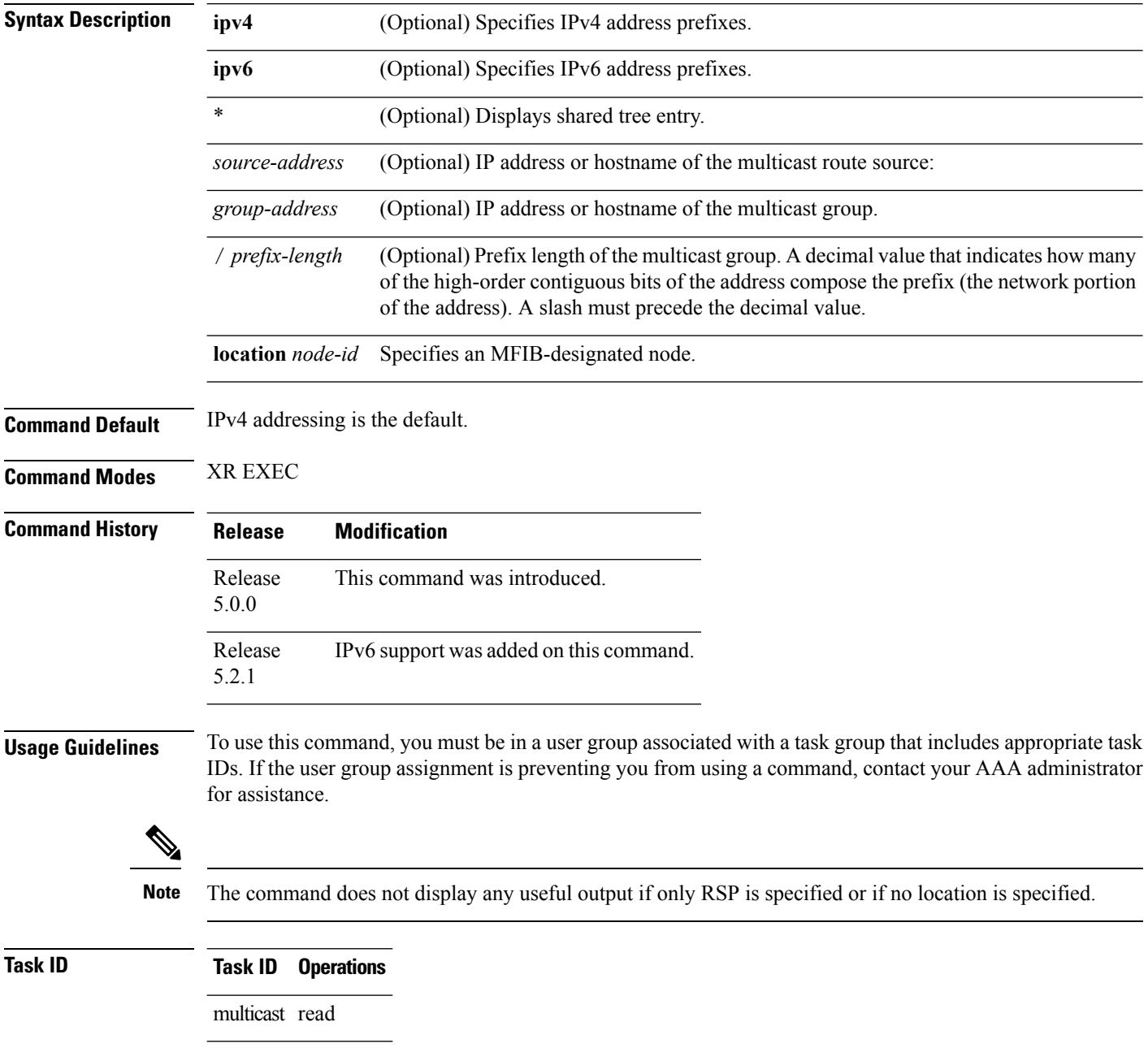

### **show mfib hardware route olist**

To display platform-specific Multicast Forwarding Information Base (MFIB) information in the output interface list (olist) stored in the hardware, use the **show mfib hardware route olist** command in the appropriate mode.

**show mfib** [{**ipv4|ipv6**}] **hardware route olist** {**[\*]**|[*source-address*] [*group-address* [/**prefix-length**]] **[detail]**} [**location** *node-id*]

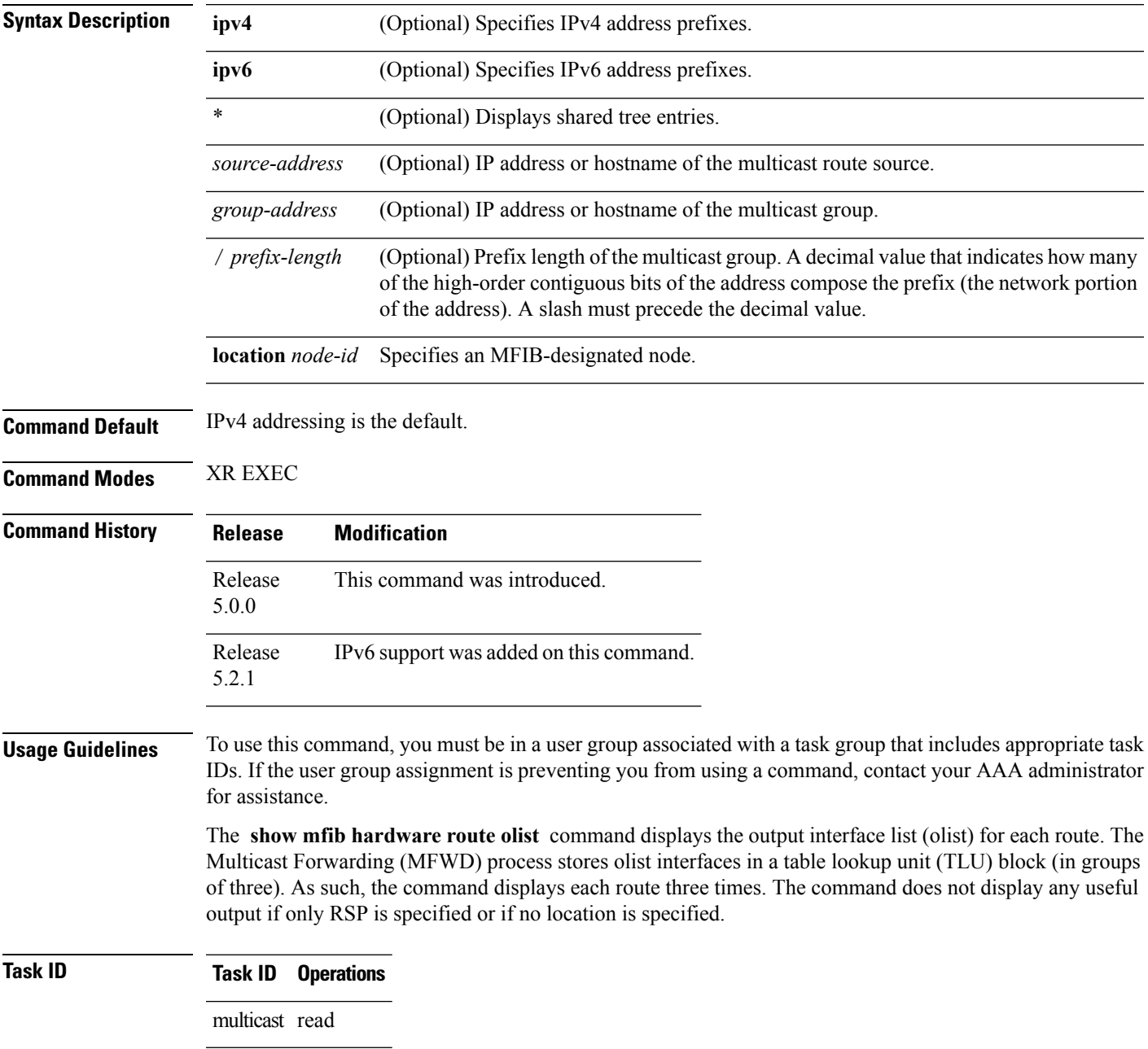

**Examples** The following is sample output from the **show mfib hardware route olist** command for line card 0/1/CPU0 (the output fields are described in the header):

RP/0/RP0/CPU0:router# **show mfib hardware route olist location 0/1/CPU0**

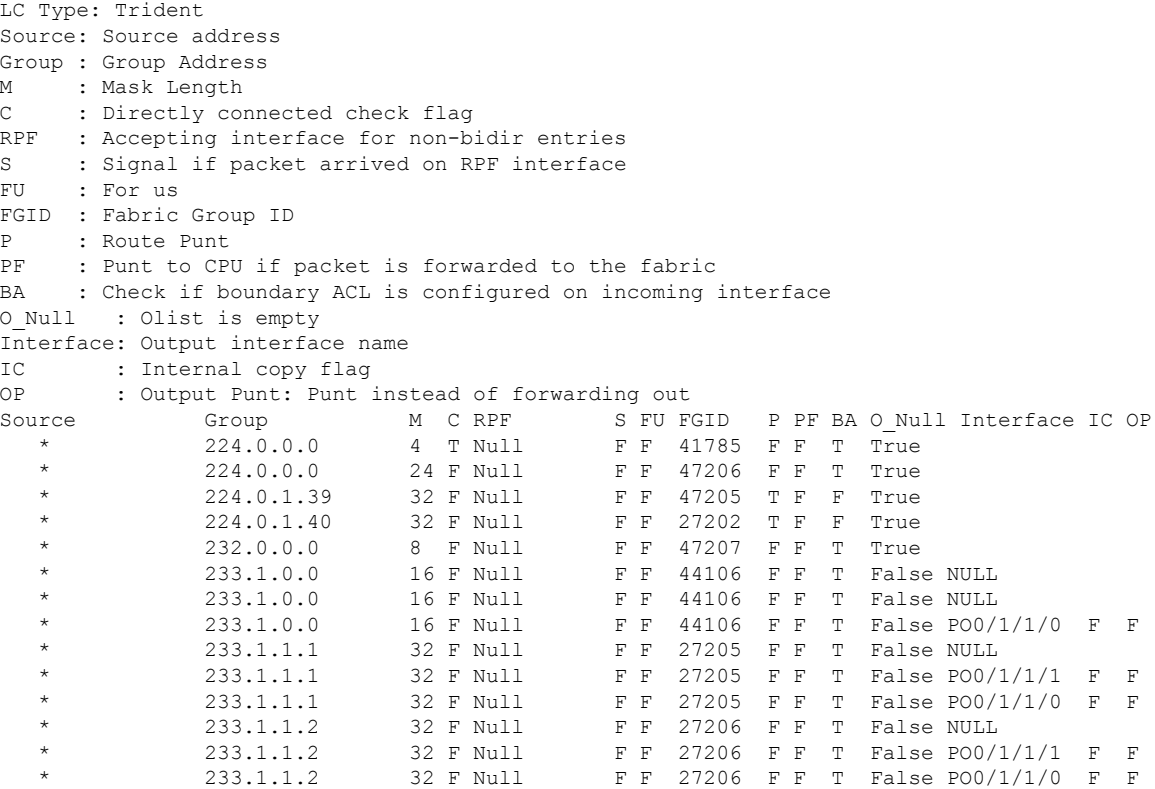

## **show mrib cofo**

To display collapsed forwarding route information for the Multicast Rorwarding Information Base (MRIB) process, use the **show mrib cofo** command in XR EXEC mode.

**show mrib { encap-id** *number* | **lsm label** *number* | **ip-multicast** *ip-address/prefix* | **summary }**

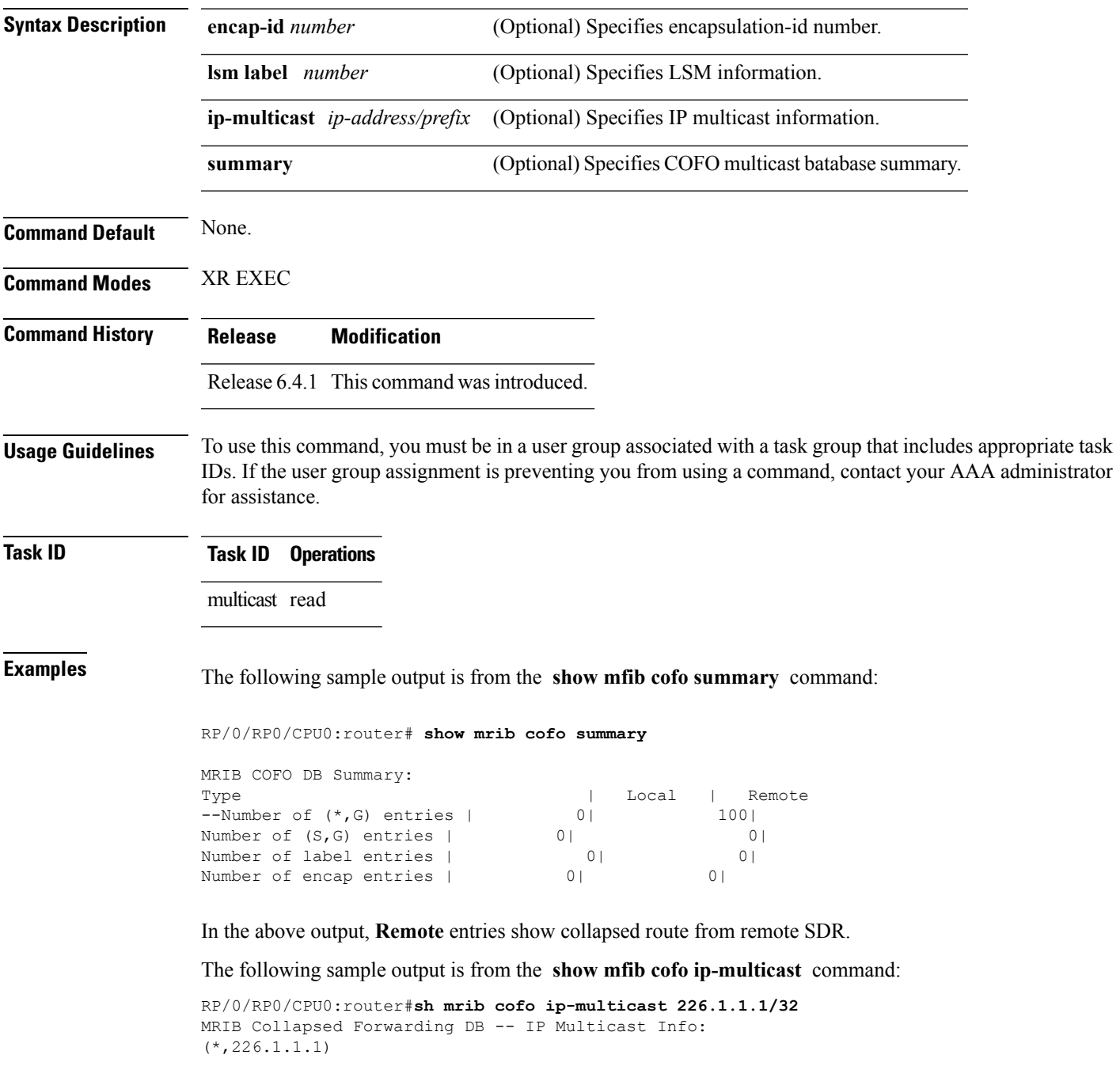

I

Origin: REMOTE Receive Count: 1 Last Received: Thu Oct 12 03:18:55 2017 Nodeset: 0/3/1 (2.8.1.2,226.1.1.1) Origin: REMOTE Receive Count: 1 Last Received: Thu Oct 12 04:13:30 2017 Nodeset: 0/3/1

# **show mrib client**

To display the state of the Multicast Routing Information Base (MRIB) client connections, use the **show mrib client** command in the appropriate mode.

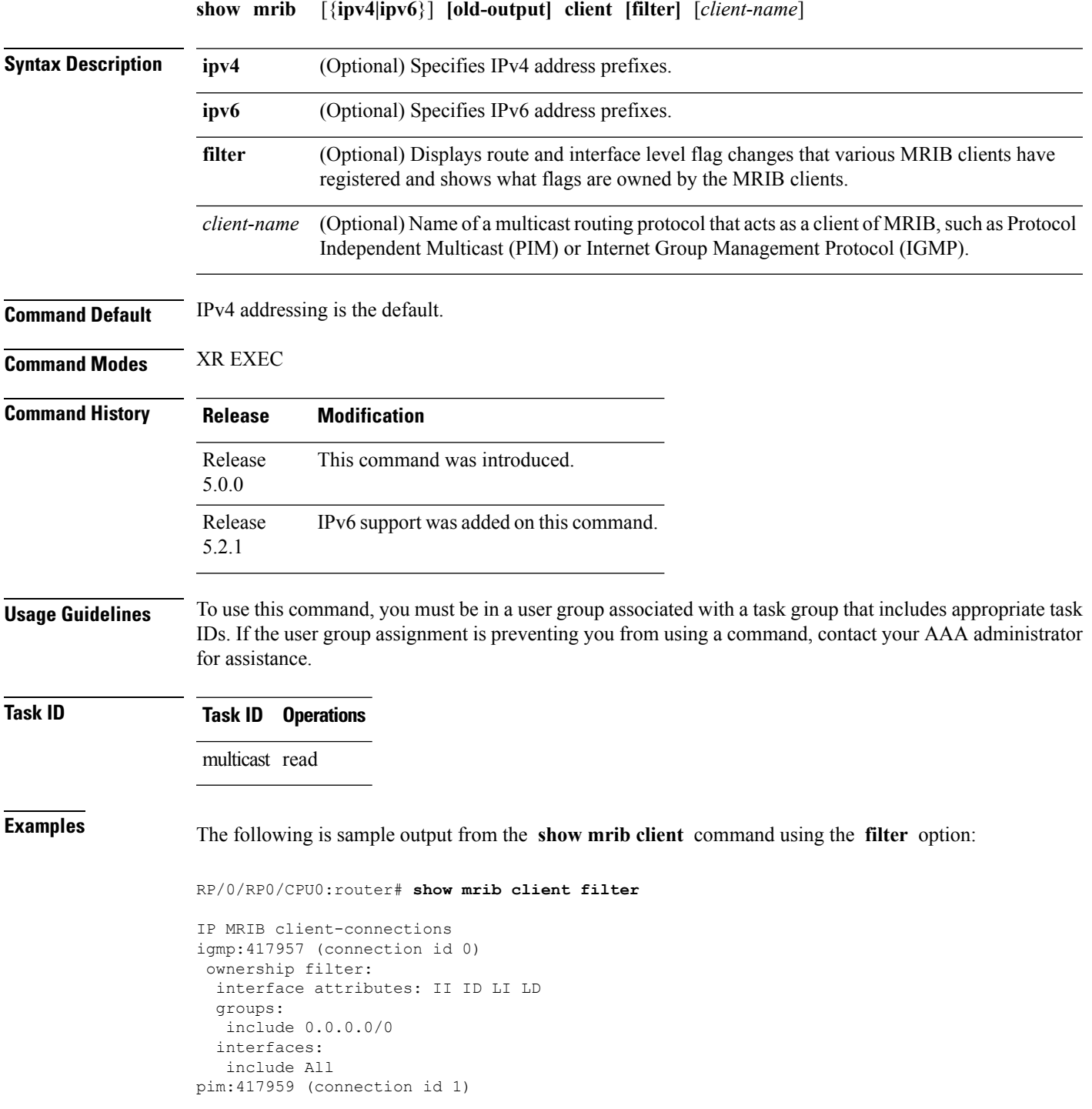

```
interest filter:
 entry attributes: E
 interface attributes: SP II ID LI LD
 groups:
  include 0.0.0.0/0
 interfaces:
  include All
ownership filter:
 entry attributes: L S C IA IF D
 interface attributes: F A IC NS DP DI EI
 groups:
   include 0.0.0.0/0
 interfaces:
  include All
bcdl_agent:1 (connection id 2)
interest filter:
 entry attributes: S C IA IF D
  interface attributes: F A IC NS DP SP EI
 groups:
  include 0.0.0.0/0
 interfaces:
  include All
ownership filter:
 groups:
  include 0.0.0.0/0
 interfaces:
   include All
```
This table describes the significant fields shown in the display.

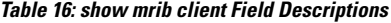

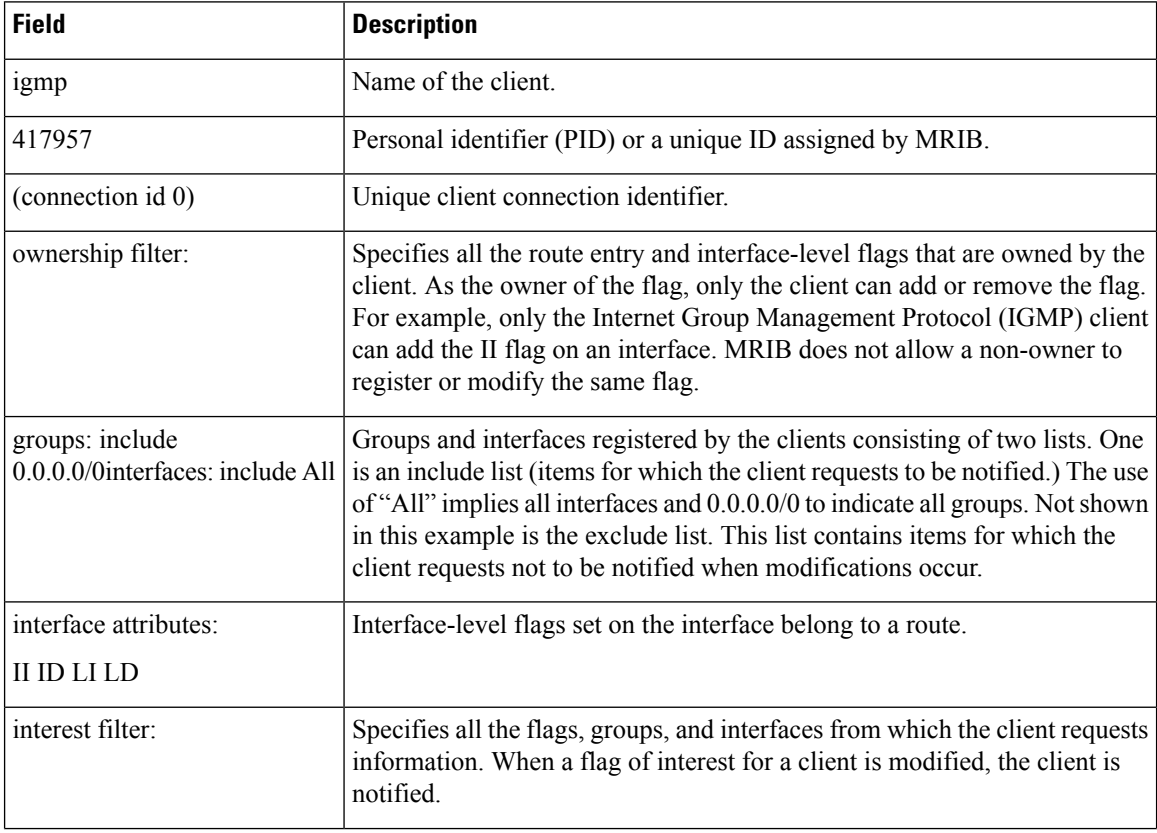

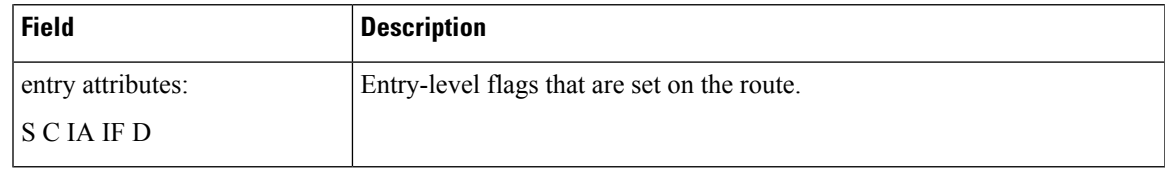

 $\mathbf l$ 

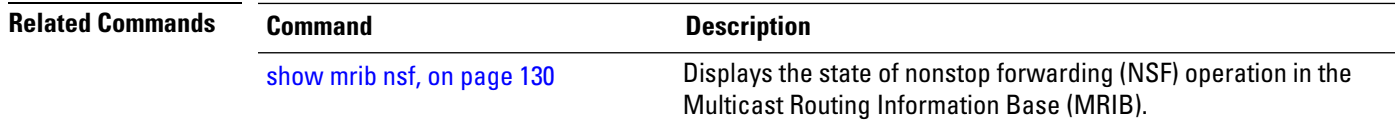

## <span id="page-139-0"></span>**show mrib nsf**

To display the state of nonstop forwarding (NSF) operation in the Multicast Routing Information Base (MRIB), use the **show mrib nsf** command in the appropriate mode.

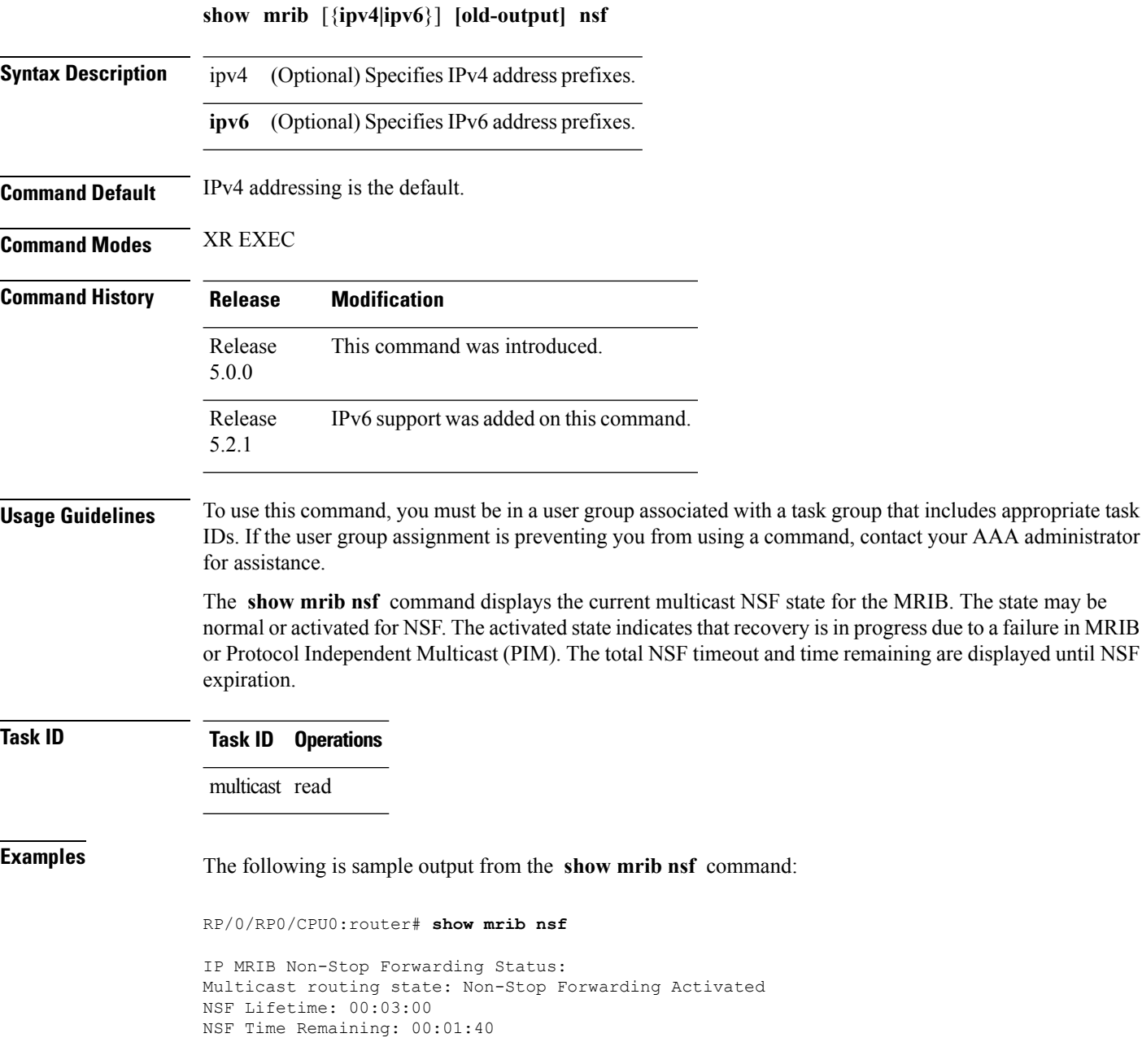

This table describes the significant fields shown in the display.

### **Table 17: show mrib nsf Field Descriptions**

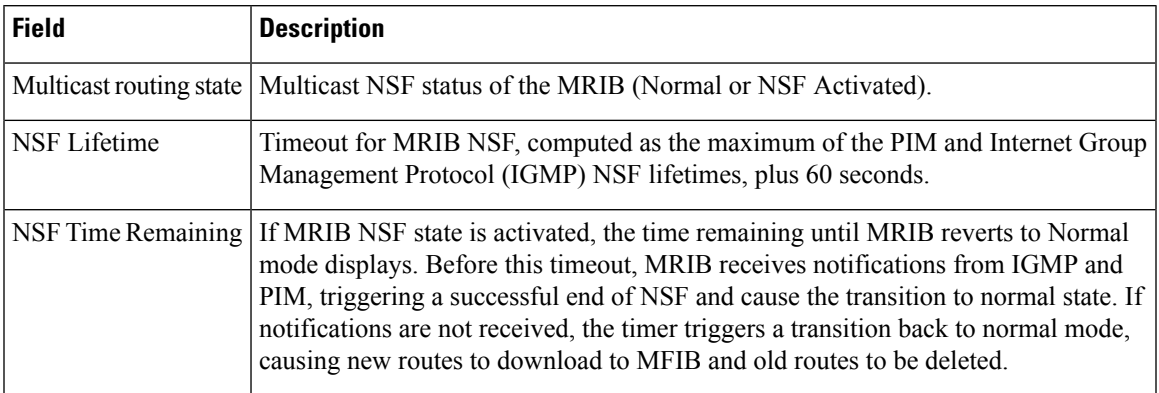

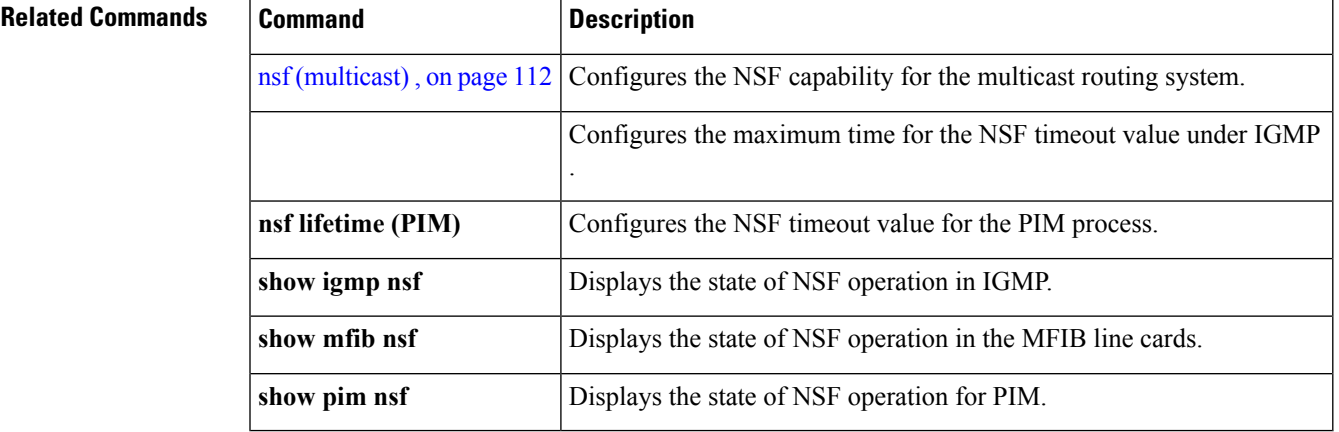

## **show mrib route**

To display all entriesin the Multicast Routing Information Base (MRIB), use the **show mribroute** command in the appropriate mode .

**show mrib** [{**ipv4|ipv6**}] **[old-output] route** [{**summary|outgoing-interface**|[{**\****source-address*}] [*group-address* [/*prefix-length*]]}] **[detail]**

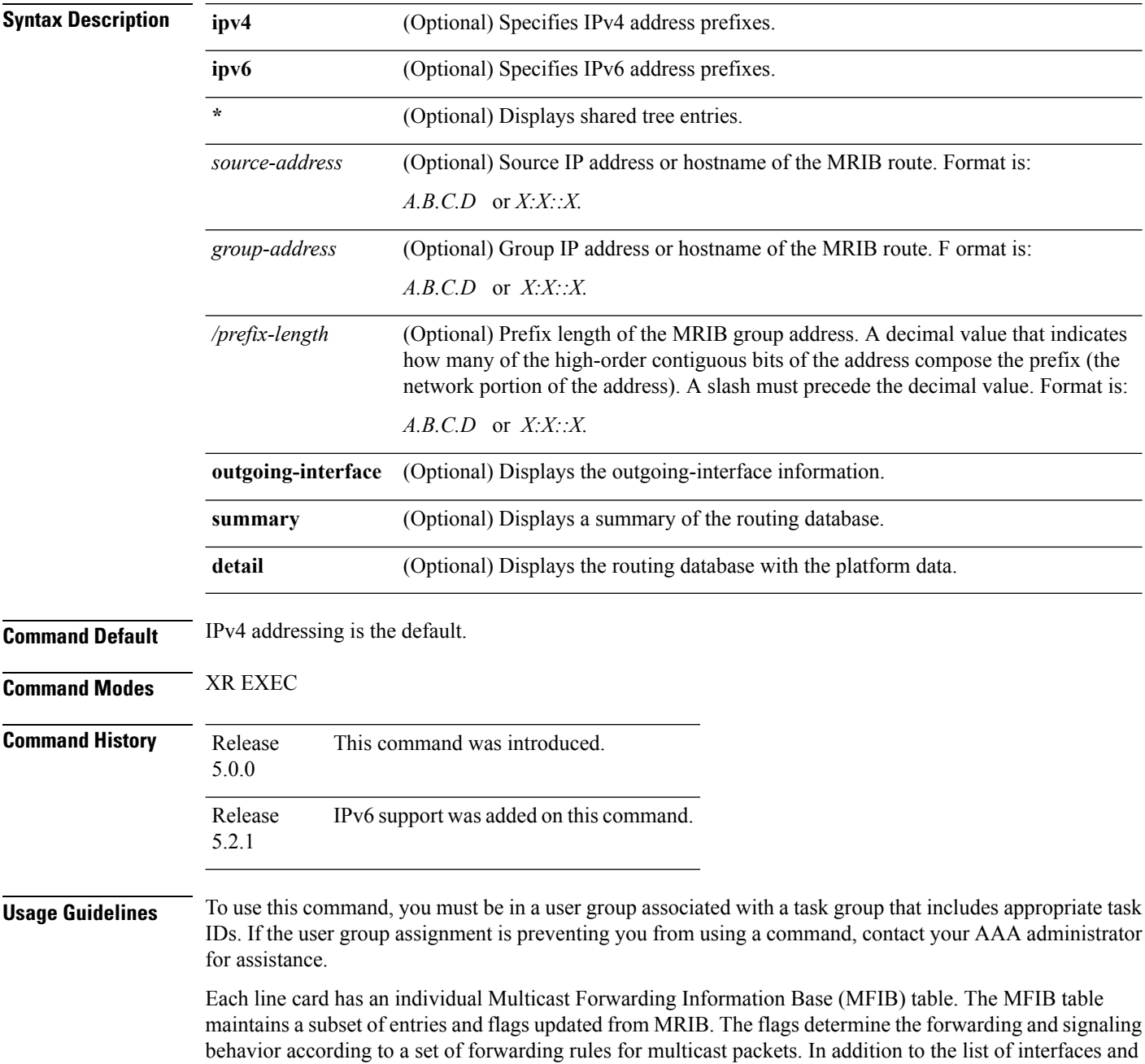

П

flags, each route entry shows various counters. Byte count is the number of total bytes forwarded. Packet count is the number of packets received for this entry.

The show mfib [counter,](#page-127-0) on page 118 command displays global counters independent of the routes.

### **Task ID Task ID Operations**

multicast read

### **Related Commands Command Command Description** show mfib [counter,](#page-127-0) on page 118 Displays MFIB counter statistics for packets that have dropped. show mrib [route-collapse,](#page-143-0) on page 134 Displays the contents of the MRIB route collapse database.

# <span id="page-143-0"></span>**show mrib route-collapse**

To display the contents of the Multicast Routing Information Base (MRIB) route-collapse database, use the **show mrib route-collapse** command in the appropriate mode.

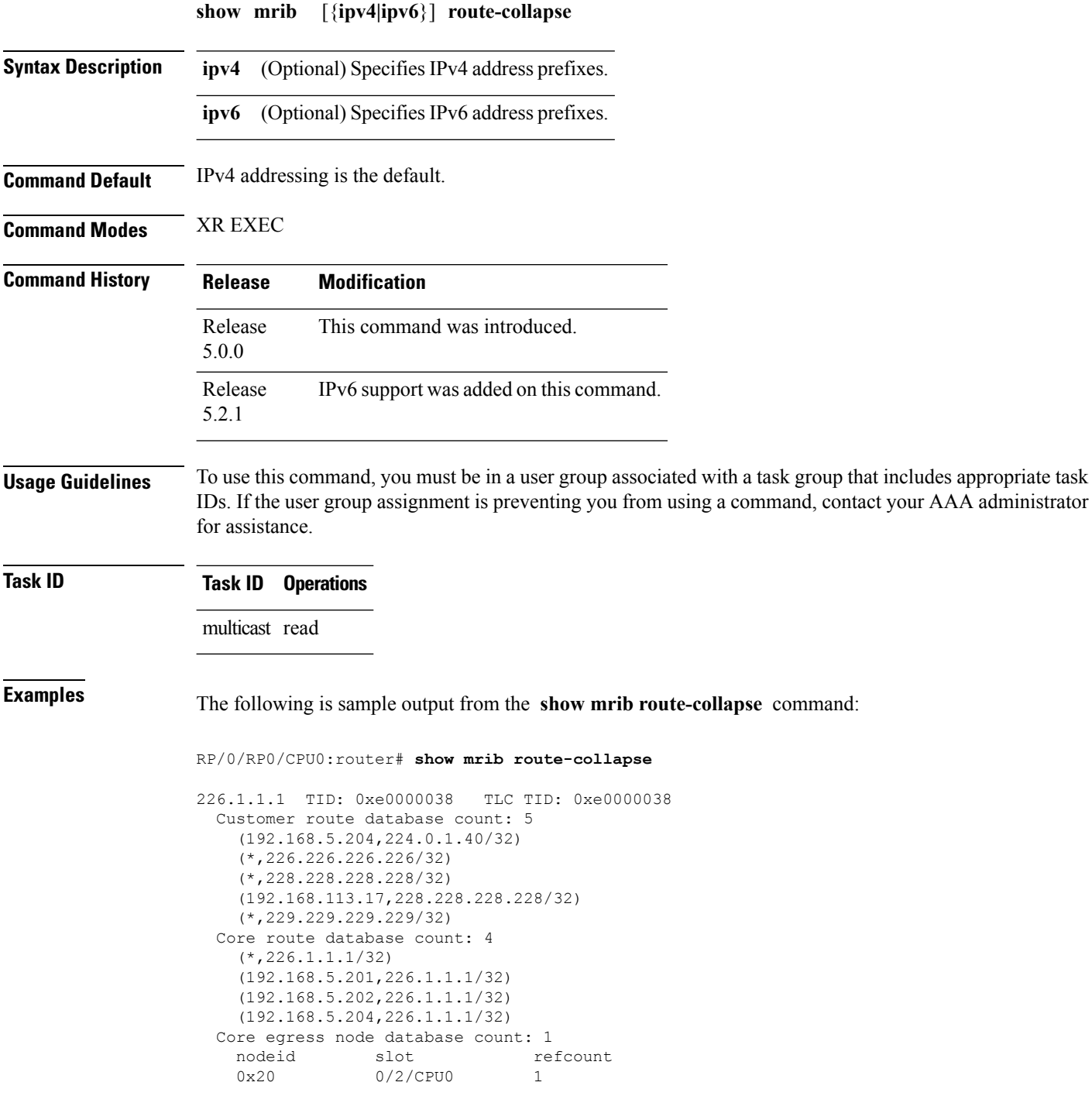
```
192.168.27.1 TID: 0xe0000039 TLC TID: 0xe0000039
 Customer route database count: 1
   (192.168.113.33,227.227.227.227/32)
 Core route database count: 3
   (*,227.27.27.1/32)
    (192.168.5.201,227.27.27.1/32)
    (192.168.5.202,227.27.27.1/32)
 Core egress node database count: 1
   nodeid slot refcount
   0x20 0/2/CPU0 1
192.168.28.1 TID: 0xe000003a TLC TID: 0xe000003a
 Customer route database count: 2
    (192.168.5.204,224.0.1.40/32)
    (192.168.113.49,229.229.229.229/32)
 Core route database count: 3
    (192.168.5.201,228.28.28.1/32)
    (192.168.5.202,228.28.28.1/32)
   (192.168.5.204,228.28.28.1/32)
 Core egress node database count: 1
   nodeid slot refcount<br>0x20 0/2/CPU0 1
                0/2/CPU0 1
```
**Related Commands Command Description**

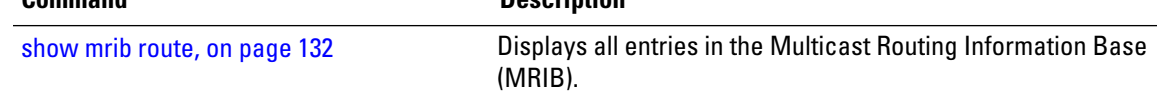

## **show mrib table-info**

To display Multicast Routing Information Base (MRIB) table information, use the **show mrib table-info** command in the appropriate mode.

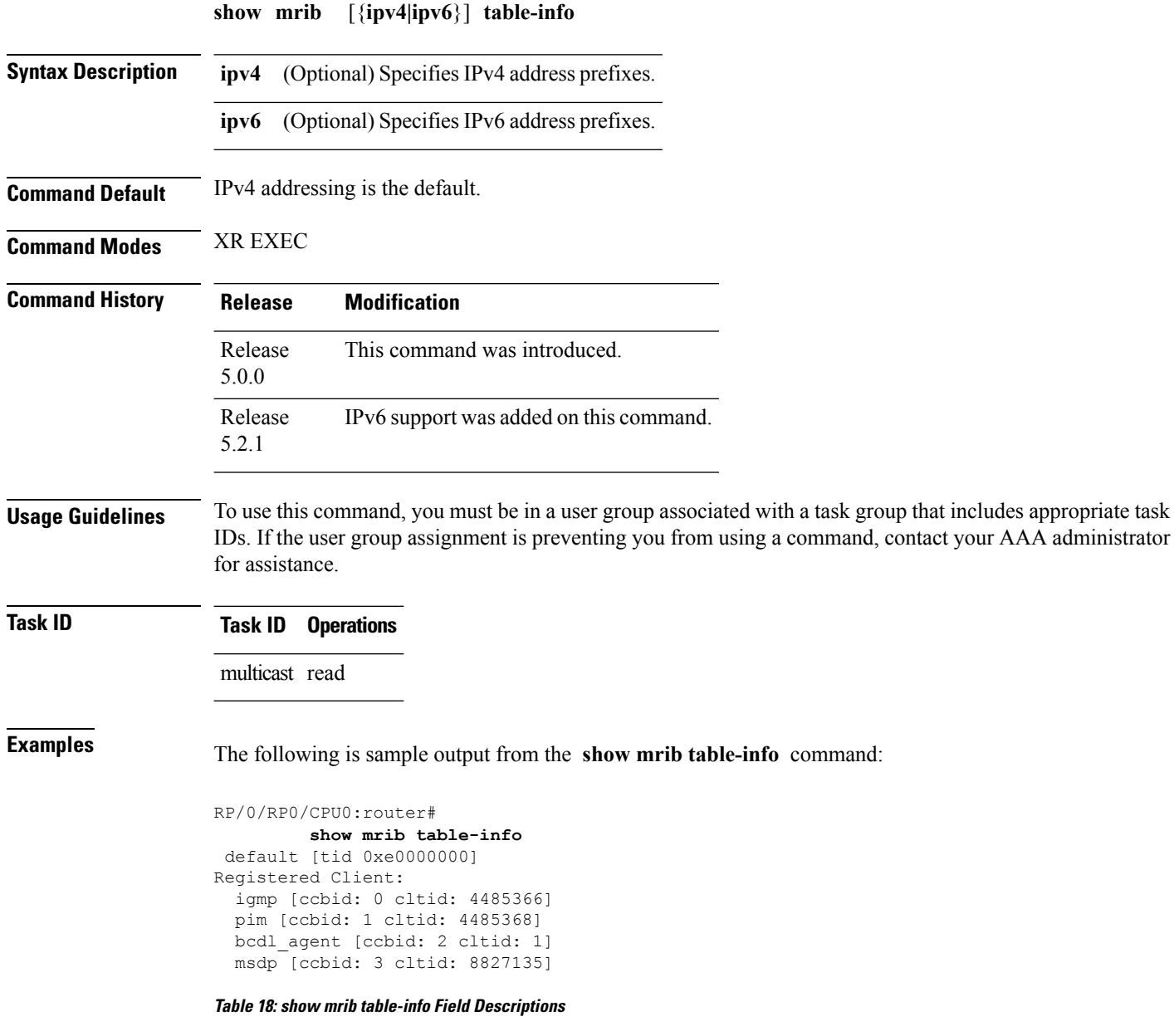

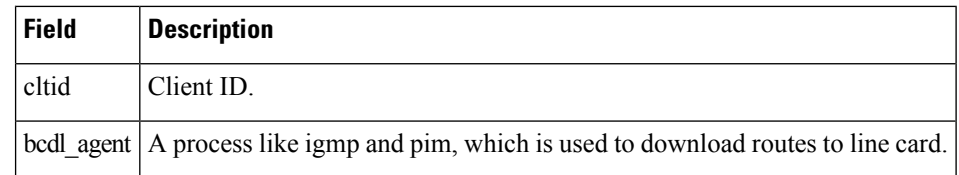

## **ttl-threshold (multicast)**

To configure the time-to-live (TTL) threshold for packets being forwarded out an interface, use the **ttl-threshold** command in the appropriate configuration mode. To return to the default behavior, use the **no** form of this command.

**ttl-threshold** *ttl* **no ttl-threshold** *ttl*

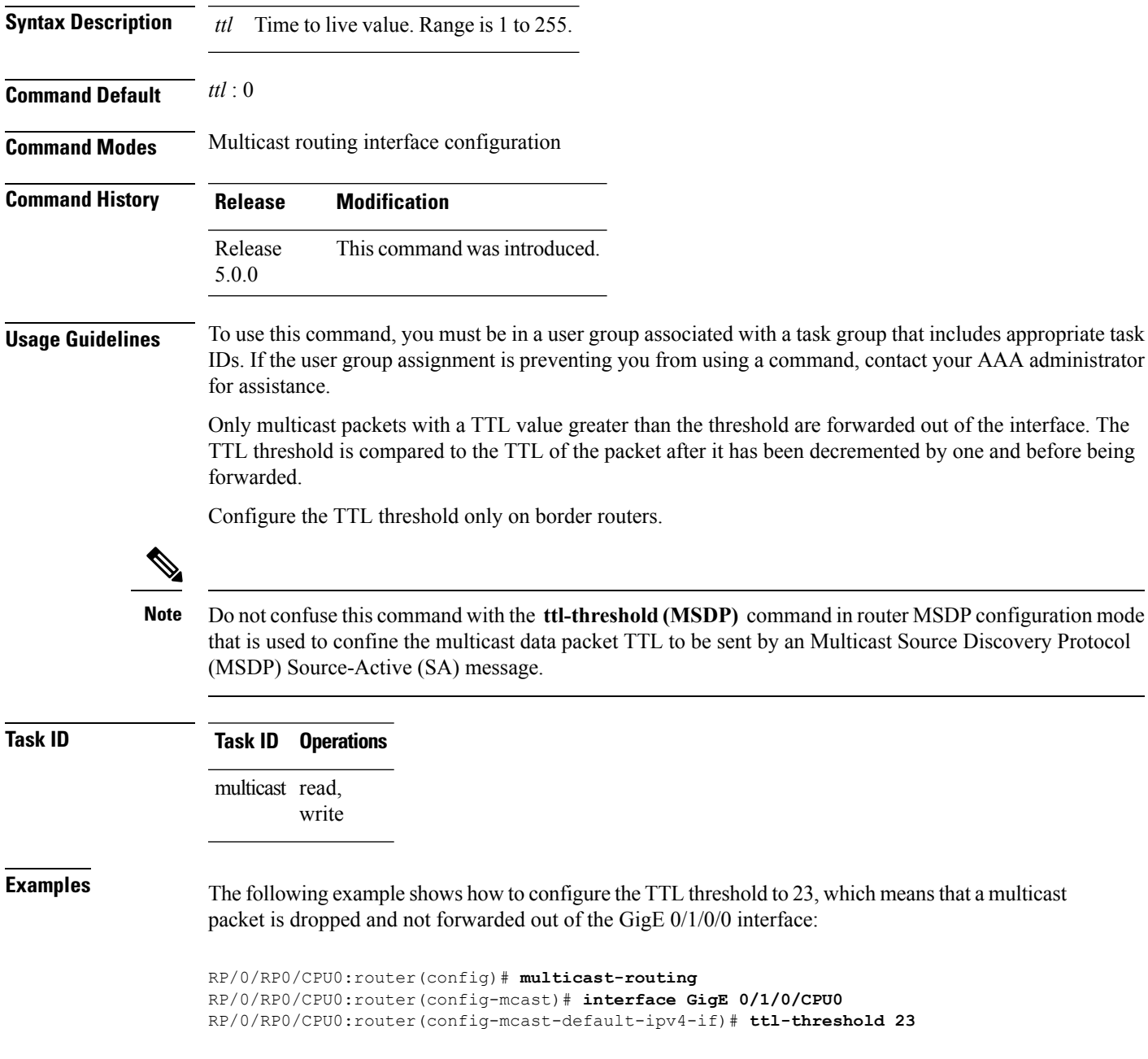

I

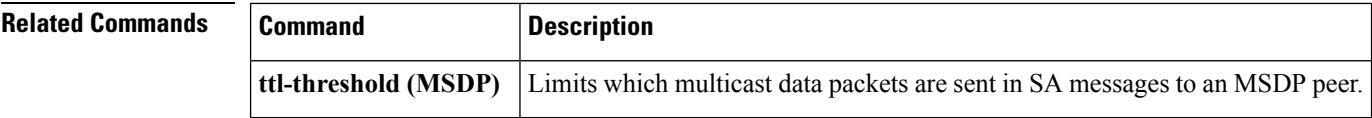

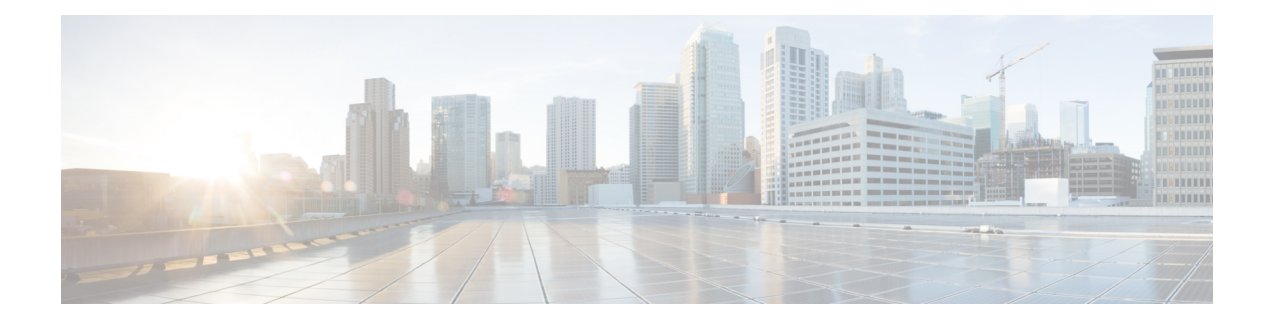

# **Multicast PIM Commands**

This chapter describes the commands used to configure and monitor Protocol Independent Multicast (PIM).

For detailed information about multicast routing concepts, configuration tasks, and examples, refer to *Multicast Configuration Guide for Cisco NCS 6000 Series Routers*.

- [accept-register,](#page-150-0) on page 141
- auto-rp [candidate-rp,](#page-151-0) on page 142
- auto-rp [mapping-agent,](#page-153-0) on page 144
- bsr [candidate-bsr,](#page-155-0) on page 146
- clear pim [counters,](#page-157-0) on page 148
- clear pim [topology,](#page-160-0) on page 151
- [dr-priority,](#page-162-0) on page 153
- global [maximum](#page-164-0) bsr crp-cache threshold, on page 155
- [hello-interval](#page-166-0) (PIM), on page 157
- [interface](#page-168-0) (PIM), on page 159
- [join-prune-interval,](#page-170-0) on page 161
- [join-prune-mtu,](#page-172-0) on page 163
- maximum [register-states,](#page-173-0) on page 164
- maximum [route-interfaces,](#page-174-0) on page 165
- [maximum](#page-175-0) routes, on page 166
- [neighbor-check-on-recv](#page-176-0) enable, on page 167
- [neighbor-check-on-send](#page-177-0) enable , on page 168
- [neighbor-filter,](#page-178-0) on page 169
- nsf [lifetime](#page-179-0) (PIM), on page 170
- [old-register-checksum,](#page-181-0) on page 172
- [router](#page-182-0) pim, on page 173
- [rp-address,](#page-184-0) on page 175
- rpf topology [route-policy,](#page-186-0) on page 177
- [rpf-redirect,](#page-187-0) on page 178
- [rpf-redirect](#page-188-0) bundle, on page 179
- [rpf-vector](#page-190-0) , on page 181
- [rp-static-deny](#page-191-0), on page 182
- show auto-rp [candidate-rp,](#page-192-0) on page 183
- show pim global [summary,](#page-194-0) on page 185
- show pim [group-map,](#page-196-0) on page 187
- show pim [interface,](#page-198-0) on page 189
- show pim [join-prune](#page-201-0) statistic, on page 192
- show pim [rpf-redirect,](#page-203-0) on page 194
- show pim [rpf-redirect](#page-204-0) route, on page 195
- show pim [mstatic,](#page-205-0) on page 196
- [show](#page-207-0) pim nsf, on page 198
- show pim [range-list,](#page-209-0) on page 200
- show pim [traffic,](#page-211-0) on page 202
- show pim [tunnel](#page-214-0) info, on page 205
- [spt-threshold](#page-216-0) infinity, on page 207
- ssm, on [page](#page-217-0) 208

## <span id="page-150-0"></span>**accept-register**

To configure a rendezvous point (RP) router to filter Protocol Independent Multicast (PIM) register messages, use the **accept-register** command in PIM configuration mode. To return to the default behavior, use the **no** form of this command.

**accept-register** *access-list-name* **no accept-register**

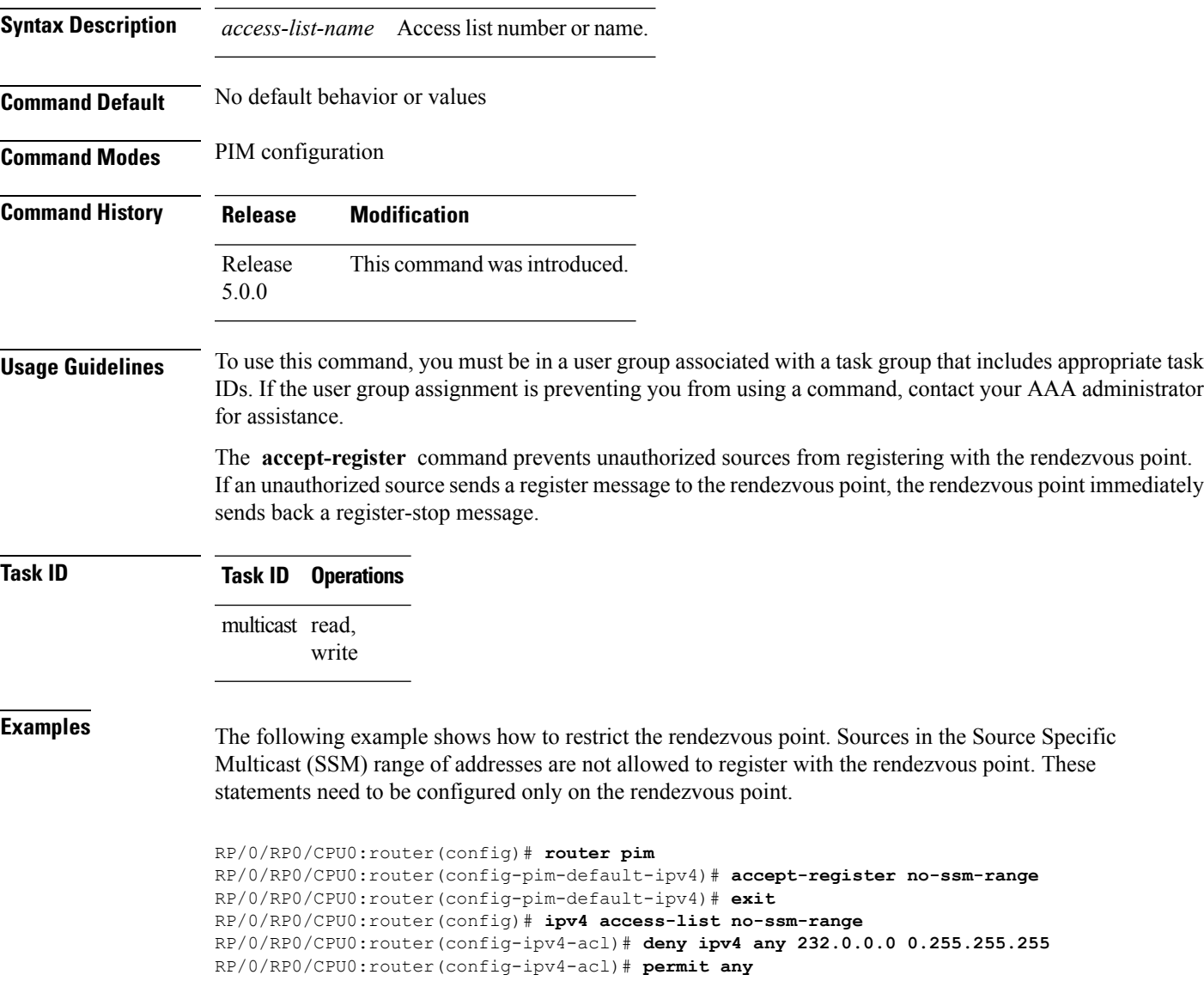

#### <span id="page-151-0"></span>**auto-rp candidate-rp**

To configure a router as a Protocol Independent Multicast (PIM) rendezvous point (RP) candidate that sends messages to the well-known CISCO-RP-ANNOUNCE multicast group (224.0.1.39), use the **auto-rp candidate-rp** command in PIM configuration mode. To return to the default behavior, use the **no** form of this command.

**auto-rp candidate-rp** *type interface-path-id* **scope** *ttl-value* [**group-list** *access-list-name*] [**interval** *seconds*]

**no auto-rp candidate-rp** *type interface-path-id* **scope** *ttl-value* [**group-list** *access-list-name*] [**interval** *seconds*]

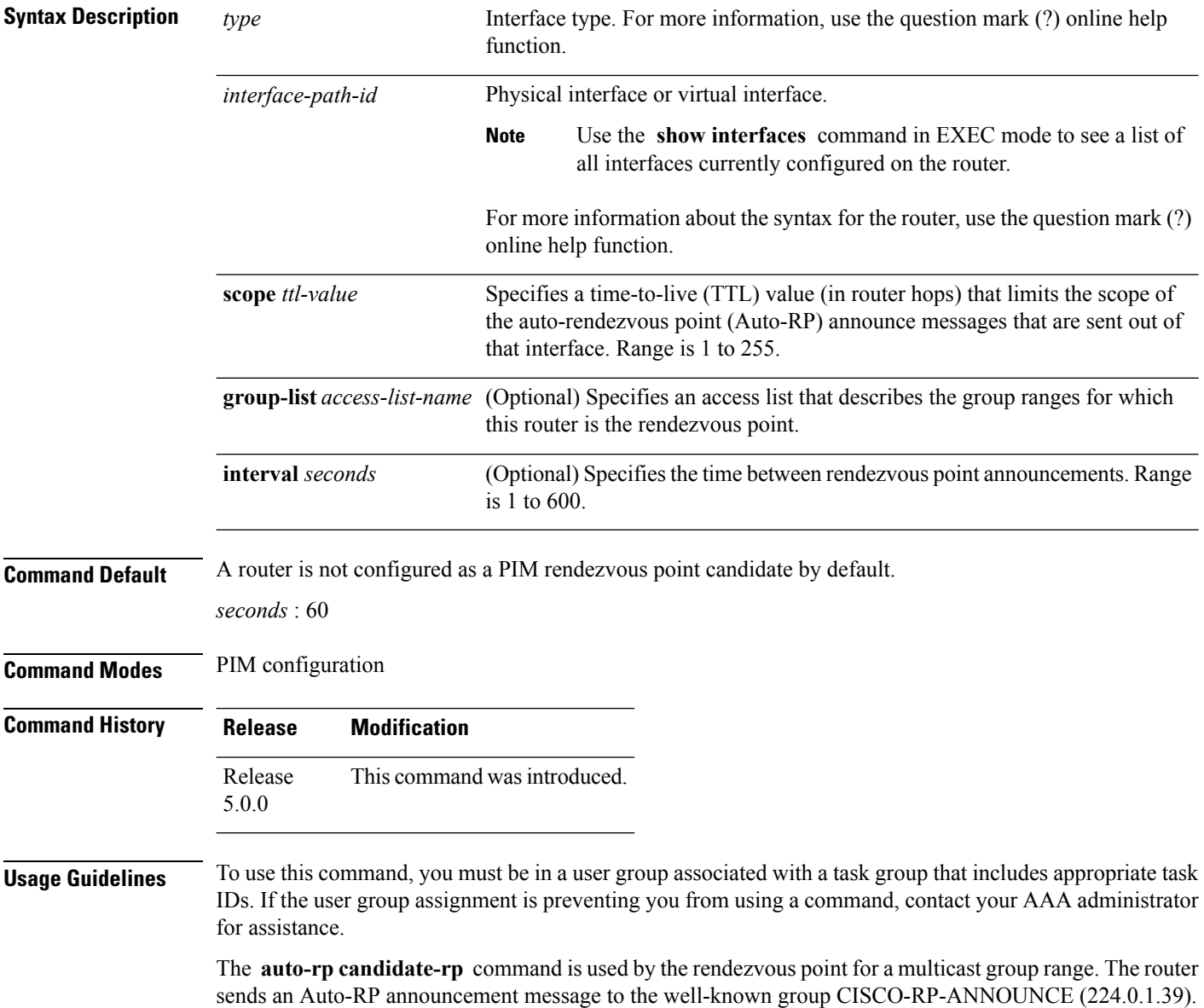

This message announces the router as a candidate rendezvous point for the groups in the range described by the access list.

When the **interval** keyword is specified, the interval between Auto-RP announcements is set to number of *seconds* with the total hold time of the announcements automatically set to three times the interval time. The recommended interval time range is from 1 to 180 seconds.

The hold time of the Auto-RP announcement is the time for which the announcement is valid. After the designated hold time, the announcement expires and the entry is purged from the mapping cache until there is another announcement.

If the optional **group-list** keyword is omitted, the group range advertised is 224.0.0.0/4. Thisrange corresponds to all IP multicast group addresses, which indicates that the router is willing to serve as the rendezvous point for all groups.

A router may be configured to serve as a candidate rendezvous point for more than one group range by a carefully crafted access list in the router configuration.

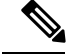

**Note** The **auto-rp candidate-rp** command is available for IPv4 address prefixes only.

**Task ID Task ID Operations** multicast read, write

**Examples** The following example shows how to send rendezvous point announcements from all PIM-enabled interfaces for a maximum of 31 hops. The IP address by which the router wants to be identified as a rendezvous point is the IP address associated with GigabitEthernet interface 0/1/0/1. Access list 5 designates the groups that this router serves as the rendezvous point.

```
RP/0/RP0/CPU0:router(config)# ipv4 access-list 5
RP/0/RP0/CPU0:router(config-ipv4-acl)# permit ipv4 any 224.0.0.0 15.255.255.255
RP/0/RP0/CPU0:router(config-ipv4-acl)# exit
RP/0/RP0/CPU0:router(config)# router pim
RP/0/RP0/CPU0:router(config-pim-default-ipv4)# auto-rp candidate-rp GigE 0/1/0/1 scope 31
group-list 5
RP/0/RP0/CPU0:router(config-pim-default-ipv4)# end
```
The router identified in the following example advertises itself as the candidate rendezvous point and is associated with loopback interface 0 for the group ranges 239.254.0.0 to 239.255.255.255 and 224.0.0.0 to 231.255.255.255:

```
RP/0/RP0/CPU0:router(config)# ipv4 access-list 10
RP/0/RP0/CPU0:router(config-ipv4-acl)# permit ipv4 any 239.254.0.0 0.0.255.255
RP/0/RP0/CPU0:router(config-ipv4-acl)# exit
RP/0/RP0/CPU0:router(config)# router pim
RP/0/RP0/CPU0:router(config-pim-default-ipv4)# auto-rp candidate-rp loopback 0 scope 16
group-list 10
RP/0/RP0/CPU0:router(config-pim-default-ipv4)# end
```
## <span id="page-153-0"></span>**auto-rp mapping-agent**

To configure the router to be a rendezvous point (RP) mapping agent on a specified interface, use the **auto-rp mapping-agent** command in PIM configuration mode. To return to the default behavior, use the **no** form of this command.

**auto-rp mapping-agent** *type interface-path-id* **scope** *ttl-value* [**interval** *seconds*] **no auto-rp mapping-agent**

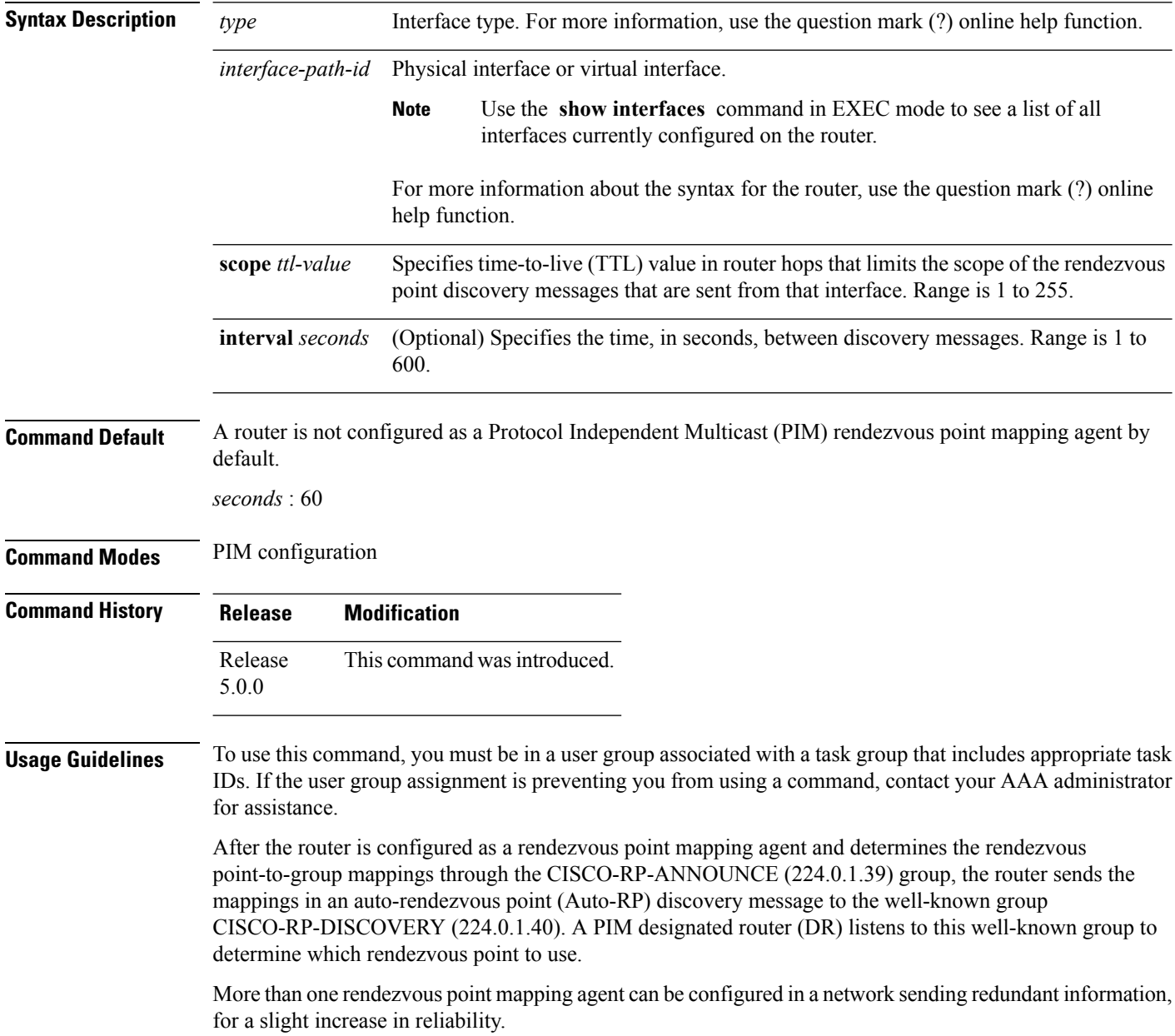

П

The TTL value is used to limit the range, or scope, of a multicast transmission. Therefore, use this value only on border routers.

The mapping packets are always sourced out of the default interface but have the source IP address as the address of the *type* and *instance* arguments. Packets have a TTL of 1 to 255 and are sent out each configured interval. When not specified, the default is 60 seconds.

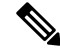

**Note** The **auto-rp mapping-agent** command is available for IPv4 address prefixes only.

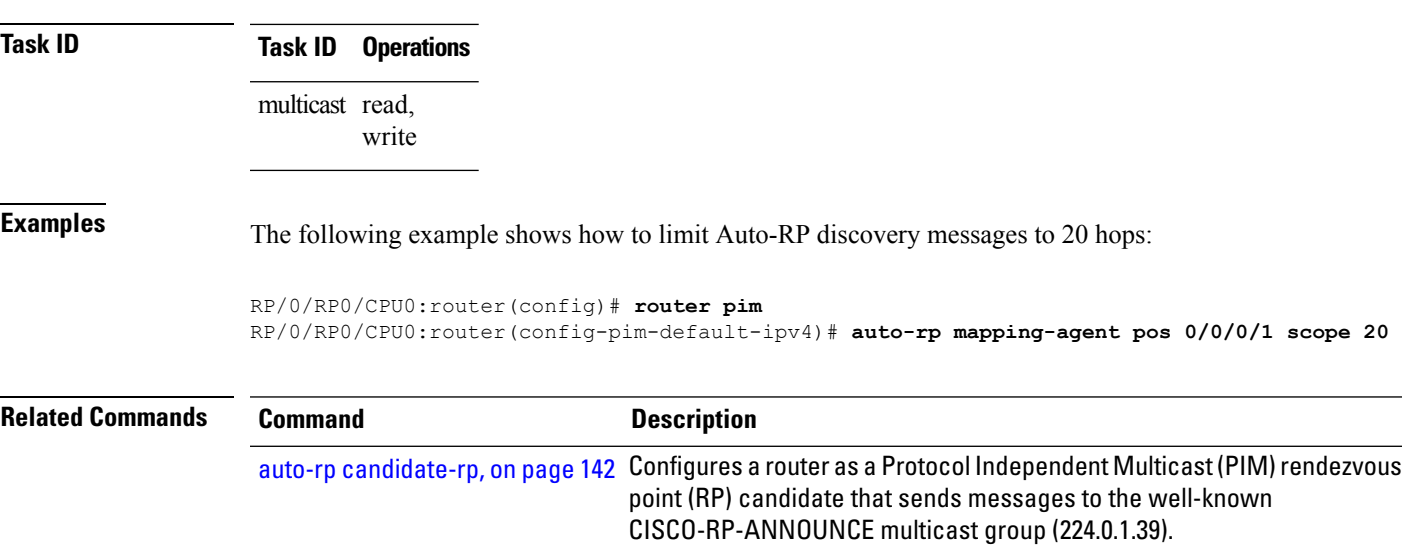

#### <span id="page-155-0"></span>**bsr candidate-bsr**

To configure the router to announce its candidacy as a bootstrap router (BSR), use the **bsr candidate-bsr** command in PIM configuration mode. To return to the default behavior, use the **no** form of this command.

**bsr candidate-bsr** *ip-address* [**hash-mask-len** *length*] [**priority** *value*] **no bsr candidate-bsr**

| <b>Syntax Description</b> | ip-address                                                                                                    | IP address of the BSR router for the domain. For IPv4, this is an IP address in<br>four-part dotted-decimal notation.                                                                                                    |  |
|---------------------------|----------------------------------------------------------------------------------------------------|----------------------------------------------------------------------------------------------------|--|
|                           |                                                                                                    | hash-mask-len <i>length</i> (Optional) Specifies the length of a mask that is to be used in the hash function.                                                                                                    |  |
|                           |                                                                                                    | • All groups with the same seed hash (correspond) to the same rendezvous point<br>(RP). For example, if this value is 24, only the first 24 bits of the group<br>addresses matter. This fact allows you to get one RP for multiple groups.<br>• For IPv4 addresses, we recommend a value of 30. The range is 0 to 32. |  |
|                           | priority value                                                                                                    | (Optional) Specifies the priority of the candidate BSR. Range is 1 to 255. We<br>recommend the BSR with the higher priority. If the priority values are the same, the<br>router with the higher IP address is the BSR.                                                                                                |  |
| <b>Command Default</b>    | $\bullet$ value : 1                                                                                                    |                                                                                                    |  |
|                           | • Default C-RP cache state limit in both Candidate BSR and Elected BSR is 100.                                                                                                    |                                                                                                    |  |
|                           | • Configurable maximum C-RP cache in both BSR and Elected BSR is in the range of 1 - 100000.                                                                                                    |                                                                                                    |  |
|                           | • Default RP-group mapping state limit in PIMv2 router is 100.                                                                                                    |                                                                                                    |  |
|                           | • Configurable maximum RP-group mapping state in PIMv2 router is in the range of 1 - 100000.                                                                                                    |                                                                                                    |  |
| <b>Command Modes</b>      | PIM configuration                                                                                                    |                                                                                                    |  |
| <b>Command History</b>    | <b>Release</b><br><b>Modification</b>                                                                                                    |                                                                                                    |  |
|                           | Release 3.2 This command was introduced.                                                                                                    |                                                                                                    |  |
|                           | Release 4.3 PIM BSR limits were introduced for this command.                                                                                                    |                                                                                                    |  |
| <b>Usage Guidelines</b>   | To use this command, you must be in a user group associated with a task group that includes appropriate task<br>IDs. If the user group assignment is preventing you from using a command, contact your AAA administrator<br>for assistance.                                                                                                    |                                                                                                    |  |
|                           | The <b>bsr candidate-bsr</b> command causes the router to send bootstrap messages to all its Protocol Independent<br>Multicast (PIM) neighbors, with the address of the designated interface as the BSR address. Each neighbor<br>compares the BSR address with the address it had from previous bootstrap messages (not necessarily received<br>on the same interface). If the current address is the same or higher address, the PIM neighbor caches the<br>current address and forwards the bootstrap message. Otherwise, the bootstrap message is dropped. |                                                                                                    |  |

П

This router continues to be the BSR until it receives a bootstrap message from another candidate BSR saying that it has a higher priority (or if the same priority, a higher IP address).

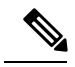

Use the **bsr candidate-bsr** command only in backbone routers with good connectivity to all parts of the PIM domain. A subrouter that relies on an on-demand dial-up link to connect to the rest of the PIM domain is not a good candidate BSR. **Note**

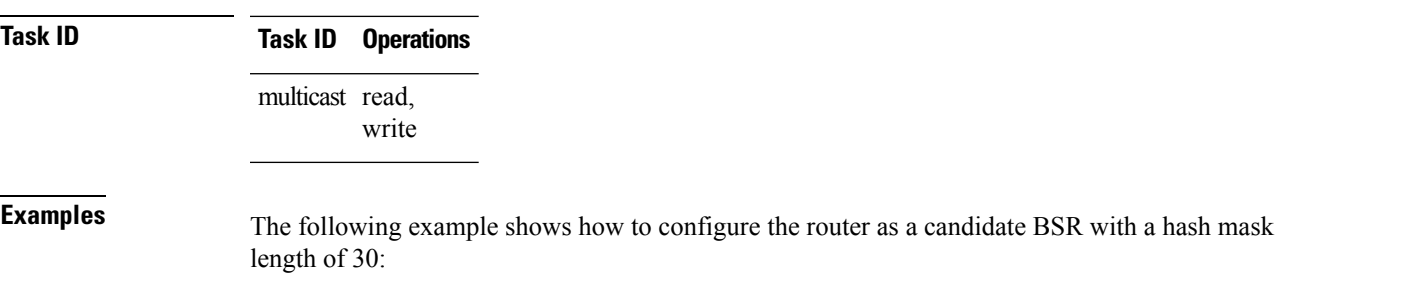

RP/0/RP0/CPU0:router(config)# **router pim** RP/0/RP0/CPU0:router(config-pim-default-ipv4)# **bsr candidate-bsr 10.0.0.1 hash-mask-len 30**

# <span id="page-157-0"></span>**clear pim counters**

To clear Protocol Independent Multicast (PIM) counters and statistics, use the **clear pim counters** command in EXEC mode.

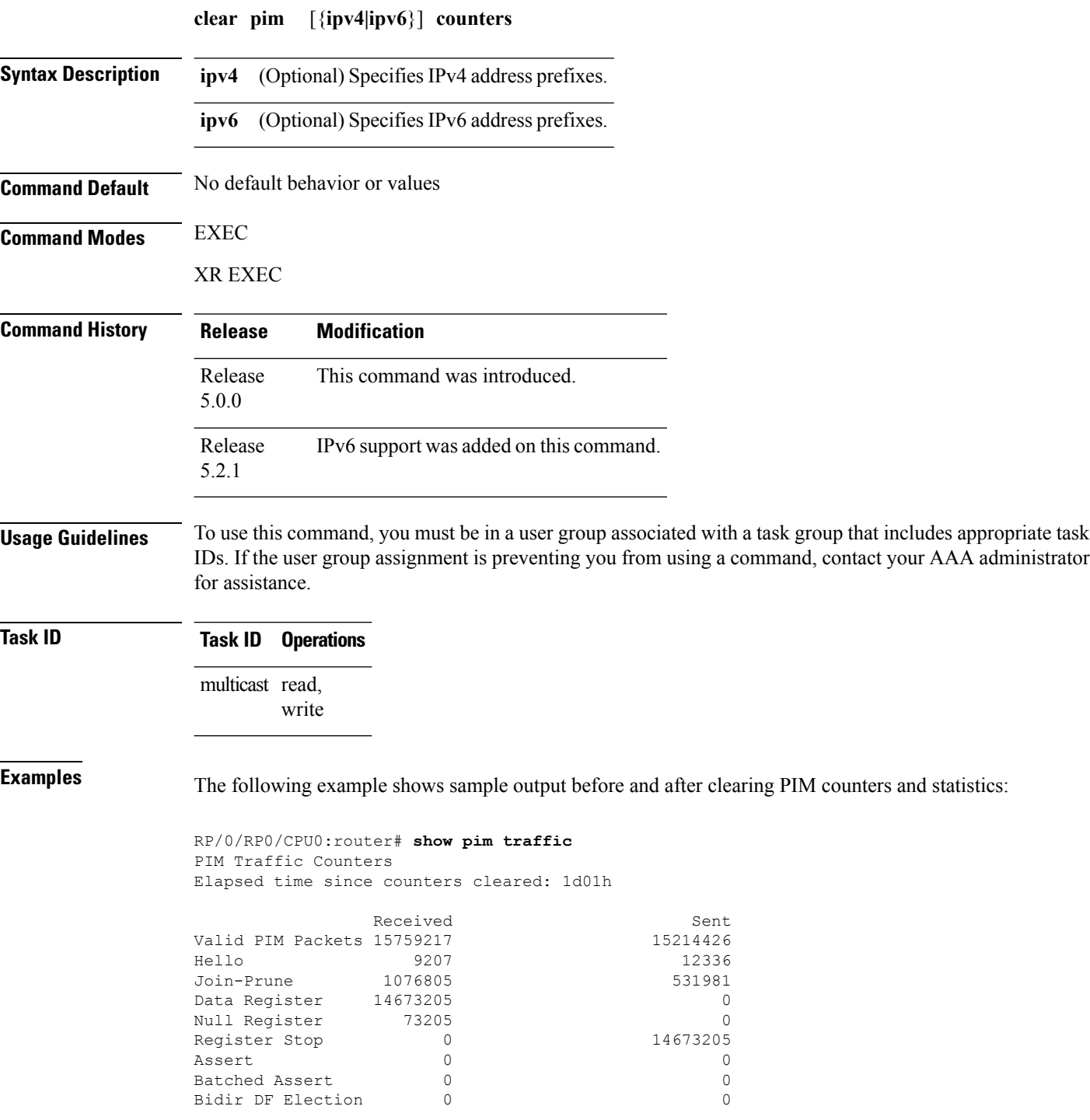

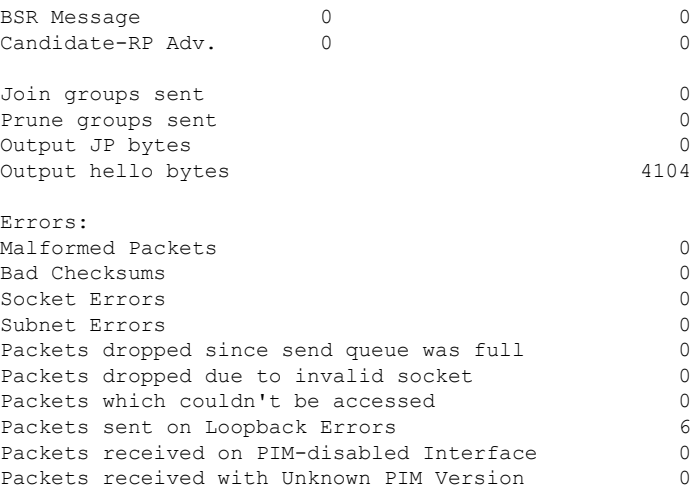

This table describes the significant fields shown in the display.

#### **Table 19: show pim traffic Field Descriptions**

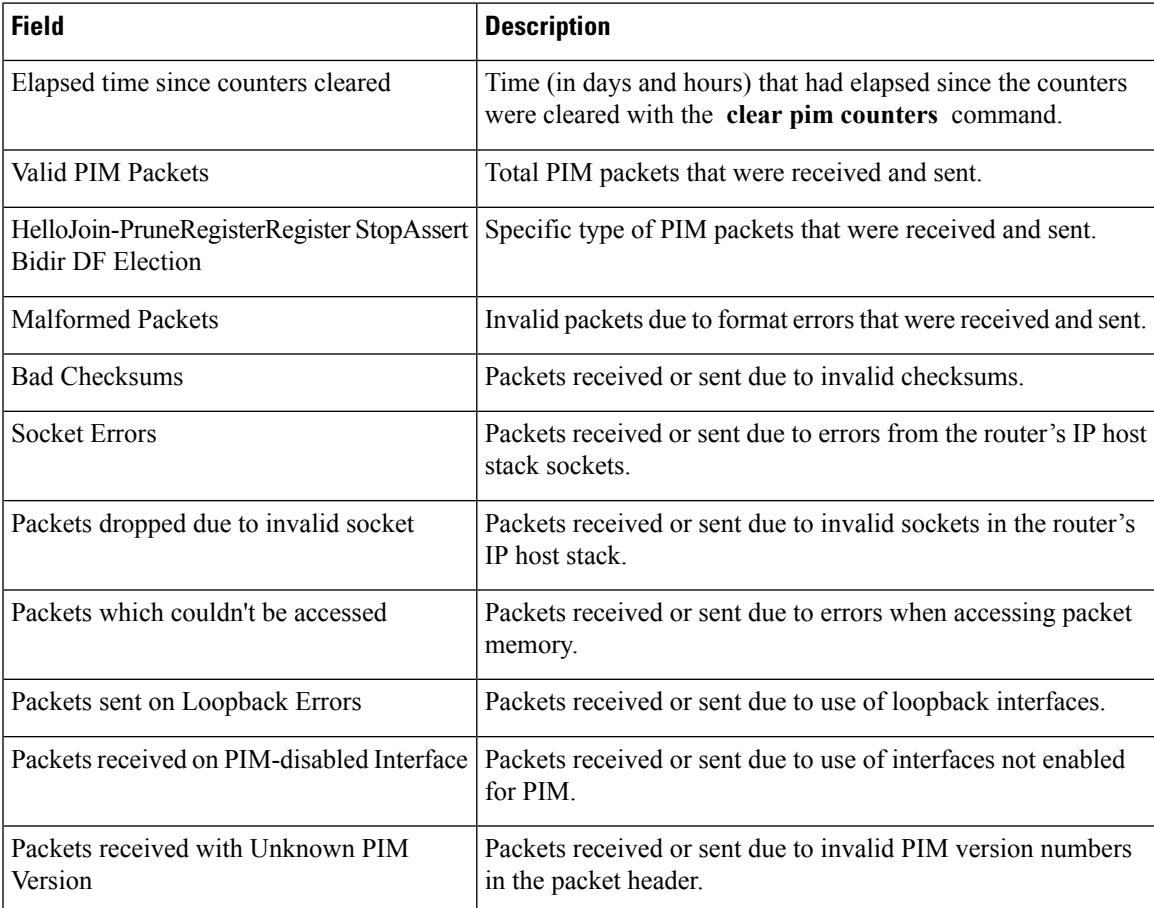

RP/0/RP0/CPU0:router# **clear pim counters** RP/0/RP0/CPU0:router# **show pim traffic**

 $\mathbf I$ 

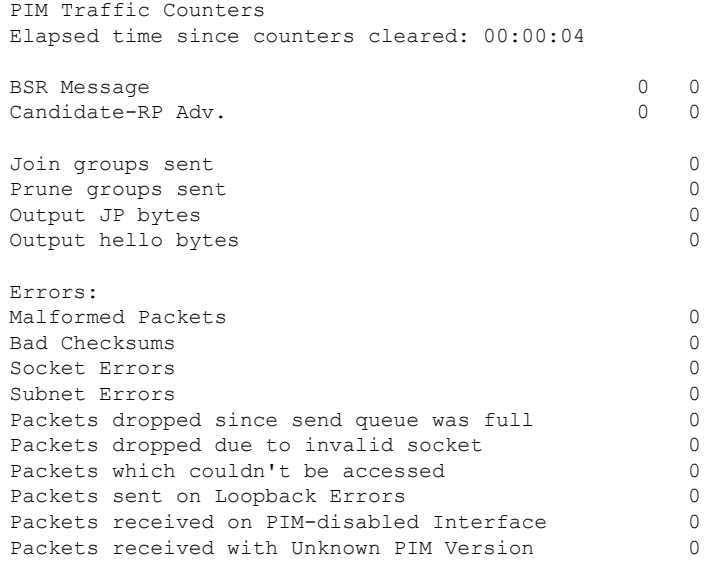

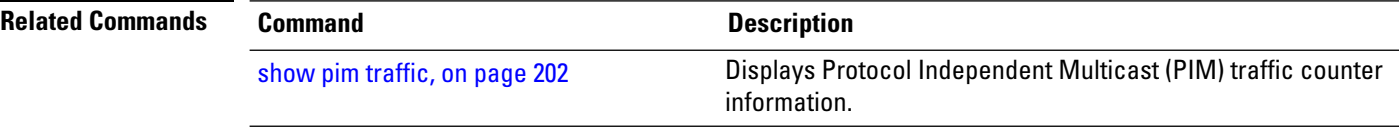

# <span id="page-160-0"></span>**clear pim topology**

To clear group entries from the Protocol Independent Multicast (PIM) topology table and reset the Multicast Routing Information Base (MRIB) connection, use the **clear pim topology** command in EXEC mode.

**clear pim** [{**ipv4|ipv6**}] **topology** [{*ip-address-name***|reset**}]

| <b>Syntax Description</b> | ipv4                                                                                                    | (Optional) Specifies IPv4 address prefixes.                                                                                                    |  |
|---------------------------|----------------------------------------------------------------------------------------------------|----------------------------------------------------------------------------------------------------|--|
|                           | ipv6                                                                                                    | (Optional) Specifies IPv6 address prefixes.                                                                                                    |  |
|                           | ip-address-name<br>(Optional) Can be either one of the following:                                                                                                    |                                                                                                    |  |
|                           |                                                                                                    | • Name of the multicast group, as defined in the Domain Name System (DNS) hosts<br>table or with the domain IPv4<br>host command.<br>• IP address of the multicast group, in IPv4 format according to the specified address<br>family. |  |
|                           | reset                                                                                                    | (Optional) Deletes all entries from the topology table and resets the MRIB connection.                                                                                                    |  |
| <b>Command Default</b>    | No default behavior or values                                                                                                    |                                                                                                    |  |
| <b>Command Modes</b>      | <b>EXEC</b>                                                                                                    |                                                                                                    |  |
|                           | XR EXEC                                                                                                    |                                                                                                    |  |
| <b>Command History</b>    | <b>Release</b>                                                                                                    | <b>Modification</b>                                                                                                    |  |
|                           | Release<br>5.0.0                                                                                                    | This command was introduced.                                                                                                    |  |
|                           | Release<br>5.2.1                                                                                                    | IPv6 support was added on this command.                                                                                                    |  |
| <b>Usage Guidelines</b>   | To use this command, you must be in a user group associated with a task group that includes appropriate task<br>IDs. If the user group assignment is preventing you from using a command, contact your AAA administrator<br>for assistance.                                                                                                    |                                                                                                    |  |
|                           | The clear pim topology command clears existing PIM routes from the PIM topology table. Information<br>obtained from the MRIB table, such as Internet Group Management Protocol (IGMP) local membership, is<br>retained. If a multicast group is specified, only those group entries are cleared.                                                                                                    |                                                                                                    |  |
|                           | When the command is used with no arguments, all group entries located in the PIM topology table are cleared<br>of PIM protocol information.                                                                                                    |                                                                                                    |  |
|                           | If the reset keyword is specified, all information from the topology table is cleared and the MRIB connections<br>are automatically reset. This form of the command can be used to synchronize state between the PIM topology<br>table and the MRIB database. The reset keyword should be strictly reserved to force synchronized PIM and<br>MRIB entries when communication between the two components is malfunctioning. |                                                                                                    |  |
|                           |                                                                                                    |                                                                                                    |  |

#### **Task ID Task ID Operations** multicast read, write

**Examples** The following example shows how to clear the PIM topology table:

RP/0/RP0/CPU0:router# **clear pim topology**

## <span id="page-162-0"></span>**dr-priority**

To configure the designated router (DR) priority on a Protocol Independent Multicast (PIM) router, use the **dr-priority** command in the appropriate configuration mode. To return to the default behavior, use the **no** form of this command.

**dr-priority** *value* **no dr-priority**

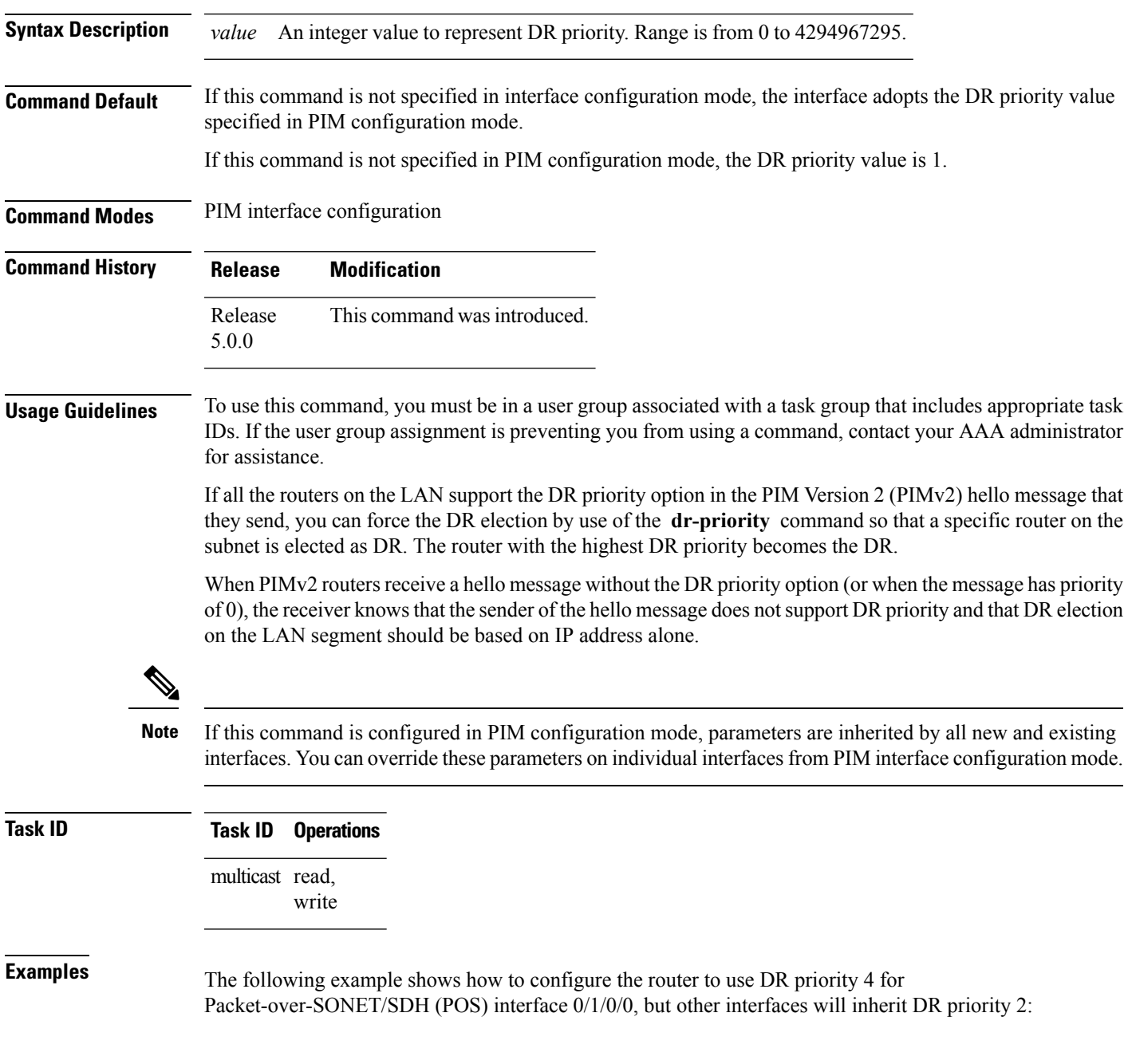

RP/0/RP0/CPU0:router(config)# **router pim** RP/0/RP0/CPU0:router(config-pim-default-ipv4)# **dr-priority 2** RP/0/RP0/CPU0:router(config-pim-default-ipv4)# **interface pos 0/1/0/0** RP/0/RP0/CPU0:router(config-pim-ipv4-if)# **dr-priority 4**

## <span id="page-164-0"></span>**global maximum bsr crp-cache threshold**

To configure the global maximum bsr crp-cache threshold limit that are allowed by Protocol Independent Multicast (PIM) for all VRFs, use the **global maximum bsr** *crp-cache threshold* command in PIM configuration mode. To return to the default behavior, use the **no** form of this command.

[**global**] **maximum** [{**bsr** *crp-cache threshold*}] **no** [**global**] **maximum** [{**bsr** *crp-cache threshold*}]

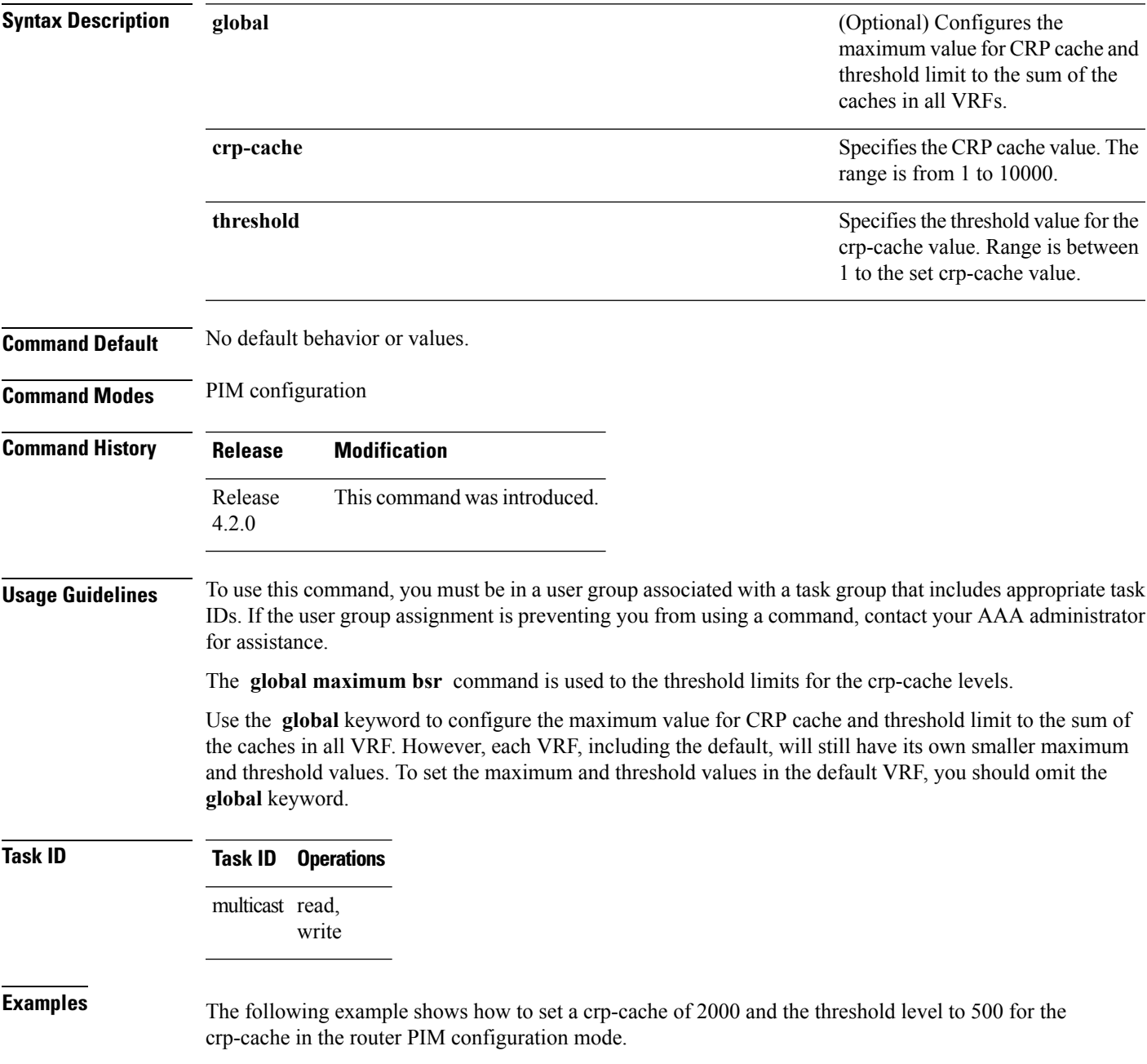

#### RP/0/RP0/CPU0:router# **router pim**

```
RP/0/RP0/CPU0:router(config-pim)# global maximum bsr crp-cache 2000 ?
  threshold Set threshold to print warning
   <cr>
RP/0/RP0/CPU0:router(config-pim)# global maximum bsr crp-cache 2000 threshold ?
   <1-2000> Threshold value
RP/0/RP0/CPU0:router(config-pim)# global maximum bsr crp-cache 2000 threshold 500
RP/0/RP0/CPU0:router(config-pim)#
```
The following example shows how to set a crp-cache of 2000 and the threshold level to 500 for the crp-cache in the router PIM configuration mode in VRF sub-mode.

```
RP/0/RP0/CPU0:router# router pim
RP/0/RP0/CPU0:router(config-pim)# address-family ipv4
RP/0/RP0/CPU0:router(config-pim-default-ipv4)# global maximum bsr crp-cache 2000 threshold
500
RP/0/RP0/CPU0:router(config-pim-default-ipv4)# maximum bsr crp-cache 1800 threshold 450
RP/0/RP0/CPU0:router(config-pim-default-ipv4)#
```
The following configuration shows how to set the maximum and threshold level in the default VRF, while all VRFs together have a larger global maximum and threshold level:

RP/0/RP0/CPU0:router# **router pim**

RP/0/RP0/CPU0:router(config-pim)# **address-family ipv4**

RP/0/RP0/CPU0:router(config-pim-default-ipv4)# **global maximum bsr crp-cache 600 threshold 550**

RP/0/RP0/CPU0:router(config-pim-default-ipv4)# **maximum bsr crp-cache 500 threshold 450**

RP/0/RP0/CPU0:router(config-pim-default-ipv4)#

П

## <span id="page-166-0"></span>**hello-interval (PIM)**

To configure the frequency of Protocol Independent Multicast (PIM) hello messages, use the **hello-interval** command in the appropriate configuration mode. To return to the default behavior, use the **no** form of this command.

**hello-interval** *seconds* **no hello-interval**

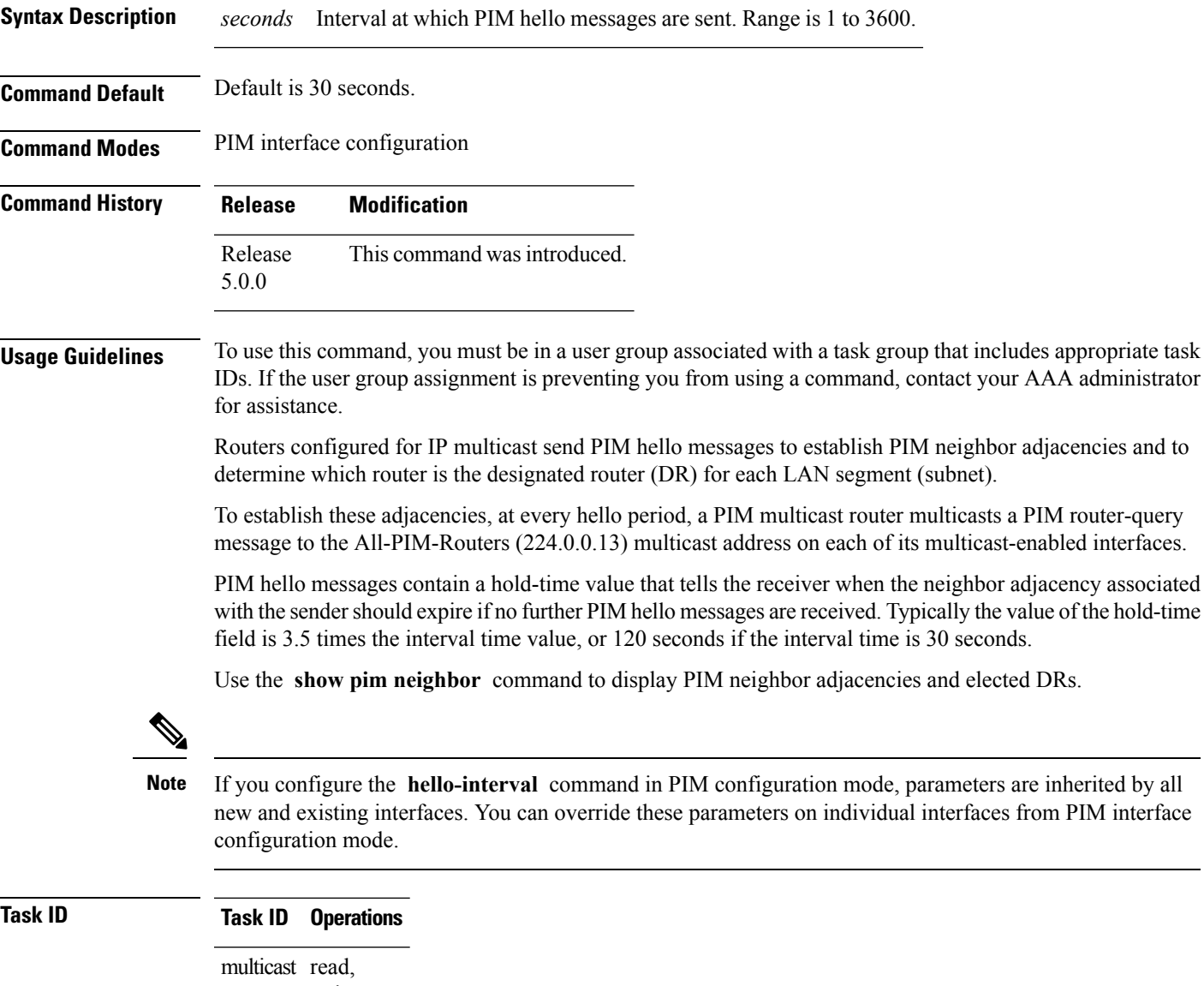

write

 $\mathbf I$ 

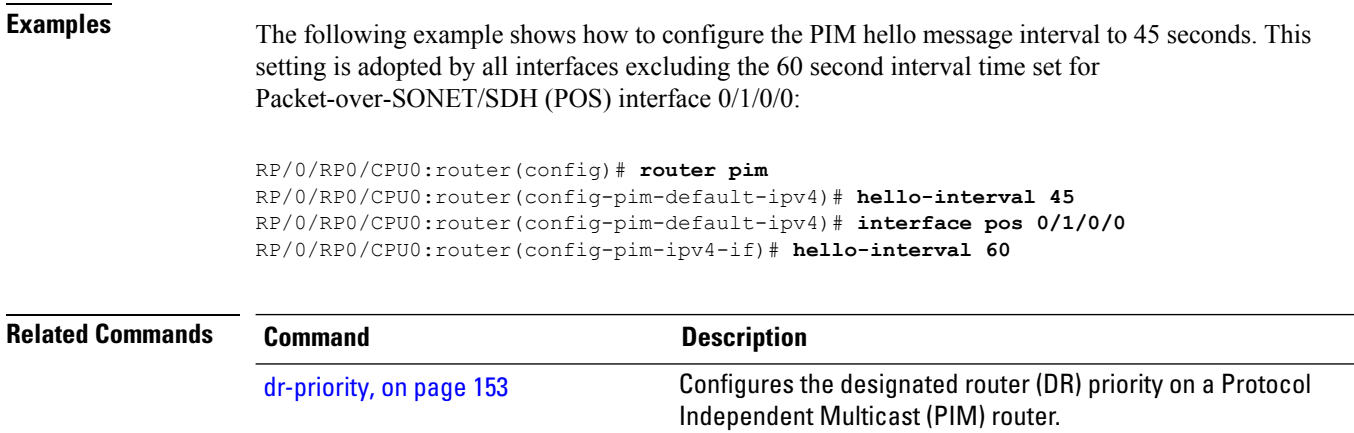

## <span id="page-168-0"></span>**interface (PIM)**

To configure Protocol Independent Multicast (PIM) interface properties, use the **interface** command in PIM configuration mode. To disable multicast routing on an interface, use the **no** form of this command.

**interface** *type interface-path-id* **no interface** *type interface-path-id*

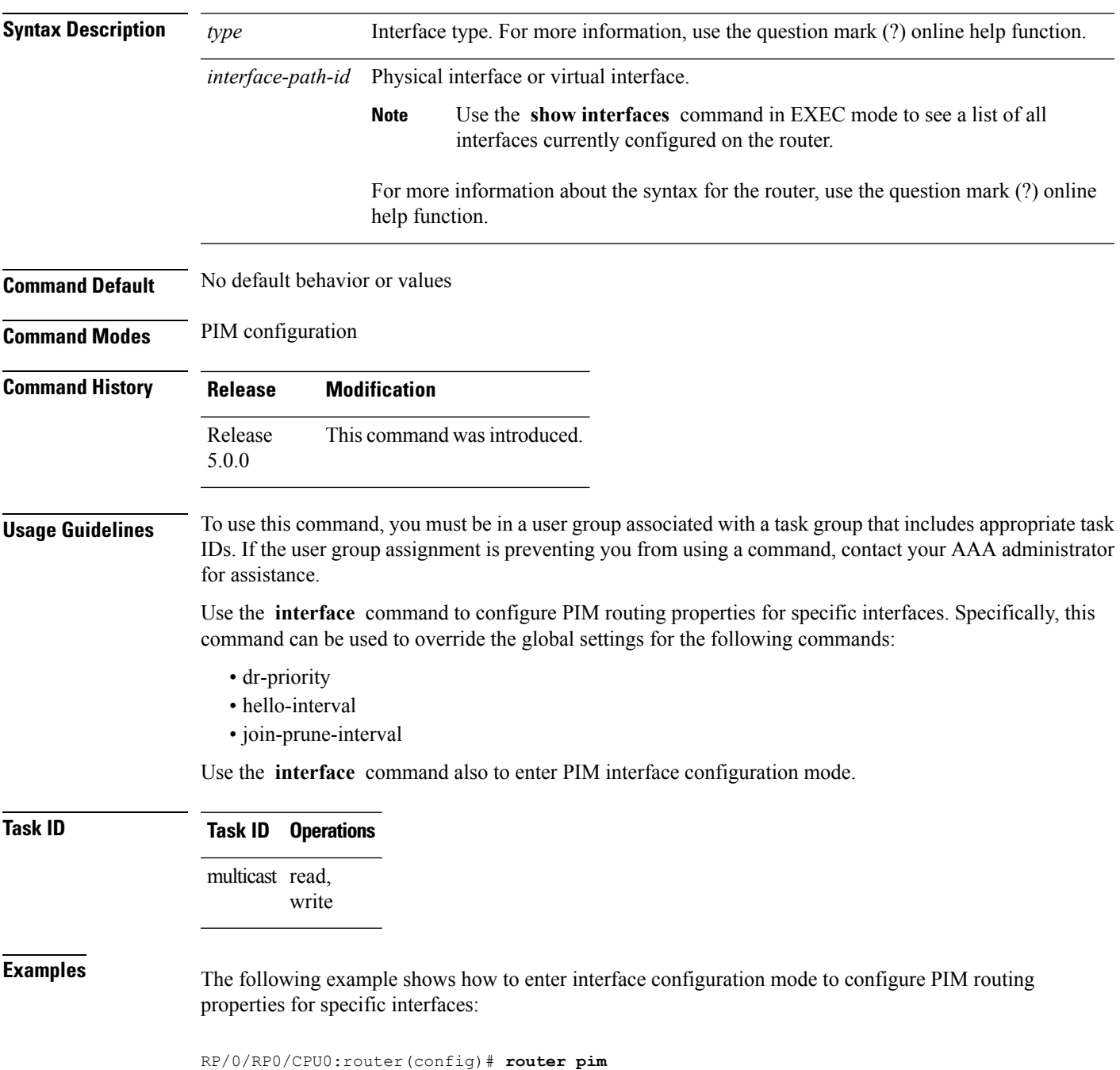

I

RP/0/RP0/CPU0:router(config-pim-default-ipv4)# **interface pos 0/1/0/0** RP/0/RP0/CPU0:router /CPU0:router(config-pim-ipv4-if)#

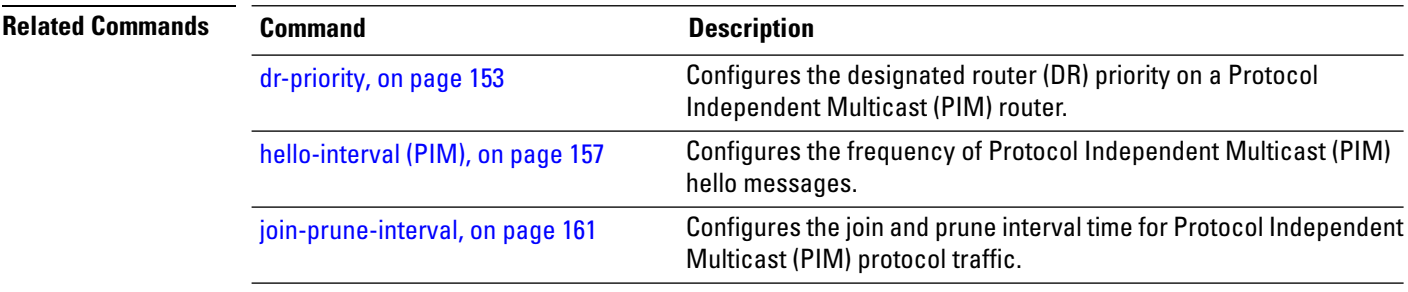

#### <span id="page-170-0"></span>**join-prune-interval**

To configure the join and prune interval time for Protocol Independent Multicast (PIM) protocol traffic, use the **join-prune-interval** command in the appropriate configuration mode. To return to the default behavior, use the **no** form of this command.

**join-prune-interval** *seconds* **no join-prune-interval**

**Syntax Description** *seconds* Interval, in seconds, at which PIM multicast traffic can join or be removed from the shortest path tree (SPT) or rendezvous point tree (RPT). Range is 10 to 600. *seconds*

**Command Default** If this command is not specified in PIM interface configuration mode, the interface adopts the join and prune interval parameter specified in PIM configuration mode.

If this command is not specified in PIM configuration mode, the join and prune interval is 60 seconds.

**Command Modes** PIM interface configuration

PIM configuration

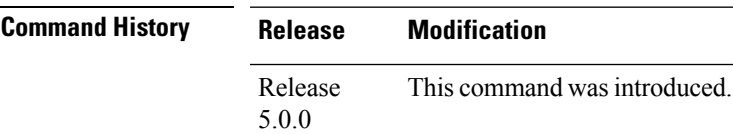

**Usage Guidelines** To use this command, you must be in a user group associated with a task group that includes appropriate task IDs. If the user group assignment is preventing you from using a command, contact your AAA administrator for assistance.

If this command is configured in PIM configuration mode, parameters are inherited by all new and existing interfaces. You can override these parameters on individual interfaces from PIM interface configuration mode. **Note**

The **join-prune-interval** command is used to configure the frequency at which a PIM sparse-mode router sends periodic join and prune messages.

**Task ID Task ID Operations** multicast read, write

**Examples** The following example shows how to change the join and prune interval time to 90 seconds on Packet-over-SONET/SDH (POS) interface 0/1/0/0:

RP/0/RP0/CPU0:router(config)# **router pim**

I

RP/0/RP0/CPU0:router(config-pim-default-ipv4)# **interface pos 0/1/0/0** RP/0/RP0/CPU0:router(config-pim-ipv4-if)# **join-prune-interval 90**

#### <span id="page-172-0"></span>**join-prune-mtu**

To configure the maximum size of a PIM Join/Prune message, use the **join-prune-mtu** command in the appropriate mode. To return to the default value, use the **no** form of the command.

**join-prune-mtu** *value* **no join-prune-mtu** *value*

**Syntax Description** *value* Join-prune MTU in bytes. Range is 576 to 65535.

**Command Default** 65535 bytes

**Command Modes** Router PIM configuration mode

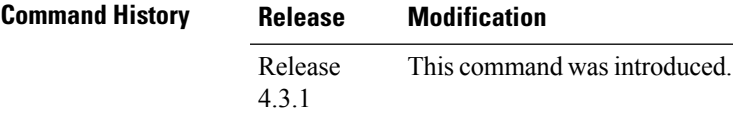

**Usage Guidelines** To use this command, you must be in a user group associated with a task group that includes appropriate task IDs. If the user group assignment is preventing you from using a command, contact your AAA administrator for assistance.

> The actual maximum size used for PIM Join/Prune messages is the smaller of the, IP MTU value of the interface and the join-prune-mtu value. In normal operation without this configuration, the PIM Join/Prune packet is packed with Join/Prune messages until the interface MTU size limit is reached. This can lead to large PIM Join/Prune message packets getting sent out, which may affect the processing efficiency on some neighboring routers. Configuring the maximum size of a PIM Join/Prune message helps controlling the MTU size of the PIM Join/Prune packet getting sent out.

#### **Task ID Task ID Operation** multicast read, write

#### **Example**

This example shows how to use the **join-prune mtu** command:

RP/0/RP0/CPU0:router (config-pim) # **join-prune-mtu 1000**

# <span id="page-173-0"></span>**maximum register-states**

To configure the maximum number of sparse-mode source register states that is allowed by Protocol Independent Multicast (PIM), use the **maximum register-states** command in PIM configuration mode. To return to the default behavior, use the **no** form of this command.

**maximum register-states** *number* **no maximum register-states**

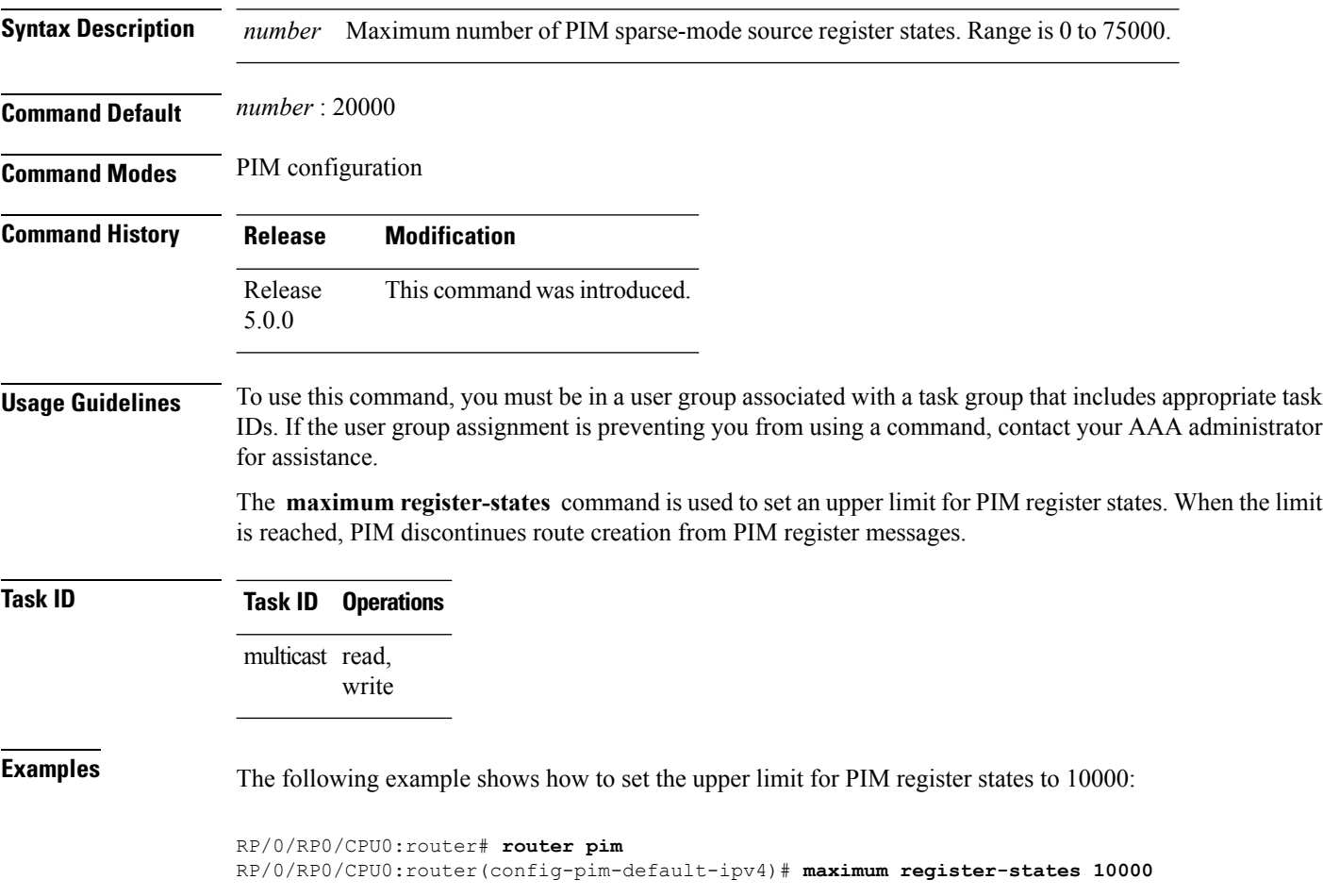

П

#### <span id="page-174-0"></span>**maximum route-interfaces**

To configure the maximum number of route interface states that is allowed by Protocol Independent Multicast (PIM), use the **maximum route-interfaces** command in PIM configuration mode. To return to the default behavior, use the **no** form of this command.

**maximum route-interfaces** *number* **no maximum route-interfaces**

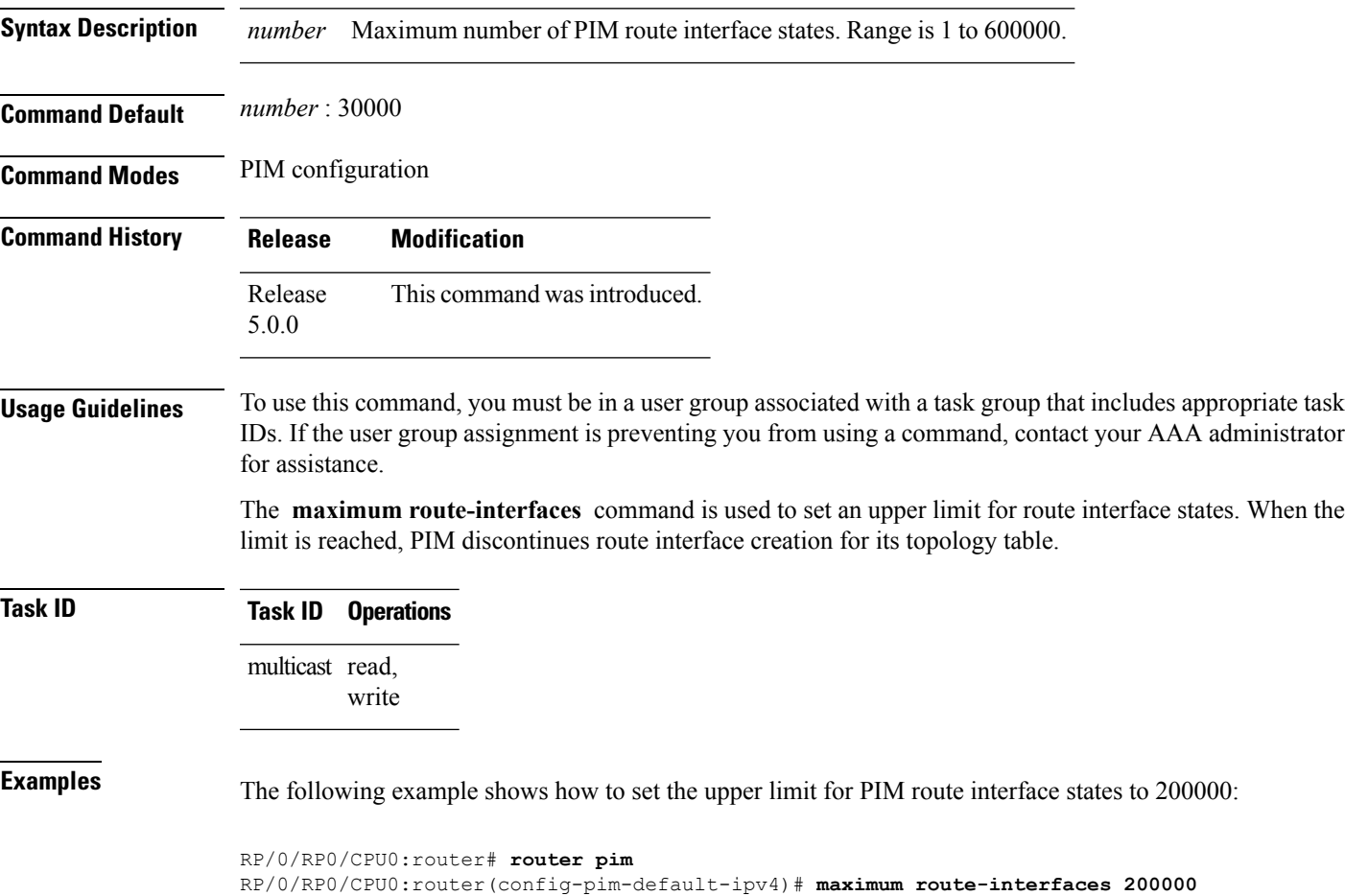

#### <span id="page-175-0"></span>**maximum routes**

To configure the maximum number of routes that is allowed by Protocol Independent Multicast (PIM), use the **maximum routes** command in PIM configuration mode. To return to the default behavior, use the **no** form of this command.

**maximum routes** *number* **no maximum routes**

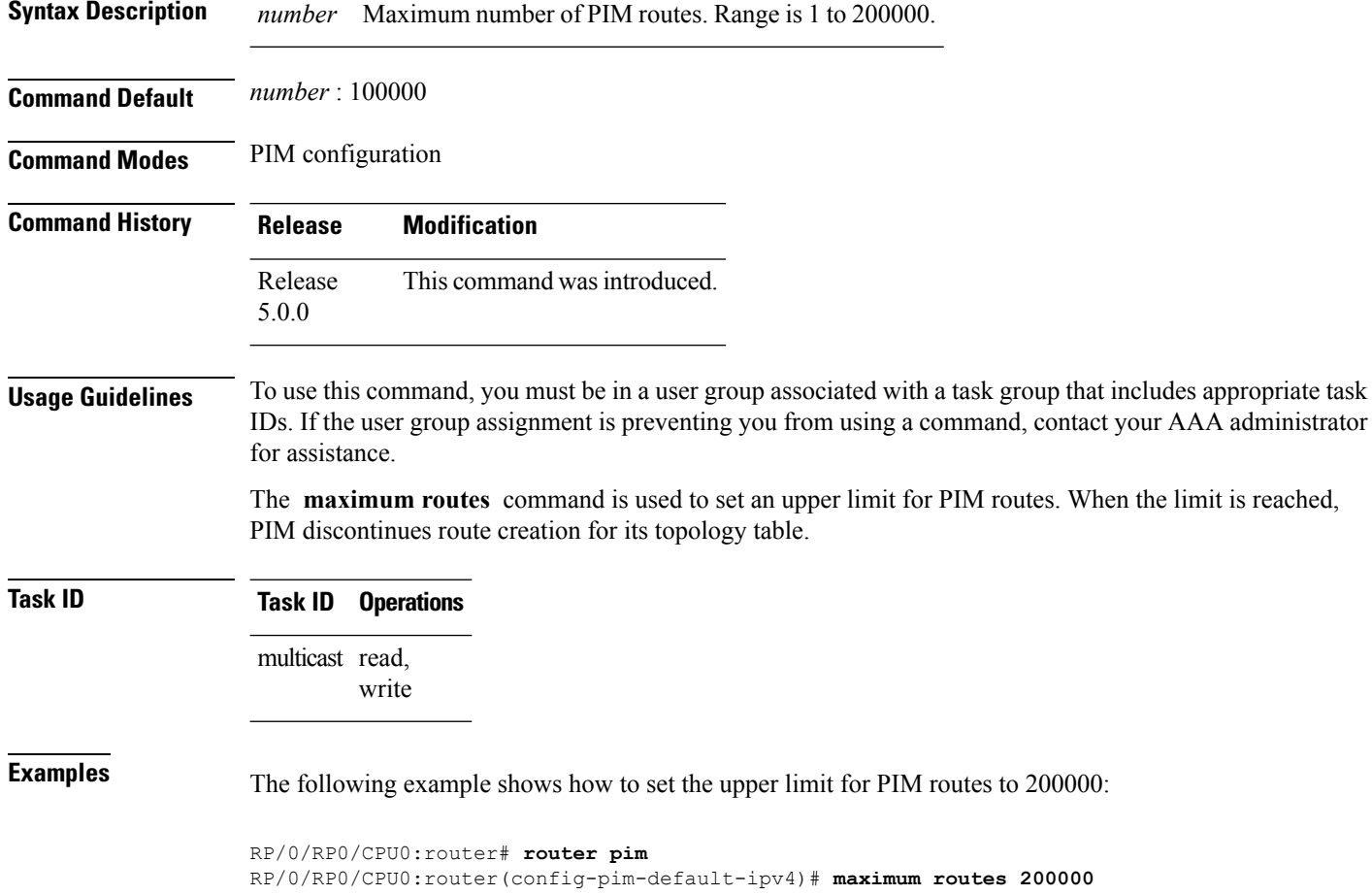

I

# <span id="page-176-0"></span>**neighbor-check-on-recv enable**

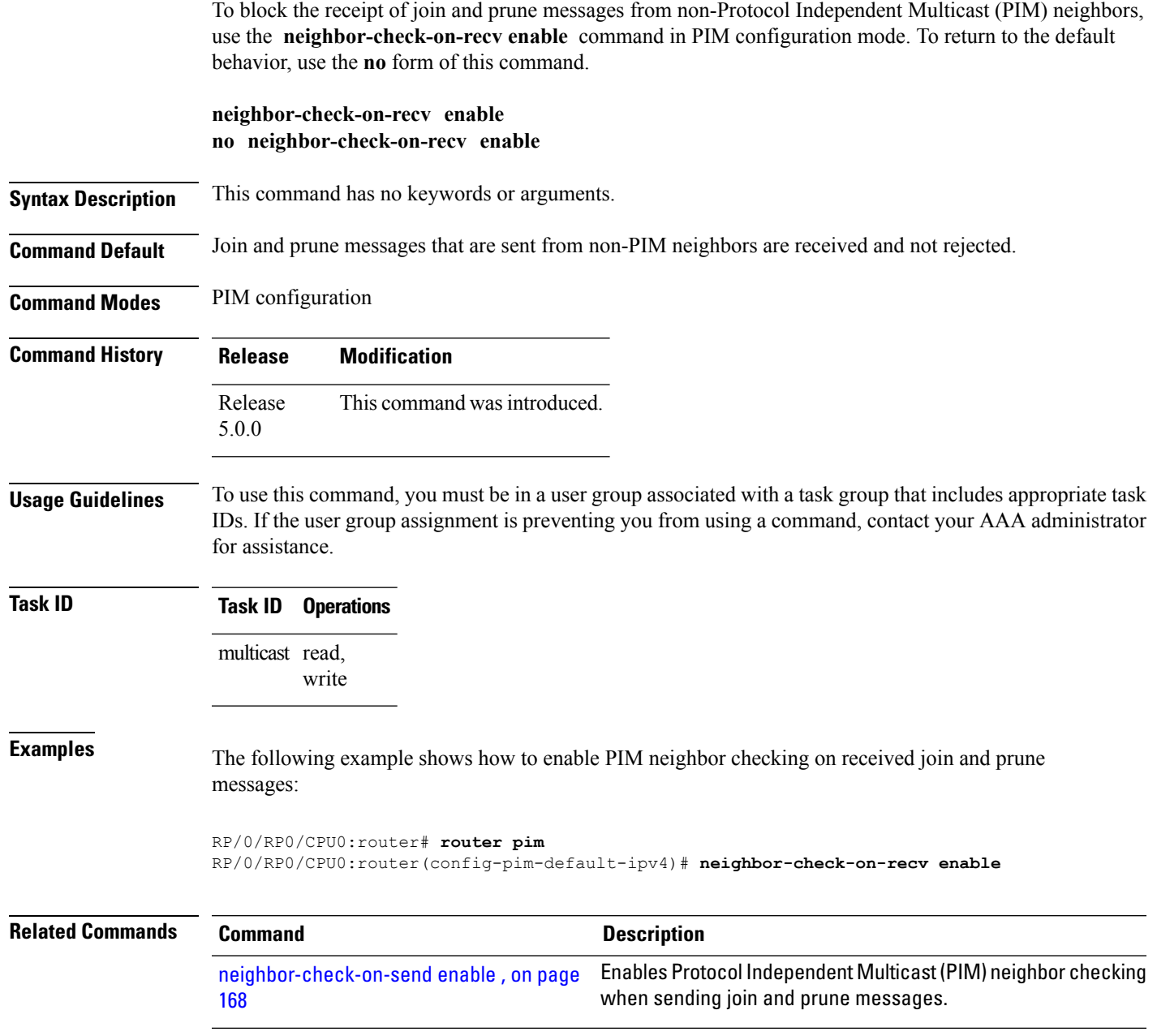

# <span id="page-177-0"></span>**neighbor-check-on-send enable**

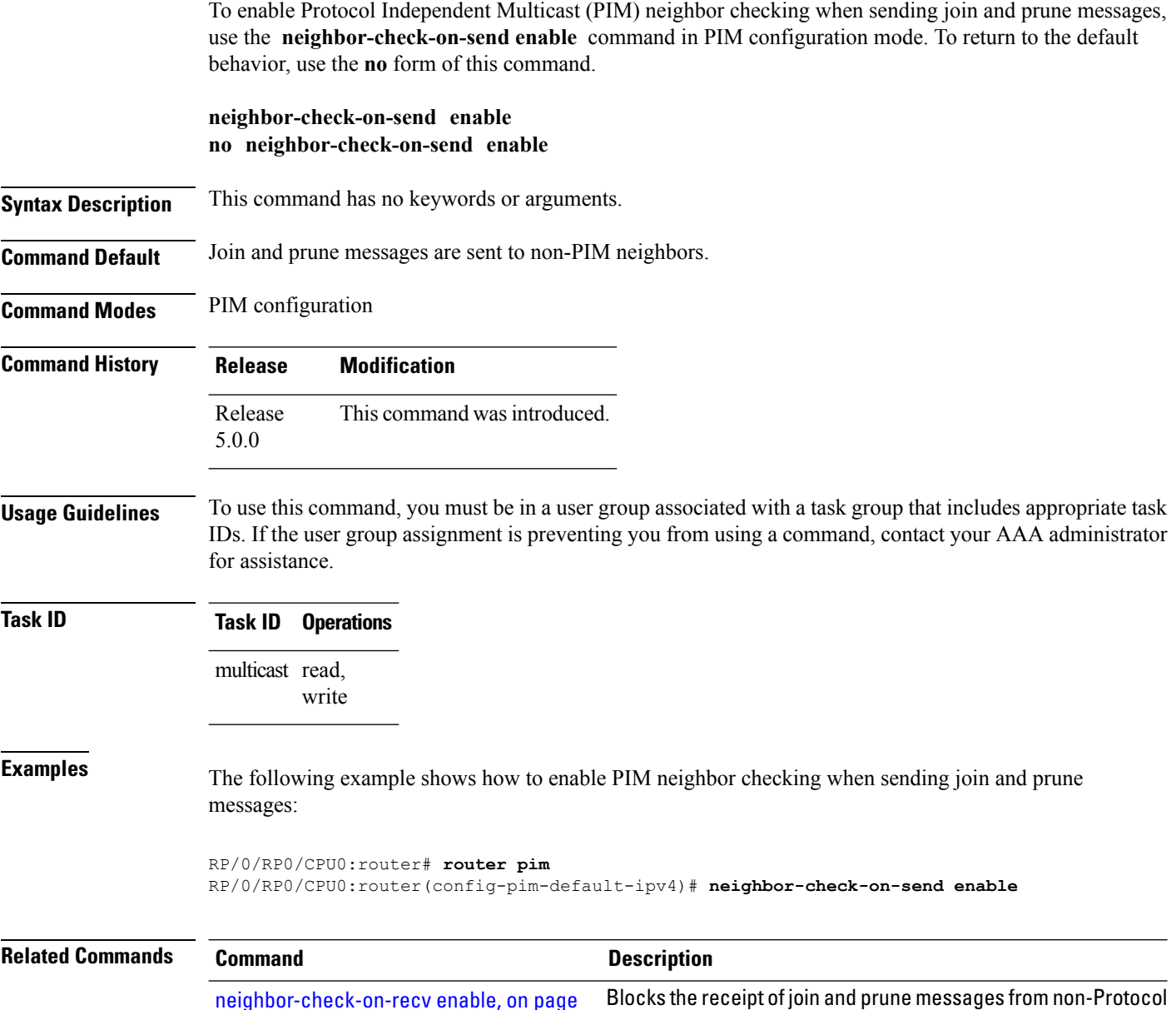

Independent Multicast (PIM) neighbors.

[167](#page-176-0)

#### <span id="page-178-0"></span>**neighbor-filter**

To filter Protocol Independent Multicast (PIM) neighbor messages from specific IP addresses, use the **neighbor-filter** command in PIM configuration mode. To return to the default behavior, use the **no** form of this command.

**neighbor-filter** *access-list* **no neighbor-filter**

**Syntax Description** *access-list* Number or name of a standard IP access list that denies PIM packets from a source.

**Command Default** PIM neighbor messages are not filtered.

**Command Modes** PIM configuration

**Command History Release Modification** Release This command was introduced. 5.0.0

**Usage Guidelines** To use this command, you must be in a user group associated with a task group that includes appropriate task IDs. If the user group assignment is preventing you from using a command, contact your AAA administrator for assistance.

> The **neighbor-filter** command is used to prevent unauthorized routers on the LAN from becoming PIM neighbors. Hello messages from addresses specified in the command are ignored.

**Task ID Task ID Operations**

multicast read, write

**Examples** The following example shows how to configure PIM to ignore all hello messages from IP address 10.0.0.1:

> RP/0/RP0/CPU0:router(config-pim-default-ipv4)# **neighbor-filter 1** RP/0/RP0/CPU0:router(config-pim-default-ipv4)# **exit** RP/0/RP0/CPU0:router(config)# **ipv4 access-list 1** RP/0/RP0/CPU0:router(config-ipv4-acl)# **deny ipv4 any 10.0.0.1/24**

#### <span id="page-179-0"></span>**nsf lifetime (PIM)**

To configure the nonstop forwarding (NSF) timeout value for the Protocol Independent Multicast (PIM) process, use the **nsf lifetime** command in PIM configuration mode. To return to the default behavior, use the **no** form of this command.

**nsf lifetime** *seconds* **no nsf lifetime**

write

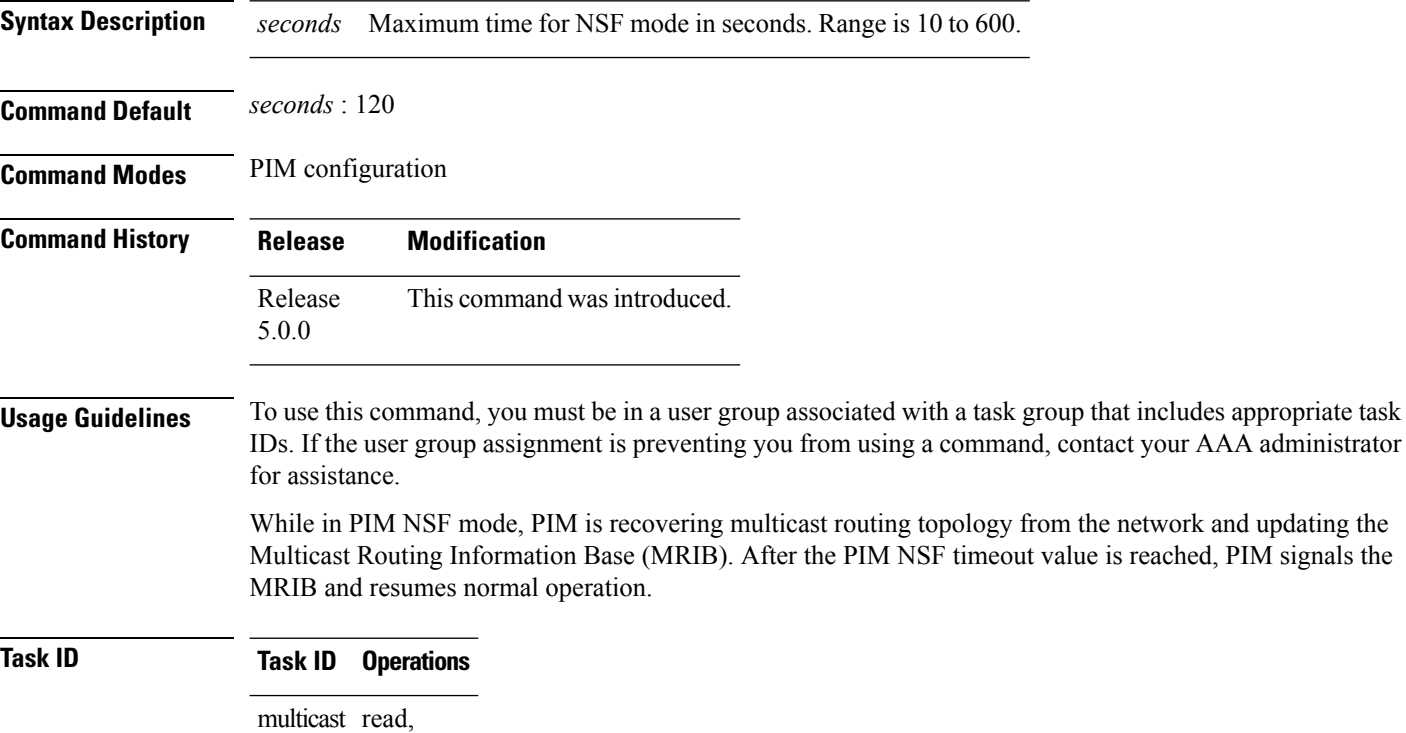

**Examples** The following command shows how to set the PIM NSF timeout value to 30 seconds:

RP/0/RP0/CPU0:router(config)# **router pim** RP/0/RP0/CPU0:router(config-pim-default-ipv4)# **nsf lifetime 30**

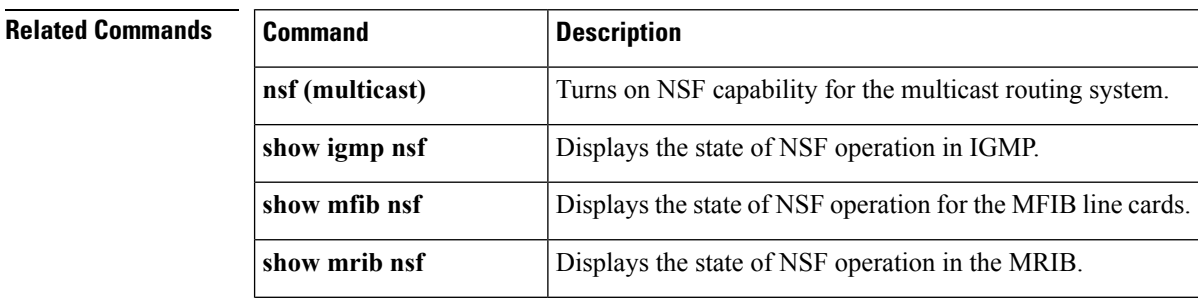
$\mathbf l$ 

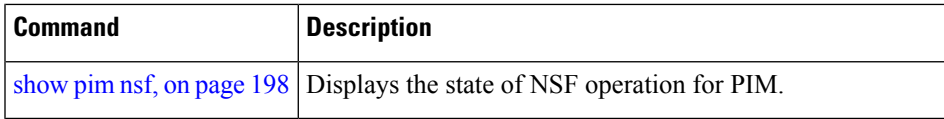

### **old-register-checksum**

To configure a Cisco IOS XR designated router (DRs) in a network where the rendezvous point is running an older version of Cisco IOS software, use the **old-register-checksum** command in PIM configuration mode. To return to the default behavior, use the **no** form of this command.

**old-register-checksum no old-register-checksum**

**Syntax Description** This command has no keywords or arguments.

**Command Default** No default behavior or values

5.0.0

**Command Modes** PIM configuration

**Command History Release Modification** Release This command was introduced.

**Usage Guidelines** To use this command, you must be in a user group associated with a task group that includes appropriate task IDs. If the user group assignment is preventing you from using a command, contact your AAA administrator for assistance.

> Cisco IOS XR software accepts register messages with checksum on the Protocol Independent Multicast (PIM) header and the next 4 bytes only. This differs from the Cisco IOS method that accepts register messages with the entire PIM message for all PIM message types. The **old-register-checksum** command generates and accepts registers compatible with Cisco IOS software. This command is provided entirely for backward compatibility with Cisco IOS implementations.

To allow interoperability with Cisco IOS rendezvous points running older software, run this command on all DRs in your network running Cisco IOS XR software. Cisco IOS XR register messages are incompatible with Cisco IOS software. **Note**

**Task ID Task ID Operations** multicast read, write

**Examples** The following example shows how to set a source designated router (DR) to generate a register compatible with an earlier version of Cisco IOS XR PIM rendezvous point:

> RP/0/RP0/CPU0:router(config)# **router pim** RP/0/RP0/CPU0:router(config-pim-default-ipv4)# **old-register-checksum**

## **router pim**

To enter Protocol Independent Multicast (PIM) configuration mode, use the **router pim** command in

XR Config

configuration mode. To return to the default behavior, use the **no** form of this command.

**router pim** [**address family** {**ipv4|ipv6**}] **no router pim** [**address family** {**ipv4|ipv6**}]

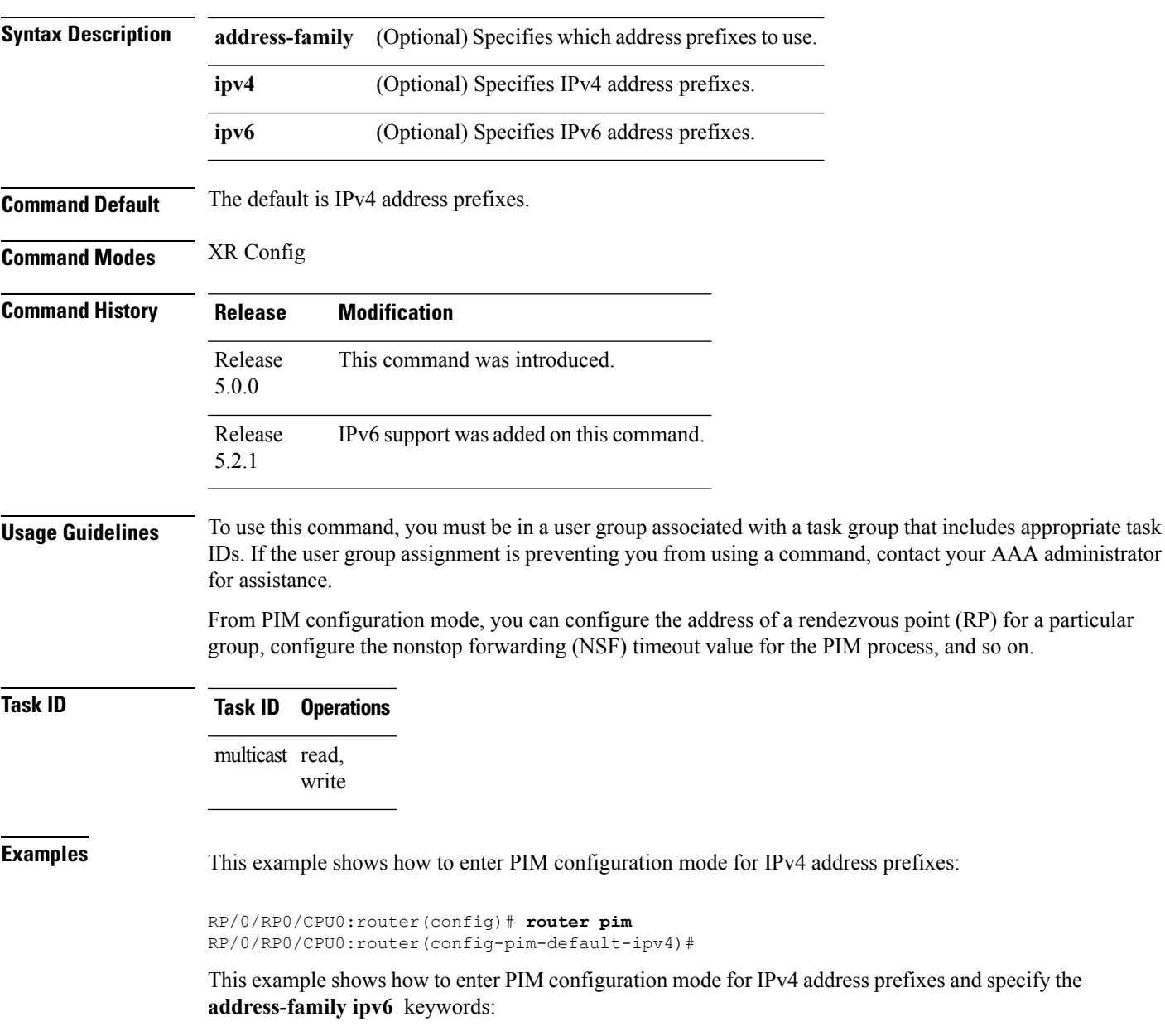

RP/0/RP0/CPU0:router(config)# **router pim address-family ipv4** RP/0/RP0/CPU0:router(config-pim-default-ipv4)#

RP/0/RP0/CPU0:router(config)# **router pim address-family ipv6** RP/0/RP0/CPU0:router(config-pim-default-ipv6)#

### <span id="page-184-0"></span>**rp-address**

To statically configure the address of a Protocol Independent Multicast (PIM) rendezvous point (RP) for a particular group, use the **rp-address** command inPIM configuration mode. To return to the default behavior, use the **no** form of this command.

**rp-address** *ip-address* [*group-access-list*] **[override] [bidir] no rp-address** *ip-address* [*group-access-list*] **[override] [bidir]**

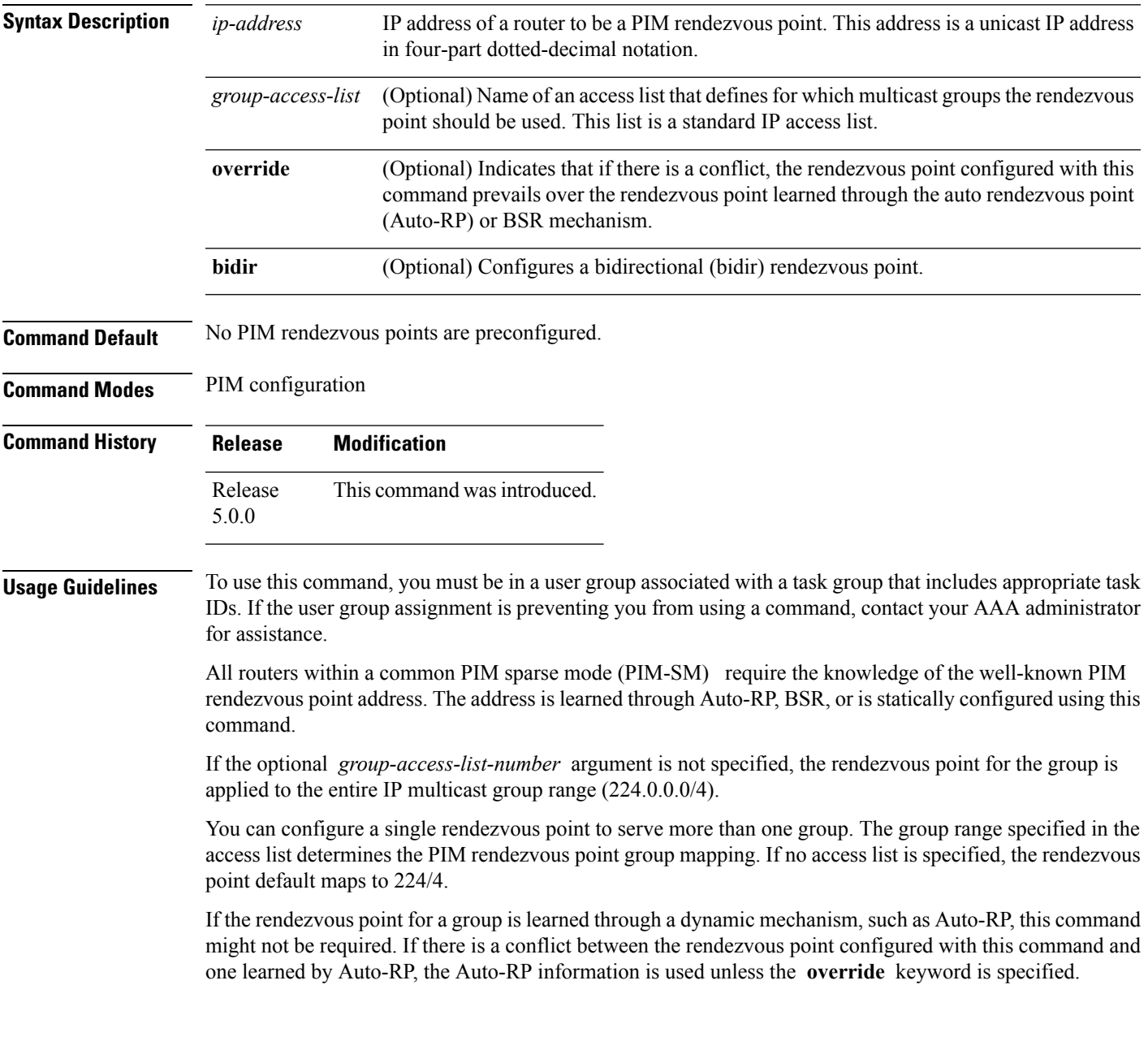

ш

I

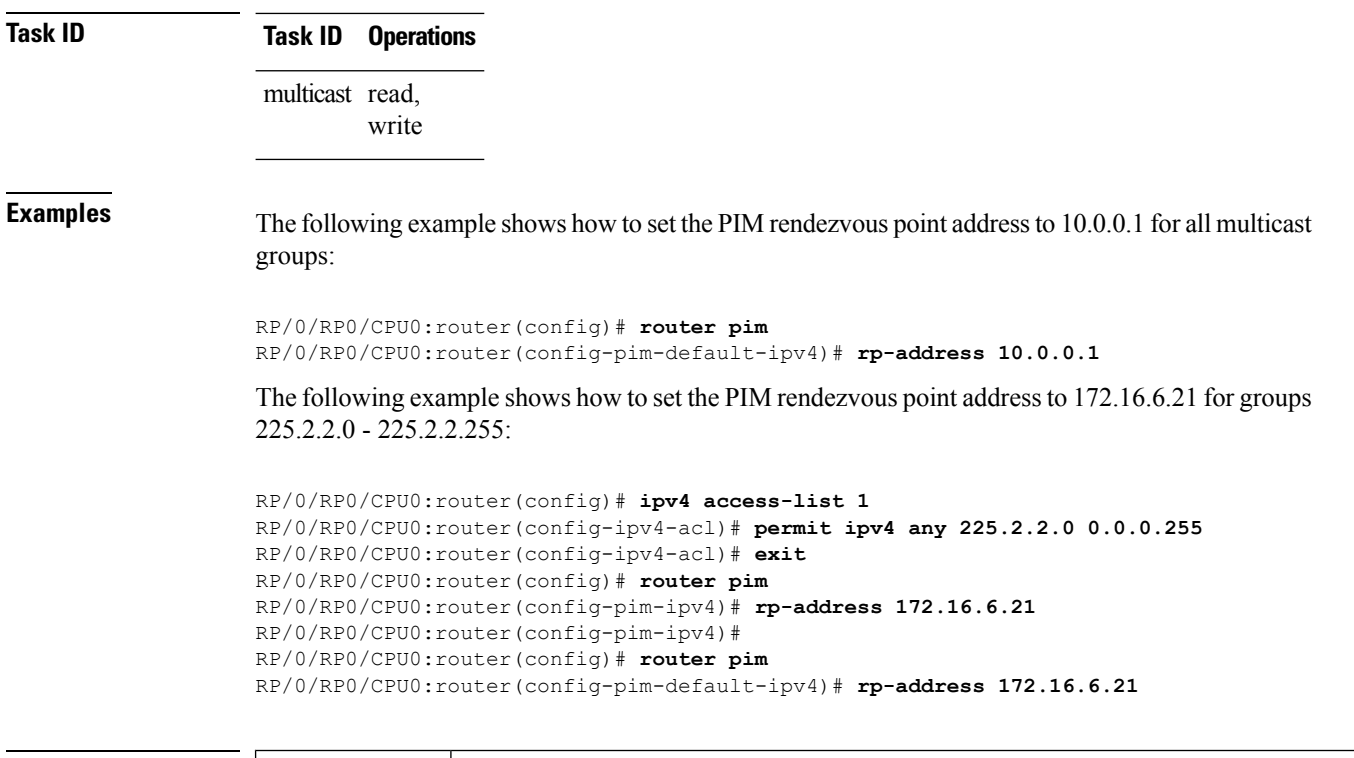

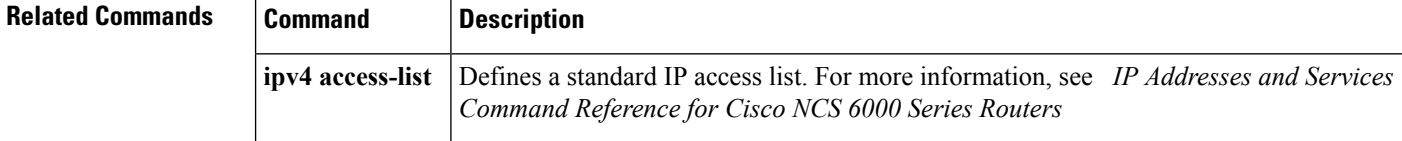

Ш

## **rpf topology route-policy**

To assign a route policy in PIM to select a reverse-path forwarding (RPF) topology, use the **rpf topology route-policy** command in PIM command mode. To disable this configuration, use the **no** form of this command.

**rpf topology route-policy** *policy-name* **no rpf topology route-policy** *policy-name*

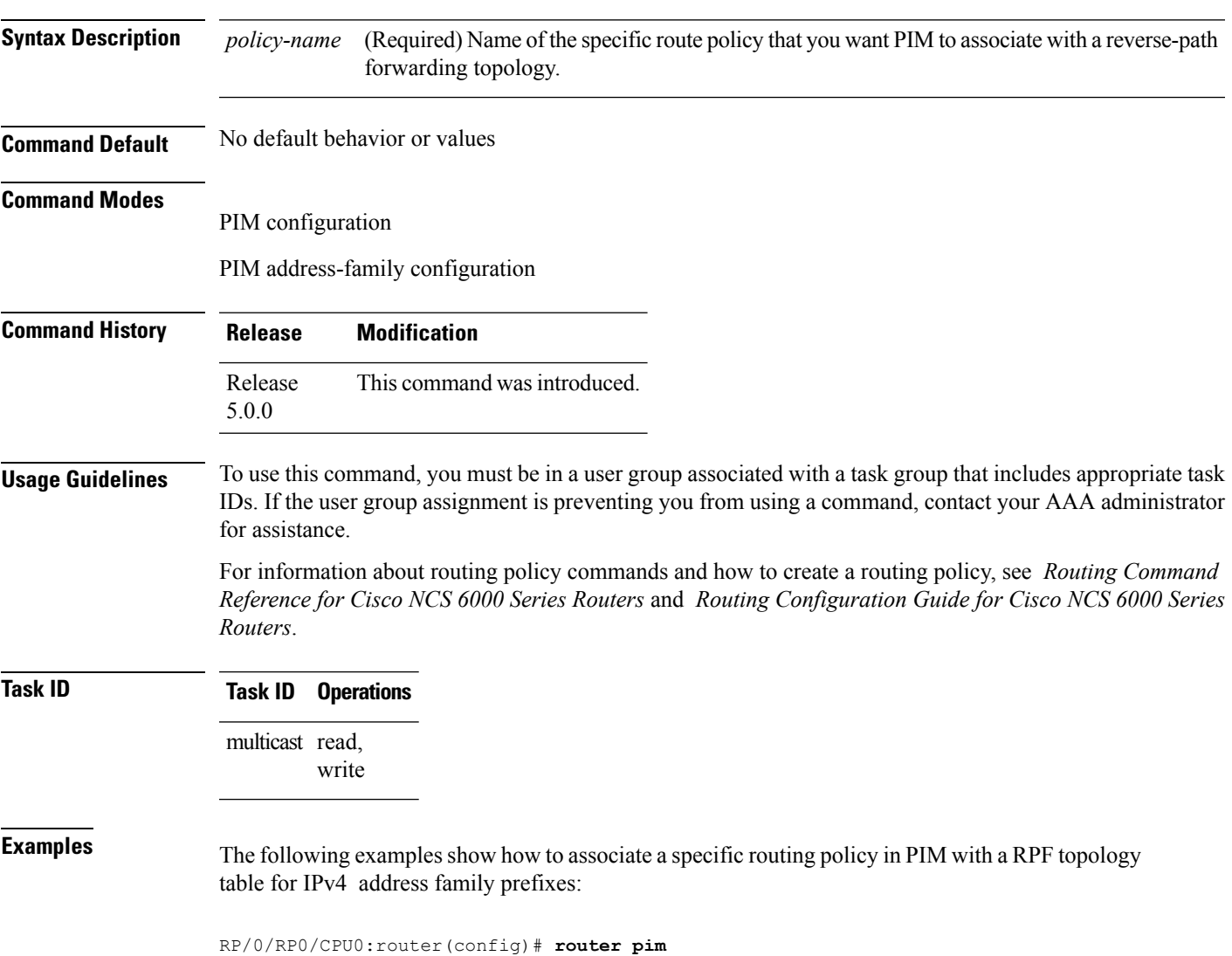

RP/0/RP0/CPU0:router(config-pim-default-ipv4)# **rpf topology route-policy mypolicy**

### **rpf-redirect**

To assign a rpf-redirect route policy in PIM, use the **rpf-redirect route-policy** command in PIM command mode. To disable this configuration, use the **no** form of this command.

**rpf-redirect route-policy** *policy-name* **no rpf-redirect route-policy** *policy-name*

**Syntax Description** policy-name (Required) Name of the specific route policy that you want PIM to associate with a reverse-path forwarding topology. *policy-name* **Command Default** No default behavior or values **Command Modes** PIM configuration PIM address-family configuration **Command History Release Modification** Release This command was introduced. 5.2.1 **Usage Guidelines** For information about routing policy commands and how to create a routing policy, see *Routing Command Reference for Cisco NCS 6000 Series Routers* and *Routing Configuration Guide for Cisco NCS 6000 Series Routers*. **Task ID Task ID Operation** Multicast read, write **Example**

> The following example shows how to associate a specific rpf-redirect routing policy to an rpf-redirect bundle for IPv4 address family prefixes:

RP/0/RP0/CPU0:router(config)# **router pim** RP/0/RP0/CPU0:router(config-pim)#address-family ipv4 RP/0/RP0/CPU0:router(config-pim-default-ipv4)# **rpf-redirect route-policy <route-policy>** Ш

### **rpf-redirect bundle**

To assign a rpf-redirect bundle in PIM, use the **rpf-redirect bundle** command in PIM command mode. To disable this configuration, use the **no** form of this command.

**rpf-redirect bundle** *<bundle name>***bandwidth** *<number in kbps>***threshold** *<number in kbps>* **no rpf-redirect bundle** *<bundle name>***bandwidth** *<number in kbps>***threshold** *<number in kbps>*

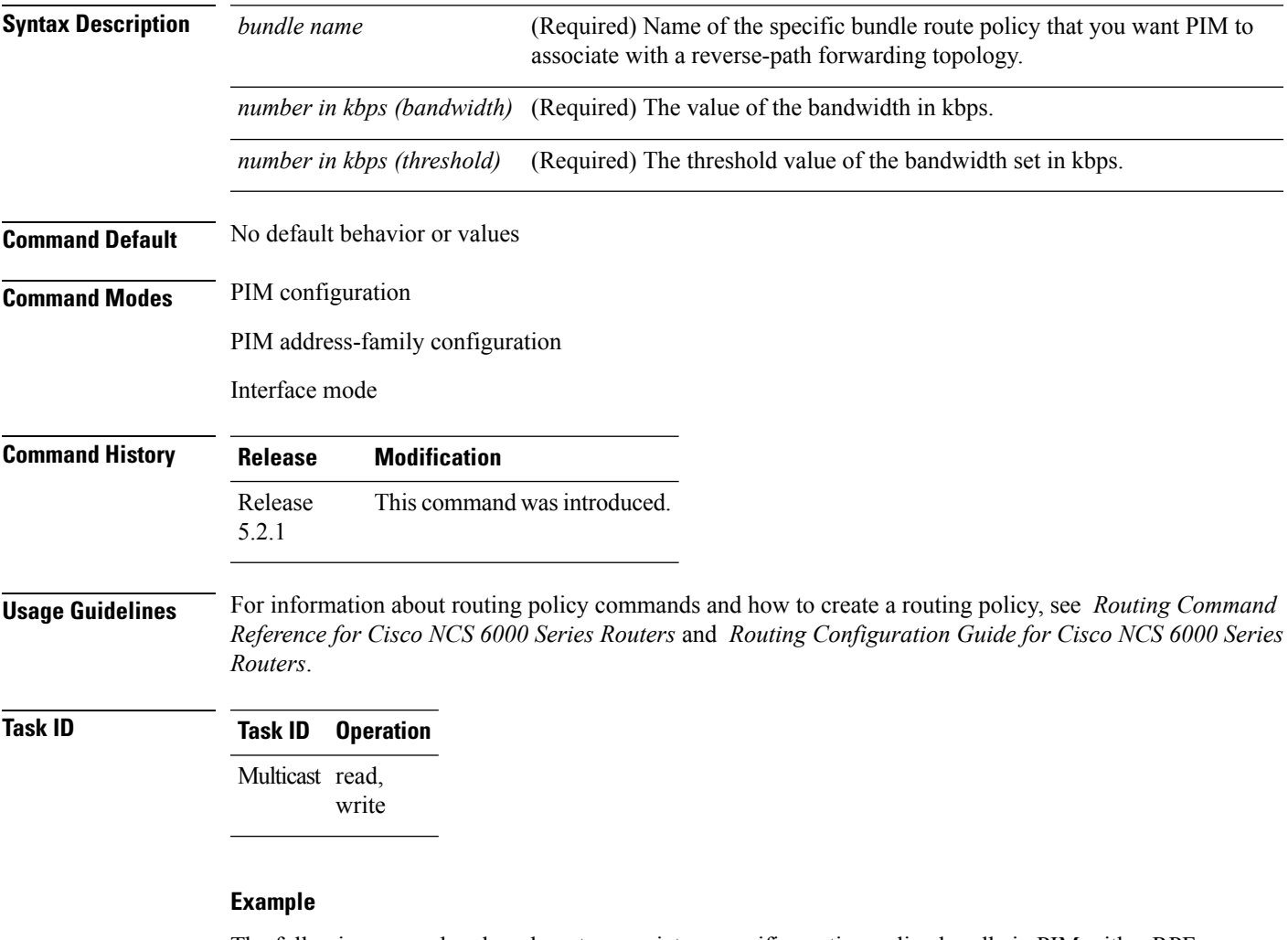

The following examples show how to associate a specific routing policy bundle in PIM with a RPF redirect for IPv4 address family prefixes:

The following command adds the **GigBitEthernet0/0/4/7** interface to the PIM bundle **WEST** and allows maximum of **6000 kbps** to be used by multicast, and initiates a syslog, an alarm message when the usage reaches the threshold **5000 kbps**.

```
RP/0/RP0/CPU0:router(config)# router pim
RP/0/RP0/CPU0:router(config-pim)#address-family ipv4
RP/0/RP0/CPU0:router(config-pim-default-ipv4)# hello-interval 1
```
RP/0/RP0/CPU0:router(config-pim-default-ipv4)# **join-prune-interval 15** RP/0/RP0/CPU0:router(config-pim-default-ipv4)# **rpf-redirect route-policy directv** RP/0/RP0/CPU0:router(config-pim-default-ipv4)# **nsf lifetime 60** RP/0/RP0/CPU0:router(config-pim-default-ipv4)# **interface GigabitEthernet0/0/4/7** RP/0/RP0/CPU0:router(config-pim-ipv4-if)# **enable** RP/0/RP0/CPU0:router(config-pim-ipv4-if)# **rpf-redirect bundle WEST bandwidth 6000 threshold 5000**

### **rpf-vector**

To enable Reverse Path Forwarding (RPF) vector signaling for Protocol Independent Multicast (PIM), use the **rpf-vector** command in PIM configuration mode. To return to the default behavior, use the **no** form of this command.

**rpf-vector no rpf-vector**

**Syntax Description** This command has no keywords or arguments.

**Command Default** By default, RPF vector signaling is disabled.

**Command Modes** PIM configuration

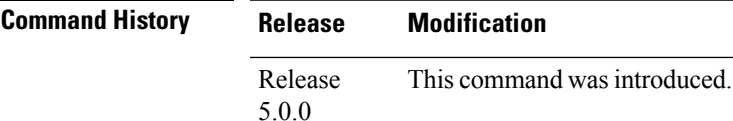

**Usage Guidelines** To use this command, you must be in a user group associated with a task group that includes appropriate task IDs. If the user group assignment is preventing you from using a command, contact your AAA administrator for assistance.

> RPF vector is a PIM proxy that lets core routers without RPF information forward join and prune messages for external sources (for example, a Multiprotocol Label Switching [MPLS]-based BGP-free core, where the MPLS core router is without external routes learned from Border Gateway Protocol [BGP]).

### **Task ID Task ID Operations**

multicast read, write

**Examples** The following example shows how to enable RPF vector:

RP/0/RP0/CPU0:router(config)# **router pim** RP/0/RP0/CPU0:router(config-pim-default-ipv4)# **rpf-vector**

### **rp-static-deny**

To configure the deny range of the static Protocol Independent Multicast (PIM) rendezvous point (RP), use the **rp-static-deny** command in PIM configuration mode. To return to the default behavior, use the **no** form of this command.

**rp-static-deny** *access-list* **no rp-static-deny**

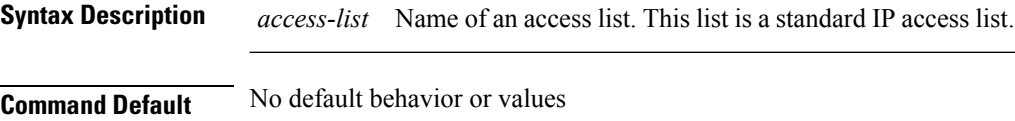

**Command Modes** PIM configuration

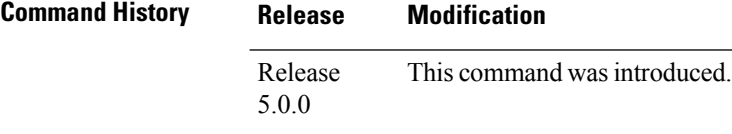

**Usage Guidelines** To use this command, you must be in a user group associated with a task group that includes appropriate task IDs. If the user group assignment is preventing you from using a command, contact your AAA administrator for assistance.

```
Task ID Task ID Operations
                  multicast read,
                         write
```
### **Examples** The following example shows how to configure the PIM RP deny range:

RP/0/RP0/CPU0:router(config)# **router pim** RP/0/RP0/CPU0:router(config-pim-default-ipv4)# **rp-static-deny listA**

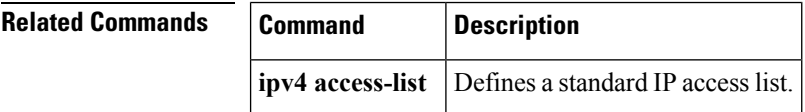

# **show auto-rp candidate-rp**

To display the group ranges that this router represents (advertises) as a candidate rendezvous point (RP), use the **show auto-rp candidate-rp** command in

XR EXEC

.

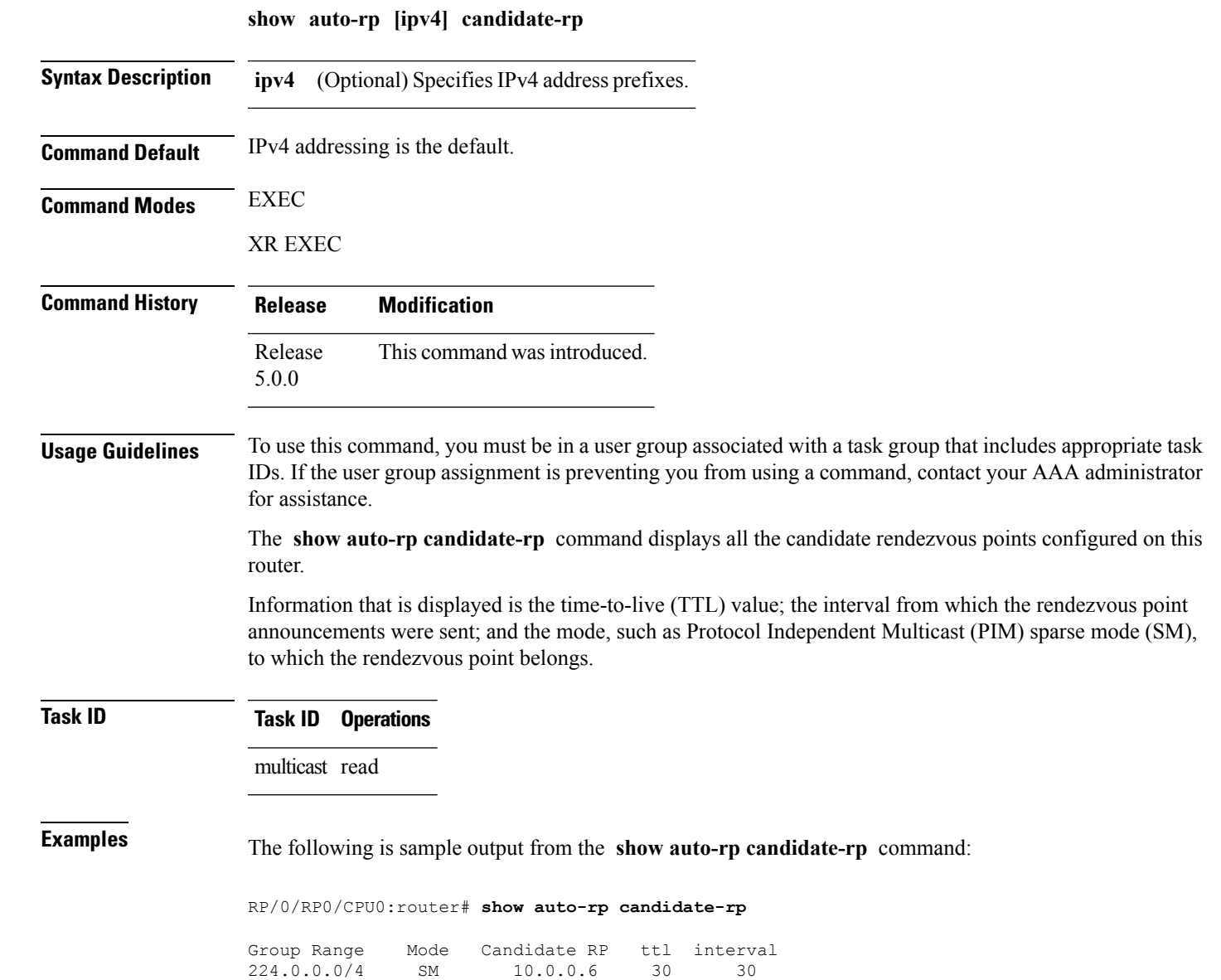

This table describes the significant fields shown in the display.

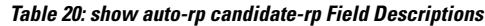

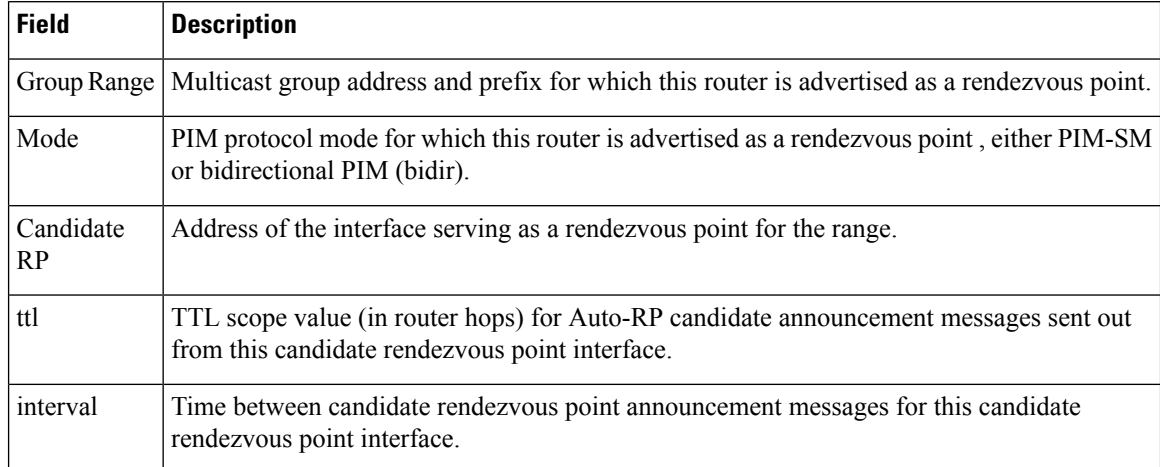

#### **Multicast Command Reference for the Cisco NCS 6000 Series Routers**

## **show pim global summary**

To display configured Protocol Independent Multicast (PIM) out-of-resource (OOR) limits and current counts for all VRFs, use the **show pim global summary** command in XR EXEC mode.

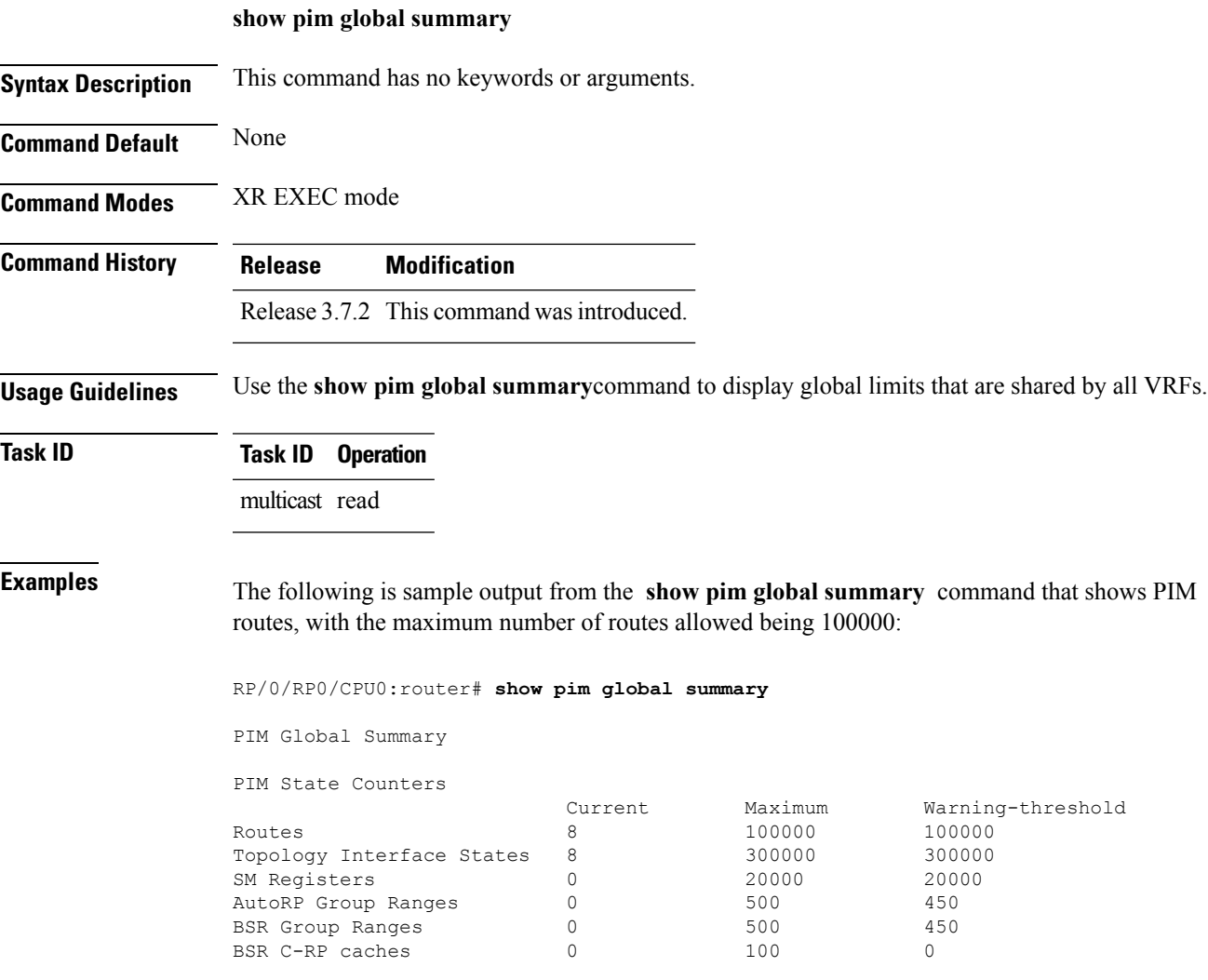

This table describes the significant fields shown in the display.

#### **Table 21: show pim global summary Field Descriptions**

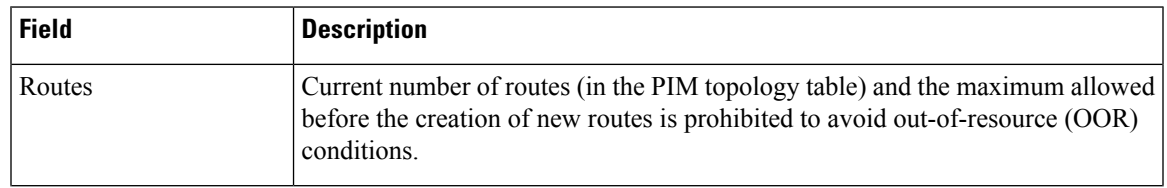

I

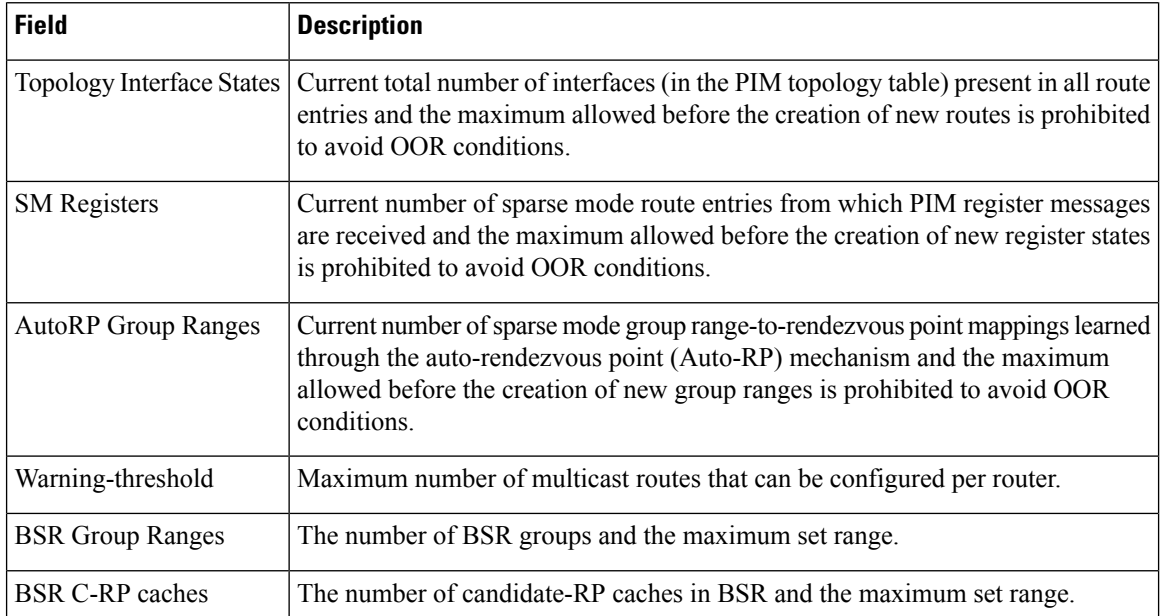

# <span id="page-196-0"></span>**show pim group-map**

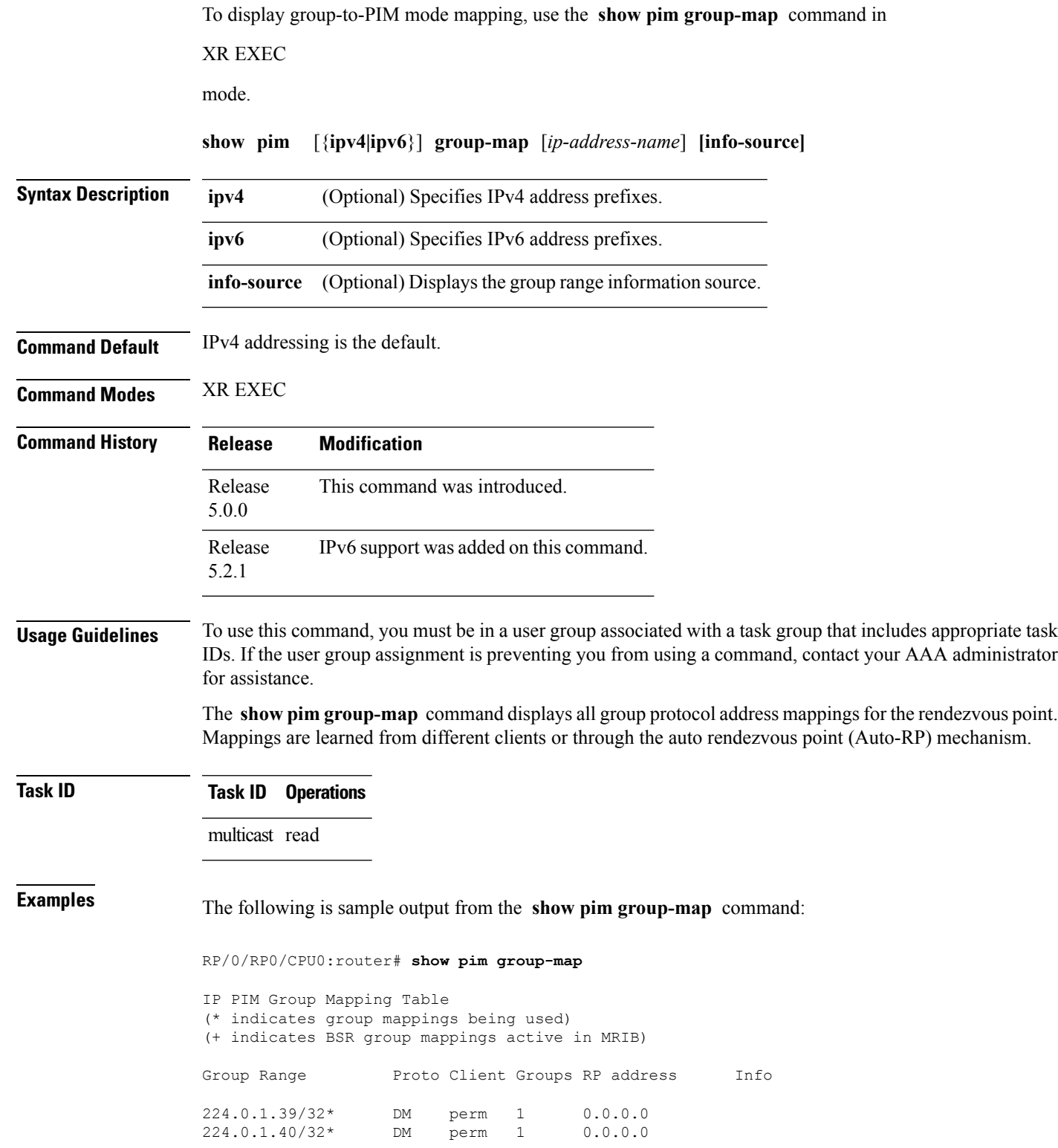

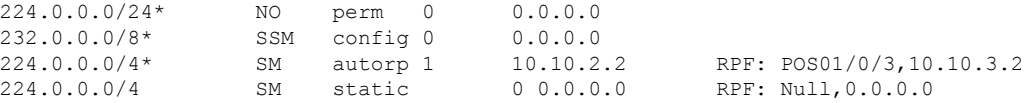

In lines 1 and 2, Auto-RP group ranges are specifically denied from the sparse mode group range.

In line 3, link-local multicast groups (224.0.0.0 to 224.0.0.255 as defined by 224.0.0.0/24) are also denied from the sparse mode group range.

In line 4, the Protocol Independent Multicast (PIM) Source Specific Multicast (PIM-SSM) group range is mapped to 232.0.0.0/8.

Line 5 shows that all the remaining groups are in sparse mode mapped to rendezvous point 10.10.3.2.

This table describes the significant fields shown in the display.

**Table 22: show pim group-map Field Descriptions**

| <b>Field</b>   | <b>Description</b>                                                                                          |
|----------------|----------------------------------------------------------------------------------------------------|
| Group<br>Range | Multicast group range that is mapped.                                                                       |
| Proto          | Multicast forwarding mode.                                                                                  |
| Client         | States how the client was learned.                                                                          |
| Groups         | Number of groups from the PIM topology table.                                                               |
| RP address     | Rendezvous point address.                                                                                   |
| Info           | RPF interface used and the PIM-SM Reverse Path Forwarding (RPF) information toward the<br>rendezvous point. |

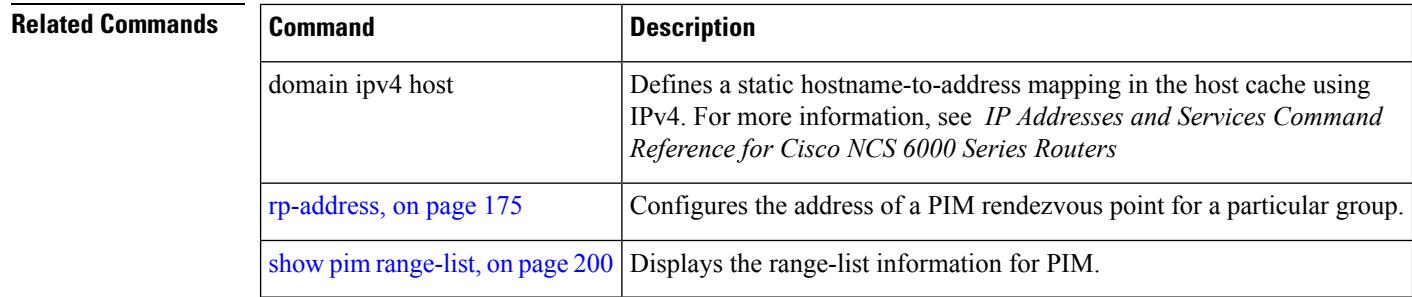

# **show pim interface**

To display information about interfaces configured for Protocol Independent Multicast (PIM), use the **show pim interface** command in

XR EXEC

mode.

**show pim** [{**ipv4|ipv6**}] **interface** [{*type interface-path-id***|state-on|state-off**}] **[detail]**

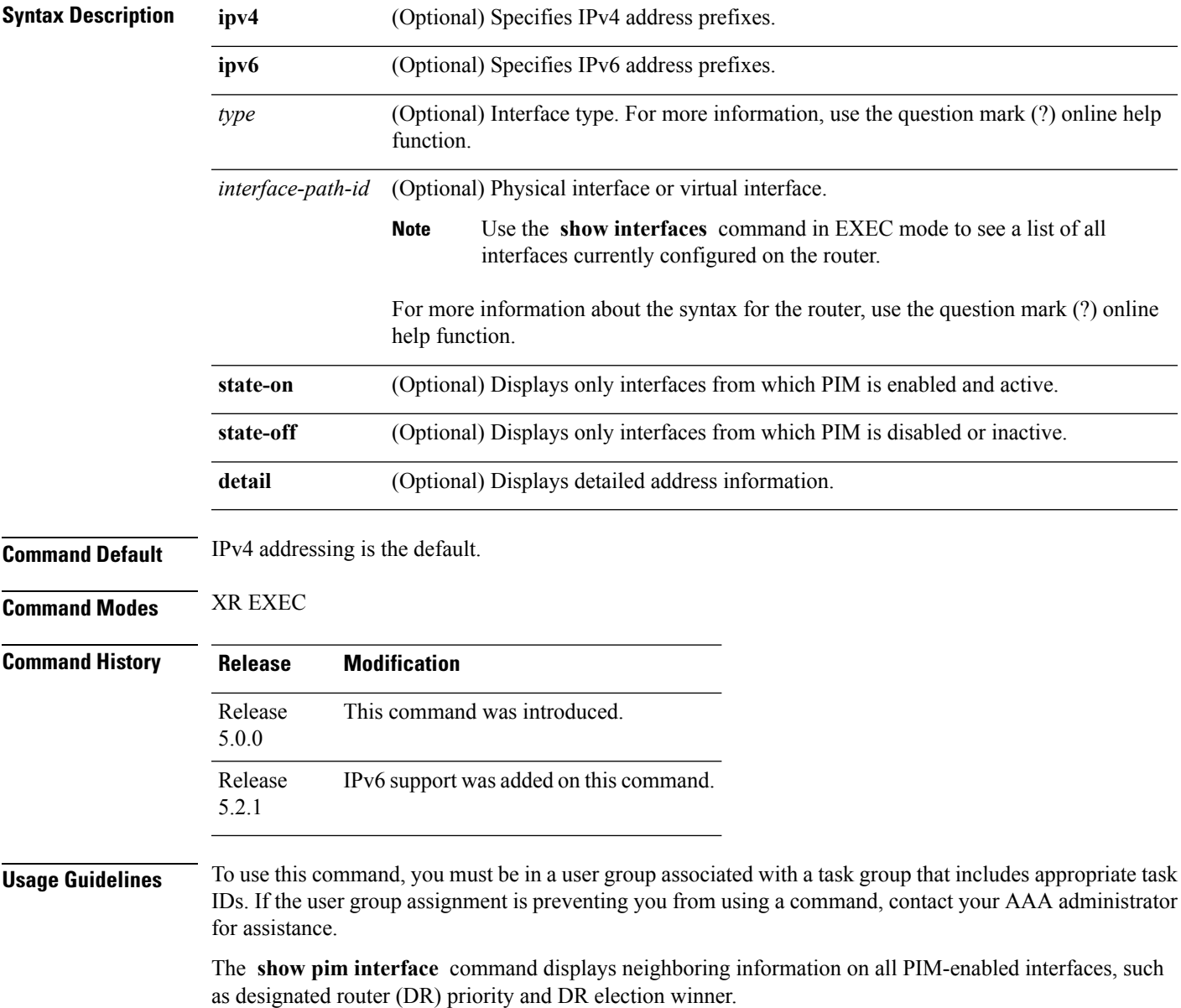

### **Task ID Task ID Operations**

multicast read

**Examples** The following is sample output from the **show pim interface** command:

RP/0/RP0/CPU0:router# **show pim interface**

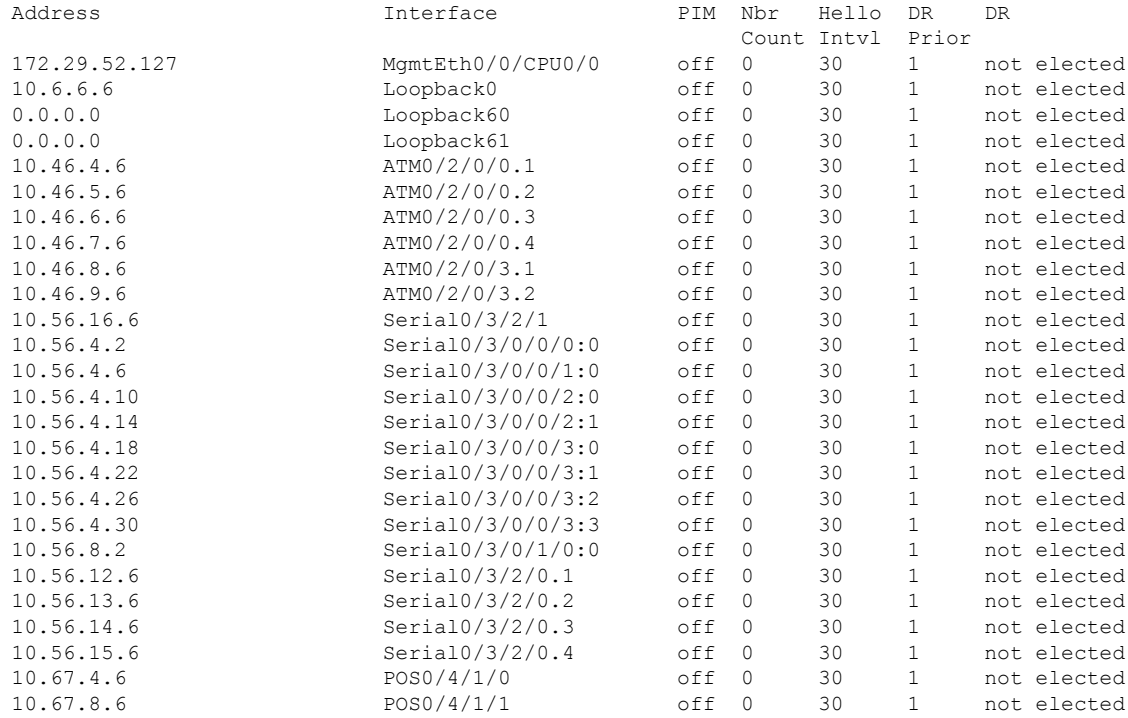

This table describes the significant fields shown in the display.

**Table 23: show pim interface Field Descriptions**

| <b>Field</b>    | <b>Description</b>                                                                                                    |
|-----------------|----------------------------------------------------------------------------------------------------|
| Address         | IP address of the interface.                                                                                                    |
| Interface       | Interface type and number that is configured to run PIM.                                                                                         |
| <b>PIM</b>      | PIM is turned off or turned on this interface.                                                                                                   |
| Nbr Count       | Number of PIM neighbors in the neighbor table for the interface.                                                                                 |
|                 | Hello Intvl Frequency, in seconds, of PIM hello messages, as set by the <b>ip pim hello-interval</b> command<br>in interface configuration mode. |
| DR.<br>Priority | Designated router priority is advertised by the neighbor in its hello messages.                                                                  |

I

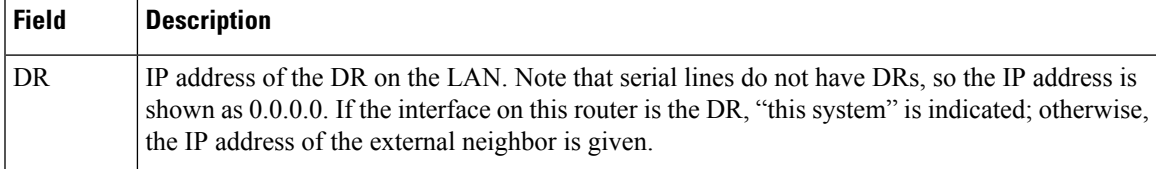

# **show pim join-prune statistic**

To display Protocol Independent Multicast (PIM) join and prune aggregation statistics, use the **show pim join-prune statistics** command in EXEC mode.

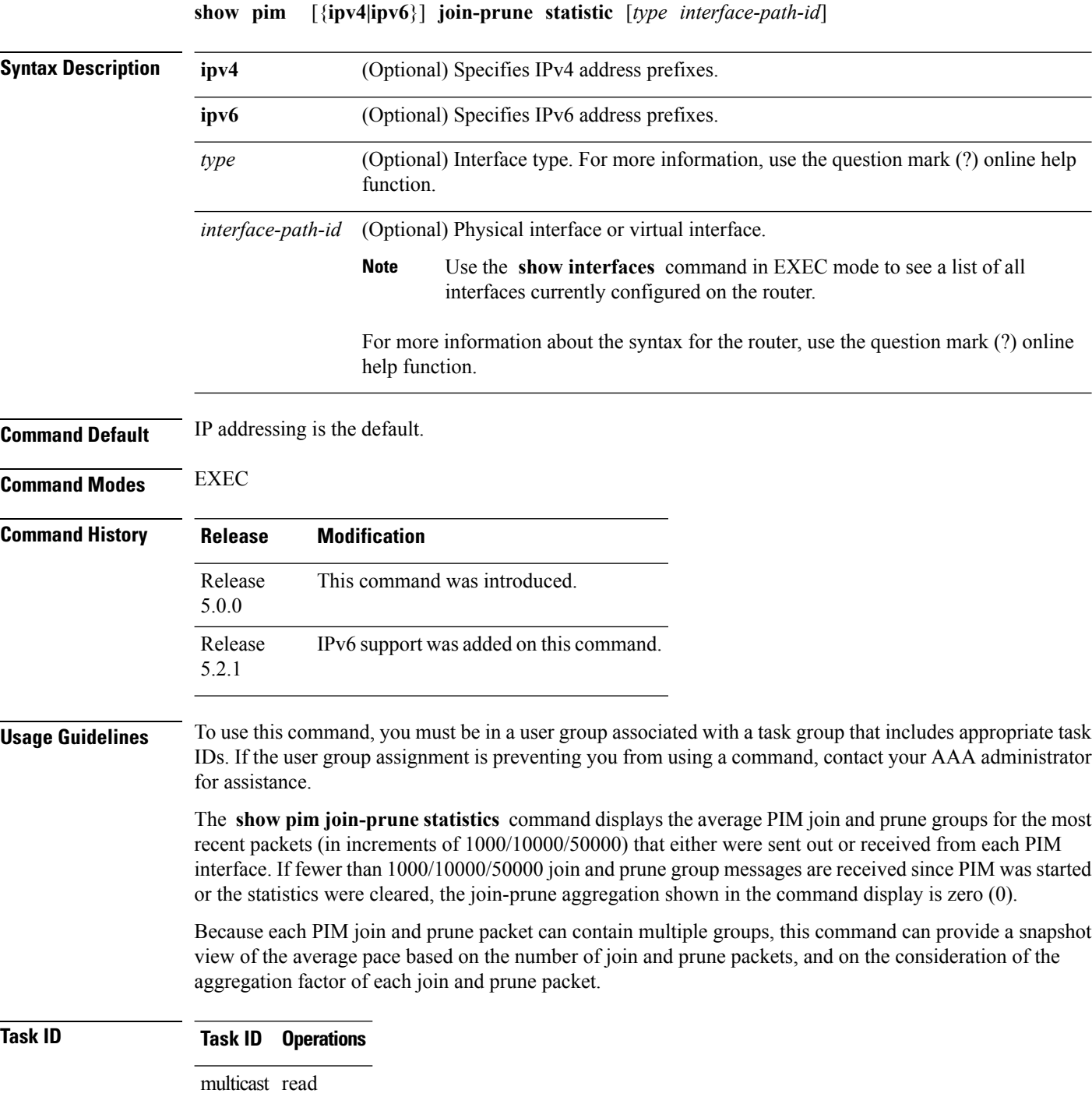

Ш

**Examples** The following is sample output from the **show** pim join-prune statistics command with all router interfaces specified:

RP/0/RP0/CPU0:router# **show pim join-prune statistics**

PIM Average Join/Prune Aggregation for last (100/1K/10K) packets<br>Interface MTU Transmitted Received Transmitted Received Loopback0 1514 0 / 0 / 0 0 / 0 / 0 Encapstunnel0 0 0 / 0 / 0 0 / 0 / 0 Decapstunnel0 0 0 / 0 / 0 0 / 0 / 0 Loopback1 1514 0 / 0 / 0 0 / 0 / 0 POS0/3/0/0 4470 0/0/0 0/0/0<br>POS0/3/0/3 4470 0/0/0 0/0/0 POS0/3/0/3 4470

This table describes the significant fields shown in the display.

**Table 24: show pim join-prune statistics Field Descriptions**

| <b>Field</b> | <b>Description</b>                                                                                                    |
|--------------|----------------------------------------------------------------------------------------------------|
| Interface    | Interface from which statistics were collected.                                                                                                    |
| <b>MTU</b>   | Maximum transmission unit (MTU) in bytes for the interface.                                                                                           |
|              | Transmitted Number of join and prune states aggregated into transmitted messages in the last<br>1000/10000/50000 transmitted join and prune messages. |
| Received     | Number of join and prune states aggregated into received messages in the last 1000/10000/50000<br>received join and prune messages.                   |

### **show pim rpf-redirect**

To display the maximum bandwidth, the bandwidth used by traffic flowing through the local box, and the bandwidth used by other routers sharing the PIM bundle member interfaces of all members of bundles known to the system, use **show pim rpf-redirect** command in EXEC mode.

#### **show pim** *ipv4* **rpf-redirect**

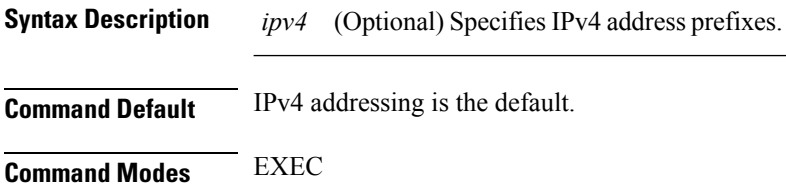

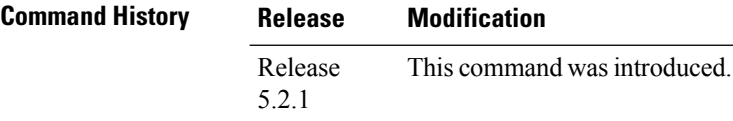

#### **Usage Guidelines**

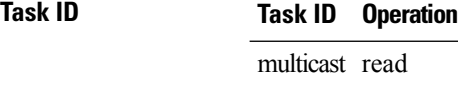

#### **Example**

The following sample output from the **show pim rpf-redirect** command displays statistics about the PIM bundles:

```
RP/0/RP0/CPU0:router#show pim rpf-redirect
Mon Aug 11 16:50:35.811 IST
PIM RPF-Redirect bundle database
Member Available/Allocated Available/Allocated Local / Network Total
           Bandwidth Threshold Bandwidth Bandwidth Bandwidth
             (Kbps) (Kbps) (Kbps) (Kbps)
Bundle: east
Gi0/0/0/0 100000/100000 80000/80000 0/0 0/0 0
```
where, Available/Allocated Bandwidth (kbps) is the total multicast bandwidth (in kbps) available/allocated for multicast transmission; Available/Threshold Bandwidth (kbps) isthe multicast bandwidth threshold beyond which the redirects are enabled, displays the available and the threshold bandwidth (kbps); Local/Network Bandwidth (in kbps) is the difference between the Allocated Bandwidth and Available Bandwidth; and the Total Bandwidth (kbps) is represented by the Local/Network Bandwidth.

# **show pim rpf-redirect route**

To display the content of the snooping database, use **show pim rpf-redirect** command in EXEC mode.

**show pim** *ipv4* **rpf-redirect route Syntax Description** *ipv4* (Optional) Specifies IPv4 address prefixes. **Command Default** IPv4 addressing is the default. **Command Modes** EXEC **Command History Release Modification** Release This command was introduced. 5.2.1 **Usage Guidelines Task ID Task ID Operation** multicast read

**Multicast Command Reference for the Cisco NCS 6000 Series Routers**

## **show pim mstatic**

To display multicast static routing information, use the **show pim mstatic** command in

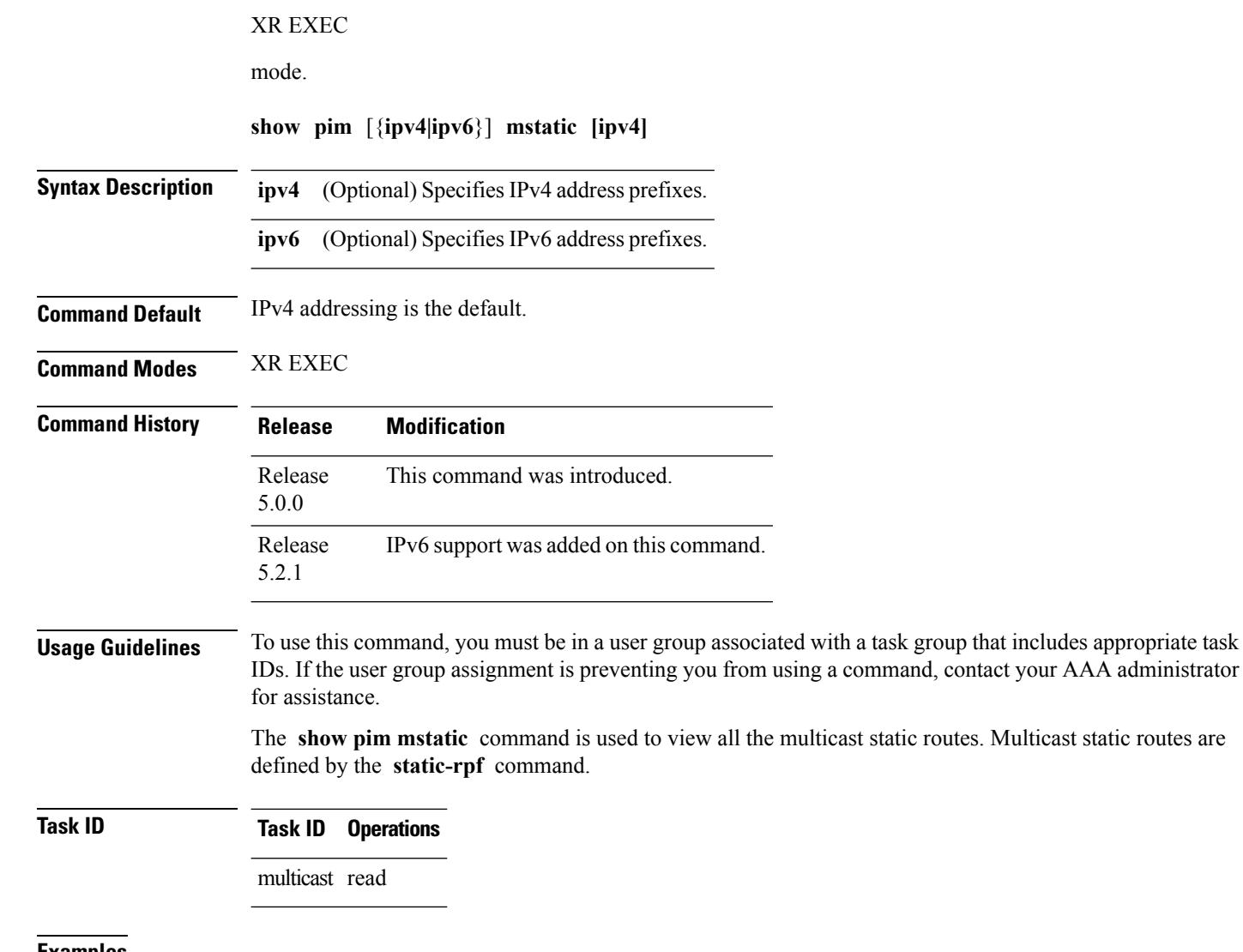

**Examples** The following is sample output from the **show pim mstatic** command that shows how to reach IP address 10.0.0.1:

RP/0/RP0/CPU0:router# **show pim mstatic**

IP Multicast Static Routes Information \* 10.0.0.1/32 via pos0/1/0/1 with nexthop 172.16.0.1 and distance 0 This table describes the significant fields shown in the display.

### **Table 25: show pim mstatic Field Descriptions**

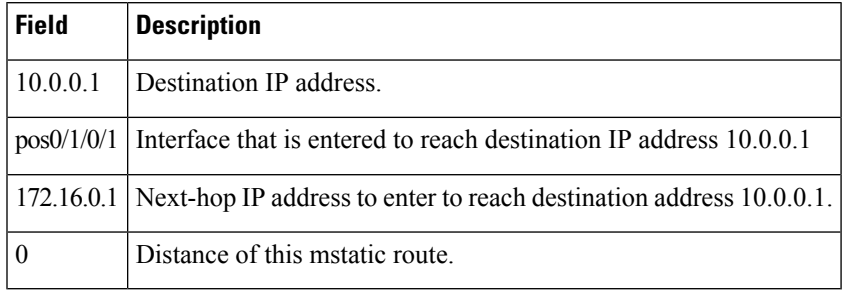

### **Related Commands**

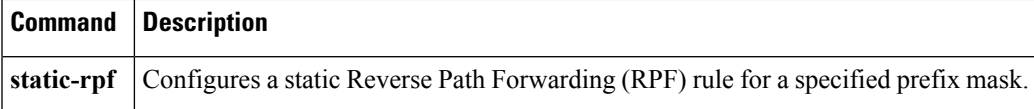

### <span id="page-207-0"></span>**show pim nsf**

To display the state of nonstop forwarding (NSF) operation for Protocol Independent Multicast (PIM), use the **show pim nsf** command in

EXEC mode

.

XR EXEC

**show pim** [{**ipv4|ipv6**}] **nsf**

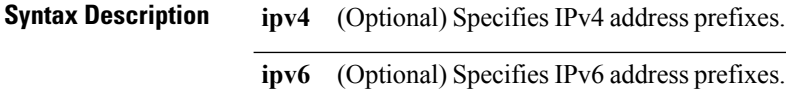

**Command Default** IPv4 addressing is the default.

**Command Modes** XR EXEC

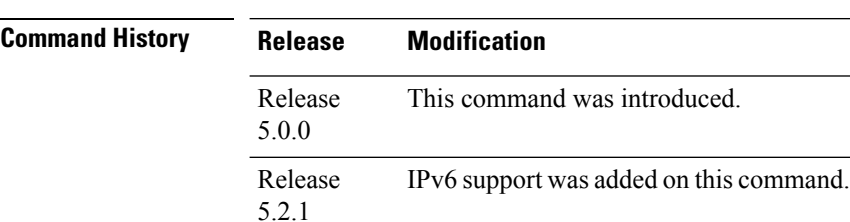

**Usage Guidelines** To use this command, you must be in a user group associated with a task group that includes appropriate task IDs. If the user group assignment is preventing you from using a command, contact your AAA administrator for assistance.

> The **show pim nsf** command displays the current multicast NSF state for PIM. For multicast NSF, the state may be normal or activated for nonstop forwarding. The latter state indicates that recovery is in progress due to a failure in the Multicast Routing Information Base (MRIB) or PIM. The total NSF timeout and time remaining are displayed until NSF expiration.

**Task ID Task ID Operations**

multicast read

### **Examples** The following is sample output from the **show** pim nsf command:

RP/0/RP0/CPU0:router# **show pim nsf**

IP PIM Non-Stop Forwarding Status: Multicast routing state: Non-Stop Forwarding Activated NSF Lifetime: 00:02:00 NSF Time Remaining: 00:01:56

This table describes the significant fields shown in the display.

#### **Table 26: show pim nsf Field Descriptions**

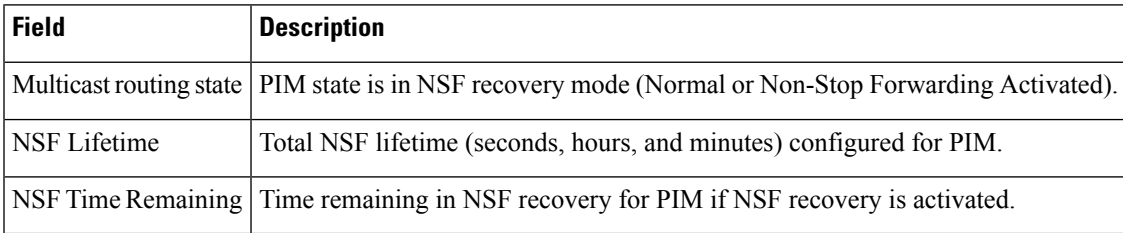

### <span id="page-209-0"></span>**show pim range-list**

To display range-list information for Protocol Independent Multicast (PIM), use the **show pim range-list** command in

XR EXEC

.

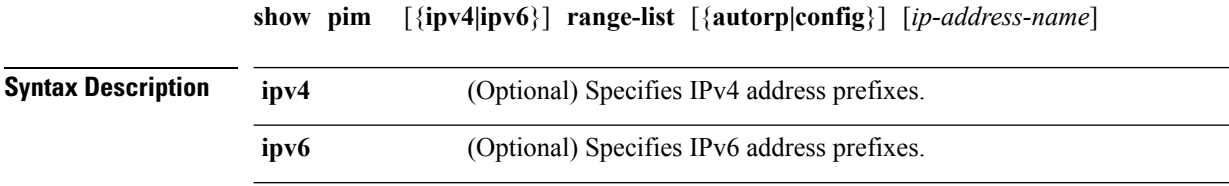

**config** (Optional) Displays PIM command-line interface (CLI) range list information.

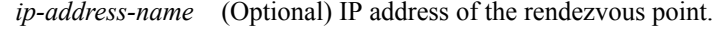

#### **Command Default** IPv4 addressing is the default.

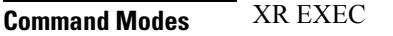

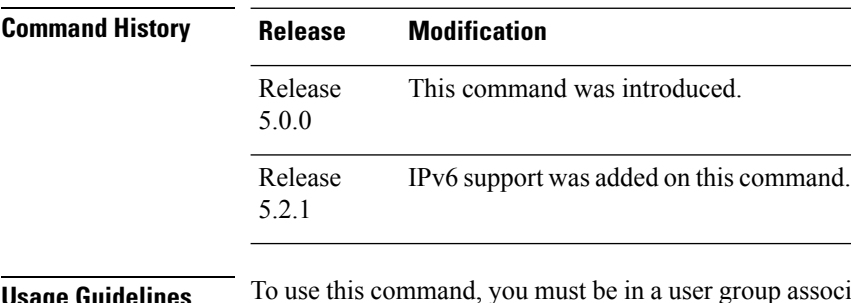

**Sage Guidelines** To use this command, you must be in a user group associated with a task group that includes appropriate task IDs. If the user group assignment is preventing you from using a command, contact your AAA administrator for assistance.

> The **show pim range-list** command is used to determine the multicast forwarding mode to group mapping. The output also indicates the rendezvous point (RP) address for the range, if applicable. The **config** keyword means that the particular range is statically configured.

### **Task ID Task ID Operations**

multicast read

### **Examples** The following is sample output from the **show pim range-list** command:

RP/0/RP0/CPU0:router# **show pim range-list**

config SSM Exp: never Src: 0.0.0.0 230.0.0.0/8 Up: 03:47:09

config BD RP: 172.16.1.3 Exp: never Src: 0.0.0.0 239.0.0.0/8 Up: 03:47:16 config SM RP: 172.18.2.6 Exp: never Src: 0.0.0.0 235.0.0.0/8 Up: 03:47:09

This table describes the significant fields shown in the display.

#### **Table 27: show pim range-list Field Descriptions**

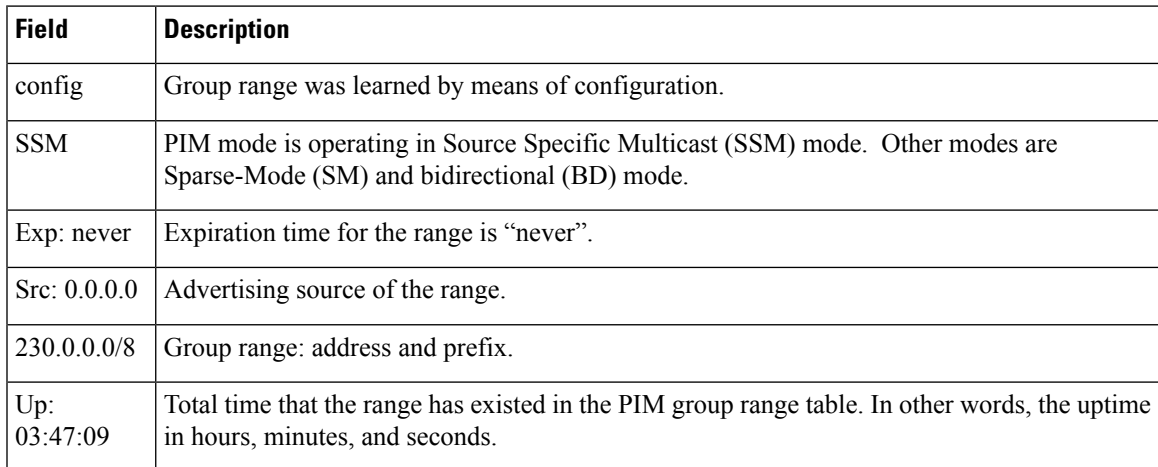

**Related Commands Command Command Command Description** 

show pim [group-map,](#page-196-0) on page 187 Displays group-to-PIM mode mapping.

# **show pim traffic**

To display Protocol Independent Multicast (PIM) traffic counter information, use the **show pim traffic** command in mode

XR EXEC

.

**show pim** [{**ipv4|ipv6**}] **traffic**

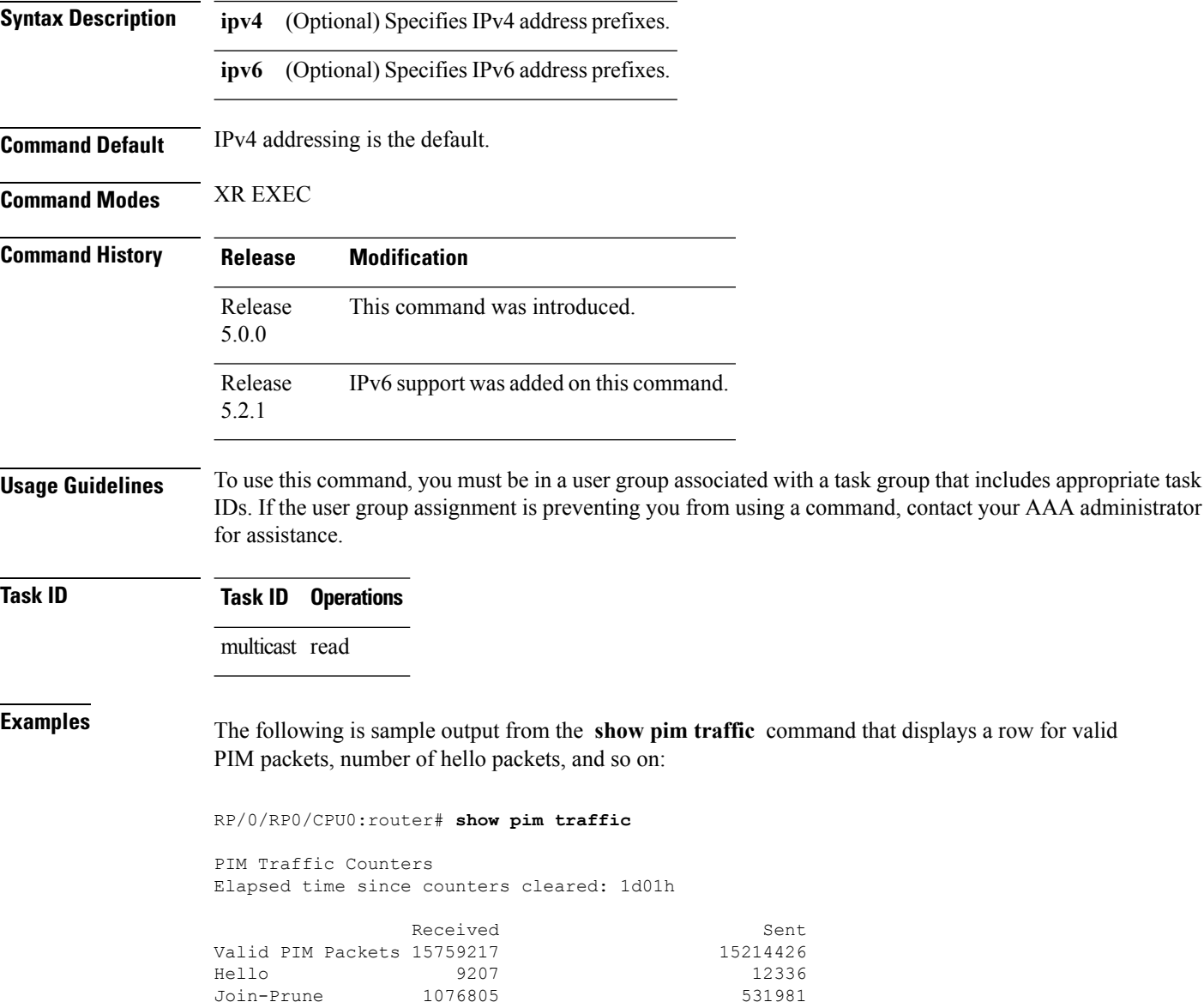

Register Stop

Data Register 14673205 0<br>
Null Register 73205 0 Null Register 73205 0<br>Register Stop 0 0 14673205

I

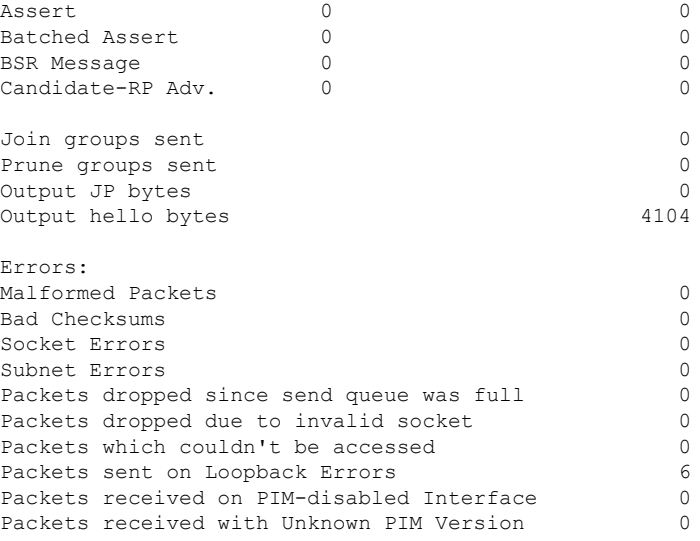

This table describes the significant fields shown in the display.

### **Table 28: show pim traffic Field Descriptions**

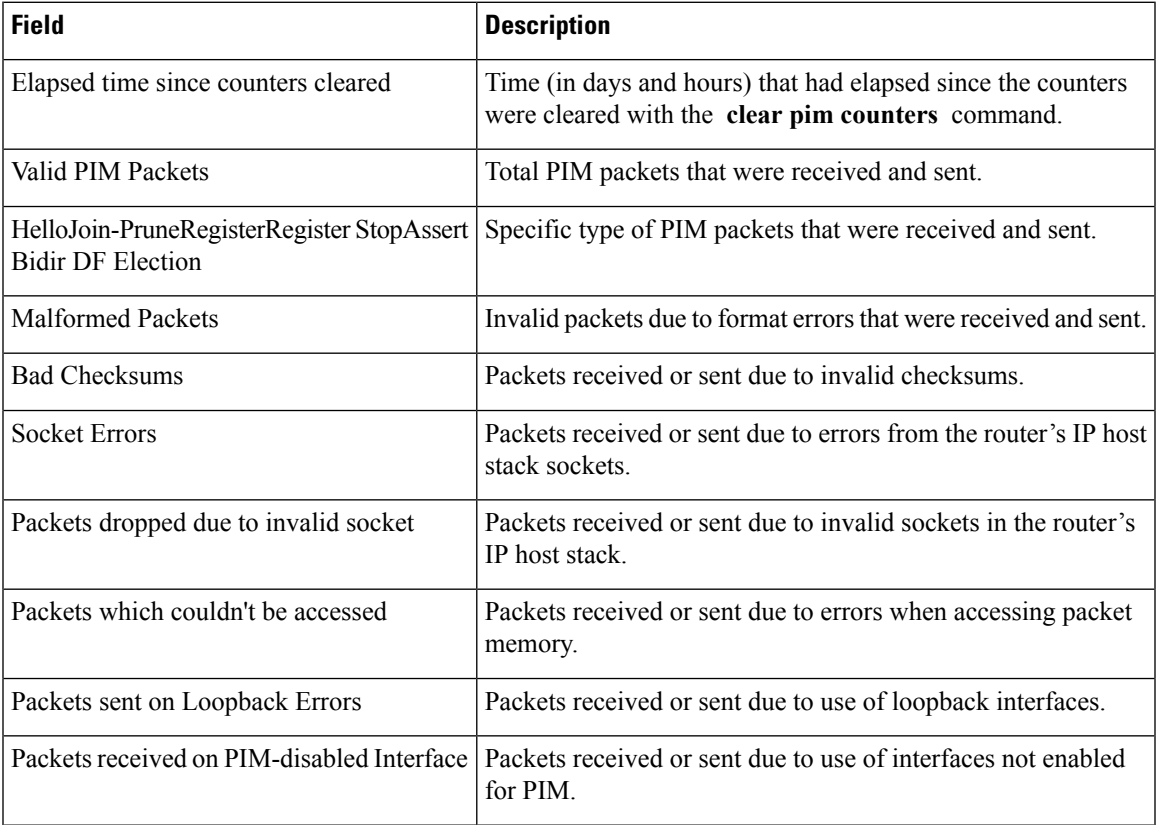

I

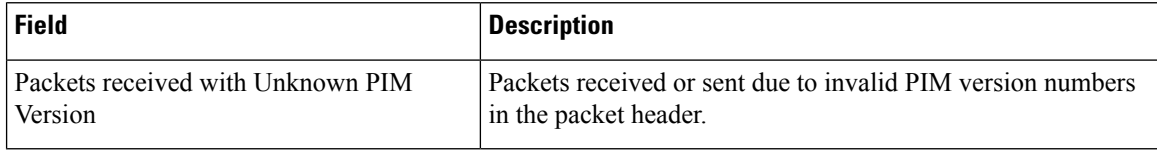

l,

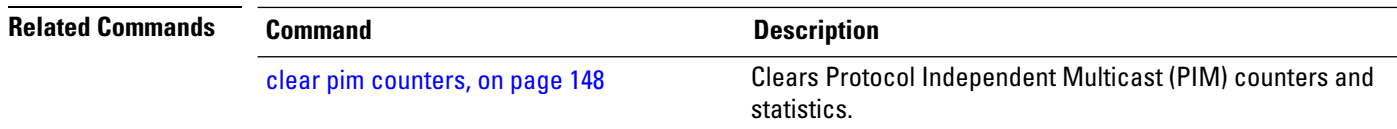

# **show pim tunnel info**

To display information for the Protocol Independent Multicast (PIM) tunnel interface, use the **show pim tunnel info** command in

XR EXEC

mode.

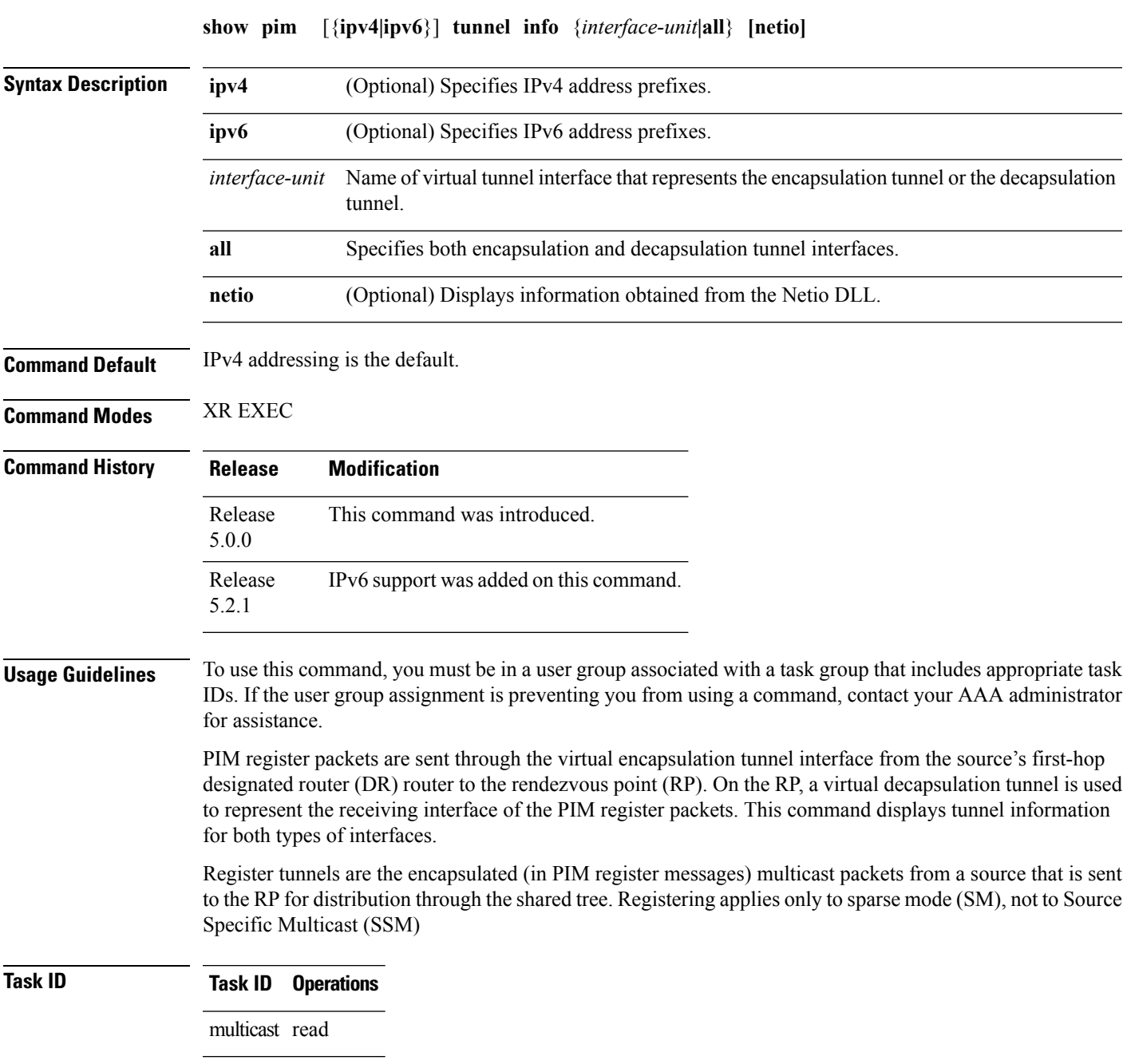

### **Examples** The following is sample output from the **show pim tunnel info** command:

RP/0/RP0/CPU0:router# **show pim tunnel info all**

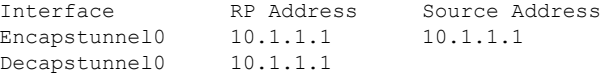

This table describes the significant fields shown in the display.

**Table 29: show pim tunnel info Field Descriptions**

| <b>Field</b>      | <b>Description</b>                                                                           |
|-------------------|----------------------------------------------------------------------------------------------|
| Interface         | Name of the tunnel interface.                                                                |
| <b>RP</b> Address | IP address of the RP tunnel endpoint.                                                        |
| Source<br>Address | IP address of the first-hop DR tunnel endpoint, applicable only to encapsulation interfaces. |
## **spt-threshold infinity**

To change the behavior of the last-hop router to always use the shared tree and never perform a shortest-path tree (SPT) switchover, use the **spt-threshold infinity** command in PIM configuration mode. To return to the default behavior, use the **no** form of this command.

**spt-threshold infinity** [**group-list** *access-list*] **no spt-threshold infinity**

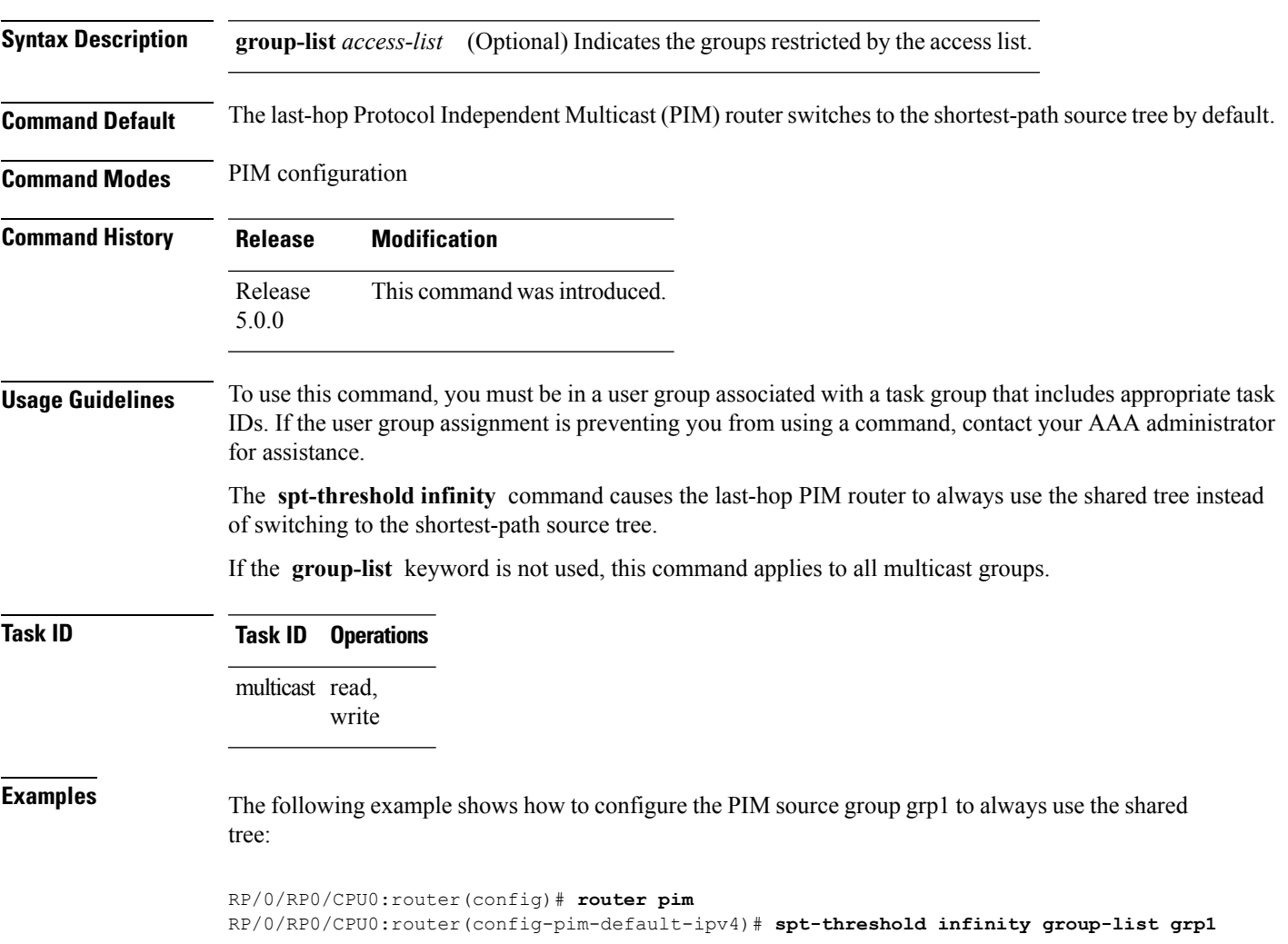

 $\mathbf I$ 

### **ssm**

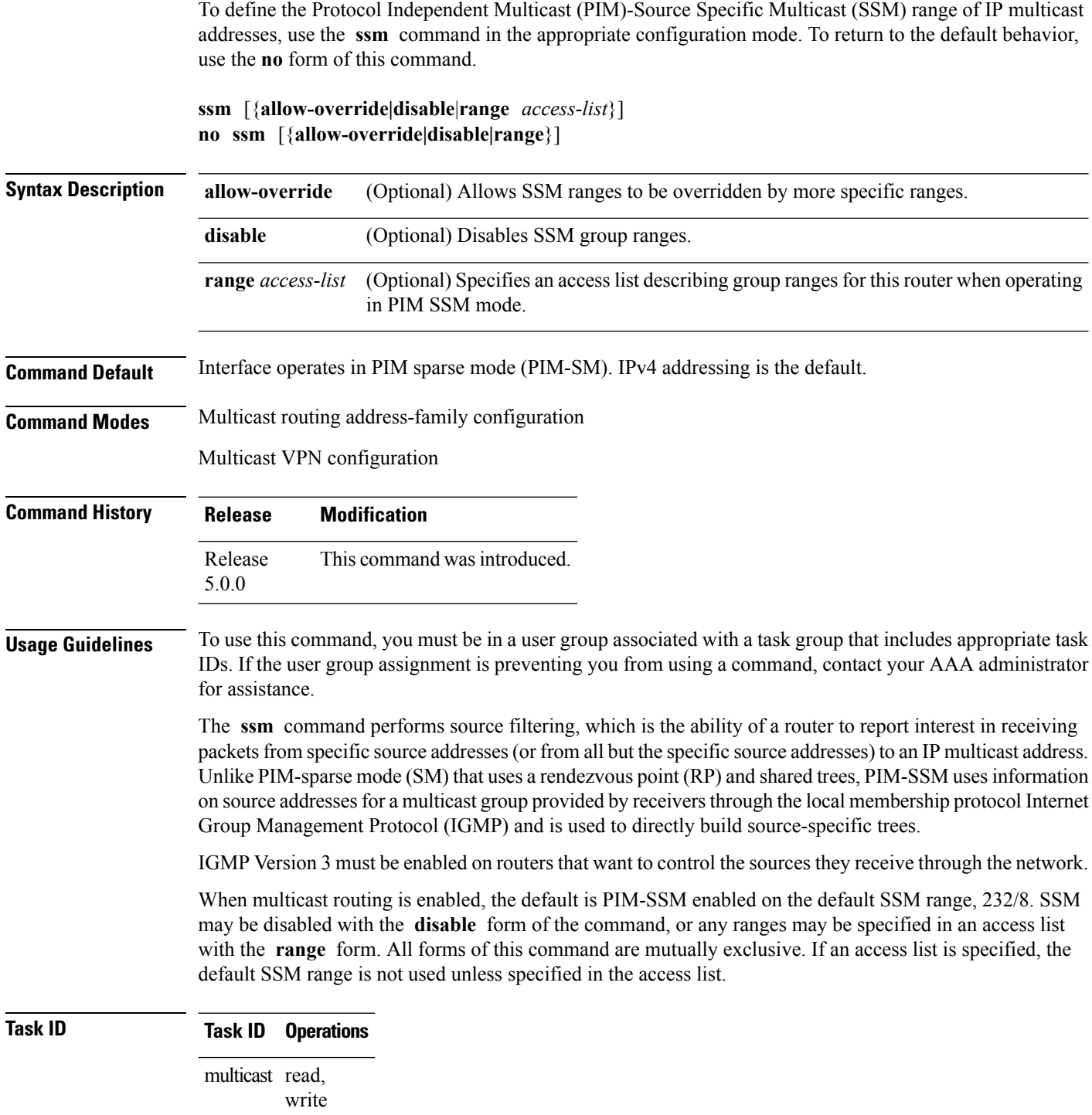

**Examples** The following example shows how to configure SSM service for the IP address range defined by access list 4, using the **ssm** command:

> RP/0/RP0/CPU0:router(config)# **ipv4 access-list 4** RP/0/RP0/CPU0:router(config-ipv4-acl)# **permit ipv4 any 224.2.151.141** RP/0/RP0/CPU0:router(config)# **multicast-routing** RP/0/RP0/CPU0:router(config-mcast)# **ssm range 4**

 $\mathbf I$ 

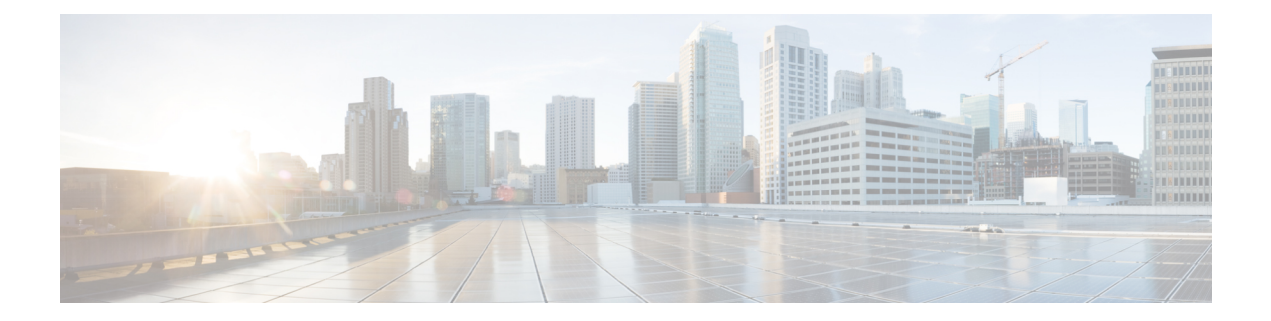

# **Multicast Tool and Utility Commands**

This chapter describes the commands used to troubleshoot multicast routing sessions on Cisco IOS XR Software.

For detailed information about multicast routing concepts, configuration tasks, and examples, refer to *Implementing Multicast Routing on* in .

- [mrinfo,](#page-221-0) on page 212
- [mtrace,](#page-223-0) on page 214
- sap [cache-timeout,](#page-225-0) on page 216
- sap [listen,](#page-226-0) on page 217
- [show](#page-227-0) sap, on page 218

## <span id="page-221-0"></span>**mrinfo**

To query neighboring multicast routers peering with the local router, use the **mrinfo** command in EXEC mode.

**mrinfo [ipv4]** *host-address* [*source-address*]

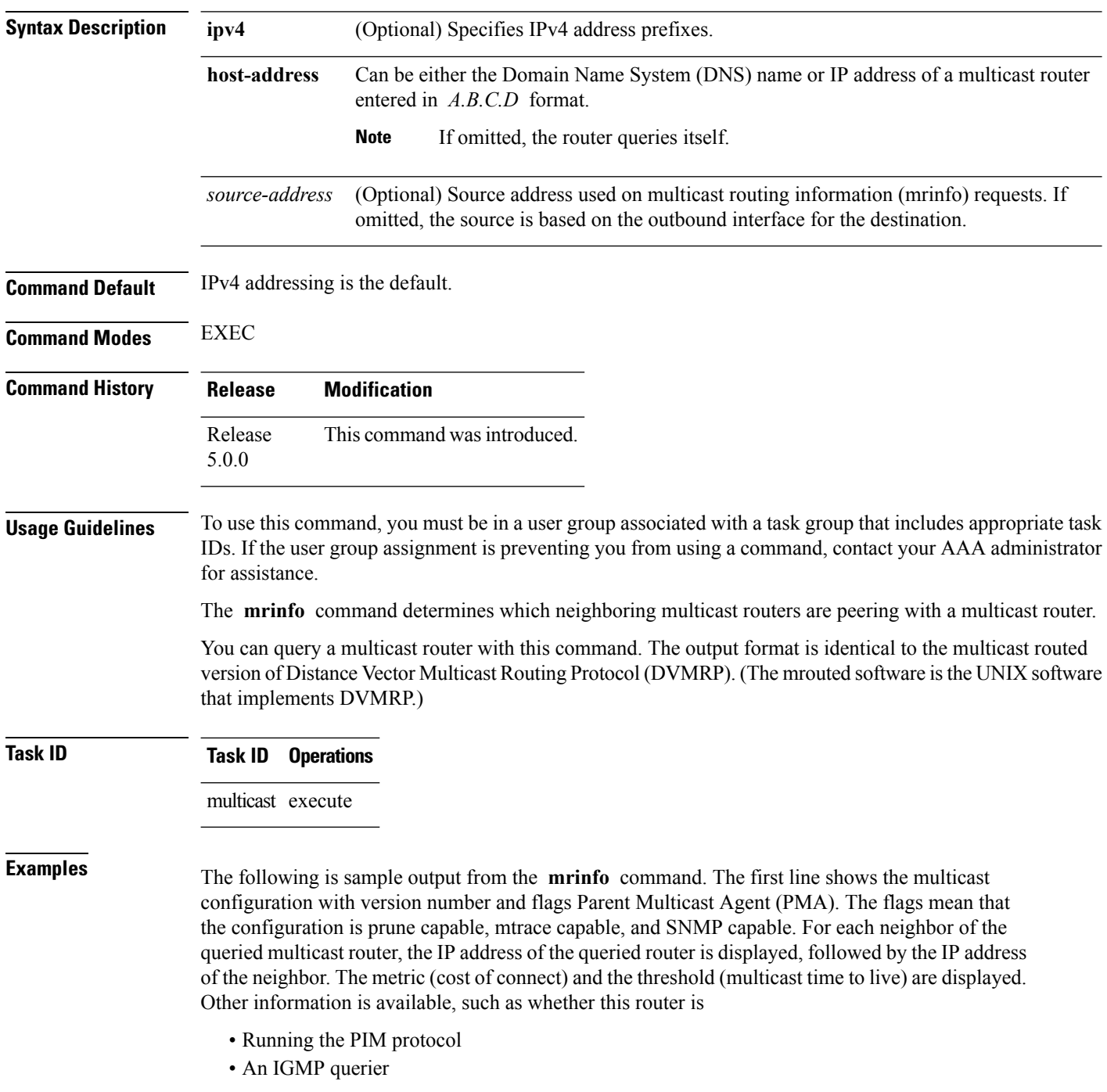

#### • A leaf router

RP/0/RP0/CPU0:router# **mrinfo 192.168.50.1**

192.168.50.1 [version 0.37.0] [flags: PMA]: 172.16.1.1 -> 172.16.1.1 [1/0/pim/querier/leaf] 172.16.2.2 -> 172.16.2.2 [1/0/pim/querier/leaf] 192.168.50.1 -> 192.168.50.1 [1/0/pim/querier] 192.168.50.1 -> 192.168.50.101 [1/0/pim/querier] 192.168.40.101 -> 192.168.40.1 [1/0/pim] 192.168.40.101 -> 192.168.40.101 [1/0/pim]

### <span id="page-223-0"></span>**mtrace**

To trace the path from a source to a destination branch for a multicast distribution tree, use the **mtrace** command in EXEC mode.

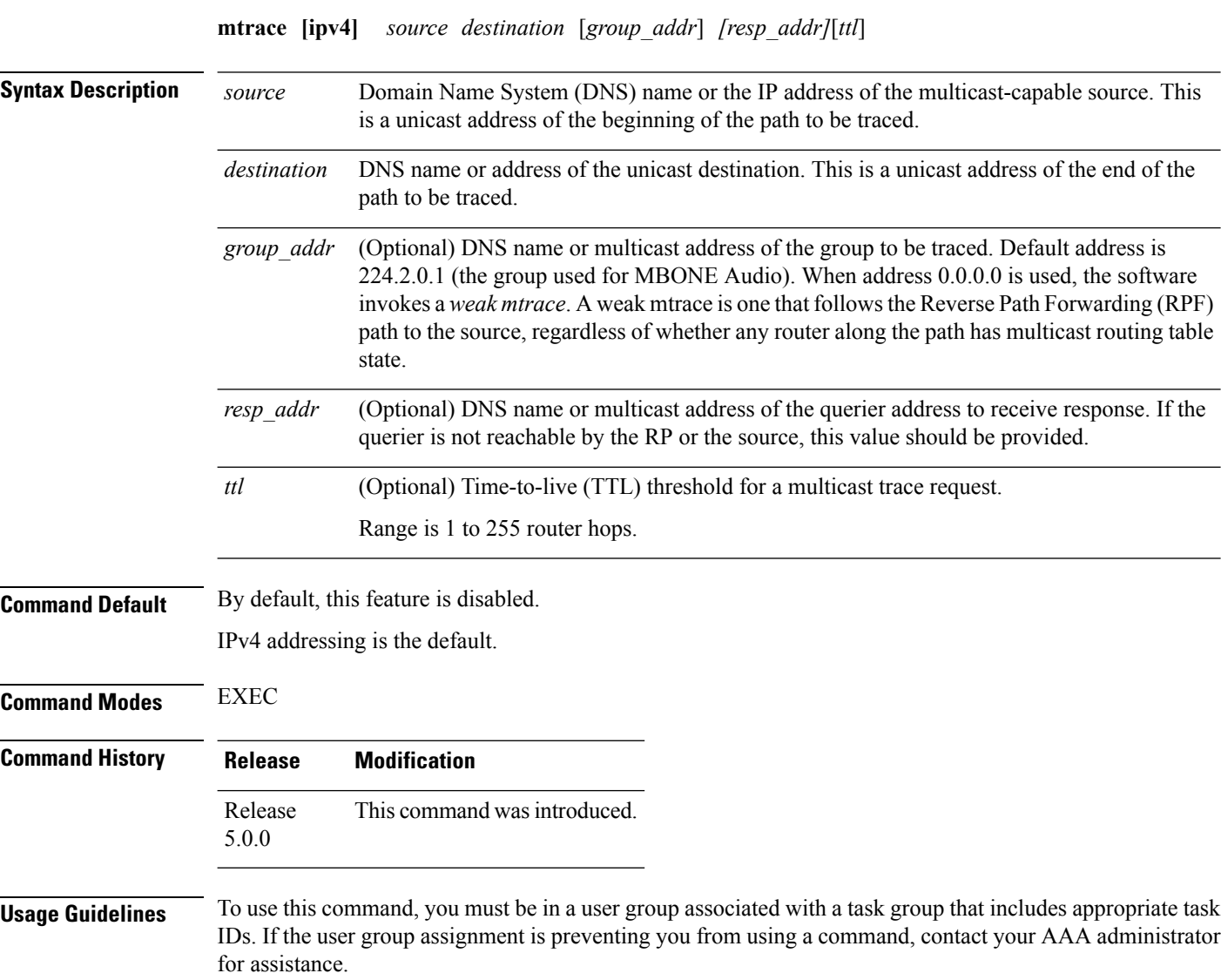

The trace request generated by the **mtrace** command is multicast to the multicast group to find the last-hop router to the specified destination. The trace follows the multicast path from destination to source by passing the mtrace request packet using unicast to each hop. Responses are unicast to the querying router by the first-hop router to the source. This command allows you to isolate multicast routing failures.

If no arguments are entered, the router interactively prompts you for them.

This command is identical in function to the UNIX version of **mtrace**.

 $\mathbf l$ 

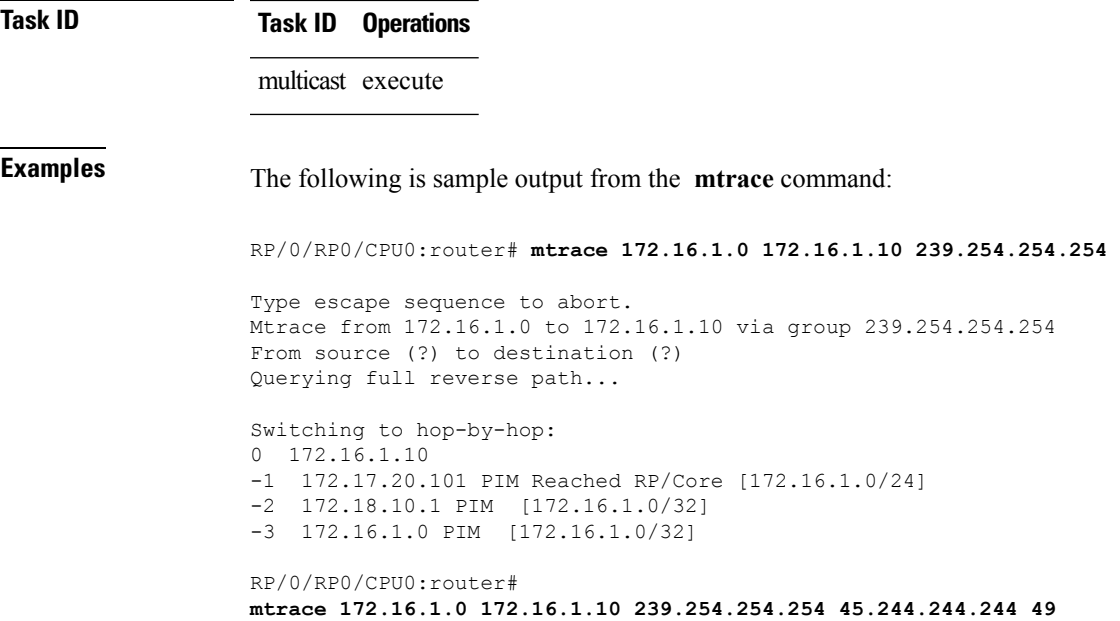

# <span id="page-225-0"></span>**sap cache-timeout**

To limit how long a Session Announcement Protocol (SAP) cache entry stays active in the cache, use the **sap cache-timeout** command in global configuration mode. To return to the default behavior, use the **no** form of this command.

**sap cache-timeout** *minutes* **no sap cache-timeout**

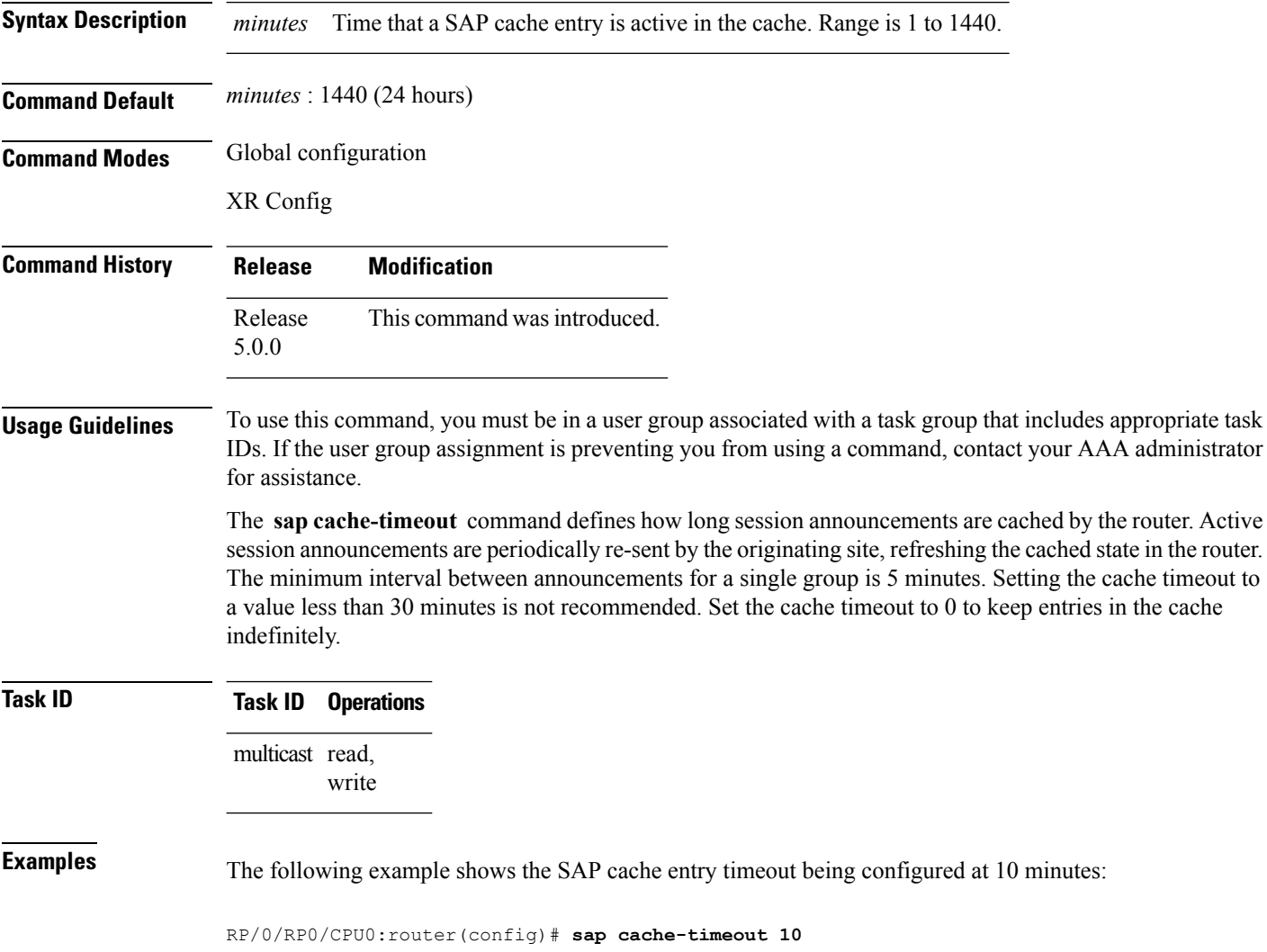

### <span id="page-226-0"></span>**sap listen**

To configure the Session Announcement Protocol (SAP) designated router (SDR) listener on a group address, use the **sap listen** command in XR configurationmode. To return to the default behavior, use the **no** form of this command.

**sap listen** [{*ip-addressname*}] **no sap listen**

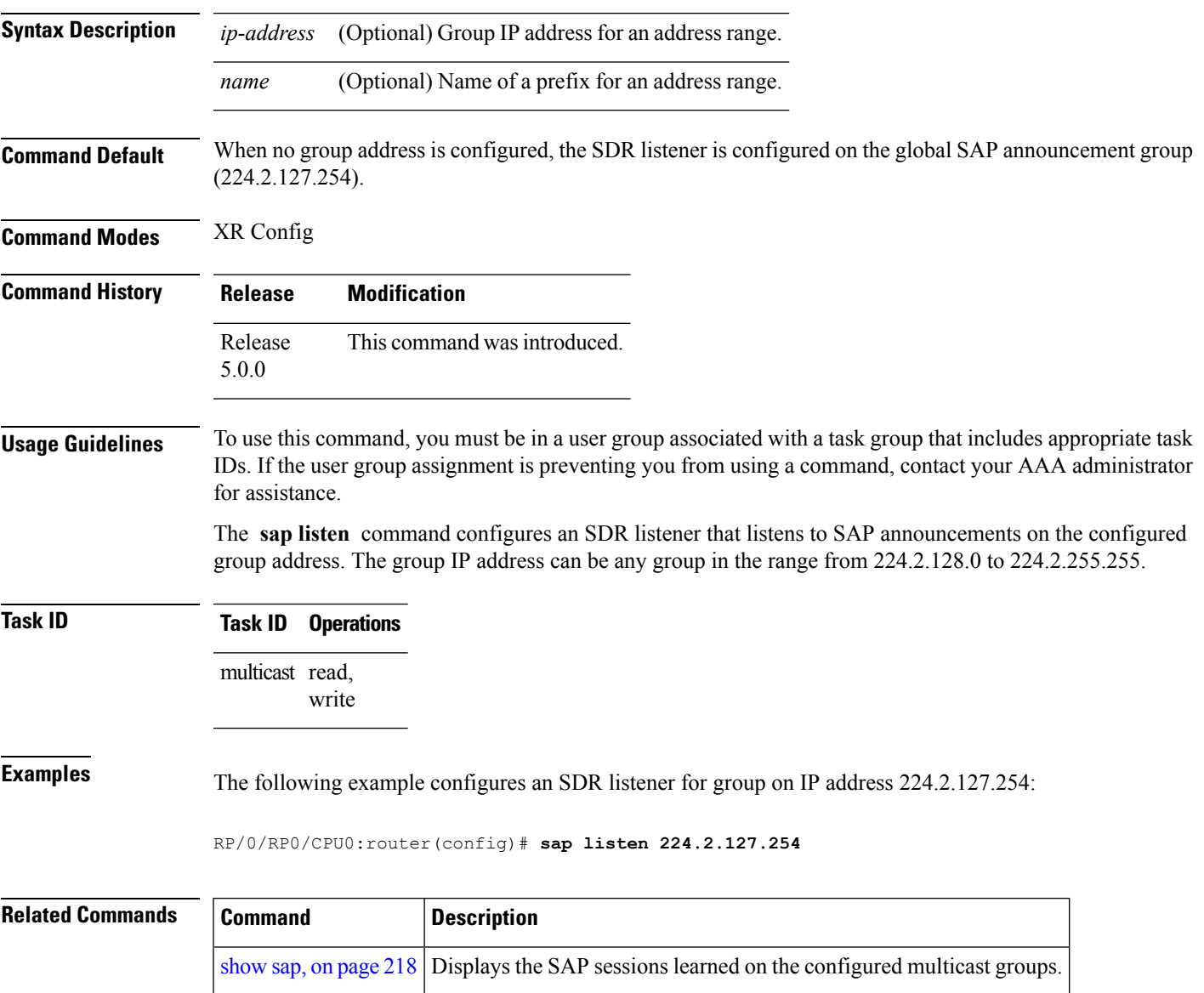

### <span id="page-227-0"></span>**show sap**

To display the Session Announcement Protocol (SAP) sessions learned on the configured multicast groups, use the **show sap** command in

XR EXEC

.

**show sap [ipv4]** [{*group-addresssession-name*}] **[detail]**

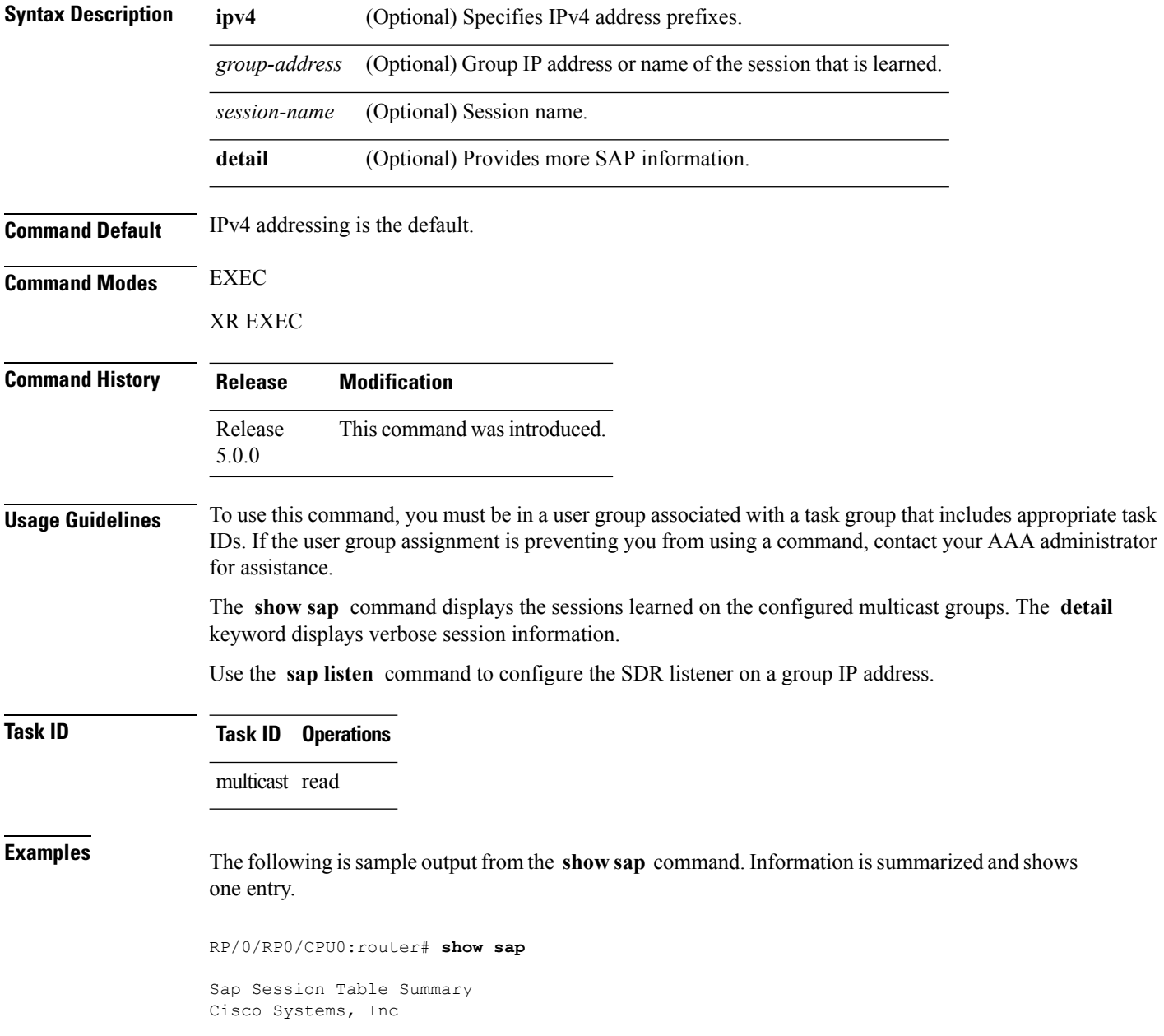

Ш

```
Src: 192.168.30.101, Dst: 224.2.127.254, Last Heard: 00:00:23
Total Entries : 1
```
This table describes the significant fields shown in the display.

**Table 30: show sap Field Descriptions**

| Field            | <b>Description</b>                                                                               |
|------------------|--------------------------------------------------------------------------------------------------|
| <b>Src</b>       | IP address of the host from which this session announcement was received.                        |
| Dst              | Destination IP multicast group address where the announcement was sent.                          |
| Last Heard       | Time (in hours, minutes, and seconds) when SAP announcements were last heard from the<br>source. |
| Total<br>Entries | Total number of entries displayed.                                                               |

The following is sample output from the **show sap** command with the **detail** keyword specified for the SAP session, Cisco Systems, Inc.

```
RP/0/RP0/CPU0:router# show sap detail
```

```
Sap Session Table
Session Name: Cisco Systems, Inc
Description: IPTV Streaming Video
Group: 225.225.225.1 TTL: 2
Announcement source: 192.30.30.101, Destination: 224.2.127.254
Created by: - 0050c200aabb 9 IN IP4 10.10.176.50
Session Permanent Attribute: packetsize:4416
Attribute: packetformat:RAW
Attribute: mux:m1s
Attribute: keywds:
Attribute: author:Cisco Systems, Inc
Attribute: copyright:Cisco Systems, Inc
Media : video, Transport Protocol : udp, Port : 444
Total Entries : 1
```
This table describes the significant fields shown in the display.

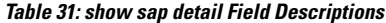

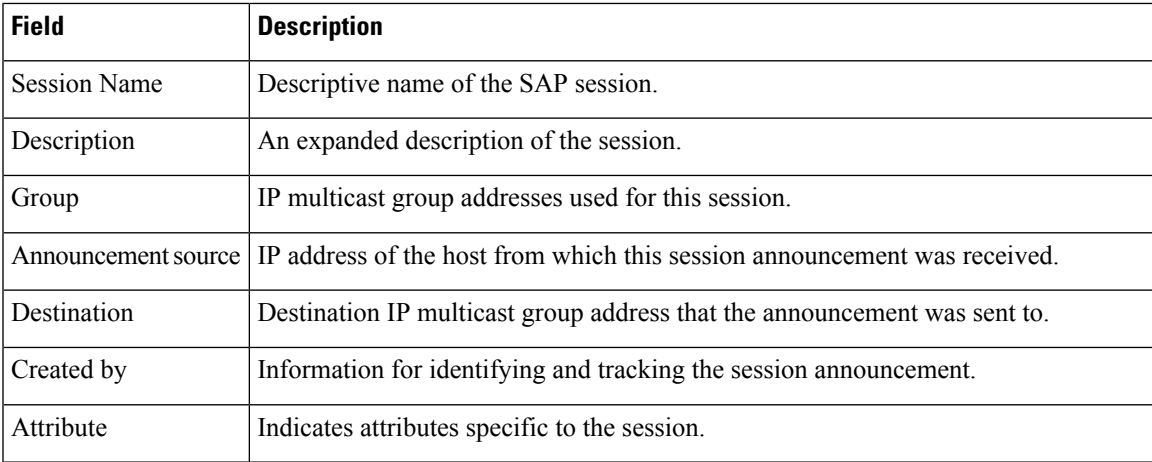

I

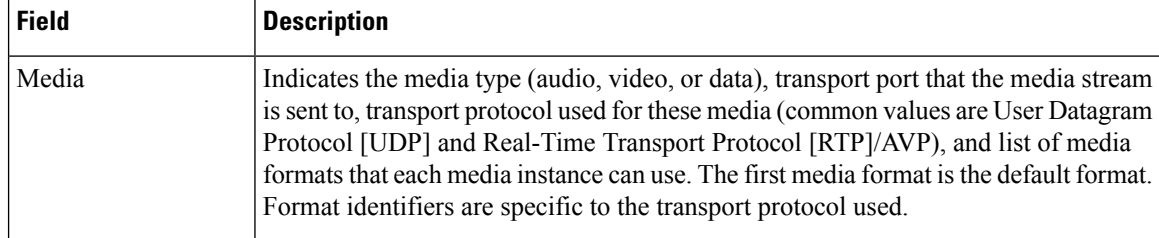

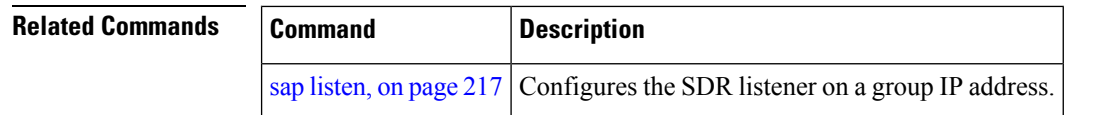